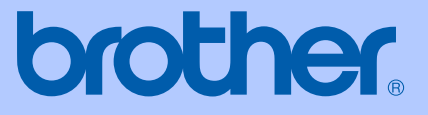

# MANUAL DO USUÁRIO

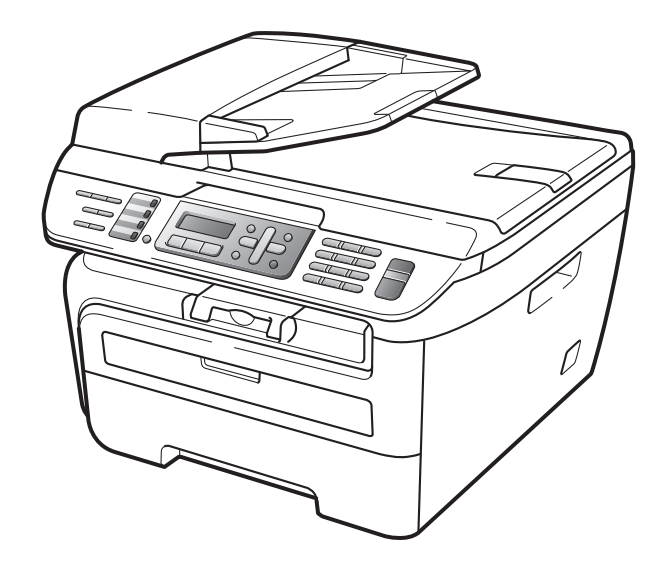

# MFC-7440N MFC-7840W

 Versão 0 BRA-POR

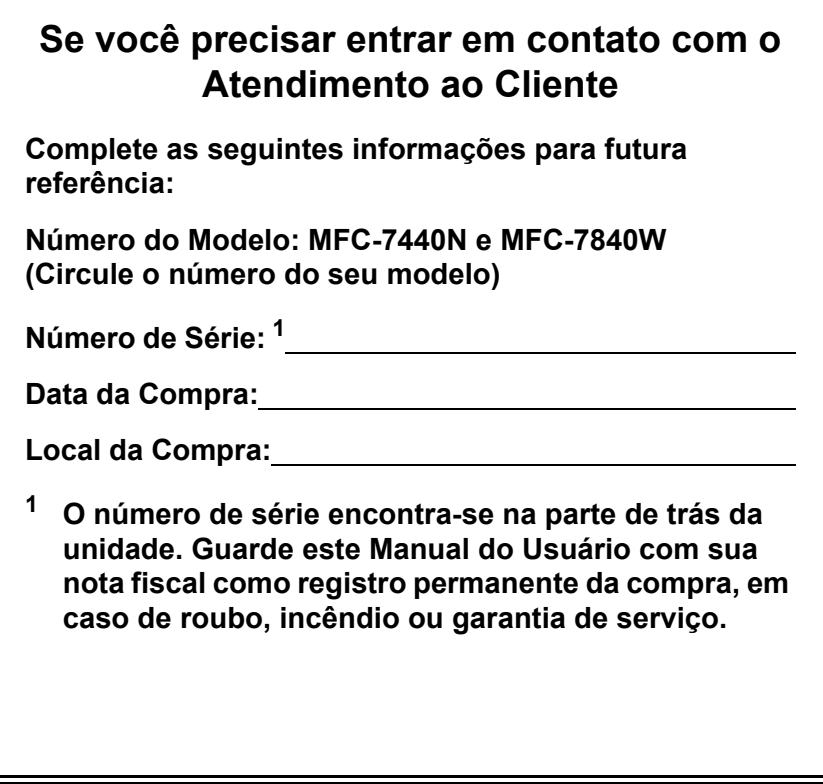

#### <span id="page-1-0"></span>**Registre seu produto online no endereço**

#### **<http://www.brother.com/registration/>**

Registrando o seu produto com a Brother, você será registrado como proprietário original do produto. Seu registro com a Brother:

- pode servir como confirmação da data de compra do seu produto caso você perca a nota fiscal;
- pode garantir sua solicitação de seguro no caso de perda do produto coberta pelo seguro ; e
- nos ajudará a avisá-lo sobre melhorias do seu produto e ofertas especiais.

O modo mais conveniente e eficiente de registrar seu novo produto é online em<http://www.brother.com/registration/>

© 2008 Brother Industries, Ltd.

### **Números da Brother**

#### **IMPORTANTE**

Para assistência técnica, você deverá entrar em contato com o país em que adquiriu o aparelho. As chamadas telefônicas deverão ser feitas *de dentro* desse país.

#### **Registre seu produto**

Registrando seu produto com a Brother International Corporation, você será registrado como proprietário original do mesmo. Seu registro com a Brother:

- pode servir como confirmação da data de compra do seu produto caso você perca a nota fiscal;
- pode garantir uma solicitação de seguro no caso de perda do produto coberto pelo seguro; e,
- nos ajudará a avisá-lo sobre melhorias do seu produto e ofertas especiais.

Complete e envie por fax o Registro de Garantia e a folha de teste da Brother, ou então, para sua conveniência e maior eficiência no registro de seu novo produto, registre-se on-line no endereço

#### **<http://www.brother.com/registration/>**

#### **FAQs (perguntas mais freqüentes)**

O Brother Solutions Center é nosso recurso centralizado para todas as necessidades de Aparelho de Fax/Central Multifuncional. Você pode baixar os softwares e utilitários mais recentes e ler as FAQs e dicas de localização de defeitos para aprender como aproveitar ao máximo seu produto Brother.

#### **<http://solutions.brother.com/>**

#### **Observação**

Você poderá verificar aqui as atualizações de drivers da Brother.

Para manter o desempenho de seu produto atualizado, verifique aqui as atualizações de firmware mais recentes (apenas para o Windows $^{\circledR}$ ).

#### **Assistência Técnica**

Para obter informações sobre a Assistência Técnica, acesse o site:

#### **<http://www.brother.com.br>**

#### **Para adquirir acessórios e suprimentos**

Acesse o site:

**<http://www.brotherstore.com.br>**

### **Aviso sobre a Compilação e a Publicação**

Este manual foi compilado e publicado sob a supervisão da Brother Industries Ltd. e inclui as descrições e especificações mais recentes dos produtos.

O conteúdo deste manual e as especificações deste produto estão sujeitas a alteração sem aviso prévio.

A Brother reserva-se o direito de efetuar alterações sem aviso prévio das especificações e dos materiais contidos nestes documentos, e não se responsabiliza por quaisquer danos (incluindo conseqüências decorrentes desses danos) causados pela utilização dos materiais apresentados, incluindo erros tipográficos e outros associados a esta publicação, mas não limitando-se a eles.

# Índice

#### Geral Seção I

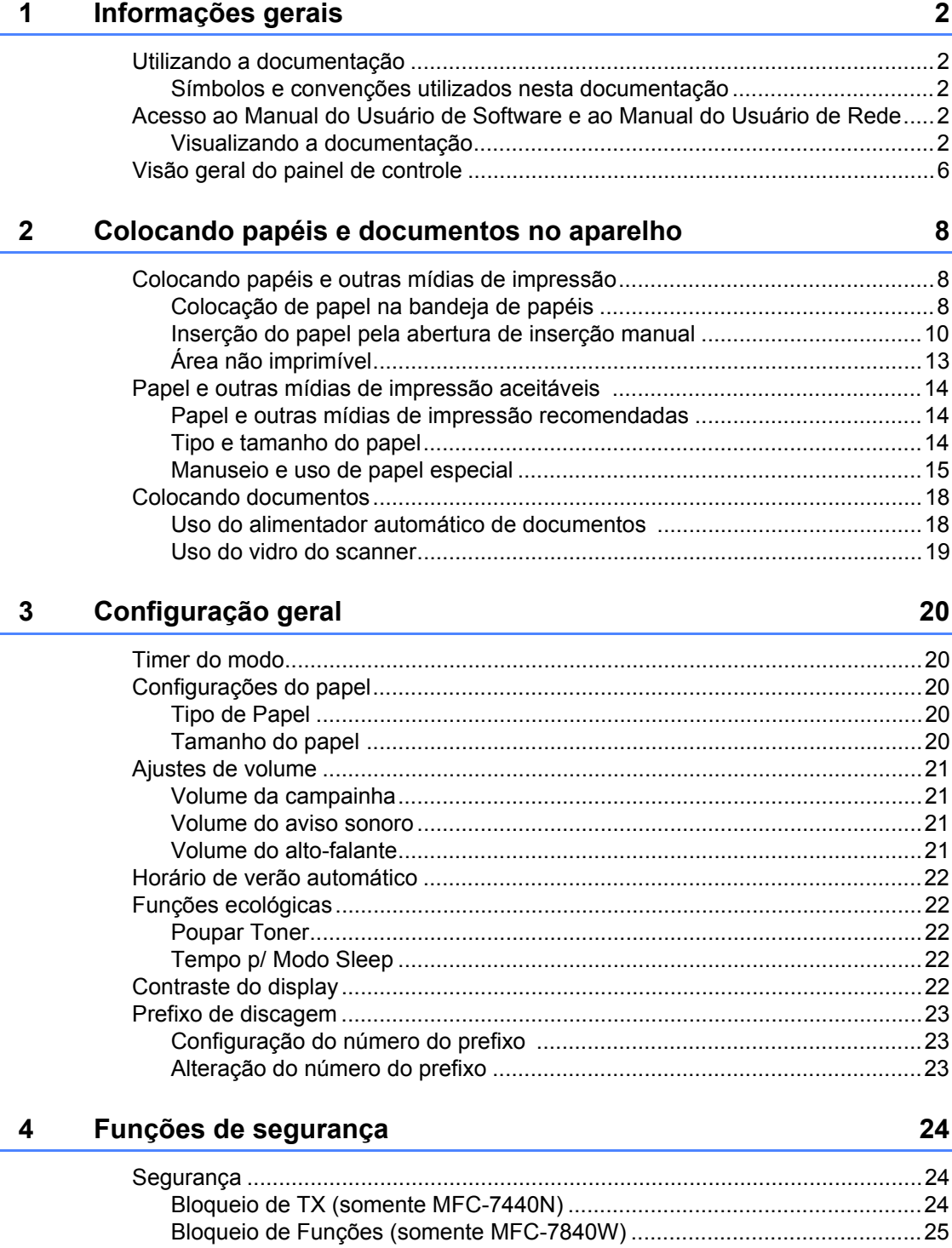

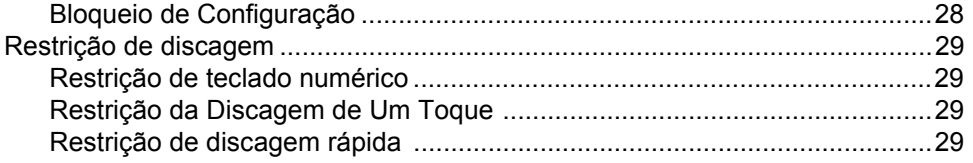

### Seção II Fax

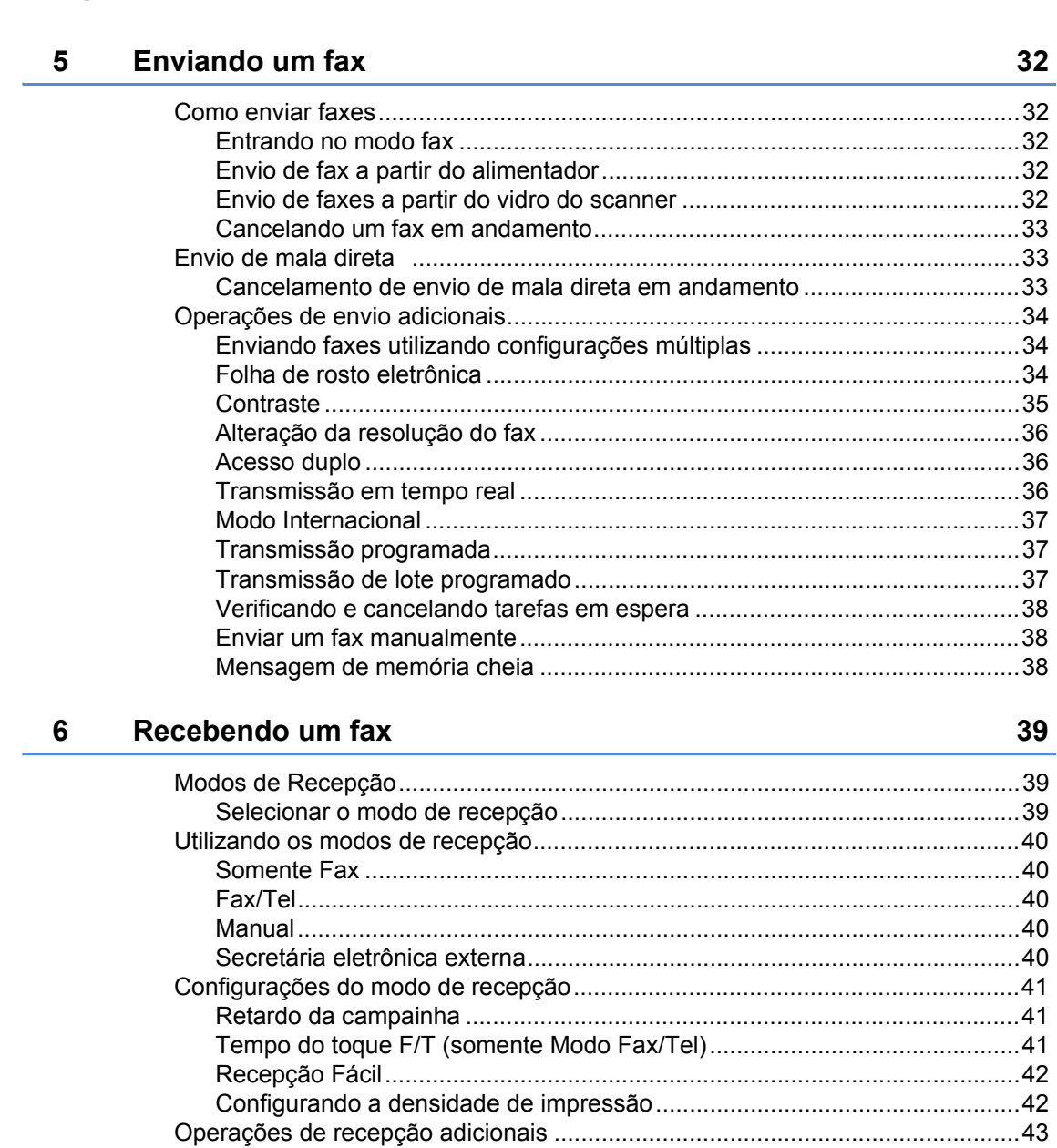

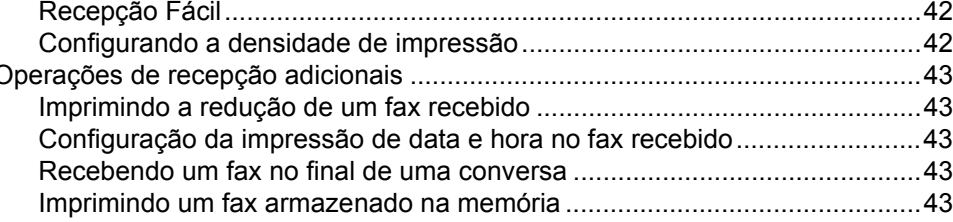

#### **[7 Serviços telefônicos e dispositivos externos](#page-53-0) 44**

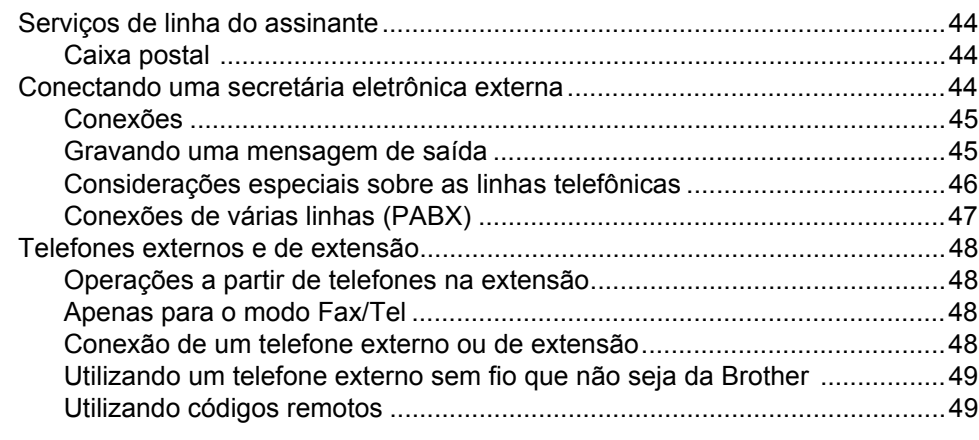

#### **[8 Discagem e armazenamento de números](#page-59-0) 50**

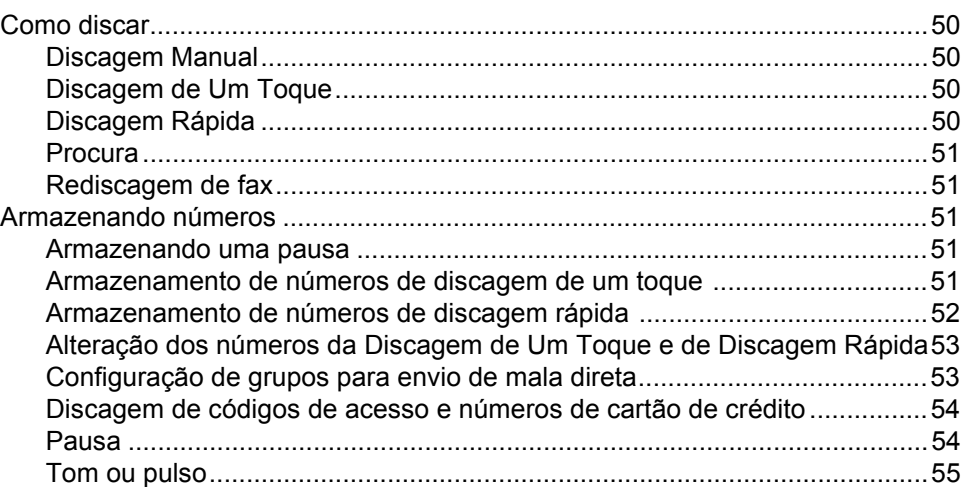

#### **[9 Opções de fax remoto 56](#page-65-0)**

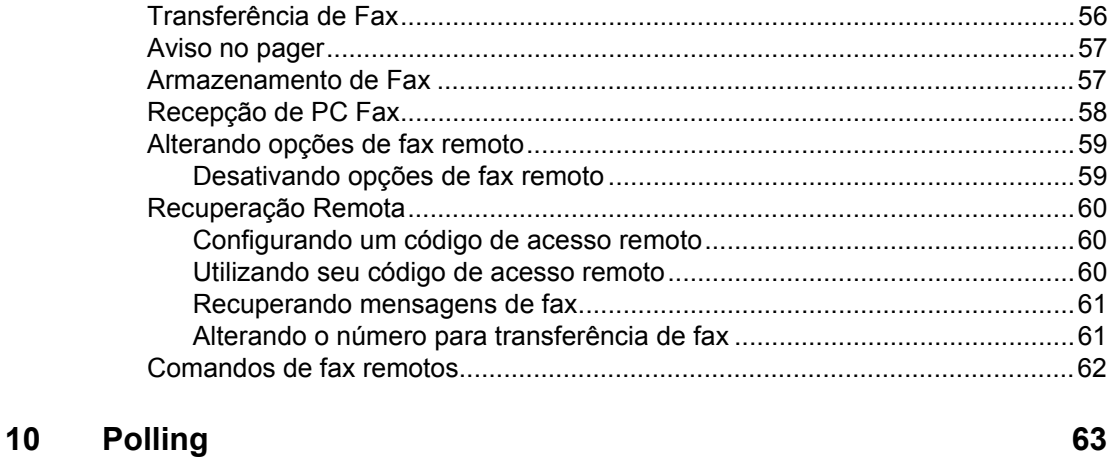

### [Recepção por Polling...........................................................................................63](#page-72-1)

vi

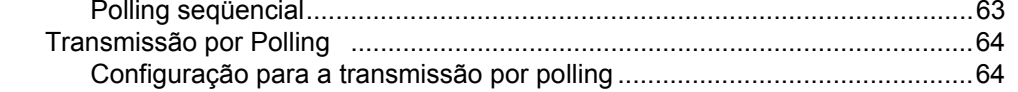

#### Imprimindo relatórios  $11$

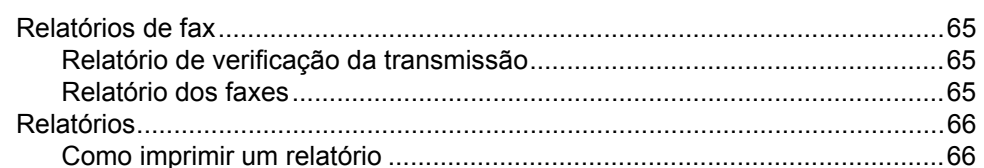

### Seção III Cópia

 $12<sup>7</sup>$ 

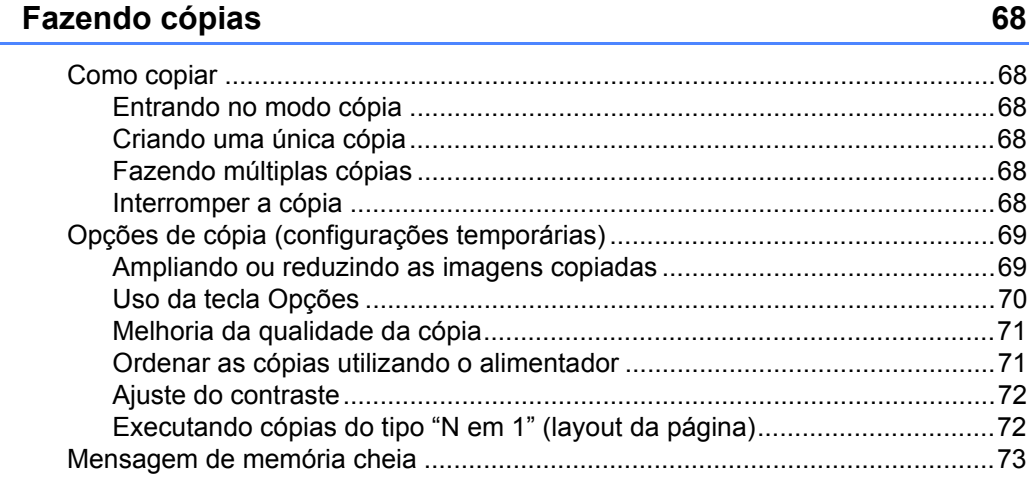

### Seção IV Software

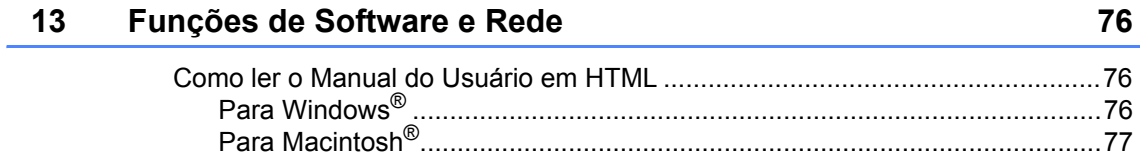

### Seção V Apêndices

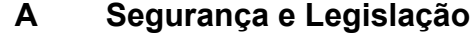

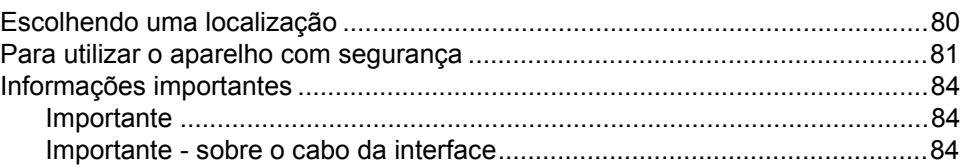

**GR** 

80

65

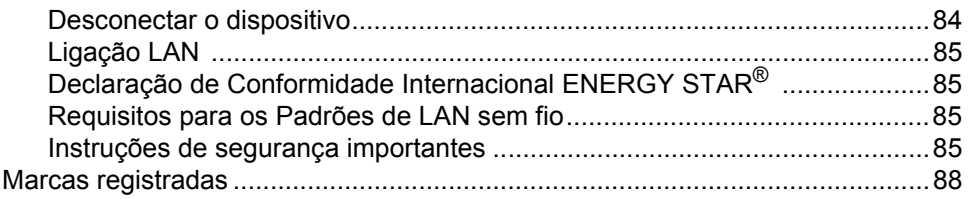

#### B Resolução de problemas e manutenção de rotina

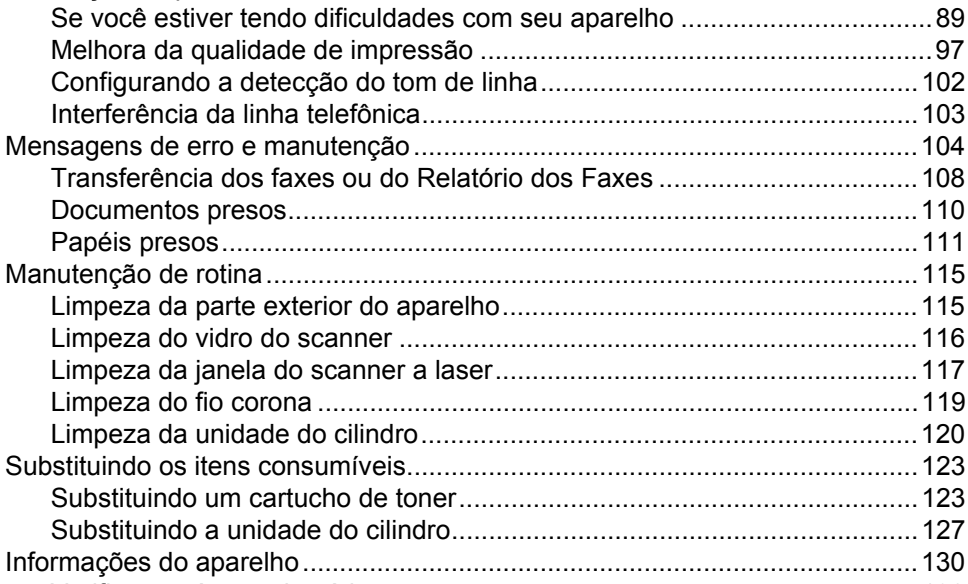

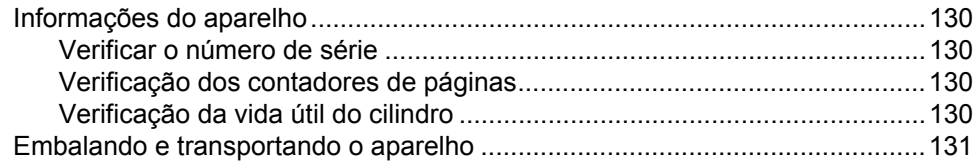

#### $\mathbf C$ Menu e funções

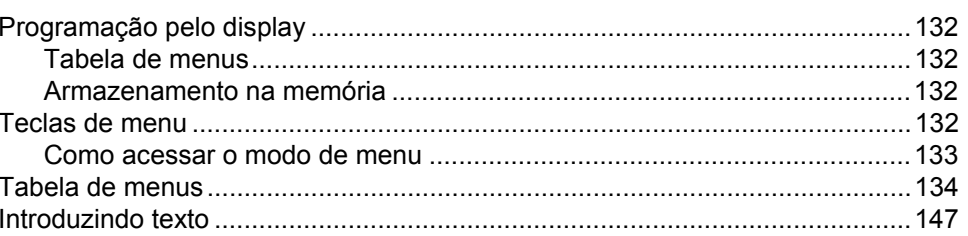

#### **Especificações** D

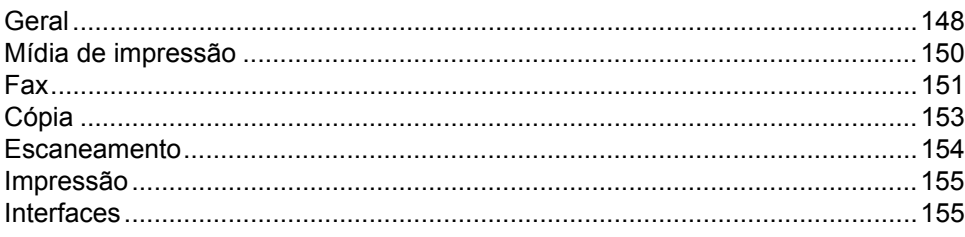

#### 132

#### 89

02

03

 $10$ 

 $11$ 15

15

16  $17$ 

19

20

23

23

27

148

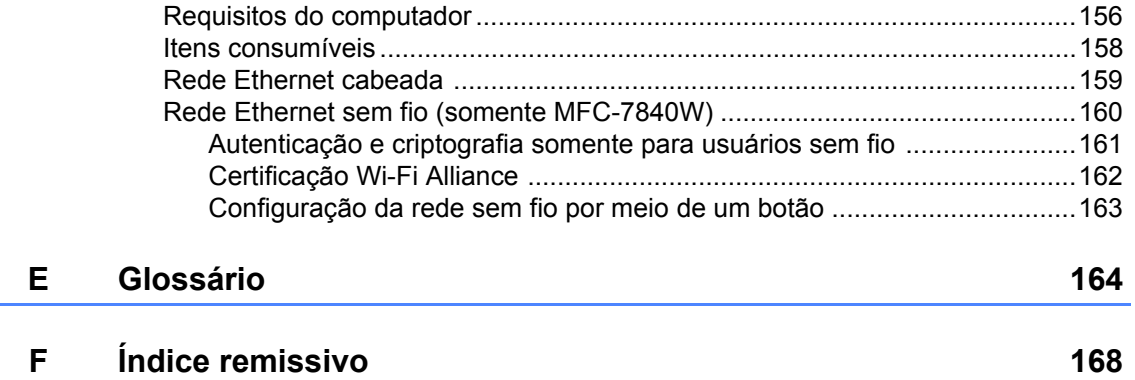

## **Seção I**

 $\blacktriangleright$ 

# <span id="page-10-0"></span>**Geral <sup>I</sup>**

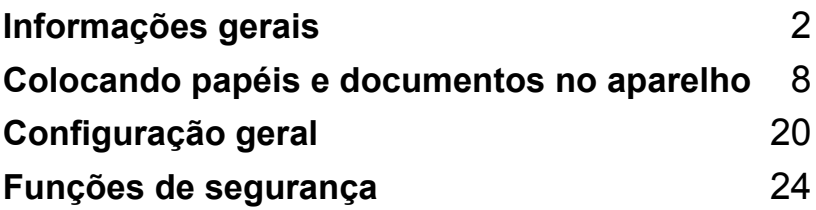

**1**

### <span id="page-11-0"></span>**Informações gerais <sup>1</sup>**

### <span id="page-11-1"></span>**Utilizando a documentação <sup>1</sup>**

Obrigado por ter adquirido um aparelho da Brother! A leitura desta documentação irá ajudá-lo a tirar o máximo proveito do seu aparelho.

#### <span id="page-11-2"></span>**Símbolos e convenções utilizados nesta documentação <sup>1</sup>**

Os símbolos e convenções a seguir são utilizados em toda a documentação.

- **Negrito** O estilo negrito identifica teclas no painel de controle do aparelho ou na tela do computador.
- *Itálico* O estilo itálico enfatiza itens importantes ou o direciona a um tópico relacionado.
- Courier New O tipo de fonte Courier New identifica as mensagens apresentadas no display do aparelho.

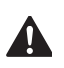

Os avisos dizem o que fazer para prevenir possíveis ferimentos.

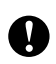

O termo cuidado especifica procedimentos que você deve seguir para evitar possíveis danos ao aparelho ou a outros objetos.

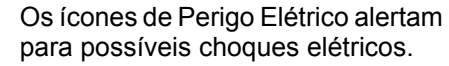

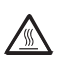

Os ícones de Superfícies Quentes advertem para não tocar nas partes do aparelho que estão quentes.

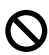

Os ícones de Configuração incorreta alertam para dispositivos e operações não compatíveis com o aparelho.

Os ícones de Observações fornecem dicas úteis.

### <span id="page-11-3"></span>**Acesso ao Manual do Usuário de Software e ao Manual do Usuário de Rede <sup>1</sup>**

Este Manual do Usuário não contém todas as informações sobre o aparelho, por exemplo, como usar os recursos avançados de Fax, Impressora, Scanner, PC Fax e Rede . Quando você estiver pronto para aprender informações mais detalhadas sobre estas operações, leia o **Manual do Usuário de Software** e o **Manual do Usuário de Rede**.

### <span id="page-11-4"></span>**Visualizando a documentação1**

#### **Visualizando a documentação (Windows®) <sup>1</sup>**

Para ver a documentação, no menu **Iniciar**, vá para **Brother**, **MFC-XXXX** (onde XXXX é o nome do seu modelo) no grupo de programas e clique em **Manual do Usuário em formato HTML**.

Se você não instalou o software, pode encontrar a documentação seguindo as instruções abaixo:

**a** Lique o PC.

Insira o CD-ROM da Brother com a etiqueta Windows® em sua unidade de CD-ROM.

b Se a tela de seleção de idiomas for exibida, clique no seu idioma.

Se a tela de nome do modelo for exibida, clique no nome do seu modelo. O menu principal do CD-ROM será exibido.

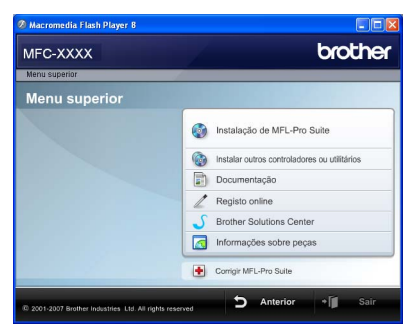

*Se esta janela não for exibida, utilize o Windows® Explorer para localizar e executar o programa start.exe a partir do diretório raiz do CD-ROM Brother.*

#### d Clique em **Documentação**.

**b** Clique na documentação que pretende consultar:

> Documentos HTML(2 manuais): **Manual do Usuário de Software** e **Manual do Usuário de Rede** em formato HTML.

Este formato é recomendado para a visualização no seu computador.

Documentos PDF (4 manuais):

O **Manual do Usuário** para operações autônomas, o **Manual do Usuário de Software**, o **Manual do Usuário de Rede** e o **Guia de Configuração Rápida**.

Este formato é recomendado para a impressão dos manuais. Clique para acessar o Brother Solution Center, onde poderá consultar ou baixar os documentos PDF. (O acesso à Internet e o software PDF Reader são necessários).

#### **Como localizar as instruções de escaneamento <sup>1</sup>**

Existem vários métodos para escanear documentos. Você pode encontrar as instruções da seguinte maneira:

#### **Manual do Usuário de Software: <sup>1</sup>**

- Escanear um documento utilizando o driver TWAIN no Capítulo 2
- Escanear um documento utilizando o driver WIA (Somente para o Windows® XP/Windows Vista®) no Capítulo 2
- Utilizar o ControlCenter3 no Capítulo 3
- Escaneamento em Rede no Capítulo 4

#### **Guias sobre como utilizar o ScanSoft™ PaperPort™ 11SE com**   $OCR$ <sup>2</sup>

■ Os guias completos sobre como utilizar o ScanSoft™ PaperPort™ 11SE com OCR podem ser visualizados na seleção da Ajuda do aplicativo ScanSoft™ PaperPort™ 11SE.

#### **Visualizando a documentação (Macintosh®) <sup>1</sup>**

- Lique seu Macintosh $^{\circledR}$ . Insira o CD-ROM da Brother com a etiqueta Macintosh® em sua unidade de CD-ROM.
- 

A seguinte janela vai aparecer.

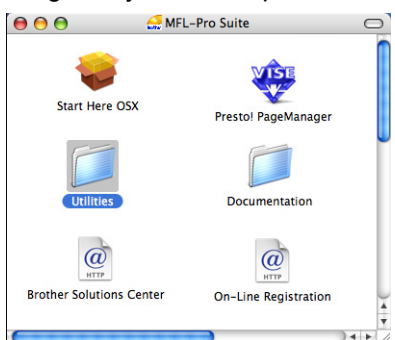

- **3** Clique duas vezes no ícone **Documentation**.
- $\overline{4}$  Se a tela de seleção de idiomas for exibida, clique duas vezes no seu idioma.
- **6** Clique duas vezes no arquivo na parte superior da página para visualizar o **Manual do Usuário de Software** e o **Manual do Usuário de Rede** em formato HTML.
- 6 Clique na documentação que pretende consultar.
	- **Manual do Usuário de Software**
	- **Manual do Usuário de Rede**

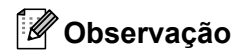

Os documentos também estão disponíveis em formato PDF (4 manuais): **Manual do Usuário** para operações autônomas, **Manual do Usuário de Software**, **Manual do Usuário de Rede** e **Guia de Configuração Rápida**. O formato PDF é recomendado para a impressão dos manuais.

Clique duas vezes no ícone **Brother Solution Center** para acessar o Brother Solution Center, onde poderá consultar ou baixar os documentos PDF. (O acesso à Internet e o software PDF Reader são necessários).

#### **Como localizar as instruções de escaneamento <sup>1</sup>**

Existem vários métodos para escanear documentos. Você pode encontrar as instruções da seguinte maneira:

#### **Manual do Usuário de Software: <sup>1</sup>**

- Escaneamento no Capítulo 9
- Utilizar o ControlCenter2 no Capítulo 10
- Escaneamento em Rede no Capítulo 11

#### **Manual de Usuário Presto!® PageManager®: <sup>1</sup>**

■ O Manual de Usuário Presto!® PageManager® pode ser visualizado através da seleção de Ajuda no aplicativo Presto!® PageManager®.

Capítulo 1

### <span id="page-15-0"></span>**Visão geral do painel de controle <sup>1</sup>**

**MFC-7440N** e **MFC-7840W** possuem as mesmas teclas.

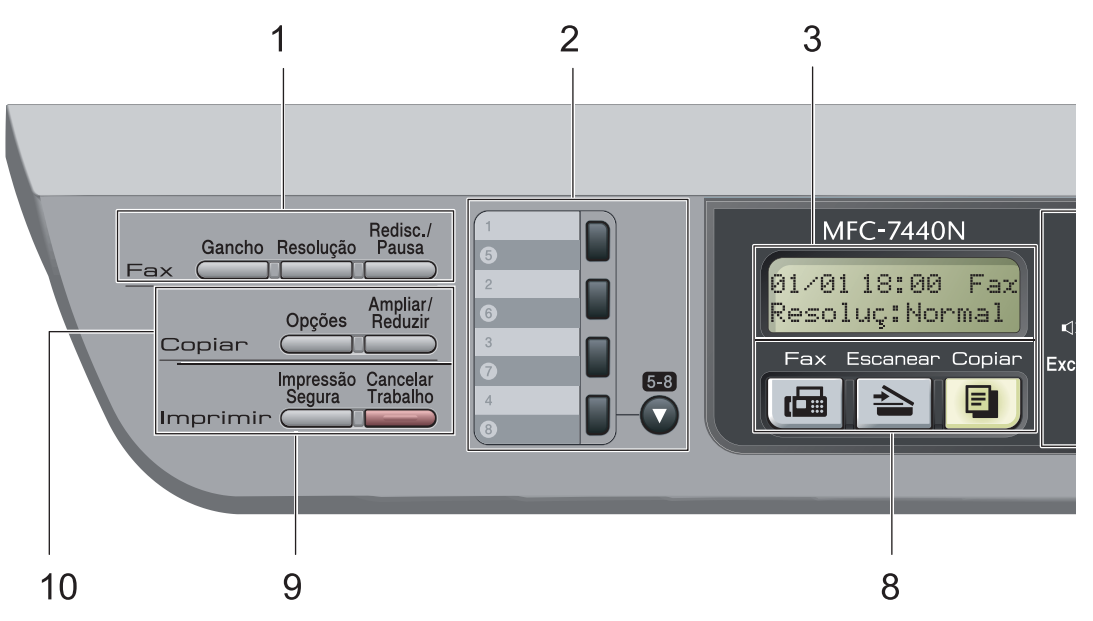

### **1 Teclas de fax e de telefone:**

#### **Gancho**

Pressione antes de discar, se você quer se certificar de que um aparelho de fax atenderá, em seguida pressione **Iniciar**. Além disso, pressione esta tecla depois que você pegar o fone de um telefone externo durante o toque F/T (toques duplos rápidos).

#### **Resolução**

Configura a resolução durante o envio de um fax.

#### **Redisc./Pausa**

Redisca o último número chamado. Ela também insere uma pausa durante a programação de números de discagem rápida ou ao discar um número manualmente.

#### **2 Teclas de Discagem de Um Toque**

Estas 4 teclas fornecem acesso imediato a 8 números de telefone previamente armazenados.

#### **5-8**

Quando pressionada premite acessar os números de Discagem de Um Toque de 5 a 8.

#### **3 Display**

Apresenta mensagens para ajudá-lo a configurar e usar o seu aparelho.

#### **4 Teclas de Menu:**

#### **Menu**

Permitem acessar o Menu para programar as suas configurações neste aparelho.

#### **Excluir/Voltar**

Elimina os dados introduzidos ou permite cancelar a configuração atual.

#### **OK**

Permite armazenar as suas configurações no aparelho.

#### **Teclas de volume**

 $\triangleleft$  ou  $\triangleright$   $\triangleleft$   $\Downarrow$ 

Pressione para ir para a frente ou para trás nas seleções do menu. Pressione para alterar o volume durante o modo de fax ou modo de espera.

#### **a** ou **b**

Pressione para percorrer os menus e as opções.

#### b **Procura/Disc.Rápida**

Permite que você pesquise os números armazenados na memória de discagem. Também permite que você disque para os números armazenados pressionando um número de três dígitos.

#### **Relatórios**

Imprimir o Relatório de verificação de transmissão, Lista de ajuda, Índice telefônico, Relatório dos faxes, Configurações do usuário e Configuração de rede .

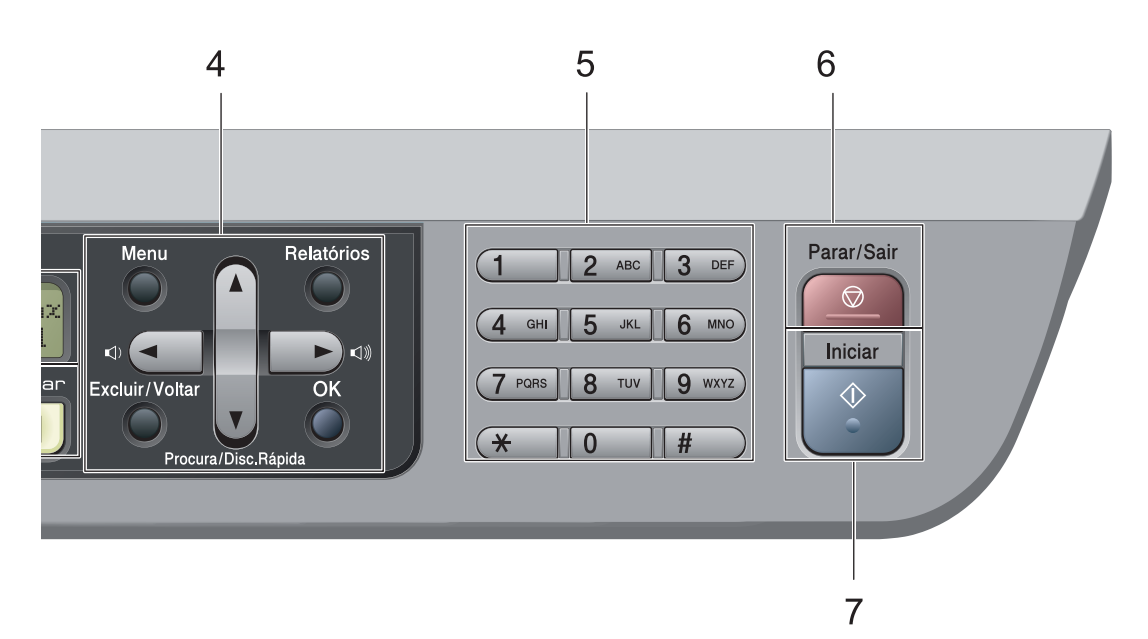

#### **5 Teclado de discagem**

Use essas teclas para discar números de telefone e de fax como um teclado para a introdução de informações no aparelho.

A tecla # altera temporariamente o modo de discagem de Pulso para Tom durante uma chamada telefônica.

#### **6 Parar/Sair**

Interrompe uma operação ou sai de um menu.

**7 Iniciar**

Permite que você envie faxes, faça cópias ou escaneie.

#### **8 Teclas de modo:**

#### **Fax**

Coloca o aparelho no modo Fax.

#### **Escanear**

Coloca o aparelho no modo Escanear. (Para mais informações sobre escaneamento, consulte o *Manual do Usuário de Software que se encontra no CD-ROM*).

#### **B** Copiar

Coloca o aparelho no modo Copiar.

#### **9 Imprimir:**

#### **Impressão Segura**

Você pode imprimir dados armazenados na memória quando introduzir a sua senha de quatro- dígitos. (Para detalhes sobre o uso da tecla Impressão Segura, consulte o *Manual do Usuário de Software no CD-ROM*).

(Somente MFC-7840W) Quando você utilizar o Bloqueio de Funções, poderá alternar entre os usuários restritos mantendo pressionada a tecla **5-8** enquanto pressiona a tecla **Impressão Segura**. (Consulte *[Bloqueio de](#page-34-0)  [Funções \(somente MFC-7840W\)](#page-34-0)* [na página 25\)](#page-34-0).

#### **Cancelar Trabalho**

Cancela um trabalho de impressão programado e o exclui da memória do aparelho.

Para cancelar vários trabalhos de impressão, mantenha esta tecla pressionada até o display exibir Canc. Tr. (Tudo).

#### **10 Teclas de Copiar:**

#### **Opções**

É possível selecionar configurações temporárias para cópia facilmente.

#### **Ampliar/Reduzir**

Reduz ou amplia as cópias.

### <span id="page-17-0"></span>**Colocando papéis e documentos no aparelho <sup>2</sup>**

### <span id="page-17-1"></span>**Colocando papéis e outras mídias de impressão <sup>2</sup>**

**2**

O aparelho pode inserir papel pela bandeja padrão ou pela abertura de inserção manual.

Quando colocar papel na bandeja de papéis, note o seguinte:

- Se o seu software aplicativo aceita a seleção de tamanho de papel no menu de impressão, você pode selecioná-lo através do software. Se o seu software aplicativo não aceita essa seleção, você pode configurar o tamanho do papel no driver da impressora ou utilizando os botões do painel de controle.
- Antes de utilizar papel com furos, tais como folhas de fichário, você deverá 'ventilar' o maço para evitar que os papéis fiquem presos ou que haja má inserção.

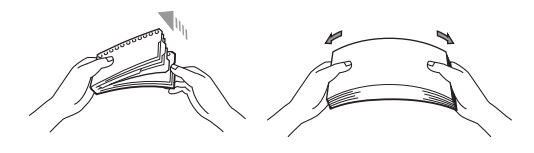

#### <span id="page-17-2"></span>**Colocação de papel na bandeja de papéis <sup>2</sup>**

**Impressão em papel comum, papel reciclado ou transparências a partir da bandeja de papéis <sup>2</sup>**

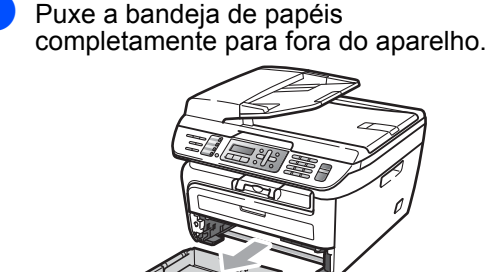

Apertando a alavanca verde de desbloqueio das guias do papel, deslize-as até que se ajustem ao tamanho do papel. Verifique se as guias estão bem encaixadas nos trilhos.

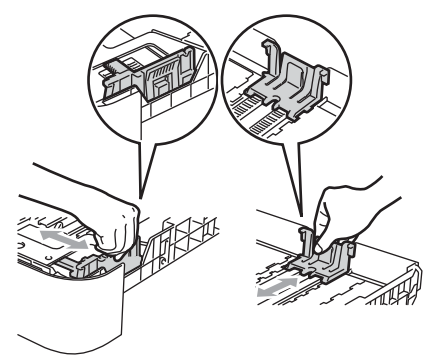

#### **Observação**

Para papel Ofício, pressione o botão de liberação na parte inferior da bandeja de papéis e empurre a parte posterior da bandeja de papéis.

(Papel ofício não está disponível em algumas regiões).

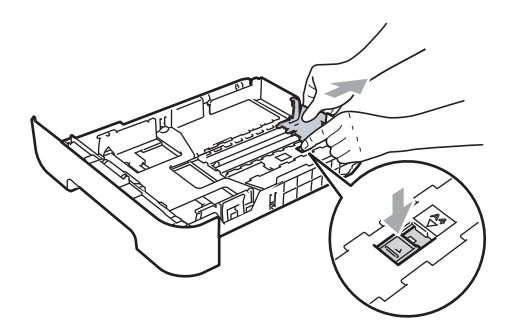

**3** Coloque papel na bandeja e certifiquese de que o papel esteja abaixo da marca de nível máximo de papel (1). O lado a ser impresso deverá estar voltado para baixo.

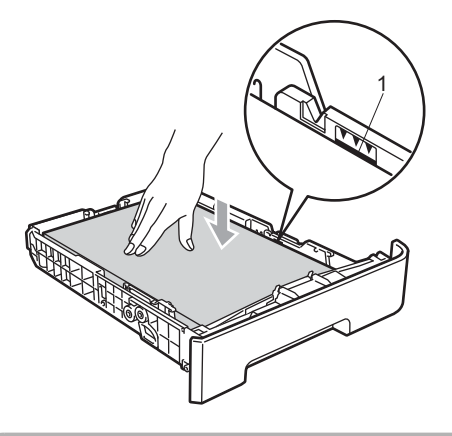

#### **CUIDADO**  $\mathbf \Omega$

Certifique-se de que as guias do papel toquem os lados do papel, para que a alimentação seja correta. Caso contrário, pode haver danos ao aparelho.

 $\overline{4}$  Coloque a bandeja de papéis firmemente de volta no aparelho. Certifique-se de que a bandeja esteja totalmente inserida no aparelho.

 $\overline{5}$  Desdobre a aba de suporte (1) para evitar que o papel deslize para fora da bandeja de saída.

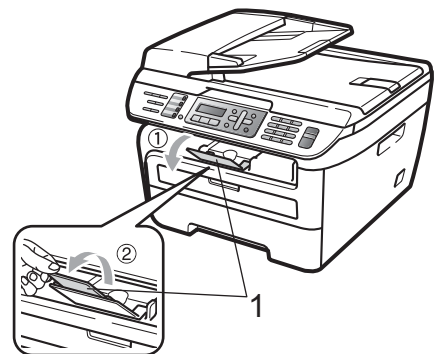

#### <span id="page-19-0"></span>**Inserção do papel pela abertura de inserção manual <sup>2</sup>**

Por meio dessa entrada você pode inserir individualmente cada folha de papel e de outras mídias de impressão especiais. Use a abertura de inserção manual para imprimir ou copiar em etiquetas, envelopes ou papel espesso.

#### **Impressão em papel comum, papel reciclado ou transparências a partir da abertura de inserção manual 2**

#### **Observação**

O aparelho ativa automaticamente o modo de alimentação manual quando você coloca papel na abertura de inserção manual.

 $\blacksquare$  Desdobre a aba de suporte (1) para evitar que o papel deslize para fora da bandeja de saída ou remova cada página assim que ela sair do aparelho.

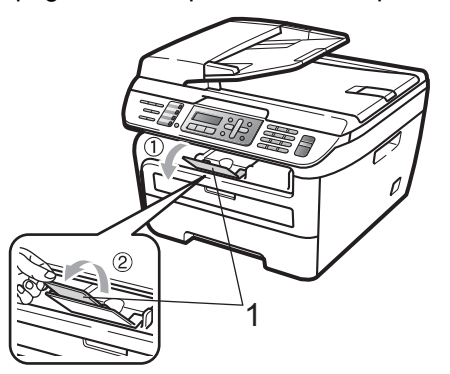

2 Abra a tampa da abertura de inserção manual.

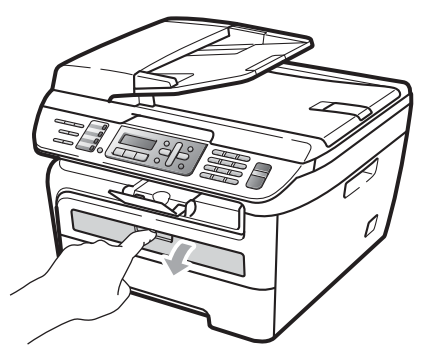

**3** Usando as duas mãos, deslize as guias do papel na entrada de inserção manual para a largura do papel que você usará.

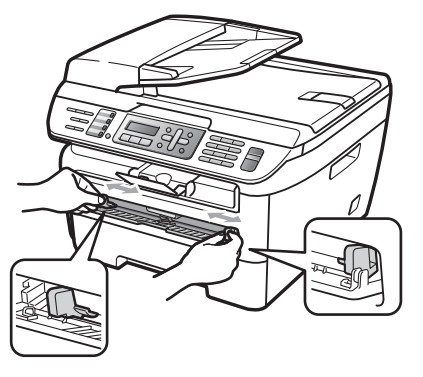

4 Com as duas mãos, coloque uma folha de papel na abertura de inserção manual até a extremidade frontal do papel ou do envelope tocar o rolo do alimentador de papel. Quando você sentir o aparelho puxando o papel, permita que isto ocorra.

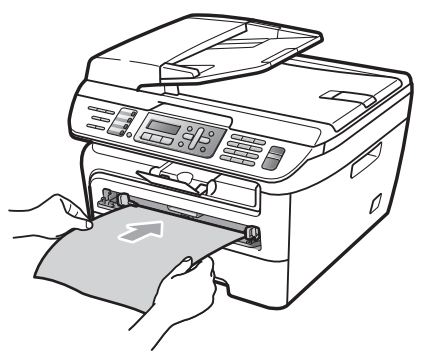

#### **Impressão em papel espesso, papel bond, etiquetas e envelopes <sup>2</sup>**

Quando a bandeja traseira de saída for puxada para baixo, o aparelho terá um caminho reto para o papel da abertura de inserção manual até a parte traseira do aparelho. Use este método de alimentação e saída de papel quando quiser imprimir em papel espesso, etiquetas ou envelopes.

- **Observação**
- Remova cada folha impressa imediatamente para evitar o risco de obstrução de papel.
- O aparelho ativa automaticamente o modo de alimentação manual quando você coloca papel na abertura de inserção manual.
	- a Abra a tampa traseira (bandeja traseira de saída).

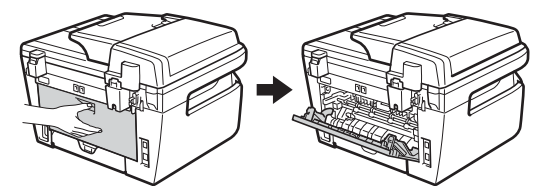

Abra a tampa da abertura de inserção manual.

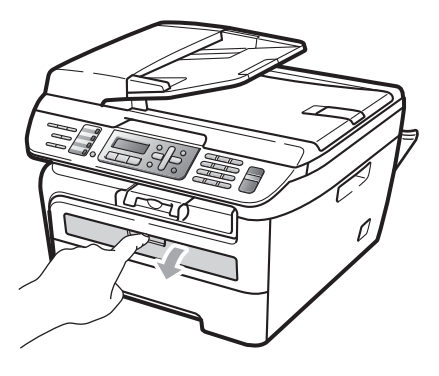

Usando as duas mãos, deslize as quias do papel na entrada de inserção manual para a largura do papel que você usará.

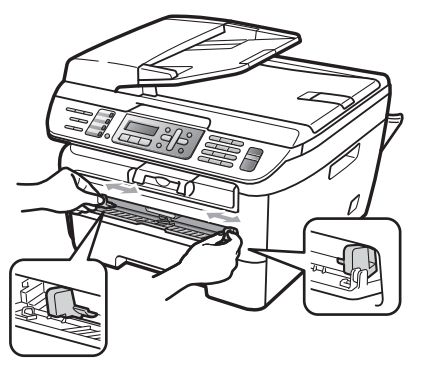

Com as duas mãos, coloque uma folha de papel ou um envelope na abertura de inserção manual até a extremidade frontal do papel ou do envelope tocar o rolo do alimentador de papel. Quando você sentir o aparelho puxando o papel, permita que isto ocorra.

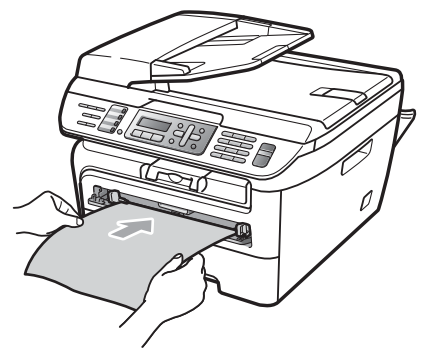

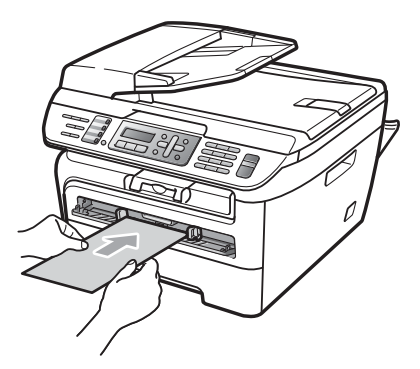

### **Observação**

- Coloque o papel na abertura de inserção manual com o lado a ser impresso voltado para cima.
- Certifique-se de que a mídia de impressão (papel, transparência, etc.) esteja reta e na posição adequada na entrada de alimentação de papel. Se não estiver, o papel ou a transparência poderá não ser inserido corretamente, resultando em uma impressão desalinhada ou obstrução de papel.
- Não coloque mais de uma folha de papel na abertura de inserção manual, pois isto pode fazer com que o papel fique preso.
- Se você colocar uma mídia de impressão na abertura de inserção manual antes de o aparelho estar no estado Pronto, a mídia poderá ser ejetada antes de ser impressa.
- Para remover facilmente uma pequena impressão da bandeja de saída, levante a tampa do scanner com as duas mãos conforme mostrado na ilustração.

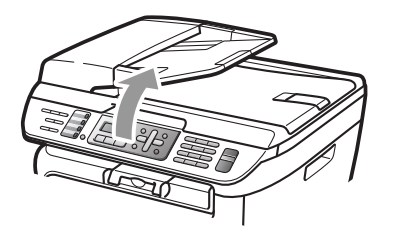

• É possível usar o aparelho com a tampa do scanner aberta. Para fechar a tampa do scanner, empurre-a para baixo com as duas mãos.

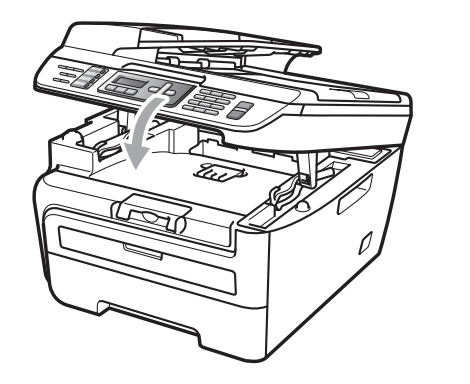

### <span id="page-22-0"></span>**Área não imprimível <sup>2</sup>**

#### **Áreas não imprimíveis para cópias <sup>2</sup>**

A área de impressão do aparelho começa em aproximadamente 3 mm das extremidades superior e inferior e 4 mm dos lados do papel.

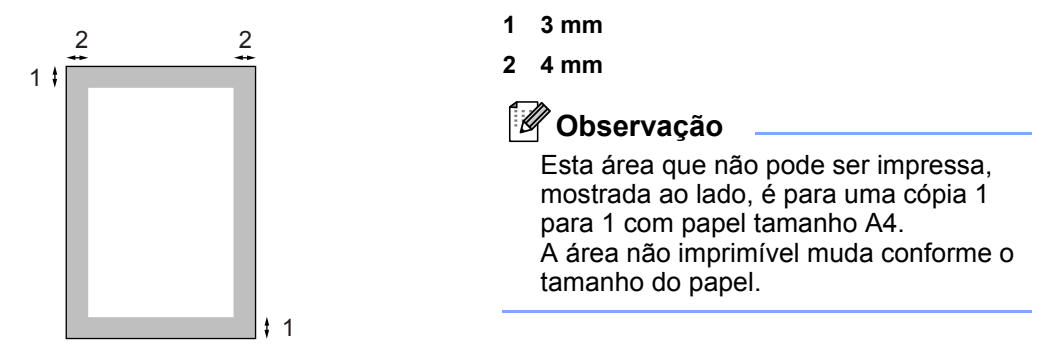

#### **Área de exclusão ao imprimir a partir de um computador <sup>2</sup>**

Ao usar o driver, a área passível de impressão é menor que o tamanho do papel, conforme mostrado a seguir.

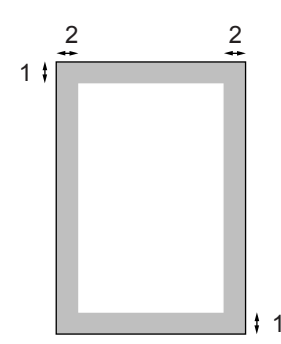

#### **Retrato Paisagem**

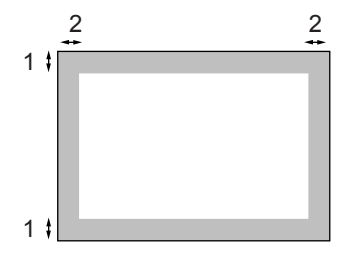

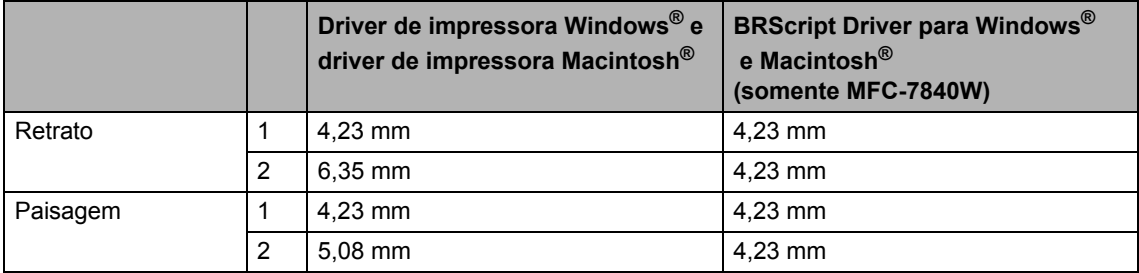

#### **Observação**

A área não imprimível demonstrada acima é para o tamanho de papel A4. A área não imprimível muda conforme o tamanho do papel.

**2**

### <span id="page-23-0"></span>**Papel e outras mídias de impressão aceitáveis 2**

A qualidade de impressão pode variar conforme o tipo de papel utilizado.

Você pode utilizar os seguintes tipos de mídia: papel comum, papel bond, papel reciclado, transparências, etiquetas ou envelopes.

Para obter os melhores resultados, siga as instruções abaixo:

- Utilize papel destinado a cópias normais.
- Utilize papel com 75 a 90 g/m<sup>2</sup>.
- Use etiquetas e transparências criadas especialmente para impressoras laser.
- Não coloque diferentes tipos de papel na bandeja de papéis ao mesmo tempo, porque isso pode fazer com que o papel fique preso ou que haja má alimentação do papel.
- Para uma impressão adequada você deverá escolher no software aplicativo o mesmo tamanho de papel que colocou na bandeja.
- Evite tocar na superfície impressa do papel imediatamente após a impressão.
- Ao usar transparências, remova cada folha imediatamente para evitar manchas na impressão ou problemas de má alimentação de papel.
- Utilize papel de fibras longas com valor de Ph neutro e uma percentagem de umidade de aproximadamente 5%.

#### <span id="page-23-1"></span>**Papel e outras mídias de impressão recomendadas <sup>2</sup>**

Para obter a melhor qualidade de impressão, sugerimos que se utilize o seguinte tipo de papel.

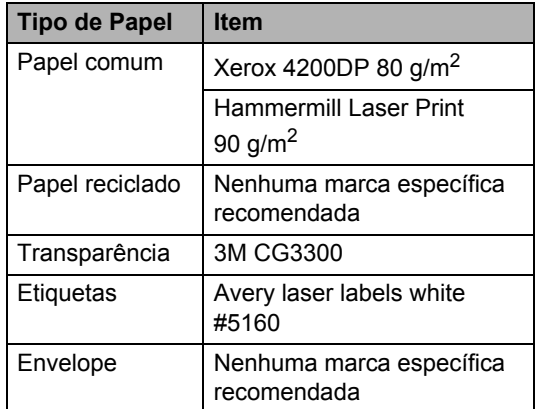

#### <span id="page-23-2"></span>**Tipo e tamanho do papel <sup>2</sup>**

O aparelho carrega papel a partir da bandeja de papéis padrão instalada ou da abertura de inserção manual.

#### **Bandeja de papéis padrão <sup>2</sup>**

Já que a bandeja de papéis padrão é um tipo universal, você pode utilizar qualquer tamanho de papel (um tipo e tamanho de papel por vez) listado na tabela em *[Capacidade das](#page-24-1)  [bandejas de papel](#page-24-1)* na página 15. A bandeja de papéis padrão pode conter até 250 folhas de papel tamanho Carta/A4, Ofício ou Fólio (80  $q/m<sup>2</sup>$ ). Os papéis podem ser empilhados até a marca de quantidade máxima de papéis que se encontra na guia deslizante de largura dos papéis.

#### **Abertura de inserção manual <sup>2</sup>**

A abertura de inserção manual comporta uma folha de papel com tamanho de 76,2 a 220 mm de largura e 116 a 406,4 mm de comprimento. Você pode usar a abertura de inserção manual quando utilizar papel especial, envelopes ou etiquetas.

#### <span id="page-24-1"></span>**Capacidade das bandejas de papel 2**

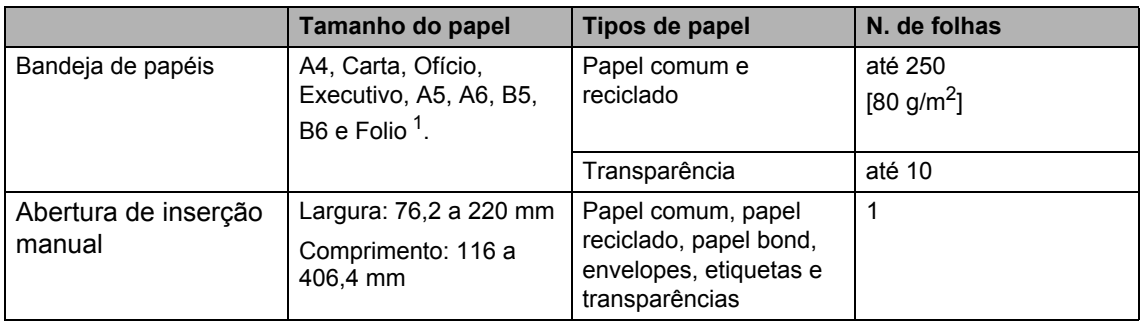

<span id="page-24-2"></span>O tamanho Fólio é de 215.9 mm  $\times$  330.2 mm

#### **Especificações de papel recomendadas <sup>2</sup>**

As seguintes especificações de papel são adequadas para este aparelho.

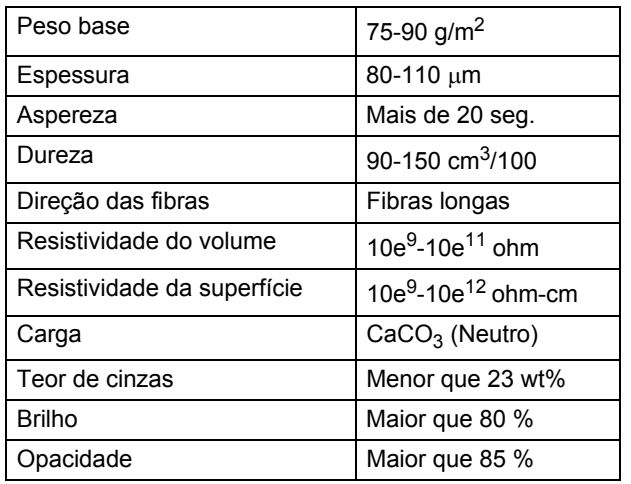

#### <span id="page-24-0"></span>**Manuseio e uso de papel especial <sup>2</sup>**

O aparelho foi criado para funcionar bem com a maioria dos tipos de papel xerográfico e bond. Contudo, algumas variedades de papel podem afetar a qualidade da impressão ou a confiabilidade do manuseio. Sempre teste amostras de papel antes da compra para assegurar o desempenho desejado. Guarde o papel na embalagem original e mantenha-a fechada. Mantenha o papel na horizontal e longe de umidade, luz do sol direta e calor.

Alguns normas importantes durante a seleção do papel são:

- Não use papel para jato de tinta porque ele pode causar má alimentação de papel ou danificar seu aparelho.
- O papel pré-impresso deve utilizar tintas que consigam suportar a temperatura do processo de fusão do aparelho (200 graus centígrados).
- Se você usar papel bond, papel com uma superfície áspera ou papel amassado ou vincado, a impressão pode apresentar baixo desempenho.

**2**

#### **Tipos de papel a evitar <sup>2</sup>**

#### **CUIDADO**

Alguns tipos de papel podem ficar mal impressos ou danificar seu aparelho.

NÃO use papel:

- com muita textura
- extremamente liso ou brilhante
- ondulado ou deformado

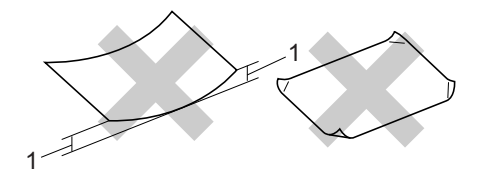

- **1 2 mm**
- revestido ou com acabamento químico
- defeituoso, vincado ou dobrado
- que ultrapasse a especificação de peso recomendado neste manual
- com etiquetas e grampos
- com cabeçalhos que usam tintas ou termografia a baixas temperaturas
- de várias folhas ou de cópia sem carbono
- criado para impressões a jato de tinta

A utilização de qualquer um dos tipos de papel acima referidos pode danificar o seu aparelho. Este tipo de dano não é coberto por nenhuma garantia ou ou contrato de assistência técnica da Brother.

#### **Envelopes <sup>2</sup>**

A maioria dos envelopes são adequados para seu aparelho. Contudo, alguns envelopes poderão causar problemas na qualidade da alimentação de papel e na impressão devido à forma como foram fabricados. Um envelope adequado deve ter margens com dobras retas e bem vincadas e a margem por onde ele é inserido não deverá ser mais grossa do que duas folhas de papel. O envelope deve ser mantido na horizontal e este não deve ser muito largo ou fino. Você deve comprar envelopes de qualidade de um fornecedor que entenda que você os utilizará num aparelho a laser.

Os envelopes podem ser inseridos pela abertura de inserção manual, um por vez. Recomendamos que você imprima um envelope de teste para certificar-se de que os resultados de impressão são os desejados antes de imprimir ou comprar uma grande quantidade de envelopes.

Verifique o seguinte:

- Os envelopes devem ter uma aba de selagem por todo o seu comprimento.
- As abas de selagem devem ser dobradas de forma lisa e correta (envelopes cortados ou dobrados irregularmente podem fazer com que o papel fique preso).
- Os envelopes devem consistir em duas camadas de papel nas áreas assinaladas na figura abaixo.

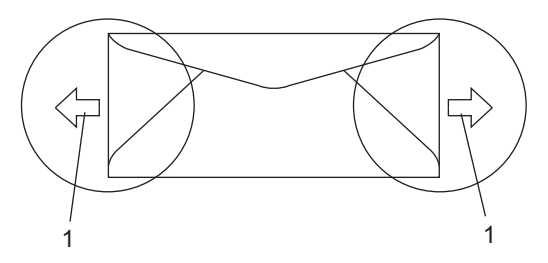

- **1 Direção de inserção do papel**
- As abas de envelopes que já vem coladas de fábrica devem estar bem coladas.
- Recomendamos que não se faça impressões a 15 mm das margens dos envelopes.

#### **Tipos de envelopes a evitar <sup>2</sup>**

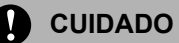

NÃO use envelopes:

- danificados, enrolados, enrugados ou com formato irregular
- extremamente brilhantes ou texturizados
- com presilhas, grampos, molas ou fios
- com mecanismos de selagem com auto-adesivos
- muito largos
- sem dobras bem alisadas
- envelopes timbrados (que tenham superfície em relevo)
- envelopes que já venham impressos em um aparelho a laser
- envelopes que já venham impressos no interior
- que você não consiga empilhar corretamente
- feitos de papel com peso superior às especificações de peso de papel para o aparelho
- com margens que não são retas ou quadradas
- com janelas, buracos, recortes ou perfurações
- com cola na superfície como ilustrado na figura seguinte

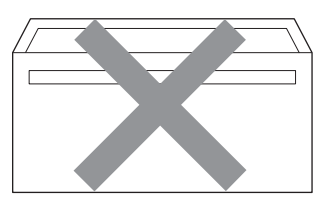

• com abas duplas como ilustrado na figura seguinte

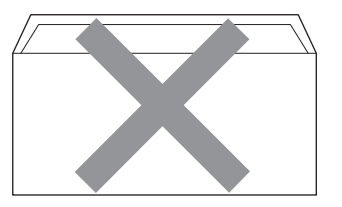

- com abas de fechamento que já não estivessem dobradas ao adquirir o envelope
- com abas de selagem como apresentadas na figura seguinte

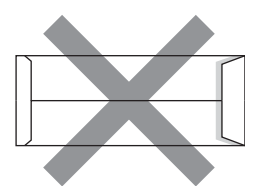

• com cada lado dobrado como ilustrado na figura seguinte

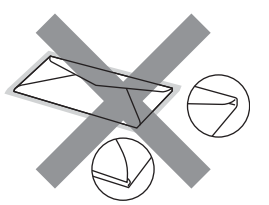

Se você utilizar qualquer um dos tipos de envelope relacionados acima, poderá danificar seu aparelho. Este tipo de dano não é coberto por nenhuma garantia ou contrato de assistência técnica da Brother.

Ocasionalmente, você poderá ter problemas na alimentação do papel devido à espessura, ao tamanho ou ao formato da aba dos envelopes que está utilizando.

#### **Etiquetas <sup>2</sup>**

Este aparelho imprime na maioria dos tipos de etiquetas destinados ao uso em uma impressora a laser. As etiquetas devem ter um adesivo de base acrílica, já que este material é mais estável às altas temperaturas da unidade fusora. Os adesivos não devem entrar em contato com nenhuma parte do aparelho porque a etiqueta pode ficar colada na unidade do cilindro ou nos rolos e provocar má inserção do papel e problemas na qualidade da impressão. Não deverá haver adesivo exposto entre as etiquetas. As etiquetas devem ser organizadas de forma a cobrir totalmente o comprimento e largura da folha de papel. A utilização de etiquetas com espaçamento entre elas poderá descolá-las e causar travamentos ou problemas de impressão.

Todas as etiquetas usadas neste aparelho devem suportar temperaturas de 200 graus centígrados (392 graus Fahrenheit) durante 0,1 segundo.

As folhas de etiquetas não devem ultrapassar as especificações de peso de papel descritos neste Manual do Usuário. Etiquetas que ultrapassem esta especificação poderão não ser inseridas ou impressas corretamente, além de provocar danos ao seu aparelho.

As etiquetas só podem ser colocadas na abertura de inserção manual.

#### **Tipos de etiquetas a evitar <sup>2</sup>**

Não use etiquetas danificadas, enroladas, enrugadas ou com formato irregular.

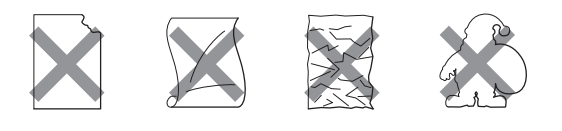

#### **CUIDADO**

Evite colocar etiquetas com a folha base exposta porque isto causará danos ao aparelho.

### <span id="page-27-0"></span>**Colocando documentos <sup>2</sup>**

#### <span id="page-27-1"></span>**Uso do alimentador automático de documentos 2**

O alimentador aceita até 35 páginas e insere cada página individualmente. Utilize papel padrão de  $80 \text{ g/m}^2$  e sempre ventile as páginas antes de colocá-las no alimentador.

#### **Ambiente recomendado 2**

Temperatura: 20 a 30° C Umidade: 50% - 70% Papel: Xerox 4200 (80 g/m<sup>2</sup> /A4)

#### **CUIDADO**

NÃO coloque documentos grossos no vidro do scanner. Isso poderá fazer com que os papéis fiquem presos no alimentador.

NÃO utilize papel enrolado, enrugado, dobrado, rasgado, grampeado, com clipes, cola ou fita.

NÃO utilize cartolinas, jornais ou tecidos.

Para evitar danificar seu aparelho enquanto usa o alimentador, NÃO puxe o documento durante sua inserção.

Para escanear documentos fora do padrão normal, consulte *[Uso do vidro do scanner](#page-28-1)* [na página 19](#page-28-1).

- Certifique-se que os documentos escritos com tinta estão completamente secos.
- Os documentos que serão enviados por fax devem ter de 148 a 215,9 mm de largura e de 148 a 355,6 mm de comprimento e um peso padrão de  $[80 \text{ g/m}^2]$ .

Desdobre a aba de suporte (1) da saída de documentos do alimentador e a aba de suporte (2) do alimentador.

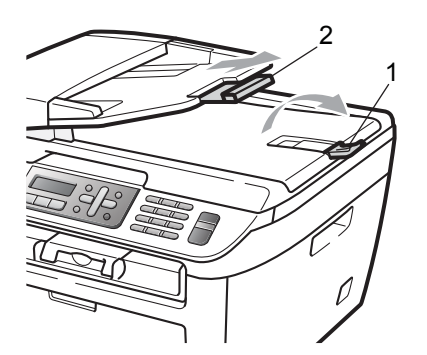

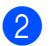

2 Ventile bem as páginas.

**3** Introduza o documento pela borda superior com a face voltada para cima até senti-lo tocar no rolo tracionador.

 $\overline{4}$  Ajuste as guias do papel (1) para se encaixarem à largura do documento.

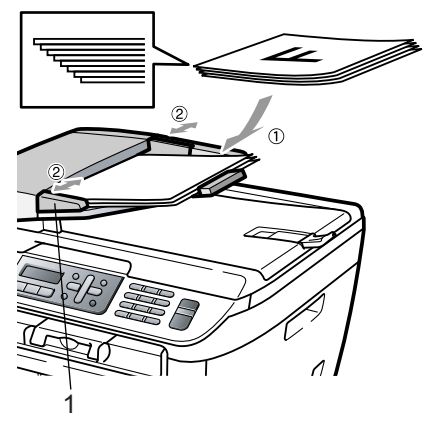

#### <span id="page-28-1"></span><span id="page-28-0"></span>**Uso do vidro do scanner <sup>2</sup>**

É possível usar o vidro do scanner para enviar faxes, copiar ou escanear páginas de um livro ou uma página por vez . Os documentos podem ter até 215,9 mm de largura e 297 mm de comprimento.

#### **Observação**

Para usar o vidro do scanner, o alimentador deverà estar vazio.

**1** Levante a tampa dos documentos.

Usando as guias do documento à esquerda, centralize o documento com a face para baixo no vidro do scanner.

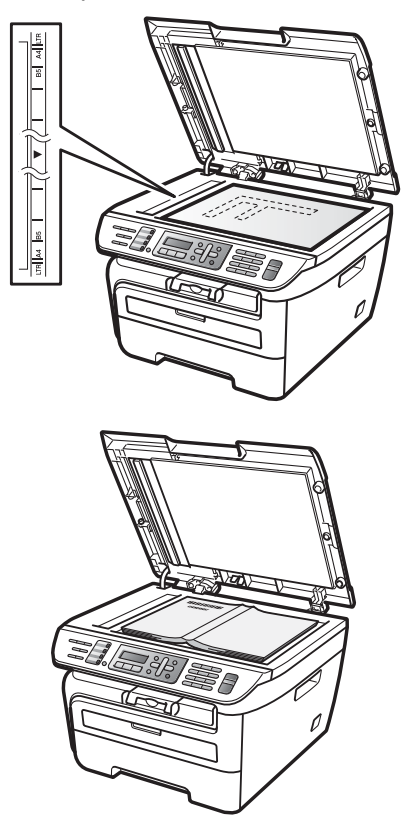

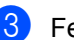

Feche a tampa dos documentos.

#### **CUIDADO**

Se o documento for um livro ou for espesso, não feche violentamente a tampa nem faça pressão.

**3**

# <span id="page-29-0"></span>**Configuração geral <sup>3</sup>**

### <span id="page-29-1"></span>**Timer do modo <sup>3</sup>**

O aparelho tem três teclas de modo no painel de controle: **Fax**, **Escanear** e **Copiar**.

Pode-se configurar quanto tempo o aparelho demora a voltar para o modo Fax depois da última operação de Cópia ou Escaneamento. Se selecionar Desligado, o aparelho permanece no modo que utilizou pela última vez.

(Somente MFC-7840W) Esta configuração também define a hora em que o aparelho mudará de usuário individual para usuário público quando estiver utilizando o bloqueio de funções. (Consulte *[Alternando usuários](#page-36-0)* [na página 27](#page-36-0)).

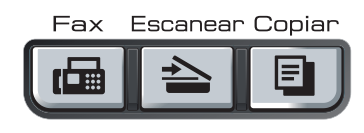

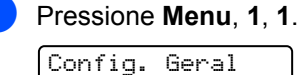

1.Timer do Modo

- **Pressione A ou**  $\blacktriangledown$  **para selecionar** 0 Seg, 30 Segs, 1 Min, 2 Mins, 5 Mins ou Desligado. Pressione **OK**.
- <span id="page-29-2"></span>c Pressione **Parar/Sair**.

### **Configurações do papel <sup>3</sup>**

### <span id="page-29-3"></span>**Tipo de Papel <sup>3</sup>**

Configure o aparelho para o tipo de papel que está utilizando. Isto lhe proporcionará a melhor qualidade de impressão.

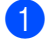

a Pressione **Menu**, **1**, **2**.

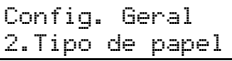

- Pressione  $\triangle$  ou  $\nabla$  para selecionar Fino, Comum, Espesso, Mais espesso, Transparência ou Papel Reciclado. Pressione **OK**.
- c Pressione **Parar/Sair**.

### <span id="page-29-4"></span>**Tamanho do papel 3**

Você pode usar nove tamanhos de páginas para impressão de cópias: A4, Carta, Ofício, Executivo, A5, A6, B5, B6 e Folio e quatro tamanhos para impressão de faxes: A4 Carta, Ofício ou Folio (8"×13").

Quando você trocar o tamanho do papel na bandeja, você também terá que alterar a configuração de tamanho de papel ao mesmo tempo para que seu aparelho possa ajustar o documento ou o fax a ser recebido na página.

- a Pressione **Menu**, **1**, **3**.
	- Config. Geral 3.Tamanho Papel
- <span id="page-29-5"></span>Pressione  $\blacktriangle$  ou  $\nabla$  para selecionar A4, Carta, Ofício, Executivo, A5, A6, B5, B6 ou Fólio. Pressione **OK**.

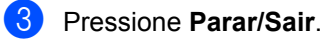

#### **Observação**

Se você selecionar Transparência como tipo de papel (**Menu**, **1**, **2**), você só poderá selecionar Carta, Ofício, Fólio ou A4 como tamanho de papel na Etapa $\mathbf{\Omega}$  $\mathbf{\Omega}$  $\mathbf{\Omega}$ .

### <span id="page-30-0"></span>**Ajustes de volume <sup>3</sup>**

### <span id="page-30-1"></span>**Volume da campainha <sup>3</sup>**

Você pode escolher o volume da campainha dentre os vários níveis existentes, de Alto a Desligado.

No modo Fax, pressione  $\triangleleft$  ou  $\triangleleft$  para ajustar o nível do volume. O display mostrará a configuração atual e cada toque na tecla alterará o volume para o nível seguinte. O aparelho mantém a nova configuração até que você a altere novamente.

Você pode também pode alterar o volume da campainha através do menu:

a Pressione **Menu**, **1**, **4**, **1**.

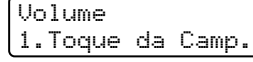

- **2** Pressione  $\triangle$  ou  $\nabla$  para selecionar Desligado, Baixo, Médio ou Alto. Pressione **OK**.
	- c Pressione **Parar/Sair**.

#### <span id="page-30-2"></span>**Volume do aviso sonoro <sup>3</sup>**

Quando o aviso sonoro estiver habilitado, o aparelho emitirá um "bip" sempre que você pressionar uma tecla, cometer um erro ou após o envio ou a recepção de um fax. Você pode selecionar vários níveis de volume, de Alto a Desligado.

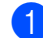

a Pressione **Menu**, **1**, **4**, **2**.

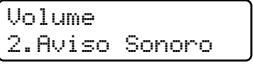

**2** Pressione  $\triangle$  ou  $\nabla$  para selecionar Desligado, Baixo, Médio ou Alto. Pressione **OK**.

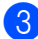

c Pressione **Parar/Sair**.

### <span id="page-30-3"></span>**Volume do alto-falante <sup>3</sup>**

Você pode selecionar uma variedade de níveis de volume do alto-falante, de Alto a Desligado.

a Pressione **Menu**, **1**, **4**, **3**. Volume 3.Alto-falante

Pressione A ou ▼ para selecionar Desligado, Baixo, Médio OU Alto. Pressione **OK**.

#### c Pressione **Parar/Sair**.

Você pode também pode ajustar o volume do alto-falante com as teclas do painel de controle.

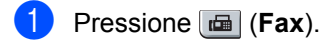

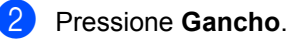

**3** Pressione  $\leq$  ou  $\leq$   $\leq$ Esta configuração vai permanecer até que você a altere novamente.

#### d Pressione **Gancho**.

### <span id="page-31-0"></span>**Horário de verão automático <sup>3</sup>**

Você poderá configurar o aparelho para mudar automaticamente para o Horário de Verão. O aparelho irá adiantar-se automaticamente uma hora na Primavera, e atrasar-se uma hora no Outono.

a Pressione **Menu**, **1**, **5**.

Config. Geral 5.Alterar Hora

**2** Pressione  $\triangle$  ou  $\nabla$  para selecionar p/Horário Verão ou p/Horár. Inverno. Pressione **OK**.

c Pressione **Parar/Sair**.

### <span id="page-31-1"></span>**Funções ecológicas <sup>3</sup>**

### <span id="page-31-2"></span>**Poupar Toner <sup>3</sup>**

Você pode economizar toner utilizando esta função. Quando configurar economizar toner para Ativada, a impressão será mais clara. A configuração predefinida é Desativada.

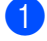

a Pressione **Menu**, **1**, **6**, **1**.

Ecologia 1.Poupar Toner

**b** Pressione **A** ou ▼ para selecionar Ativada ou Desativada. Pressione **OK**.

c Pressione **Parar/Sair**.

**Observação**

Não recomendamos o modo Economizar Toner para a impressão de Fotos ou imagens em Escala de Cinza.

### <span id="page-31-3"></span>**Tempo p/ Modo Sleep**

A configuração da temporização para entrar no Modo Sleep reduz o consumo de energia desligando o fusor enquanto o aparelho estiver inativo.

Você pode selecionar por quanto tempo o aparelho necessita ficar inativo (de 00 a 99 minutos) antes dele entrar no Modo Sleep. O timer é reiniciado quando o aparelho receber um fax, dados do computador, ou quando fizer uma cópia. A configuração padrão é de 05 minutos.

Enquanto o aparelho estiver no modo Sleep o display exibirá Sleep. Ao imprimir ou copiar no Modo Sleep, haverá um pequeno retardo durante o aquecimento do fusor.

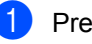

#### a Pressione **Menu <sup>1</sup>**, **6**, **2**.

Ecologia 2.Tempo p/Sleep

<span id="page-31-5"></span>b Digite a duração do período de espera do aparelho antes que entre no modo Sleep (00 a 99). Pressione **OK**.

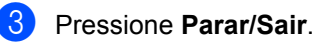

**Observação**

Para *desativar* o modo Sleep, pressione **Iniciar** e **Opções** ao mesmo tempo em **<sup>2</sup>**. Pressione **A** ou  $\blacktriangledown$  $\blacktriangledown$  $\blacktriangledown$  para selecionar Desligado. Pressione **OK**.

### <span id="page-31-4"></span>**Contraste do display <sup>3</sup>**

Você poderá alterar o contraste para fazer com que o display fique mais claro ou mais escuro.

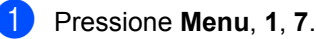

Config. Geral 7.Contraste LCD

- Pressione  $\triangle$  para tornar o display mais escuro. Ou pressione  $\blacktriangledown$  para tornar o display mais claro. Pressione **OK**.
	- Pressione **Parar/Sair.**

### <span id="page-32-0"></span>**Prefixo de discagem <sup>3</sup>**

A configuração de prefixo de discagem discará automaticamente um número predefinido antes de cada número de fax que você discar. Por exemplo: Se seu sistema telefônico requer um 9 para discar um número externo, utilize esta configuração para discar 9 automaticamente para todo fax que você enviar.

### <span id="page-32-1"></span>**Configuração do número do prefixo 3**

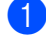

a Pressione **Menu**, **0**, **6**.

**Digite o número do prefixo (até 5** dígitos) no teclado de discagem. Pressione **OK**.

#### **Observação**

• Você poderá utilizar os números de 0 a 9, #,  $*$  e !. (Pressione **Gancho** para mostrar "!").

Você não poderá utilizar ! com outros números ou caracteres.

Se o seu sistema telefônico requer uma desconexão temporizada da linha (equivalente a pressionar momentaneamente o **Gancho** de um aparelho telefônico), pressione a tecla **Gancho** para inserir essa desconexão momentânea.

• Se o modo de discagem de pulso estiver ligado,  $# e * n$ ão estarão disponíveis.

<span id="page-32-2"></span>**3** Pressione **Parar/Sair**.

#### **Alteração do número do prefixo <sup>3</sup>**

- 
- a Pressione **Menu**, **0**, **6**.
- **2** Execute uma das alternativas:
	- Para alterar o número do prefixo, pressione **1**.
- Para sair sem fazer alterações, pressione **2** e vá para **4**.
- Insira um novo número de prefixo usando o teclado numérico (até 5 dígitos), pressione **OK**.
- Pressione **Parar/Sair.**

**4**

## <span id="page-33-0"></span>**Funções de segurança <sup>4</sup>**

### <span id="page-33-1"></span>**Segurança <sup>4</sup>**

Você pode configurar seu aparelho com vários níveis de segurança usando o Bloqueio de Configuração e o Bloqueio de TX (somente MFC-7440N) ou o Bloqueio de Funções (somente MFC-7840W). Você não poderá continuar agendando a Transmissão Programada ou os trabalhos de Polling. Entretanto, todas as Transmissões Programadas já agendadas serão enviadas mesmo que você ative o Bloqueio de Funções, de forma que não serão perdidas.

#### <span id="page-33-2"></span>**Bloqueio de TX (somente MFC-7440N) <sup>4</sup>**

O Bloqueio de TX possibilita a prevenção de acesso não autorizado ao aparelho. Enquanto o Bloqueio de TX estiver ativado as seguintes operações estarão disponíveis:

- Recepção de faxes
- Transferência de Fax (Se a Transferência de Fax já estiver ativada)
- Aviso no Pager (se Aviso no Pager já estiver ativada)
- Recuperação Remota (se o Armazenamento de Fax já estiver ativado)
- Recepção de PC Fax (se a Recepção de PC Fax já estiver ativada)

Enquanto o Bloqueio de TX estiver ativado, as seguintes operações NÃO estarão disponíveis:

- Envio de faxes
- Cópia
- Impressão no PC
- Escaneamento

#### **Observação**

• Para imprimir os faxes na memória, desative o Bloqueio de TX.

• Se você esquecer a senha do Bloqueio de TX, entre em contato com o Atendimento ao Cliente Brother.

#### **Configurando a senha <sup>4</sup>**

#### **Observação**

Se você já configurou a senha, não precisará configurá-la novamente.

a Pressione **Menu**, **1**, **8**, **1**.

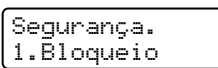

- b Digite um número de quatro dígitos para a senha, utilizando os números de 0 a 9. Pressione **OK**.
- **3** Se você estiver digitando a senha pela primeira vez, o display mostrará Verificar:
- Digite novamente a senha. Pressione **OK**.
- e Pressione **Parar/Sair**.

#### **Alteração da senha de bloqueio de TX 4**

a Pressione **Menu**, **1**, **8**, **1**.

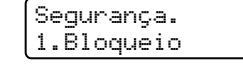

- Pressione A ou V para selecionar Configurar Senha. Pressione **OK**.
- Digite a senha registrada de quatro dígitos. Pressione **OK**.
- Digite um número de quatro dígitos para a nova senha. Pressione **OK**.
- Se o display indicar Verificar:, digite novamente a senha. Pressione **OK**.
- **Pressione Parar/Sair.**

### <span id="page-34-0"></span>**Bloqueio de Funções (somente MFC-7840W) <sup>4</sup>**

O Bloqueio de Funções possibilita a restrição do acesso Público a determinadas funções do aparelho (Fax Tx, Fax Rx, Cópia,

Escanear e Imprimir  $<sup>1</sup>$ ).</sup>

Este recurso também impede que os usuários mudem as configurações predefinidas do aparelho, limitando o acesso às configurações de Menu.

É necessário desabilitar pelo menos uma função para ativar o Bloqueio de Funções para o usuário público.

Antes de usar as funções de segurança, você deve digitar uma senha de administrador.

O acesso a operações restritas pode ser habilitado com a criação de um usuário restrito. Os usuários restritos devem digitar uma senha de usuário para usar o aparelho.

Anote sua senha num local seguro. Se você esquecer a senha entre em contato com a Brother pelo Help Line: helpline@brother.com.br

<span id="page-34-1"></span>Imprimir inclui o Envio de PC-Fax, além de trabalhos de impressão.

#### **Observação**

- É possível configurar até 10 usuários individuais e um usuário Público.
- Quando você configura um usuário Público, é possível restringir uma ou mais funções do aparelho a todos os usuários que não possuam uma senha.
- Somente os administradores podem definir limitações e fazer alterações para cada usuário.
- Quando a Impressão estiver desabilitada, os trabalhos de impressão via PC serão perdidos sem notificação.
- Quando o Bloqueio de Funções estiver ativado, você só poderá usar 1.Contraste, 6.Tx por Polling ou 7.Conf.FL.Rosto no menu Fax. Se Fax Tx estiver desabilitado, não será possível usar nenhuma função do menu Fax.
- A Recepção por Polling é habilitada apenas quando Fax Tx e Fax Rx estiverem habilitadas.

#### **Configuração da senha do administrador 4**

A senha definida nestas etapas funciona para o administrador. Esta senha é utilizada para configurar usuários e para ligar ou desligar o Bloqueio de Funções. (Consulte *[Configuração de usuários restritos](#page-35-0)* [na página 26](#page-35-0) e *[Ativar o Bloqueio de Funções](#page-36-1)* [na página 27](#page-36-1)).

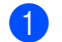

a Pressione **Menu**, **1**, **8**, **1**. Segurança. 1.Bloquear funç.

- Digite um número de quatro- dígitos para a senha, utilizando os números de 0 a 9. Pressione **OK**.
- c Digite novamente sua senha quando o display exibir Verificar:. Pressione **OK**.
- Pressione **Parar/Sair.**

#### **Alteração da senha do administrador <sup>4</sup>**

- a Pressione **Menu**, **1**, **8**, **1**. Segurança. 1.Bloquear funç.
- Pressione  $\blacktriangle$  ou  $\nabla$  para selecionar Configurar Senha. Pressione **OK**.
- Digite a senha registrada de quatro dígitos. Pressione **OK**.
- Digite um número de quatro dígitos para a nova senha. Pressione **OK**.
- Se o display indicar Verificar:, digite novamente a senha. Pressione **OK**.
- f Pressione **Parar/Sair**.

#### **Configuração do usuário público 4**

Você pode configurar o usuário Público. Usuários públicos não precisam digitar uma senha.

#### **Observação**

Você deve desabilitar ao menos uma função para ativar o Bloqueio de Funções para o usuário Público.

a Pressione **Menu**, **1**, **8**, **1**.

Segurança. 1.Bloquear funç.

- Pressione A ou ▼ para selecionar Conf. Usuário. Pressione **OK**.
- $\bullet$  Digite a senha do administrador. Pressione **OK**.
- 4 Pressione  $\triangle$  ou  $\nabla$  para selecionar Usuário Comum. Pressione **OK**.
- **b** Pressione  $\triangle$  ou  $\nabla$  para selecionar Lig. ou Desl. para Tx Fax. Pressione **OK**. Depois de configurar Fax Tx, repita esta etapa para Rx Fax, Cópia, Scanner e PCprint. Pressione **OK**.

#### **Observação**

É possível configurar impressão em PC somente para o usuário Público. Se você desativar PCprint para usuários Públicos, isto também desativará a impressão em PC para todos os usuários restritos.

f Pressione **Parar/Sair**.

#### <span id="page-35-0"></span>**Configuração de usuários restritos <sup>4</sup>**

É possível configurar usuários com restrições e uma senha.

- a Pressione **Menu**, **1**, **8**, **1**. Segurança. 1.Bloquear funç.
- Pressione  $\blacktriangle$  ou  $\nabla$  para selecionar Conf. Usuário. Pressione **OK**.
- Digite a senha do administrador. Pressione **OK**.
- <span id="page-35-1"></span>**4** Pressione  $\triangle$  ou  $\nabla$  para selecionar Usuário01. Pressione **OK**.
- **b** Use o teclado numérico para inserir o nome do usuário. (Consulte *[Introduzindo texto](#page-156-0)* na página 147). Pressione **OK**.
- **6** Digite uma senha de quatro- dígitos para o usuário. Pressione **OK**.
- <span id="page-35-2"></span>Pressione  $\triangle$  ou  $\nabla$  para selecionar Lig. ou Desl. para Tx Fax. Pressione **OK**. Depois de configurar  $Tx$  Fax, repita esta etapa para Rx Fax, Cópia e Scanner. Pressione **OK**.
- Repita @ a @ para inserir usuários e senhas adicionais.
- i Pressione **Parar/Sair**.

#### **Observação**

Você não pode usar a mesma senha para outro usuário.
### **Ativar/Desativar o Bloqueio de Funções <sup>4</sup>**

Se você digitar a senha incorreta ao seguir as instruções abaixo, o display indicará Senha Errada. Digite novamente a senha correta.

### **Ativar o Bloqueio de Funções <sup>4</sup>**

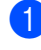

a Pressione **Menu**, **1**, **8**, **1**.

Segurança. 1.Bloquear funç.

- **2** Pressione  $\triangle$  ou  $\nabla$  para selecionar Blog Off-On. Pressione OK.
- Digite sua senha de administrador de quatro- dígitos. Pressione **OK**.

### **Desativar o Bloqueio de Funções <sup>4</sup>**

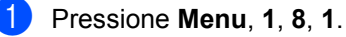

Segurança. 1.Bloquear funç.

- **2** Pressione  $\triangle$  ou  $\nabla$  para selecionar Blog On<sup>-Off.</sup> Pressione OK.
- **3** Digite sua senha de administrador de quatro- dígitos. Pressione **OK**.

### **Alternando usuários 4**

Esta configuração permite que um usuário restrito faça logon no aparelho Quando o Bloqueio de Funções estiver ativado.

### **Observação**

Depois que um usuário restrito terminar de usar o aparelho, ele retornará à configuração Pública no mesmo intervalo de tempo configurado para o Timer de Modo (**Menu**, **1**,**1**). (Consulte *[Timer do](#page-29-0)  modo* [na página 20](#page-29-0). Além disso, você pode sair de um usuário individual pressionando a tecla acesa de Modo).

**1** Mantenha pressionada a tecla 5-8 enquanto pressiona **Impressão Segura**.

> Alterar Usuário PIN:XXXX

Digite sua senha de quatro dígitos. Pressione **OK**.

#### **Quando o modo de Cópia estiver desabilitado:**

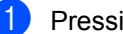

ione a tecla **Copiar** .

Acesso Negado

Digite a senha de quatro dígitos. Pressione **OK**.

**Quando o modo Escanear estiver desabilitado:**

a Pressione a tecla **Escanear** . Acesso Negado

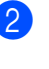

Digite a senha de quatro dígitos. Pressione **OK**.

## **Bloqueio de Configuração <sup>4</sup>**

O Bloqueio da Configuração permite que você configure uma senha para impedir que outras pessoas alterem acidentalmente as configurações de seu aparelho.

Anote sua senha num local seguro. Se você esquecer a senha, entre em contato com o help line da Brother : helpline@brother.com.br

Quando a função de Bloqueio da Configuração estiver Ativada, você não poderá alterar as seguintes configurações sem uma senha:

- Data/Hora
- ID do aparelho
- Configurações de Discagem Rápida
- Timer do Modo
- Tipo de Papel
- Tamanho do Papel
- Volume
- Horário de Verão Automático
- Ecologia
- Contraste do Display
- Bloqueio da Configuração
- Restrição de discagem
- Bloqueio de TX (somente MFC-7440N)

### **Configurando a senha <sup>4</sup>**

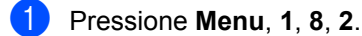

Segurança. 2.Conf. Bloqueio

Pressione **Parar/Sair.** 

- 2 Digite um número de quatro- dígitos para a senha, utilizando os números de 0 a 9. Pressione **OK**.
- **3** Digite novamente sua senha quando o display exibir Verificar:. Pressione **OK**.
- 

### **Alterando sua senha de bloqueio da configuração <sup>4</sup>**

- a Pressione **Menu**, **1**, **8**, **2**.
	- Segurança. 2.Conf. Bloqueio
- Pressione  $\triangle$  ou  $\nabla$  para selecionar Configurar Senha. Pressione **OK**.
- **3** Digite sua senha de quatro dígitos. Pressione **OK**.
- 4 Digite um número de quatro dígitos para a nova senha. Pressione **OK**.
- **5** Digite novamente sua senha quando o display exibir Verificar:. Pressione **OK**.
- f Pressione **Parar/Sair**.

### **Ativando/Desativando o Bloqueio da Configuração <sup>4</sup>**

Se você digitar a senha incorreta ao seguir as instruções abaixo, o display indicará Senha Errada. Digite novamente a senha correta.

### **Ativando o bloqueio da configuração <sup>4</sup>**

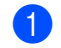

a Pressione **Menu**, **1**, **8**, **2**.

- Segurança. 2.Conf. Bloqueio
- Pressione  $\triangle$  ou  $\nabla$  para selecionar Ativada. Pressione **OK**.
- **3** Digite sua senha de quatro dígitos. Pressione **OK**.
- d Pressione **Parar/Sair**.

#### **Desativando o bloqueio da configuração <sup>4</sup>**

a Pressione **Menu**, **1**, **8**, **2**.

Segurança. 2.Conf. Bloqueio

Digite sua senha de quatro dígitos. Pressione **OK** duas vezes.

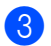

**C** Pressione **Parar/Sair**.

## **Restrição de discagem**

Este recurso serve para evitar que usuários enviem fax ou façam chamadas para o número errado por engano. É possível configurar o aparelho para restringir a discagem usando o teclado numérico, a Discagem de Um Toque ou a Discagem Rápida.

Se você escolher Desativado, o aparelho não restringirá nenhum método de discagem.

Se você selecionar Digite  $# 2x$ , o aparelho solicitará que você digite novamente o número e se você digitar o mesmo número corretamente, o aparelho iniciará a discagem. Se você digitar o número errado, o display exibirá uma mensagem de erro.

Se você selecionar Ativado, o aparelho restringirá o envio de faxes e as chamadas efetuadas a partir dele.

## **Restrição de teclado numérico <sup>4</sup>**

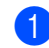

a Pressione **Menu**, **2**, **6**, **1**.

Disc. Restrita 1.Teclado Disc.

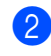

Pressione A ou ▼ para selecionar Desativado, Digite # 2x Ou Ativado. Pressione **OK**.

c Pressione **Parar/Sair**.

## **Restrição da Discagem de Um Toque 4**

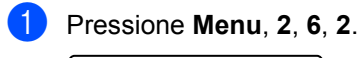

Disc. Restrita 2.Disc. Um Toque

Pressione  $\blacktriangle$  ou  $\nabla$  para selecionar Desativado, Digite # 2x Ou Ativado. Pressione **OK**.

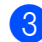

c Pressione **Parar/Sair**.

## **Restrição de discagem rápida 4**

- a Pressione **Menu**, **2**, **6**, **3**. Disc. Restrita 3.Disc.Rápida
- Pressione A ou V para selecionar Desativado, Digite # 2x Ou Ativado. Pressione **OK**.

c Pressione **Parar/Sair**.

## **Observação**

- A configuração Digite # 2x não funcionará se você usar um telefone externo ou pressionar a **Gancho** tecla antes de digitar o número. Você não será solicitado a digitar o número novamente.
- Não é possível restringir a discagem quando você usar a tecla **Redisc./Pausa**.
- Se você selecionar Ativado ou Digite # 2x, não será possível usar a função de Envio de Mala Direta e não será possível combinar números de discagem rápida ao discar.

Capítulo 4

# **Seção II**

 $\blacktriangleright$ 

# **Fax II**

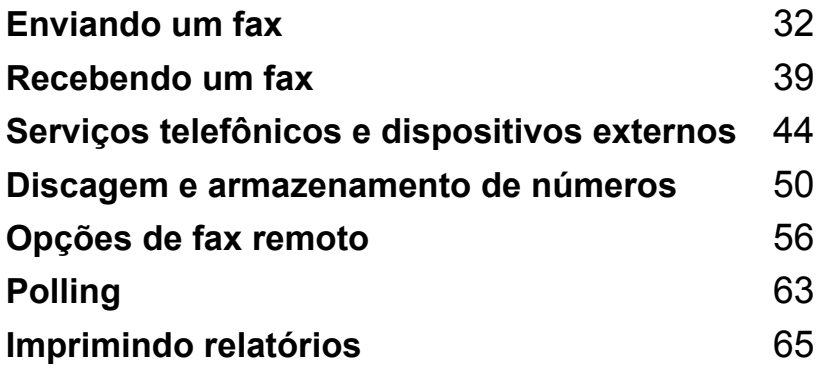

**5**

# <span id="page-41-0"></span>**Enviando um fax**

## **Como enviar faxes <sup>5</sup>**

## **Entrando no modo fax**

Para entrar no modo fax, pressione

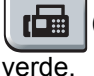

(**Fax**), e a tecla se iluminará em

## **Envio de fax a partir do alimentador <sup>5</sup>**

Usar o alimentador é o modo mais fácil de enviar seus faxes. Para cancelar um fax em andamento pressione **Parar/Sair**.

- Certifique-se de que está no modo Fax .
- b Coloque seu documento *virado para cima* no alimentador.
- **6** Disque o número do fax. (Consulte *Como discar* [na página 50\)](#page-59-1).
- d Pressione **Iniciar**. O aparelho escaneia as páginas para a memória e depois envia o documento.
- **Observação**

Se a mensagem Memória Cheia aparecer enquanto estiver escaneando um documento para a memória, pressione a tecla **Parar/Sair** para cancelar ou **Iniciar** para enviar as páginas escaneadas.

## **Envio de faxes a partir do vidro do scanner <sup>5</sup>**

Você pode usar o vidro do scanner para enviar faxes das páginas de um livro, ou enviar uma página de cada vez. Os documentos podem ter tamanhos até A4 ou Carta. Pressione **Parar/Sair** para cancelar um fax em andamento.

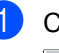

Certifique-se de que está no modo Fax  $\blacksquare$ 

b Coloque seu documento *virado para baixo* no vidro do scanner.

- Disque o número do fax. (Consulte *Como discar* [na página 50](#page-59-1)).
- d Pressione **Iniciar**. O aparelho inicia o escaneamento da primeira página.
- <span id="page-41-3"></span>**5** Depois que o aparelho escaneia a página, o display pede que você selecione uma das opções abaixo:

Próxima página? 1.Sim 2.Não

- Digite 1 para enviar outra página. Vá para a etapa  $\mathbf{\odot}$  $\mathbf{\odot}$  $\mathbf{\odot}$ .
- Digite 2 ou **Iniciar** para enviar o documento. Vá para a etapa  $\bullet$ .
- <span id="page-41-1"></span>f Coloque a próxima página no vidro do scann[e](#page-41-3)r, pressione OK. Repita **@** e **@** por cada página adicional.

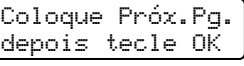

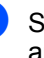

<span id="page-41-2"></span>**7** Seu aparelho enviará o fax automaticamente.

## **Observação**

Quando enviar várias páginas a partir do vidro do scanner, a transmissão em tempo real deverá estar Desativada. (Consulte *[Transmissão em tempo real](#page-45-0)* [na página 36](#page-45-0)).

## **Cancelando um fax em andamento <sup>5</sup>**

Pressione **Parar/Sair** para cancelar o fax. Se você pressionar **Parar/Sair** enquanto o aparelho estiver discando ou enviando, o display exibirá 1. Excluir 2. Sair; pressione **1** para cancelar o fax.

## **Envio de mala direta 5**

O Envio de Mala Direta permite enviar a mesma mensagem de fax para mais de um número de fax. Você pode incluir na mesma mala direta números de Grupos, da Discagem de Um Toque, da Discagem Rápida e até 50 números digitados manualmente.

Você pode enviar uma mala direta de faxes para até 258 números diferentes. Isto dependerá de quantos grupos, códigos de acesso ou números de cartão de crédito você tenha armazenado, e de quantos faxes aguardando transmissão ou armazenados na memória você tem.

### **Observação**

Utilize a **Procura/Disc.Rápida** para ajudá-lo a selecionar os números facilmente.

- **a** Certifique-se de que está no modo Fax  $| \mathbf{m} |$ 
	- Coloque seu documento no aparelho.
- <span id="page-42-0"></span>**3** Digite um número. Pressione **OK**. Você pode utilizar números da Discagem de Um Toque, de Discagem Rápida, de Grupo, ou números digitados manualmente utilizando o teclado numérico. (Consulte *[Como](#page-59-1)  discar* [na página 50\)](#page-59-1).
- Repita a etapa  $\bigcirc$  $\bigcirc$  $\bigcirc$  até ter digitado todos os números de fax para os quais pretende enviar a mala direta.
- 
- e Pressione **Iniciar**.

Depois de concluído o envio da mala direta, o aparelho imprimirá um relatório de envio de mala direta para informá-lo dos resultados.

### **Cancelamento de envio de mala direta em andamento <sup>5</sup>**

Durante o envio de mala direta você pode cancelar o fax que está sendo enviado ou pode cancelar toda a mala direta.

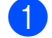

a Pressione **Menu**, **2**, **7**. O display exibirá o fax que está sendo discado (por exemplo, #001 0123456789) e o número do trabalho de envio de mala direta (por exemplo, Mala Direta#001).

#### Fax 7.Trab.Restantes

- <span id="page-42-1"></span>Pressione **▲** ou ▼ para selecionar o número do trabalho que você deseja cancelar. Pressione **OK**.
	- c Digite **1** para excluir o número da tarefa ou **2** para sair.

Se você decidir cancelar apenas o fax que está sendo enviado @, o aparelho perguntará se quer cancelar o envio de mala direta. Digite **1** para excluir todo o trabalho de mala direta ou **2** para sair.

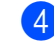

Pressione **Parar/Sair.** 

**5**

## **Operações de envio adicionais <sup>5</sup>**

## **Enviando faxes utilizando configurações múltiplas <sup>5</sup>**

Antes de enviar um fax, você pode alterar qualquer combinação destas configurações: contraste, resolução, modo internacional, timer da transmissão programada, transmissão por polling, transmissão em tempo real ou configuração da folha de rosto.

**a** Certifique-se de que está no modo Fax .

Após a aceitação de cada configuração, o display pergunta se você pretende introduzir mais configurações:

Outras Config. 1.Sim 2.Não

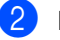

**2** Execute uma das alternativas:

- Para selecionar configurações adicionais, pressione **1**. O display volta para o menu Conf.Envio para que você possa escolher outra configuração.
- Se tiver terminado a seleção das configurações, pressione **2** e vá para a próxima etapa para enviar seu fax.

## **Folha de rosto eletrônica <sup>5</sup>**

Este recurso *não* funcionará a menos que você já tenha programado o ID do seu Aparelho. (Consulte *o Guia de Configuração Rápida*).

Você pode enviar uma folha de rosto automaticamente para cada fax enviado. Sua folha de rosto inclui o ID do aparelho, um comentário e o nome (ou número) armazenado na memória de Discagem de Um Toque ou na Discagem Rápida.

Selecionando Ativo p/próx. FAX Você pode também pode exibir o número de páginas na folha de rosto.

Você pode selecionar um dos seguintes comentários predefinidos.

- 1.Sem Comentário
- 2.Favor Ligar
- 3.Urgente
- 4.Confidencial

Como alternativa aos comentários predefinidos, você pode escrever duas mensagens pessoais de até 27 caracteres. Utilize a tabela da [página 147](#page-156-0) para obter ajuda em como inserir caracteres.

(Consulte *[Criando seus próprios comentários](#page-43-0)* [na página 34\)](#page-43-0).

- 5.(Definido pelo Usuário)
- 6.(Definido pelo Usuário)

### <span id="page-43-0"></span>**Criando seus próprios comentários <sup>5</sup>**

Você pode criar até dois comentários personalizados.

- Certifique-se de que está no modo Fax  $\blacksquare$
- b Pressione **Menu**, **2**, **2**, **8**.

```
Conf.Envio
8.Mens.FL.Rosto
```
- Pressione **▲** ou ▼ para escolher a posição 5.ou 6.para armazenar seu comentário. Pressione **OK**.
- 4 Digite seu comentário personalizado utilizando o teclado de discagem. Pressione **OK**.

Utilize a tabela da [página 147](#page-156-0) para ajuda na introdução de caracteres.

### **Enviar uma folha de rosto para o fax seguinte <sup>5</sup>**

Se desejar enviar uma folha de rosto apenas para o fax seguinte, seu aparelho pedirá que você digite o número de páginas que está enviando de forma que o mesmo possa ser impresso na folha de rosto.

Certifique-se de que está no modo Fax  $\boxed{\blacksquare}$ 

Coloque seu documento no aparelho.

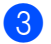

c Pressione **Menu**, **2**, **2**, **7**.

Conf.Envio 7.Conf.FL.Rosto

- 4 Pressione **▲** ou ▼ para selecionar Ativo p/próx.FAX (ou Desat.p/próx.FAX). Pressione **OK**.
- **Pressione A ou ▼ para selecionar um** comentário. Pressione **OK**.

**6** Utilize dois dígitos para indicar o número de páginas que está enviando. Pressione **OK**. Por exemplo, digite **0**, **2** para duas páginas ou **0**, **0** para deixar o número de páginas em branco. Se cometer algum erro, pressione **d** ou **Excluir/Voltar** para voltar atrás e digitar novamente o número de páginas.

#### **Enviar uma folha de rosto em todos os faxes <sup>5</sup>**

Você pode configurar o aparelho para enviar uma folha de rosto sempre que enviar um fax.

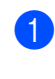

**1** Certifique-se de que está no modo Fax  $\blacksquare$ 

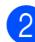

b Pressione **Menu**, **2**, **2**, **7**.

Conf.Envio 7.Conf.FL.Rosto

- **8** Pressione **A** ou **▼** para selecionar Ativada (ou Desativada). Pressione **OK**.
- 4 Pressione **A** ou ▼ para selecionar um comentário. Pressione **OK**.

### **Utilizando uma folha de rosto impressa <sup>5</sup>**

Se desejar utilizar uma folha de rosto impressa onde possa escrever, você pode imprimir uma página de amostra e depois anexá-la ao seu fax.

Certifique-se de que está no modo Fax  $\blacksquare$ 

b Pressione **Menu**, **2**, **2**, **7**.

Conf.Envio 7.Conf.FL.Rosto

Pressione **▲** ou ▼ para selecionar Imprimir Amostra. Pressione **OK**.

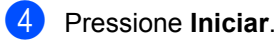

**b** Após o aparelho imprimir uma cópia da folha de rosto, pressione **Parar/Sair**.

## **Contraste <sup>5</sup>**

Na maioria dos documentos, a configuração predefinida de Auto proporcionará os melhores resultados. Ela seleciona automaticamente o contraste mais adequado para o documento.

Se o documento for muito claro ou escuro, a alteração do contraste pode melhorar a qualidade do fax.

Utilize Escuro para que o documento enviado fique mais claro.

Utilize Claro para que o documento enviado fique mais escuro.

- Certifique-se de que está no modo Fax .面.
- Coloque seu documento no aparelho.
- c Pressione **Menu**, **2**, **2**, **1**.

Conf.Envio 1.Contraste

Pressione  $\triangle$  ou  $\nabla$  para selecionar Auto, Claro **ou** Escuro. Pressione **OK**.

## **Observação**

Mesmo que você selecione Claro ou Escuro, o aparelho enviará o fax utilizando a configuração Auto se você selecionar Foto como a Resolução do Fax.

**5**

## **Alteração da resolução do fax5**

A qualidade de um fax pode ser melhorada alterando-se a resolução do fax. A resolução pode ser alterada para o próximo fax *ou* para todos os faxes.

#### **Para alterar a resolução para o**  *próximo* **fax <sup>5</sup>**

- Certifique-se de que está no modo Fax .
- - Coloque seu documento no aparelho.
	- c Pressione **Resolução**, e em seguida, A ou **V** para selecionar a resolução. Pressione **OK**.

#### **Para alterar a resolução predefinida de fax <sup>5</sup>**

- **a Certifique-se de que está no modo Fax**  $\boxed{\oplus}$ .
- b Pressione **Menu**, **2**, **2**, **2**.

Conf.Envio 2.Resolução Fax

**3** Pressione  $\triangle$  ou  $\nabla$  para selecionar a resolução desejada. Pressione **OK**.

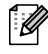

## **Observação**

Você pode escolher entre quatro diferentes configurações de resolução.

Normal

Adequada para a maioria dos documentos digitados.

#### Fina

Adequada para caracteres pequenos, é transmitida um pouco mais lentamente que a resolução Normal.

#### S.Fina

Adequada para caracteres pequenos ou desenhos simples, é transmitida mais lentamente que a resolução Normal.

#### Foto

Use quando o documento tem sombras variáveis de cinza ou é uma fotografia. Corresponde ao tempo mais lento de transmissão.

## **Acesso duplo <sup>5</sup>**

Você pode discar um número, e iniciar o escaneamento de um fax para a memória mesmo quando o aparelho estiver enviando um fax a partir da memória, recebendo faxes ou imprimindo dados do PC. O display não irá exibir o novo número da tarefa.

O número de páginas que pode escanear para a memória varia de acordo com o conteúdo impresso nas mesmas.

## **Observação**

Se a mensagem Memória Cheia for exibida durante o escaneamento da primeira página de um fax, pressione **Parar/Sair** para cancelar o escaneamento. Se a mensagem Memória Cheia **for exibida durante o** escaneamento de outra página, você pode pressionar **Iniciar** para enviar as páginas escaneadas até o momento ou pode pressionar **Parar/Sair** para cancelar a operação.

## <span id="page-45-0"></span>**Transmissão em tempo real <sup>5</sup>**

Quando você está enviando um fax, o aparelho escaneia os documentos para a memória antes do envio. Então, logo que a linha de telefone estiver livre, o aparelho irá iniciar a discagem e o envio.

Se a memória estiver cheia, o aparelho irá enviar o documento em tempo real (mesmo se Tx Imediata estiver configurada para Desativada).

Algumas vezes, você pode querer enviar um documento importante imediatamente, sem esperar pela transmissão da memória. Você pode configurar Tx Imediata para Ativada para todos os documentos ou Ativo p/próx.FAX apenas para o próximo fax.

### **Observação**

Na Transmissão em Tempo real, a função de discagem automática não funciona quando se utiliza o vidro do scanner.

### **Enviando todos os faxes em tempo real <sup>5</sup>**

Certifique-se de que está no modo Fax 画.

b Pressione **Menu**, **2**, **2**, **5**. Conf.Envio 5.Tx Imediata

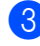

**3** Pressione **▲** ou ▼ para selecionar Ativada. Pressione **OK**.

### **Enviando apenas o próximo fax em tempo real <sup>5</sup>**

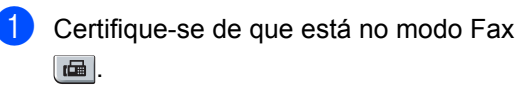

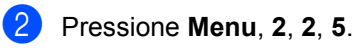

Conf.Envio 5.Tx Imediata

Pressione **▲** ou ▼ para selecionar Ativo p/próx.FAX. Pressione **OK**.

## **Modo Internacional <sup>5</sup>**

Se você tiver dificuldades em enviar um fax para outro país devido a uma má conexão, a ativação do Modo Internacional pode ajudálo.

Trata-se de uma configuração temporária, que só ficará ativa para o envio de seu próximo fax.

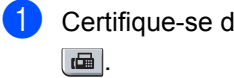

Certifique-se de que está no modo Fax

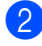

Coloque seu documento no aparelho.

c Pressione **Menu**, **2**, **2**, **9**.

Conf.Envio 9.Modo Internac.

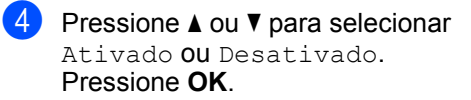

## **Transmissão programada <sup>5</sup>**

Você pode armazenar até 50 faxes na memória para serem enviados dentro de um período de vinte e quatro horas.

Certifique-se de que está no modo Fax  $\boxed{\blacksquare}$ 

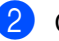

Coloque seu documento no aparelho.

c Pressione **Menu**, **2**, **2**, **3**.

Conf.Envio 3.TX Programada

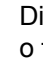

 $\left(4\right)$  Digite a hora em que você deseja enviar o fax (no formato 24 horas). *(Por exemplo, digite 19:45 para 7:45 da noite)* Pressione **OK**.

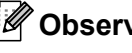

### **Observação**

O número de páginas que se pode escanear para a memória varia conforme a quantidade de dados impressos em cada página.

## **Transmissão de lote programado <sup>5</sup>**

Antes de enviar a transmissão programada, o aparelho o ajudará a fazer economia organizando todos os faxes na memória por ordem de destino e hora programada.

Todos os faxes agendados para envio simultâneo para o mesmo número de fax serão enviados como um único fax para economizar tempo na transmissão.

- Certifique-se de que está no modo Fax .
- b Pressione **Menu**, **2**, **2**, **4**.

Conf.Envio 4.Tx em Lote

- Pressione **A** ou ▼ para selecionar Ativada ou Desativada. Pressione **OK**.
- Pressione **Parar/Sair.**

## **Verificando e cancelando tarefas em espera <sup>5</sup>**

Verifique quais tarefas ainda estão aguardando na memória para serem enviadas. Se não houver nenhuma tarefa pendente, o display exibirá Sem Trab.Esper.. Você pode cancelar uma tarefa de fax que esteja armazenada e em espera na memória.

- 
- a Pressione **Menu**, **2**, **7**. Será exibido o número de tarefas que aguardam envio.

 $\mathsf b$  Execute uma das alternativas:

- Pressione  $\blacktriangle$  ou  $\nabla$  para percorrer a lista de tarefas em espera, pressione **OK** para selecionar uma tarefa, e depois pressione **1** para cancelá-la.
- **Pressione 2 para sair sem** cancelamento.

c Quando terminar, pressione **Parar/Sair**.

### **Enviar um fax manualmente <sup>5</sup>**

### **Transmissão manual <sup>5</sup>**

A transmissão manual permite que você ouça a discagem, o toque da campainha e os tons de recepção de fax enquanto envia o fax.

- Certifique-se de que está no modo Fax .
- Coloque seu documento no aparelho.
- c Pressione **Gancho** e aguarde o tom de linha.

Ou levante o fone de mão do telefone externo e aguarde um tom de linha.

- Disque o número de fax para o qual deseja ligar.
- e Quando ouvir o tom de fax, pressione **Iniciar**.
	- Se você estiver usando o vidro do scanner, pressione **1** para enviar um fax.
- Se você levantou o fone de mão do telefone externo, recoloque-o no gancho.

### **Enviando um fax no final de uma conversa <sup>5</sup>**

No final de uma conversa você pode enviar um fax para a outra parte antes que ambas desliguem.

- Peça à outra parte para aguardar pelos tons de fax (bips) e em seguida apertar a tecla Iniciar ou Enviar antes de desligar.
- 2 Certifique-se de que está no modo Fax  $\blacksquare$ .
- Coloque seu documento no aparelho.
- d Pressione **Iniciar**.
	- Se você estiver usando o vidro do scanner, pressione **1** para enviar um fax.
- Recoloque o fone de mão do telefone externo no gancho.

## **Mensagem de memória cheia <sup>5</sup>**

Se for exibida uma mensagem de Memória Cheia durante o escaneamento da primeira página de um fax, pressione **Parar/Sair** para cancelar o fax.

Se for exibida uma mensagem de Memória Cheia durante o escaneamento de outra página, você terá a opção de pressionar **Iniciar** para enviar as páginas escaneadas até o momento, ou pressionar **Parar/Sair** para cancelar a operação.

## **Observação**

Se for exibida uma mensagem Memória Cheia enquanto estiver sendo enviado um fax e você não quiser excluir os faxes armazenados para limpar a memória, você poderá enviar o fax em tempo real. (Consulte *[Transmissão em](#page-45-0)  tempo real* [na página 36](#page-45-0)).

**6**

# <span id="page-48-0"></span>**Recebendo um fax <sup>6</sup>**

## <span id="page-48-2"></span>**Modos de Recepção <sup>6</sup>**

Você deverá selecionar um modo de recepção, dependendo dos dispositivos externos e dos serviços de assinante que tiver em sua linha. Os diagramas abaixo irão ajudá-lo a escolher o modo correto. (Para informações mais detalhadas sobre os modos de recepção, consulte *[Utilizando os modos de recepção](#page-49-0)* na página 40).

## <span id="page-48-1"></span>**Selecionar o modo de recepção <sup>6</sup>**

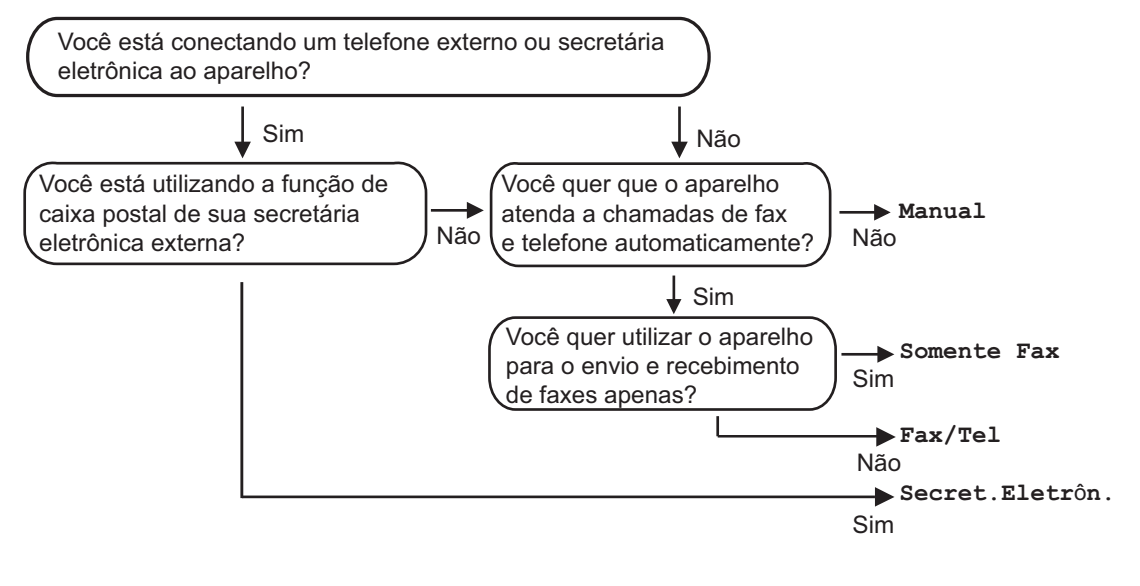

Para configurar o modo de recepção, siga as instruções abaixo.

Config.Inicial 1.Modo Recepção

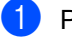

a Pressione **Menu**, **0**, **1**.

**2** Pressione  $\triangle$  ou  $\nabla$  para selecionar o modo de recepção. Pressione **OK**.

### **3** Pressione **Parar/Sair**.

O display exibirá o modo de recepção atual.

## <span id="page-49-0"></span>**Utilizando os modos de recepção <sup>6</sup>**

Alguns modos de recepção atendem automaticamente (Somente Fax e Fax/Tel). Pode ser que você queira alterar o retardo da campainha antes de utilizar esses modos. (Consulte *[Retardo da](#page-50-0)  campainha* [na página 41\)](#page-50-0).

## **Somente Fax**

O modo Somente Fax atenderá automaticamente todas as chamadas como fax.

## **Fax/Tel <sup>6</sup>**

O modo Fax/Tel o ajudará a gerenciar automaticamente as chamadas recebidas, reconhecimento se são chamadas de fax ou de voz e manuseio de uma das seguintes formas:

- Os faxes serão automaticamente recebidos.
- As chamadas de voz farão o aparelho emitir o toque de F/T, avisando-o para atender à linha. O toque F/T é um toque duplo rápido emitido por seu aparelho.

(Consulte também *[Tempo do toque F/T](#page-50-1)  [\(somente Modo Fax/Tel\)](#page-50-1)* na página 41 e *[Retardo da campainha](#page-50-0)* na página 41).

## **Manual <sup>6</sup>**

Manual este modo desliga todas as funções de recebimento contanto que você use o recurso Toque distinto de recepção.

Para receber um fax no modo Manual pressione **Iniciar** quando ouvir os tons de fax (bipes curtos repetidos). Você também poderá utilizar a função Recepção Fácil para receber faxes tirando do gancho um telefone que esteja na mesma linha do aparelho.

(Consulte também *[Recepção Fácil](#page-51-0)* [na página 42\)](#page-51-0).

## **Secretária eletrônica externa <sup>6</sup>**

O modo Secret.Eletrôn. permite que um dispositivo de atendimento externo gerencie as chamadas recebidas. Chamadas recebidas serão tratadas do seguinte modo:

- Os faxes serão automaticamente recebidos.
- As pessoas que estiverem fazendo uma chamada de voz podem gravar uma mensagem na secretária eletrônica externa.

(Para mais informações consulte *[Conectando uma secretária eletrônica](#page-53-1)  externa* [na página 44\)](#page-53-1).

## **Configurações do modo de recepção <sup>6</sup>**

## <span id="page-50-0"></span>**Retardo da campainha <sup>6</sup>**

O retardo da campainha configura o número de vezes que o aparelho tocará antes de atender a chamada nos modos Somente Fax e Fax/Tel.

Se você possuir telefones externos ou extensões na mesma linha do aparelho, mantenha a configuração de Retardo da Campainha em 4 . (Consulte *[Operações a](#page-57-0)  [partir de telefones na extensão](#page-57-0)* na página 48 e *[Recepção Fácil](#page-51-0)* na página 42).

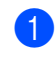

Certifique-se de que está no modo Fax  $\blacksquare$ 

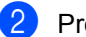

b Pressione **Menu**, **2**, **1**, **1**.

Conf.Recepção 1.Retardo Camp.

<span id="page-50-2"></span>**3** Pressione  $\triangle$  ou  $\nabla$  para selecionar 00, 01, 02, 03 ou 04 para configurar quantas vezes a linha deverá tocar antes do aparelho atender. Pressione **OK**.

Pressione **Parar/Sair.** 

### **Observação**

Sele[c](#page-50-2)ione 00 em <sup>o</sup> para que a secretária atenda imediatamente.

### <span id="page-50-3"></span><span id="page-50-1"></span>**Tempo do toque F/T (somente Modo Fax/Tel) <sup>6</sup>**

Quando alguém ligar para o seu aparelho, você e o seu interlocutor ouvirão o toque normal do telefone. O número de toques é definido pela configuração do retardo da campainha.

Se a chamada for um fax, o aparelho irá recebê-la, no entanto se for uma chamada de voz, o aparelho irá soar o toque F/T (toque duplo rápido) pelo tempo que estiver configurado o toque F/T. Se você ouvir um toque F/T, significa que você tem uma chamada de voz na linha.

Como o toque F/T é emitido pelo aparelho, as extensões e os telefones externos não *tocarão;* mesmo assim, você poderá atender a chamada em qualquer telefone. (Para mais informações consulte *[Utilizando códigos](#page-58-0)  remotos* [na página 49](#page-58-0)).

- Certifique-se de que está no modo Fax  $\blacksquare$
- b Pressione **Menu**, **2**, **1**, **2**. Conf.Recepção 2.Tempo Toq.F/T
- **3** Pressione **A** ou **▼** para selecionar por quanto tempo o aparelho tocará indicando que você tem uma chamada de voz (20, 30, 40 ou 70 segundos). Pressione **OK**.
- Pressione **Parar/Sair.**

## <span id="page-51-1"></span><span id="page-51-0"></span>**Recepção Fácil <sup>6</sup>**

Com a Recepção Fácil Ativada o aparelho poderá receber chamadas de fax automaticamente quando você levantar o fone localizado na mesma linha do aparelho.

Quando a tela do display exibir Recebendo ou quando você ouvir 'ruídos' através do fone de mão de uma extensão ligada a outra tomada de parede, simplesmente recoloque o telefone no gancho e seu aparelho receberá o fax.

Se esta função estiver configurada para Ativada, mas o aparelho não conectar uma chamada de fax quando você tirar do gancho o fone de um ramal ou telefone externo, pressione o Código de Recepção de Fax **l51**. (Consulte *[Operações a partir de](#page-57-0)  [telefones na extensão](#page-57-0)* em página 48).

### **Observação**

Se você utiliza um modem ou envia faxes a partir de um computador na mesma linha e seu aparelho intercepta os mesmos, configure recepção fácil para Desativada.

**Certifique-se de que está no modo Fax** .

b Pressione **Menu**, **2**, **1**, **3**.

Conf.Recepção 3.Recepção Fácil

**8** Pressione  $\triangle$  ou  $\nabla$  para selecionar Ativada ou Desativada. Pressione **OK**.

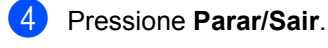

## **Configurando a densidade de impressão <sup>6</sup>**

Você pode ajustar a densidade da impressão para deixar suas páginas impressas mais escuras ou mais claras.

- Certifique-se de que está no modo Fax  $\blacksquare$
- b Pressione **Menu**, **2**, **1**, **6**.

Conf.Recepção 6.Densidade imp.

Pressione A para deixar a impressão mais escura. Ou pressione ▼ para deixar a impressão mais clara. Pressione **OK**.

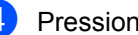

d Pressione **Parar/Sair**.

## **Operações de recepção adicionais <sup>6</sup>**

### **Imprimindo a redução de um fax recebido <sup>6</sup>**

Se você selecionar Ativada, o aparelho reduzirá automaticamente cada página de um fax recebido para que o mesmo caiba em uma página de papel de tamanho A4, Carta, Ofício ou Folio.

O aparelho calcula a taxa de redução utilizando o tamanho de página do fax e a sua configuração de Tamanho de Papel (**Menu**, **1**, **3**).

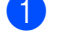

Certifique-se de que está no modo Fax  $\blacksquare$ 

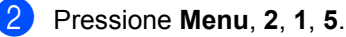

Conf.Recepção 5.Redução Auto

**3** Pressione  $\triangle$  ou  $\nabla$  para selecionar Ativada ou Desativada. Pressione **OK**.

**4** Pressione **Parar/Sair**.

### **Configuração da impressão de data e hora no fax recebido6**

Você poderá configurar o aparelho para imprimir a data e a hora da recepção na área central superior de cada página de fax recebido.

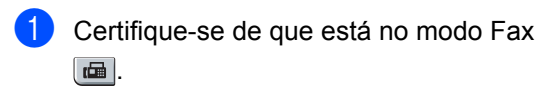

b Pressione **Menu**, **2**, **1**, **8**.

Conf.Recepção 8.Imprimir Data

Pressione **▲** ou ▼ para selecionar Ativado ou Desativado. Pressione **OK**.

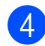

Pressione **Parar/Sair.** 

### **Observação**

Certifique-se de que você ajustou a data e a hora atuais no aparelho.

## **Recebendo um fax no final de uma conversa <sup>6</sup>**

No final de uma conversa você poderá pedir à outra parte que lhe envie um fax antes que ambas as partes desliguem.

- Peça à outra pessoa para colocar o documento no aparelho e apertar a tecla Iniciar ou Enviar.
- Quando você ouvir os tons CNG (tons lentos repetitivos), pressione **Iniciar**.
- Pressione 2 para receber um fax.
- Recoloque o fone de mão externo no gancho.

## **Imprimindo um fax armazenado na memória <sup>6</sup>**

Se você estiver utilizando a função Armazenamento de Fax (**Menu**, **2**, **5**, **1**), poderá ainda imprimir um fax armazenado na memória quando você estiver próximo ao aparelho. Consulte *[Armazenamento de Fax](#page-66-0)* [na página 57](#page-66-0).

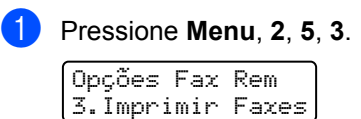

b Pressione **Iniciar**.

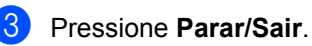

**6**

# <span id="page-53-0"></span>**Serviços telefônicos e dispositivos externos <sup>7</sup>**

## **Serviços de linha do assinante <sup>7</sup>**

## **Caixa postal 7**

**7**

Se você tiver Caixa postal na mesma linha telefônica do seu aparelho Brother, o serviço e o aparelho entrarão em conflito no recebimento de chamadas.

Por exemplo, se a Caixa postal for configurada para atender depois de 4 toques e seu aparelho Brother for configurado para atender em 2 toques, o aparelho atenderá primeiro. Isso não permitirá que as pessoas deixem mensagens no sua Caixa postal.

Da mesma forma, se seu aparelho Brother for configurado para atender após 4 toques e a Caixa postal for configurada para atender após 2 toques, a Caixa postal atenderá primeiro. Isso impedirá que o aparelho Brother receba um fax, já que a Caixa postal não pode transferir o fax de volta para o aparelho.

Para evitar conflitos entre seu aparelho Brother e o serviço de Caixa postal, faça o seguinte:

Configure o Modo de Recepção do aparelho Brother para "Manual." O Modo Manual exige o atendimento de todas as chamadas recebidas para que seja possível receber um fax. Se a chamada recebida for de voz, dê prosseguimento como faria normalmente. Se ouvir tons de envio de fax, você deverá transferir a chamada para o aparelho Brother pressionando  $* 5 1$  no teclado numérico do telefone. As chamadas de fax e voz não atendidas irão para sua Caixa postal. (Para configurar o aparelho no Modo **MANUAL**, consulte *[Selecionar o modo de recepção](#page-48-1)* [na página 39](#page-48-1)).

## <span id="page-53-1"></span>**Conectando uma secretária eletrônica externa <sup>7</sup>**

Você poderá conectar uma secretária eletrônica externa à mesma linha telefônica de seu aparelho. Quando a Secretária Eletrônica atender uma chamada, seu aparelho "aguardará" pelos tons CNG (chamada de fax) enviados por um aparelho de fax emissor. Se os detectar, o aparelho atenderá a chamada e receberá o fax. Se não os detectar, o aparelho deixará a Secretária Eletrônica gravar uma mensagem de voz e o display exibirá Telefone.

A secretária eletrônica externa deverá atender dentro de quatro toques (recomendamos configurá-la para dois toques). Isto porque o aparelho não detectará os tons CNG até que a secretária eletrônica externa tenha atendido a chamada. O aparelho emissor enviará tons CNG por oito a dez segundos apenas. Não recomendamos utilizar o recurso de chamada econômica em sua secretária eletrônica externa caso esta necessite mais de quatro toques para ser ativada.

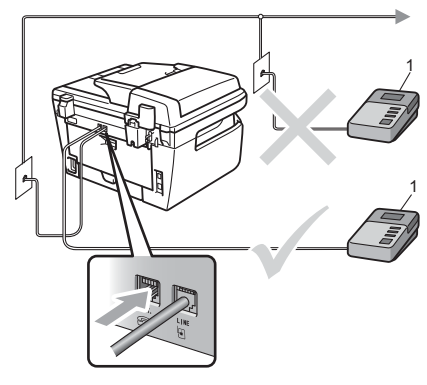

**1 Secretária eletrônica**

## **Observação**

Se houver problemas na recepção dos faxes, reduza a configuração do número de toques na sua secretária eletrônica externa.

## **Conexões <sup>7</sup>**

A secretária eletrônica externa deverá estar conectada na parte de trás do seu aparelho, no conector denominado EXT. Seu aparelho não funcionará corretamente se você conectar a Secretária Eletrônica em um conector na parede.

- a Conecte o cabo de linha entre a tomada telefônica na parede e o conector LINE na parte traseira do aparelho.
- b Conecte o cabo da linha telefônica de sua Secretária Eletrônica externa na parte de trás do aparelho, no conector EXT. (Certifique-se de que este cabo está conectado à secretária eletrônica externa em seu conector de linha telefônica, e não em seu conector de fone de mão).
- **3** Configure sua Secretária Eletrônica Externa para quatro toques ou menos. (A configuração Número de Toques do aparelho não se aplica).
- $\overline{4}$  Grave a mensagem de saída em sua secretária eletrônica externa.
- **6** Configure a secretária eletrônica externa para atender chamadas.
- **6** Configure o Modo de Recepção para Secret.Eletrôn.. (Consulte *[Modos](#page-48-2)  de Recepção* [na página 39\)](#page-48-2).

### **Gravando uma mensagem de saída <sup>7</sup>**

- a Grave 5 segundos de silêncio no início de sua mensagem. Isto dará tempo para que o aparelho "aguarde" os tons de fax.
- Limite a duração de sua mensagem a 20 segundos.
- **3** Termine sua mensagem de 20 segundos informando o Código de Recepção de Fax para as pessoas que desejem enviar faxes manuais. Por exemplo: "Após o bipe, deixe sua mensagem ou envie um fax pressionando **l51** e Iniciar."

## **Observação**

Recomendamos começar sua mensagem com um silêncio inicial de 5 segundos, porque o aparelho não detecta tons de fax sobrepostos à voz em alto volume. Você poderá tentar eliminar esta pausa, mas se o aparelho tiver problemas na recepção, então você deverá regravar a mensagem para incluí-la.

### **Considerações especiais sobre as linhas telefônicas <sup>7</sup>**

#### **Linhas telefônicas de busca seqüencial <sup>7</sup>**

Um sistema telefônico de busca seqüencial é um grupo de duas ou mais linhas telefônicas separadas que passam as chamadas recebidas para a próxima disponível se estiverem ocupadas. Geralmente as chamadas são transferidas para a próxima linha telefônica disponível em uma ordem predefinida.

Seu aparelho poderá trabalhar em um sistema de busca seqüencial contanto que seja o último número na seqüência, de modo que a chamada não seja passada para outras linhas. Não coloque o aparelho em nenhum dos outros números; quando as outras linhas estiverem ocupadas e uma segunda chamada de fax for recebida, a chamada de fax será transferida para uma linha que não tem um aparelho de fax. **Seu aparelho funcionará melhor em uma linha reservada.**

### **Sistema telefônico de duas linhas <sup>7</sup>**

Um sistema telefônico de duas linhas nada mais é do que dois números telefônicos separados na mesma tomada da parede. Os dois números de telefone podem estar em conectores separados (RJ11) ou combinados em um conector (RJ14). Seu aparelho deverá estar ligado a um conector RJ11. Conectores RJ11 e RJ14 podem ter o mesmo tamanho e aparência, e ambos podem conter quatro fios (preto, vermelho, verde e amarelo). Para testar o tipo de conector, ligue um telefone de duas linhas e veja se o mesmo consegue acessar as duas linhas. Se conseguir, você deverá separar a linha para o seu aparelho. (Consulte *[Recepção Fácil](#page-51-1)* na página 42).

### **Convertendo tomadas telefônicas de parede <sup>7</sup>**

Há três maneiras de se converter para um conector RJ11. As duas primeiras maneiras podem requerer assistência da companhia telefônica. Você poderá mudar as tomadas telefônicas de um conector RJ14 para dois conectores RJ11. Ou então, você poderá ter uma tomada RJ11 instalada e ligar ou puxar um dos números telefônicos para ela.

A terceira maneira é a mais fácil: Compre um adaptador triplex. Você poderá conectar um adaptador triplex a uma tomada RJ14. Ele separa os fios em dois conectores RJ11 separados (Linha 1, Linha 2) e um terceiro conector RJ14 (Linha 1 e 2). Se seu aparelho estiver na Linha 1, conecte-o na L1 do adaptador triplex. Se seu aparelho estiver na Linha 2, conecte-o na L2 do adaptador triplex.

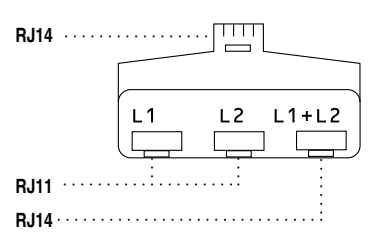

### **Instalando o aparelho, uma secretária eletrônica de duas linhas e um telefone de duas linhas <sup>7</sup>**

Ao instalar uma Secretária Eletrônica externa e um telefone de duas linhas, seu aparelho deverá ficar isolado em uma linha, tanto no conector da parede como na Secretária Eletrônica. A conexão mais comum é a que coloca o aparelho na Linha 2, explicada a seguir. A parte de trás da Secretária Eletrônica de duas linhas deverá ter dois conectores telefônicos: um denominado L1 ou L1/L2, e o outro denominado L2. Você necessitará de pelo menos três cabos telefônicos, o que veio com seu aparelho e dois para sua Secretária Eletrônica externa de duas linhas. Você precisará de um quarto cabo telefônico caso acrescente um telefone de duas linhas.

Coloque a Secretária Eletrônica de duas linhas e o telefone de duas linhas próximos ao seu aparelho.

Ligue uma extremidade do cabo da linha telefônica para seu aparelho no conector L2 do adaptador triplex. Ligue a outra extremidade ao conector LINE na parte de trás do aparelho.

Ligue uma extremidade do cabo da primeira linha telefônica da sua Secretária Eletrônica ao conector L1 do adaptador triplex. Ligue a outra extremidade ao conector L1 ou L1/L2 da Secretária Eletrônica de duas linhas.

Ligue uma extremidade do cabo da segunda linha telefônica para a sua Secretária Eletrônica ao conector L2 da Secretária Eletrônica de duas linhas. Ligue a outra extremidade ao conector EXT no lado esquerdo do aparelho.

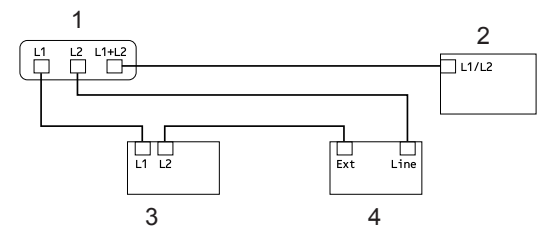

- **1 Adaptador Triplex**
- **2 Telefone de Duas Linhas**
- **3 Secretária Eletrônica externa de Duas Linhas**

#### **4 Aparelho**

Você poderá manter telefones de duas linhas em outras tomadas na parede, como sempre. Há duas maneiras de acrescentar um telefone de duas linhas à tomada telefônica do aparelho. Você pode conectar o cabo da linha telefônica do telefone de duas linhas ao conector L1+L2 do adaptador triplex. Ou então, você pode conectar o telefone de duas linhas ao conector TEL da Secretária Eletrônica de duas linhas.

## **Conexões de várias linhas (PABX) <sup>7</sup>**

Sugerimos que você entre em contato com a empresa que instalou seu PABX para solicitar a ligação de seu aparelho. Se você possuir um sistema de várias linhas, sugerimos que peça ao instalador para conectar a unidade à última linha do sistema. Isso impede que o aparelho seja ativado toda vez que o sistema receber uma chamada telefônica. Se todas as chamadas recebidas forem atendidas por uma telefonista, recomendamos configurar o Modo de Recepção para Manual.

Não podemos garantir que seu aparelho vá funcionar corretamente sob todas as circunstâncias quando conectado a um PABX . Quaisquer dificuldades com o envio ou recepção de faxes devem ser comunicados primeiro à empresa que faz a manutenção do seu PABX.

## **Telefones externos e de extensão <sup>7</sup>**

## <span id="page-57-0"></span>**Operações a partir de telefones na extensão <sup>7</sup>**

Se você atende uma chamada de fax em um telefone de extensão, ou em um telefone externo ligado ao conector EXT do aparelho você poderá utilizar o Código de Recepção de Fax para fazer seu aparelho atender a chamada. Quando você pressiona o Código de Recepção de Fax **l51** o aparelho começará a receber o fax. (Consulte *[Recepção Fácil](#page-51-1)* na página 42).

Se o aparelho atender uma chamada de voz e emitir toques duplos da campainha para você atender, utilize o Código de Atendimento Telefônico **#51** para atender a chamada em um telefone de extensão. (Consulte *[Tempo do toque F/T \(somente](#page-50-3)  [Modo Fax/Tel\)](#page-50-3)* na página 41).

### **Se você atender uma chamada e não houver ninguém na linha: <sup>7</sup>**

Parta do princípio que está recebendo um fax manual.

Pressione **l51** e aguarde os tons de fax ou aguarde até que o display do aparelho exiba Recebendo. Em seguida, coloque o fone no gancho.

## **Apenas para o modo Fax/Tel <sup>7</sup>**

Quando o aparelho estiver no modo Fax/Tel, ele utilizará o Tempo do Toque de Aviso de F/T (toques duplos da campainha) para avisá-lo que a chamada é de voz e você deverá atender.

Levante o fone do telefone externo e em seguida pressione **Gancho** para atender.

Se estiver em uma extensão, você deverá levantar o fone durante o tempo do toque de aviso de F/T e em seguida digitar **#51** entre os toques duplos. Se não houver ninguém na linha, ou se alguém desejar enviar-lhe um fax, retorne a chamada para o aparelho pressionando **l51**.

## <span id="page-57-1"></span>**Conexão de um telefone externo ou de extensão <sup>7</sup>**

Você poderá conectar um telefone separado diretamente ao aparelho conforme ilustrado no diagrama abaixo.

Conecte o cabo da linha telefônica ao conector denominado EXT.

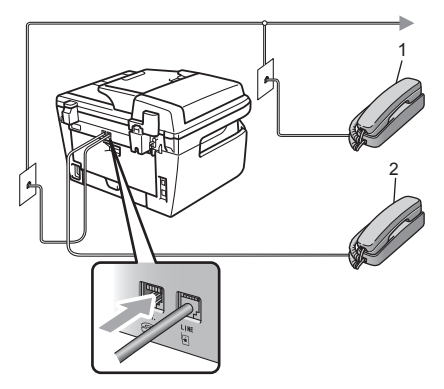

**1 Telefone de extensão**

#### **2 Telefone externo**

Quando você estiver utilizando um telefone externo, o display indicará Telefone.

## **Utilizando um telefone externo sem fio que não seja da Brother 7**

Se o seu telefone sem fio (que não seja da Brother) estiver conectado ao conector EXT do aparelho (consulte [página 48](#page-57-1)) e você costuma levar o telefone sem fio para outros locais, será mais fácil atender às chamadas durante o Retardo da Campainha.

Se você permitir que o aparelho atenda primeiro, deverá ir até o aparelho para pressionar **Gancho** para transferir a chamada para o telefone sem fio.

## <span id="page-58-0"></span>**Utilizando códigos remotos <sup>7</sup>**

### **Código de Recepção de Fax <sup>7</sup>**

Se atender uma chamada de fax em um telefone de extensão ou externo, você poderá instruir seu aparelho a recebê-la, digitando o código de recepção de fax **l51**. Aguarde os tons de fax e, em seguida, recoloque o fone no gancho. (Consulte *[Recepção Fácil](#page-51-1)* na página 42).

### **Código de Atendimento Telefônico <sup>7</sup>**

Se você receber uma chamada de voz e o aparelho estiver no modo F/T, ele começará a emitir o F/T (toque-duplo) após o retardo da campainha inicial. Se atender a chamada em uma extensão, você poderá desativar o toque F/T digitando **#51** (certifique-se de digitar isso *entre* os toques da campainha).

### <span id="page-58-2"></span>**Alterando os códigos remotos <sup>7</sup>**

O código de recepção de fax predefinido é **l51**. O código de atendimento telefônico predefinido é **#51**. Se você fica sempre desconectado quando acessa sua Secretária Eletrônica externa, tente alterar o código remoto de três-dígitos, por exemplo **###** e **999**.

- Certifique-se de que está no modo de  $Fax \overline{m}$ .
- b Pressione **Menu**, **2**, **1**, **4**.

Conf.Recepção 4.Código Remoto

- <span id="page-58-1"></span>Pressione A ou V para selecionar Ativada (ou Desativada). Pressione **OK**.
- Se vo[c](#page-58-1)ê selecionar Ativada em <sup>3</sup>. digite o novo Código de Recepção de Fax. Pressione **OK**.
- Digite o novo Código de Atendimento Telefônico. Pressione **OK**.
- Pressione **Parar/Sair.**

**8**

# <span id="page-59-0"></span>**Discagem e armazenamento de números <sup>8</sup>**

## <span id="page-59-1"></span>**Como discar <sup>8</sup>**

Você pode fazer a discagem de qualquer das seguintes formas.

## **Discagem Manual <sup>8</sup>**

Utilize o teclado numérico para introduzir todos os dígitos do número de telefone ou do fax.

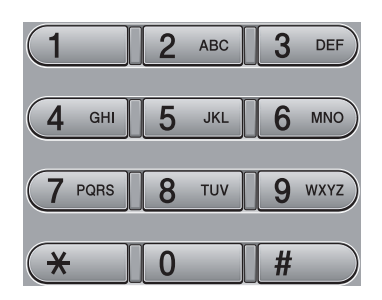

## **Discagem de Um Toque <sup>8</sup>**

Pressiona a tecla da Discagem de Um Toque que armazena o número que você deseja chamar. (Consulte *[Armazenamento de](#page-60-0)  [números de discagem de um toque](#page-60-0)* [na página 51](#page-60-0)).

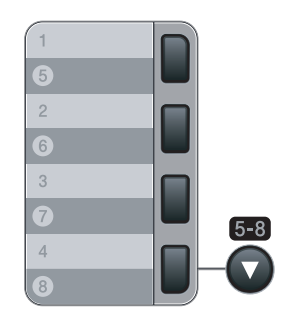

Para digitar números da Discagem de Um Toque de 5 a 8, mantenha **5-8** pressionada enquanto você pressiona a tecla da Discagem de Um Toque.

## **Discagem Rápida <sup>8</sup>**

Pressione **Procura/Disc.Rápida** e digite os três dígitos do número de Discagem Rápida. (Consulte *[Armazenamento de números de](#page-61-0)  [discagem rápida](#page-61-0)* na página 52).

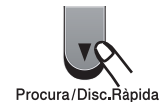

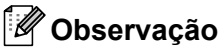

Se o display indicar Sem Registro quando você inserir o número da Discagem de Um Toque ou da Discagem Rápida, isto significa que nenhum número foi armazenado.

## **Procura <sup>8</sup>**

Você pode procurar por ordem alfabética os nomes que tiver armazenado nas memórias da Discagem de Um Toque e de Discagem Rápida. (Consulte *[Armazenamento de](#page-60-0)  [números de discagem de um toque](#page-60-0)* [na página 51](#page-60-0) e *[Armazenamento de números](#page-61-0)  [de discagem rápida](#page-61-0)* na página 52).

#### a Pressione **Procura/Disc.Rápida**.

#### Pressione  $\nabla$ .

- <span id="page-60-1"></span>Pressione no teclado de discagem a tecla referente às primeiras letras do nome. (Utilize a tabela em *[Introduzindo](#page-156-0)  texto* [na página 147](#page-156-0) para ajudá-lo a digitar as letras). Pressione **OK**.
- Pressione  $\triangle$  ou  $\nabla$  para percorrer os nomes até encontrar aquele que procura. Pressione **OK**.
- e Pressione **Iniciar**.

### **Observação**

- Se você não introduzir nenhuma letra e pressionar OK em **@**, todos os nomes registrados irão aparecer. Pressione ▲ ou ▼ para percorrer os nomes até encontrar aquele que procura.
- Se o display exibir Nenhum Contato quando você digitar as primeiras letras do nome, isto significa que o nome relativo à letra não foi armazenado.

### **Rediscagem de fax**

Se você estiver enviando um fax manualmente e a linha estiver ocupada, pressione **Redisc./Pausa**, aguarde até que o outro aparelho atenda e então pressione **Iniciar** para tentar novamente. Se você deseja fazer uma segunda chamada para o último número discado, poderá poupar tempo se apertar **Redisc./Pausa** e **Iniciar**.

**Redisc./Pausa** funciona somente se você tiver discado pelo painel de controle.

Se você estiver enviando um fax automaticamente e a linha estiver ocupada, o aparelho automaticamente redisca uma vez após cinco minutos.

## **Armazenando números <sup>8</sup>**

Você pode configurar seu aparelho para fazer os seguintes tipos de discagem fácil: Discagem de Um Toque, Discagem Rápida e Grupos para envio de Mala Direta de faxes. Também é possível especificar a resolução padrão para cada número de Discagem Rápida e Discagem de Um Toque. Quando você disca um número de discagem rápida, o display mostra o nome, se você o armazenou, ou o número. Um perfil de escaneamento também pode ser armazenado com o número de fax.

Se ocorrer uma falha de energia, os números de discagem rápida armazenados na memória não serão eliminados.

Um perfil de escaneamento é a resolução e a as outras configurações de escaneamento selecionadas ao se armazenar um número.

### **Armazenando uma pausa <sup>8</sup>**

Pressione **Redisc./Pausa** para inserir uma pausa de 3,5 segundos entre os números. Você pode apertar **Redisc./Pausa** tantas vezes quanto necessário para aumentar a duração da pausa.

### <span id="page-60-0"></span>**Armazenamento de números de discagem de um toque 8**

Seu aparelho possui 4 teclas para Discagem de Um Toque onde você pode armazenar 8 números de fax ou telefone para discagem automática. Para acessar os números de 5 a 8, mantenha **5-8** pressionada enquanto você pressiona a tecla da Discagem de Um Toque.

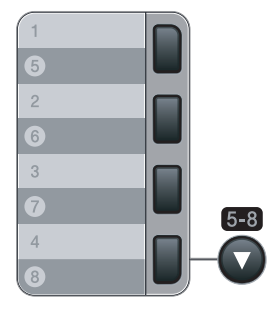

#### Capítulo 8

a Pressione **Menu**, **2**, **3**, **1**. Conf.Disc.Auto 1.Disc. Um Toque

- <span id="page-61-1"></span>Pressione a tecla da Discagem de Um Toque na qual deseja armazenar um número.
- Digite o número (até 20 caracteres). Pressione **OK**.

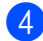

Execute uma das alternativas:

- Digite o nome utilizando o teclado numérico (até 15 caracteres). Pressione **OK**.
- **Pressione OK** para armazenar o número sem um nome.
- $\blacktriangleright$  Execute uma das alternativas:
	- Se você quiser salvar uma resolução de fax juntamente com o número, pressione  $\blacktriangle$  ou  $\nabla$  para selecionar Normal, Fina, S.Fina ou Foto. Pressione **OK**.
	- **Pressione OK** se você não quiser alterar a resolução padrão.

6 Execute uma das alternativas:

- Para armazenar outro número da Discagem de Um Toque, vá para @.
- Para finalizar o armazenamento dos números da Discagem de Um Toque, pressione **Parar/Sair**.

### <span id="page-61-0"></span>**Armazenamento de números de discagem rápida 8**

Você pode armazenar os números que usa mais frequentemente como números de Discagem Rápida, para que quando fizer a discagem não tenha de apertar muitas teclas (**Procura/Disc.Rápida**, o número de três dígitos, e **Iniciar**). O aparelho pode armazenar 200 números de Discagem Rápida (001 - 200).

#### a Pressione **Menu**, **2**, **3**, **2**.

Conf.Disc.Auto 2.Disc.Rápida

- <span id="page-61-2"></span>Use o teclado numérico para introduzir um número de três- dígitos de localização de Discagem Rápida (001-200). Pressione **OK**.
- Digite o número (até 20 caracteres). Pressione **OK**.
- Execute uma das alternativas:
	- Digite o nome utilizando o teclado numérico (até 15 caracteres). Pressione **OK**.
	- **Pressione OK** para armazenar o número sem um nome.
- **6** Execute uma das alternativas:
	- Se você quiser salvar uma resolução de fax juntamente com o número, pressione  $\blacktriangle$  ou  $\nabla$  para selecionar Normal, Fina, S.Fina ou Foto.

Pressione **OK**.

- Pressione **OK** se você não quiser alterar a resolução padrão.
- Execute uma das alternativas:
	- Para armazenar outro número de Discagem Rápida vá para @.
	- Para finalizar o armazenamento de números de Discagem Rápida pressione **Parar/Sair**.

### **Observação**

Quando você enviar uma mala direta e tiver salvo um perfil de escaneamento junto com o número, o perfil de escaneamento do número do Grupo, Discagem Rápida ou Discagem de Um Toque que você tiver escolhido primeiro será aplicado à toda a mala direta.

## **Alteração dos números da Discagem de Um Toque e de Discagem Rápida <sup>8</sup>**

Se você tentar armazenar um número da Discagem de Um Toque ou de Discagem Rápida sobre um número já existente, o display indicará o nome ou número já armazenado. Se o seu aparelho tiver um trabalho programado ou se você tiver configurado um número para transferir o fax (reenvio), o display perguntará se você deseja alterar o número.

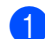

Execute uma das alternativas:

- Para alterar o número armazenado, pressione **1**.
- Para sair sem fazer alterações, pressione **2**.

#005:MIKE 1.Alterar 2.Sair

- Digite um novo número ou caractere. Pressione **OK**.
- **3** Pressione  $\triangleleft$  ou  $\triangleright$  para posicionar o cursor sob o caracter que deseja alterar, e em seguida, pressione **Excluir/Voltar** para apagá-lo. Repita o processo para cada caracter que deseja apagar.

### **Configuração de grupos para envio de mala direta <sup>8</sup>**

Se você frequentemente quer enviar o mesmo fax para vários números, pode configurar um grupo.

Os Grupos são armazenados em uma tecla da Discagem de Um Toque ou de Discagem Rápida. Cada grupo ocupa uma Tecla da Discagem de Um Toque ou uma posição de memória da Discagem Rápida. Você pode então enviar faxes para todos os números armazenados num grupo, simplesmente pressionando a tecla da Discagem de Um Toque ou digitando um número de Discagem Rápida e em seguida pressionando **Iniciar**.

Antes de adicionar números a um grupo, você tem de armazená-los como números da Discagem de Um Toque ou de Discagem Rápida. Você pode criar até 8 pequenos grupos, ou pode atribuir até 207 números a um grande grupo.

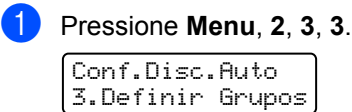

- <span id="page-62-0"></span>Utilize um dos métodos a seguir para selecionar uma posição que esteja vaga para armazenar o grupo:
	- Pressione uma tecla da Discagem de Um Toque.
	- Pressione **Procura/Disc.Rápida**, e em seguida, introduza os três dígitos do número de Discagem Rápida. Pressione **OK**.
- Use o teclado numérico para digitar um número de grupo (01 a 08). Pressione **OK**.
- Para adicionar números da Discagem de Um Toque ou de Discagem Rápida, siga as instruções abaixo:
	- Para números da Discagem de Um Toque, pressione as teclas da Discagem de Um Toque uma após a outra.
	- Para números de Discagem Rápida, pressione **Procura/Disc.Rápida**, e em seguida, introduza os três dígitos do número de Discagem Rápida.

O display exibirá com um  $*$  os números escolhidos na Discagem de Um Toque e exibirá com um # os números escolhidos na Discagem Rápida (por exemplo  $*006, #009$ .

- Pressione **OK** quando acabar de adicionar números.
	- Execute uma das alternativas:
	- Digite o nome utilizando o teclado numérico (até 15 caracteres). Utilize a tabela em *[Introduzindo texto](#page-156-0)* [na página 147](#page-156-0) para ajudá-lo a introduzir as letras.

Pressione **OK**.

**Pressione OK** para armazenar o grupo sem um nome.

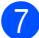

Execute uma das alternativas:

Se você quiser salvar uma resolução de fax juntamente com o número, pressione  $\blacktriangle$  ou  $\nabla$  para selecionar Normal, Fina, S.Fina ou Foto.

Pressione **OK**.

**Pressione OK** se você não quiser alterar a resolução padrão.

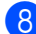

8 Execute uma das alternativas:

- Para armazenar outro grupo para envio de Mala Direta, pressione **OK**. Vá para a etapa **@**.
- Para finalizar o armazenamento de grupos para envio de Mala Direta, pressione **Parar/Sair.**

## **Discagem de códigos de acesso e números de cartão de crédito <sup>8</sup>**

Você pode combinar mais de um número de Discagem Rápida quando discar. Esta função pode ser útil se você precisar discar, um código de acesso para obter uma tarifa mais econômica de outra operadora de longa distância.

Por exemplo, você pode ter armazenado '555' na Discagem Rápida #003 e '7000' na Discagem Rápida #002. Você pode utilizar ambos para discar '555-7000' se apertar as seguintes teclas:

Pressione **Procura/Disc.Rápida**, **003**. Pressione **Procura/Disc.Rápida**, **002** e **Iniciar**.

Os números podem ser adicionados manualmente digitando-os no teclado numérico:

Pressione **Procura/Disc.Rápida**, **003**, **7001** (no teclado numérico), e **Iniciar**.

Este discaria '555-7001'. Você pode também pode adicionar uma pausa apertando a tecla **Redisc./Pausa** .

### **Pausa <sup>8</sup>**

Pressione **Redisc./Pausa** para inserir uma pausa de 3,5 segundos entre os números. Você pode apertar **Redisc./Pausa** tantas vezes quanto necessário para aumentar a duração da pausa.

## **Tom ou pulso <sup>8</sup>**

Se você tem um serviço de discagem por Pulso, mas precisa enviar sinais de Tom (para serviços bancários telefônicos, por exemplo), siga instruções abaixo. Se o seu serviço for de discagem por tons, não precisará utilizar esta função para enviar sinais de tons.

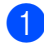

#### **1** Pressione **Gancho**.

**2** Pressione # no painel de controle do aparelho. Os dígitos discados depois disso enviarão sinais de tons. Quando você desligar, o aparelho retornará ao serviço de discagem por Pulso.

**9**

# <span id="page-65-0"></span>**Opções de fax remoto 9**

As funções de fax remoto permitem que você receba faxes quando está longe do aparelho.

Você só pode utilizar *uma única* opção de Fax remoto de cada vez.

## **Transferência de Fax <sup>9</sup>**

O recurso de transferência de fax possibilita a transferência automática dos faxes recebidos para outro aparelho.

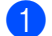

a Pressione **Menu**, **2**, **5**, **1**.

Opções Fax Rem 1.Envia/msg/page

- Pressione  $\triangle$  ou  $\nabla$  para selecionar Transferir Fax. Pressione **OK**. O display solicitará que você digite o número de fax para onde pretende reenviar seus faxes.
- **3** Digite o número para transferência utilizando o teclado numérico (até 20 dígitos), utilizando uma tecla da Discagem de Um Toque ou pressionando **Procura/Disc.Rápida** e o código de três dígitos.

## **Observação**

Se você armazenar um grupo em uma tecla da Discagem de Um Toque ou em uma posição de memória da Discagem Rápida, os faxes serão reenviados para vários números de fax.

Pressione **OK**.

Pressione  $\blacktriangle$  ou  $\nabla$  para selecionar Ativada ou Desativada. Pressione **OK**.

> Impressão Bckp Ativada

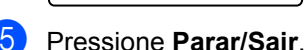

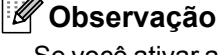

Se você ativar a Impressão de Segurança (Backup), o aparelho também imprimirá o fax para que você tenha uma cópia. Isto é uma função de segurança caso ocorra uma interrupção de energia antes que o fax seja enviado, ou ocorra um problema no aparelho receptor. O MFC-7840W pode armazenar faxes por aproximadamente 4 dias se houver falta de energia. Os faxes armazenados na memória do MFC-7440N serão excluídos.

## **Aviso no pager <sup>9</sup>**

Quando o Aviso de pager é selecionado, seu aparelho disca o número de pager que você programou, e depois disca seu Número de Identificação Pessoal (PIN). Isto ativa seu pager de modo que você saiba que tem uma mensagem de fax na memória.

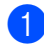

#### a Pressione **Menu**, **2**, **5**, **1**.

Opções Fax Rem 1.Envia/msg/page

- Pressione A ou ▼ para selecionar Avisando Pager. Pressione **OK**.
- **3** Digite o número de telefone do seu pager seguido de # # (até 20 dígitos). Pressione **OK**. Não inclua o código de área se for o mesmo de seu aparelho. Por exemplo, pressione **1 8 0 0 5 5 5 1 2 3 4 # #**.

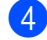

Execute uma das alternativas:

■ Se seu pager precisar de um PIN, digite o PIN, pressione **#**, pressione **Redisc./Pausa**, digite o número de seu fax seguido de **# #**.

Pressione **OK**.

(Por exemplo, pressione: **1 2 3 4 5 # Redisc./Pausa 1 8 0 0 5 5 5 6 7 8 9 # #**)

Se você não precisar de um PIN, pressione **OK**.

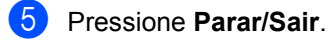

## **Observação**

- Você não pode alterar um número de Aviso no pager ou PIN remotamente.
- Se você configurou o Aviso no pager, uma cópia de segurança será automaticamente impressa no aparelho.

## <span id="page-66-0"></span>**Armazenamento de Fax**

A função armazenamento de fax permite que você armazene os faxes recebidos na memória do aparelho. Você pode recuperar os faxes armazenados utilizando um aparelho de fax em outro local, utilizando os comandos de recuperação remota, consulte *[Recuperando mensagens de fax](#page-70-0)* [na página 61](#page-70-0). O aparelho automaticamente imprimirá uma cópia do fax armazenado.

a Pressione **Menu**, **2**, **5**, **<sup>1</sup>** Opções Fax Rem 1.Envia/msg/page

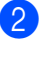

Pressione A ou V para selecionar Armazenar Fax. Pressione **OK**.

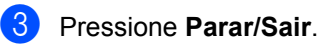

## **Recepção de PC Fax <sup>9</sup>**

Se você ativar a função de Recepção de PC Fax, seu aparelho armazenará os faxes recebidos na memória e os enviará ao seu PC automaticamente. Você pode então utilizar o PC para visualizar e armazenar esses faxes.

Mesmo que você tenha desligado seu PC (à noite ou no final de semana, por exemplo), seu aparelho receberá e armazenará seus faxes em sua memória. O display exibirá o número de fazes armazenados recebidos, por exemplo: PC Fax msg:001 Quando você inicializar seu PC e o software de Recepção de PC Fax rodar, seu aparelho transferirá seus faxes para seu PC automaticamente.

Para que a recepção de PC fax funcione, você deve ter o software PC-FAX Receive funcionando no PC. (Para obter mais detalhes, consulte *Recepção de PC-FAX* no Manual do Usuário de Software no CD-ROM).

Se você ativar a Impressão Backup (cópia de segurança) o aparelho imprimirá o fax.

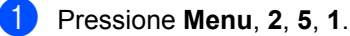

Opções Fax Rem 1.Envia/msg/page

- **2** Pressione  $\triangle$  ou  $\nabla$  para selecionar Recepção PCfax. Pressione **OK**.
- **3** Pressione  $\triangle$  ou  $\nabla$  para selecionar <USB> ou seu nome de computador se o aparelho estiver conectado a uma rede .

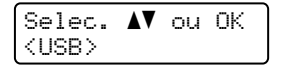

Pressione **OK**.

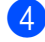

**4** Pressione  $\triangle$  ou  $\triangledown$  para selecionar Ativada ou Desativada.

> Impressão Bckp Desativada

Pressione **OK**.

**6** Pressione **Parar/Sair**.

### **Observação**

- Antes de ser possível configurar a Recepção de PC Fax, você deverá instalar o software MFL-Pro Suite em seu PC. Certifique-se de que o PC esteja conectado e ligado. (Para obter mais detalhes, consulte *Recepção de PC-FAX* no Manual do Usuário de Software no CD-ROM).
- Se o seu aparelho apresentar um problema e você não conseguir imprimir os faxes armazenados na memória, você poderá usar este recurso para transferir seus faxes para um PC. (Consulte *[Mensagens de erro e manutenção](#page-113-0)* [na página 104](#page-113-0) para mais detalhes).
- Se você ativar a Impressão de Segurança (Backup), o aparelho também imprimirá o fax para que você tenha uma cópia. Isto é uma função de segurança caso ocorra uma interrupção de energia antes que o fax seja enviado, ou ocorra um problema no aparelho receptor. O MFC-7840W pode armazenar faxes por aproximadamente 4 dias se houver falta de energia. Os faxes armazenados na memória do MFC-7440N serão excluídos.
- O Mac OS não executa a Recepção de PC Fax. (Consulte *Recepção de PC Fax* no Manual do Usuário de Software no CD-ROM).

## <span id="page-68-0"></span>**Alterando opções de fax remoto <sup>9</sup>**

Se os faxes recebidos forem deixados na memória do aparelho quando você alterar para outra opção de fax remoto, o display apresentará a seguinte mensagem:

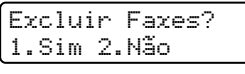

ou

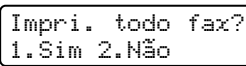

- Se apertar **1**, os faxes na memória serão apagados ou impressos antes das alterações de configuração. Se uma cópia de segurança já tiver sido impressa, ela não será impressa novamente.
- Se você apertar **2**, os faxes na memória não serão apagados ou impressos e a configuração não será alterada.

Se os faxes recebidos forem deixados na memória do aparelho quando você mudar para Recepção PCfax de outra opção de fax remoto (Transferir Fax,

Avisando Pager ou Armazenar Fax), o display apresentará a seguinte mensagem:

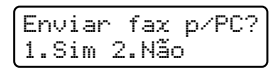

- Se você apertar **1**, os faxes na memória serão enviados para o seu PC antes das alterações de configuração. Os faxes na memória serão enviados para seu PC quando o ícone de Recepção de PC Fax estiver ativo em seu PC. *(Consulte o Manual do Usuário de Software no CD-ROM).*
- Se você apertar **2**, os faxes na memória não serão apagados ou transferidos para o seu PC e a configuração não será alterada.

O display apresentará a seguinte mensagem:

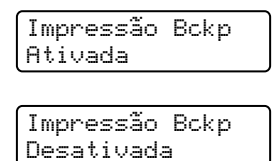

Pressione  $\triangle$  ou  $\nabla$  para selecionar Ativada ou Desativada.

Pressione **OK**. Pressione **Parar/Sair**.

## **Observação**

Se você ativar a Impressão de Segurança (Backup), o aparelho também imprimirá o fax para que você tenha uma cópia. Isto é uma função de segurança caso ocorra uma interrupção de energia antes que o fax seja enviado, ou ocorra um problema no aparelho receptor. O MFC-7840W pode armazenar faxes por aproximadamente 4 dias se houver falta de energia. Os faxes armazenados na memória do MFC-7440N serão excluídos.

### **Desativando opções de fax remoto <sup>9</sup>**

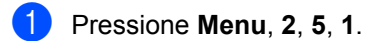

Opções Fax Rem 1.Envia/msg/page

Pressione  $\triangle$  ou  $\nabla$  para selecionar Desligado. Pressione **OK**.

### **Observação**

O display apresentará opções caso ainda hajam faxes recebidos na memória de seu aparelho. (Consulte *[Alterando opções de](#page-68-0)  fax remoto* [na página 59](#page-68-0)).

c Pressione **Parar/Sair**.

## **Recuperação Remota <sup>9</sup>**

A função recuperação remota permite que você recupere os faxes armazenados quando estiver longe do aparelho. Você pode chamar o seu aparelho através de qualquer telefone ou aparelho de fax com discagem de tom e depois utilizar o Código de Acesso Remoto para recuperar suas mensagens.

## **Configurando um código de acesso remoto <sup>9</sup>**

O código de acesso remoto permite que você acesse as funções de recuperação remota quando estiver longe do aparelho. Antes de utilizar as funções de acesso remoto e de recuperação, você deverá configurar seu próprio código. O código predefinido é um código inativo:  $---+$ .

a Pressione **Menu**, **2**, **5**, **2**.

Opções Fax Rem 2.Acesso Remoto

<span id="page-69-0"></span>2 Digite um código de três dígitos usando números de  $0 - 9$ ,  $\star$  ou  $\sharp$ . Pressione **OK**.

**Pressione Parar/Sair.** 

## **Observação**

Não use o mesmo código do seu Código de Recepção de Fax (**l51**) ou Código de Atendimento Telefônico (**# 51**). (Consulte *[Alterando os códigos remotos](#page-58-2)* [na página 49](#page-58-2)).

Você pode alterar seu código a qualquer momento. Para desativar o código, pressione **Excluir/Voltar** e depois OK em @ para restaurar o inativo padrão  $- - +$ .

### **Utilizando seu código de acesso remoto <sup>9</sup>**

- **1** Disque seu número de fax de um telefone ou outro aparelho de fax usando tons.
- 2 Quando o seu aparelho atender, digite imediatamente seu Código de Acesso Remoto(3 dígitos seguidos por  $\ast$ ).
- c O aparelho sinaliza se recebeu mensagens:
	- *Nenhum sinal*

Nenhuma mensagem recebida.

*1 sinal longo*

Mensagem de fax recebida.

- $\overline{4}$  O aparelho emite dois sinais curtos para pedir a você que insira um comando (Consulte *[Comandos de fax remotos](#page-71-0)* [na página 62\)](#page-71-0). O aparelho desliga se você esperar mais de 30 segundos para a introdução de um comando. Se você introduzir um comando inválido, o aparelho emitirá três "bips".
- **6** Pressione **9 0** para reiniciar o aparelho quando você tiver terminado.
- 6 Desligue.

### **Observação**

Se o seu aparelho estiver configurado no modo Manual, você ainda poderá acessar as funções de recuperação remota. Disque o número do fax normalmente e deixe o aparelho tocar. Depois de 2 minutos, você ouvirá um bipe longo indicando que deve inserir o código de acesso remoto. Você terá então 30 segundos para digitar o código.

### <span id="page-70-0"></span>**Recuperando mensagens de fax <sup>9</sup>**

- Disque seu número de fax de um telefone ou outro aparelho de fax usando tons.
- 2 Quando o aparelho atender, digite imediatamente seu código de acesso remoto (3 dígitos seguidos de  $*$ ). Se ouvir um sinal longo, você tem novas mensagens.
- $\left(3\right)$  Quando ouvir dois bipes curtos, utilize o teclado para pressionar **9 6 2**.
- $\overline{4}$  Aguarde um bipe longo, e depois utilize o teclado numérico para digitar o número do aparelho de fax remoto para onde deseja enviar suas mensagens de fax (até 20 dígitos), seguido de **# #**.
- **b** Desligue após ouvir o aparelho emitir um bip. Seu aparelho contacta o outro aparelho que, em seguida, vai imprimir suas mensagens de fax.

### **Observação**

Você pode também pode inserir uma pausa em um número de fax utilizando a tecla #.

### <span id="page-70-1"></span>**Alterando o número para transferência de fax <sup>9</sup>**

Você pode alterar a configuração original do número para transferir o fax a partir de outro telefone ou aparelho de fax utilizando a discagem por tons.

- Disque seu número de fax de um telefone ou outro aparelho de fax usando tons.
- 2 Quando o aparelho atender, digite seu código de acesso remoto (3 dígitos seguidos de  $\ast$ ). Se ouvir um sinal longo, você tem novas mensagens.
- **3** Quando ouvir dois bips curtos, utilize o teclado para pressionar **9 5 4**.
- Aguarde um bipe longo, e depois utilize o teclado numérico para digitar o número do aparelho de fax remoto para onde deseja enviar suas mensagens de fax (até 20 dígitos), seguido de **# #**.
- **E** Pressione **9 0** para reiniciar o aparelho quando você tiver terminado.
- **6** Desligue após ouvir o aparelho emitir um bip.

### **Observação**

Você pode também pode inserir uma pausa em um número de fax utilizando a tecla #.

## <span id="page-71-0"></span>**Comandos de fax remotos <sup>9</sup>**

Utilize os comandos abaixo para acessar as funções do aparelho quando estiver longe do mesmo. Quando você liga para o aparelho e digita seu Código de Acesso Remoto (3 dígitos seguidos de \*), o sistema emite dois bips curtos e você deve então introduzir o comando remoto.

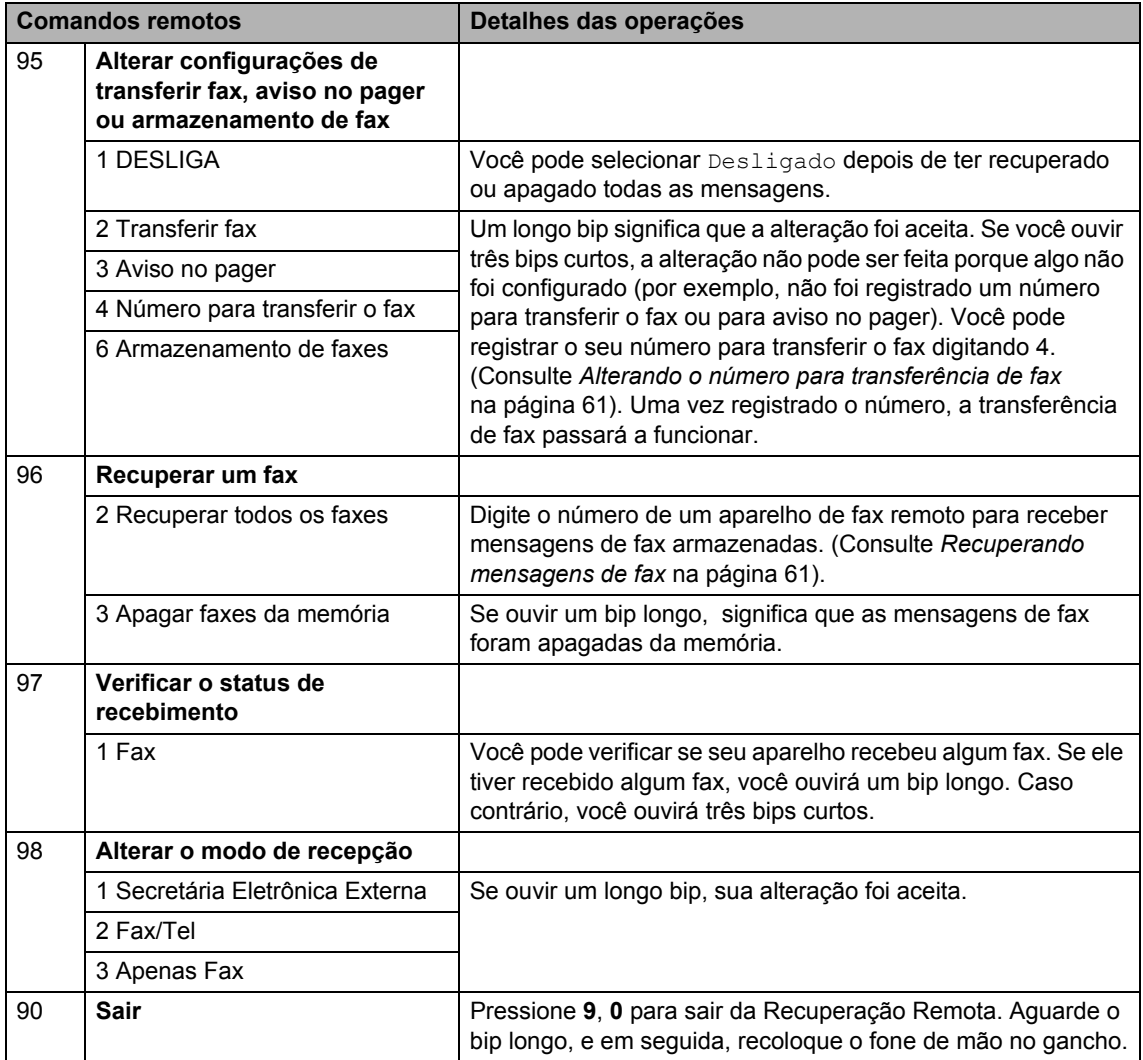
# **10 Polling <sup>10</sup>**

O Polling permite que você configure seu aparelho de forma que outras pessoas possam receber seus faxes, mas eles pagam pela chamada. Ele também permite que você ligue para o aparelho de fax de outra pessoa e receba um fax dele, sendo que você paga pela chamada. A função de polling precisa ser configurada nos dois aparelhos para que isto funcione. Nem todos os aparelhos de fax aceitam o polling.

# **Recepção por Polling**

A recepção por Polling permite que você ligue para outro aparelho para receber um fax.

**a** Certifique-se de que está no modo Fax  $\boxed{\mathbf{a}}$ 

b Pressione **Menu**, **2**, **1**, **7**.

Conf.Recepção 7.RX por Polling

**3** Digite o número de fax em que deseja fazer o polling. Pressione **Iniciar**. O display apresentará Discando.

# **Polling seqüencial <sup>10</sup>**

O polling seqüencial permite que você solicite documentos de vários aparelhos de fax em uma única operação. Em seguida, um Relatório de Polling Seqüencial será impresso.

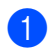

Certifique-se de que está no modo Fax  $\blacksquare$ 

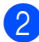

b Pressione **Menu**, **2**, **1**, **7**.

Especifique os aparelhos de fax em que deseja fazer o polling utilizando a Discagem de Um Toque, a Discagem Rápida, a Procura, um Grupo e/ou o teclado numérico. Você deve apertar **OK** entre cada 2 locais.

### **4.** Pressione Iniciar.

O aparelho contacta cada número ou grupo para receber um documento.

Pressione **Parar/Sair** durante a discagem para cancelar o processo de polling.

Para cancelar todos os trabalhos de polling seqüencial, pressione **Menu**, **2**, **7**. (Consulte *[Verificando e cancelando tarefas em espera](#page-47-0)* [na página 38](#page-47-0)).

# **Transmissão por Polling**

A transmissão por Polling permite que você configure seu aparelho para aguardar com um documento de modo que outro aparelho de fax possa fazer a chamada e recuperar o documento.

# **Configuração para a transmissão por polling <sup>10</sup>**

- **a Certifique-se de que está no modo Fax**  $\blacksquare$
- - Coloque seu documento no aparelho.

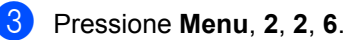

Conf.Envio 6.Tx por Polling

- 4 Pressione  $\triangle$  ou  $\blacktriangledown$  para selecionar Ativada (ou Desativada). Pressione **OK**.
- **b** Pressione 2 para selecionar 2.Não se você não quiser efetuar mais configurações quando o display apresentar a seguinte mensagem:

Outras Config. 1.Sim 2.Não

- <span id="page-73-1"></span>**6** Pressione **Iniciar**.
	- $\bullet$  Se estiver utilizando o vidro do scanner, o display solicitará que você escolha uma das opções abaixo:

Próxima página? 1.Sim 2.Não

- Digite 1 para enviar outra página. Vá para a etapa $\mathbf{\odot}$  $\mathbf{\odot}$  $\mathbf{\odot}$ .
- Digite 2 ou Iniciar para enviar o documento.

<span id="page-73-0"></span>Coloque a próxima página no vidro do scanner, pressione OK. Repita **@** e **@** para cada página adicional. Seu aparelho enviará o fax automaticamente.

# **Observação**

O documento será armazenado e pode ser recuperado por qualquer outro aparelho de fax até que você o apague da memória.

Para eliminar o fax da memória, pressione **Menu**, **2**, **7**. (Consulte *[Verificando e](#page-47-0)  [cancelando tarefas em espera](#page-47-0)* [na página 38](#page-47-0)).

**11 Imprimindo relatórios** 

# **Relatórios de fax**

Alguns relatórios de fax (verificação da transmissão e relatório dos faxes) podem ser impressos automaticamente e manualmente.

# **Relatório de verificação da transmissão <sup>11</sup>**

Você poderá utilizar o relatório de transmissão como comprovante do envio de seu fax. Este relatório indica a hora e data de transmissão e se a transmissão foi bem sucedida (indicado como "OK"). Se você selecionar Ligado ou Ligado+Imagem, o relatório é impresso para cada fax que enviar.

Se você enviar vários faxes para o mesmo destino, poderá ser necessário mais do que os números das tarefas para saber que faxes devem ser enviados novamente.

Selecionando Ligado+Imagem ou Deslig.+Imagem será impressa uma seção da primeira página do fax no relatório para ajudá-lo a se lembrar.

Quando o relatório de verificação estiver Desligado ou Deslig.+Imagem, o relatório *apenas* será impresso se houver um erro de transmissão.

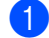

### a Pressione **Menu**, **2**, **4**, **1**.

Conf.Relatório 1.Transmissão

- Pressione *A* ou **▼** para selecionar Ligado, Ligado+Imagem, Desligado ou Deslig.+Imagem. Pressione **OK**.
- 

c Pressione **Parar/Sair**.

# **Relatório dos faxes**

Você poderá configurar o aparelho para imprimir um relatório dos faxes (relatório de atividade) em intervalos específicos (a cada 50 faxes, 6, 12 ou 24 horas, 2 ou 7 dias). Se a configuração predefinida é

A cada 50 faxes, isto significa que seu aparelho imprime o histórico quando o aparelho tiver armazenado 50 trabalhos.

Se você configurar o intervalo para Desativado, ainda poderá imprimir o relatório seguindo as etapas na próxima página.

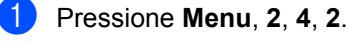

Conf.Relatório 2.Intervalo Rel.

Pressione  $\triangle$  ou  $\nabla$  para selecionar um intervalo.

Pressione **OK**.

Se escolher 7 dias, você precisará escolher um dia a partir do qual queira que a contagem decrescente de 7 dias comece.

c Digite a hora de início da impressão, em formato de 24 horas. Pressione **OK**. Por exemplo: digite 19:45 para 7:45 da tarde.

# Pressione **Parar/Sair.**

Se escolher 6, 12, 24 horas, 2 ou 7 dias, o aparelho imprimirá o relatório na hora selecionada e depois excluirá todos os trabalhos de sua memória. Se a memória do aparelho ficar cheia com 200 trabalhos antes que decorra o tempo que você estabeleceu, o aparelho imprimirá antecipadamente o relatório de atividades e em seguida excluirá todos os trabalhos da memória.

Se você quiser um relatório extra antes da hora marcada, pode imprimi-lo manualmente sem apagar os trabalhos da memória.

# **Relatórios <sup>11</sup>**

Os seguintes relatórios estão disponíveis.

1 Transmissão

Mostra o Relatório de Verificação da Transmissão dos últimos 200 faxes enviados e imprime o último relatório.

2 Lista de ajuda

Imprime uma lista das funções mais utilizadas para ajudá-lo a programar seu aparelho.

3 Índice Tel.

Imprime uma lista de nomes e números armazenados na memória de Discagem de Um Toque e Discagem Rápida em ordem numérica ou alfabética.

4 Relat.Faxes

Imprime uma lista de informações relativa aos seus 200 últimos faxes recebidos e enviados. (TX: transmitidos) (RX: recebidos)

5 Conf.Usuário

Imprime uma lista de suas configurações atuais.

6 Config de Rede

Apresenta uma lista de suas configurações de rede.

# <span id="page-75-0"></span>**Como imprimir um relatório <sup>11</sup>**

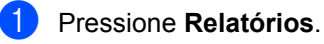

Execute uma das alternativas:

Presione  $\blacktriangle$  ou  $\nabla$  para selecionar o relatório desejado.

Pressione **OK**.

■ Digite o número do relatório que deseja imprimir. Por exemplo, pressione **2** para imprimir a lista de ajuda.

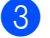

c Pressione **Parar/Sair**.

# **Seção III**

# $C$ ópia

**[Fazendo cópias](#page-77-0)** 68

# <span id="page-77-0"></span>**12 Fazendo cópias <sup>12</sup>**

# **Como copiar <sup>12</sup>**

# **Entrando no modo cópia**

Pressione **| E** | (Copiar) para entrar no

### modo Cópia.

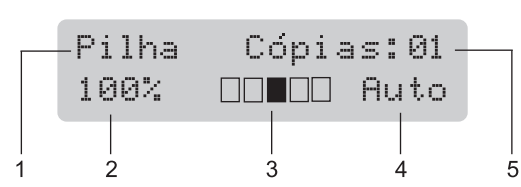

- **1 Empilhar/Ordenar**
- **2 Layout e proporção de tamanho da cópia**
- **3 Contraste**
- **4 Qualidade**
- **5 Número de cópias**

# **Criando uma única cópia <sup>12</sup>**

- certifique-se de que está no modo Cópia **a**.
- 2 Coloque seu documento no aparelho.
- c Pressione **Iniciar**.

# **Fazendo múltiplas cópias**

- **1** Certifique-se de que está no modo Cópia **I**.
- Coloque seu documento no aparelho.
- **3** Utilize o teclado numérico para digitar o número de cópias (até 99).
- d Pressione **Iniciar**.

### **Observação**

Para ordenar as cópias, consulte *[Ordenar](#page-80-0)  [as cópias utilizando o alimentador](#page-80-0)* [na página 71](#page-80-0).

# **Interromper a cópia**

Para interromper a cópia, pressione **Parar/Sair**.

# **Opções de cópia (configurações temporárias) <sup>12</sup>**

Quando você quiser alterar rapidamente as configurações temporárias para a próxima cópia, utilize as teclas temporárias de **Copiar**. Você poderá utilizar diferentes combinações.

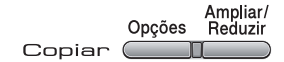

O aparelho volta às suas configurações predefinidas um minuto após a cópia, a menos que você tenha configurado o timer do modo para 30 segundos ou menos. (Consulte *[Timer do modo](#page-29-0)* na página 20).

# **Ampliando ou reduzindo as imagens copiadas <sup>12</sup>**

Você poderá selecionar as seguintes taxas de ampliação ou redução:

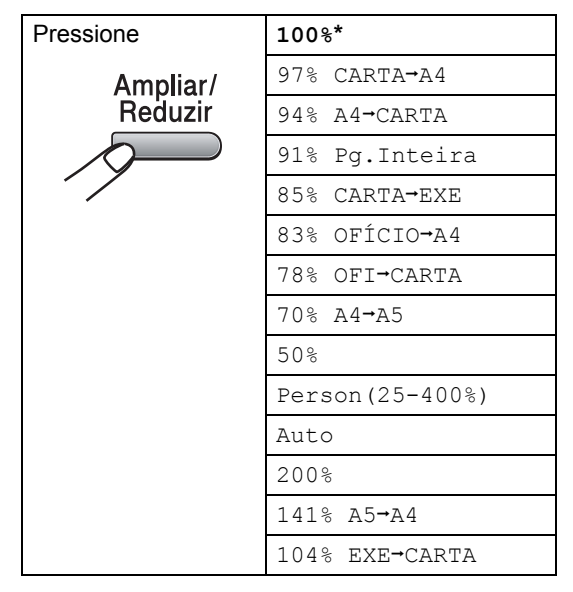

Os valores de fábrica são exibidos em Negrito com um asterisco.

Auto configura a máquina para calcular a taxa de redução que melhor se adapta ao tamanho do papel. Auto só está disponível quando você estiver usando o alimentador.

Person(25-400%) permite que você insira uma proporção de 25% a 400%.

Para ampliar ou reduzir a próxima cópia, siga as instruções abaixo:

- Certifique-se de que está no modo Cópia **■**.
- Coloque seu documento no aparelho.
- **6** Utilize o teclado numérico para digitar o número de cópias (até 99).

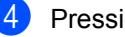

- Pressione Ampliar/Reduzir.
- Execute uma das alternativas:
	- Pressione  $\blacktriangle$  ou  $\nabla$  para selecionar a taxa de ampliação ou redução desejada.

Pressione **OK**.

Pressione  $\blacktriangle$  ou  $\nabla$  para selecionar Person(25-400%).

Pressione **OK**.

Utilize o teclado numérico para digitar uma taxa de ampliação ou redução de 25% a 400%. (Por exemplo, pressione **5 3** para digitar 53%).

Pressione **OK**.

Pressione **Iniciar**.

**Observação**

As opções de Layout da Página 2 em 1 (V), 2 em 1(H), 4 em 1(V) ou 4 em 1(H) *não* estão disponíveis com Ampliar/Reduzir.

# **Uso da tecla Opções <sup>12</sup>**

Utilize a tecla **Opções** para rapidamente ajustar as configurações temporárias para a próxima cópia.

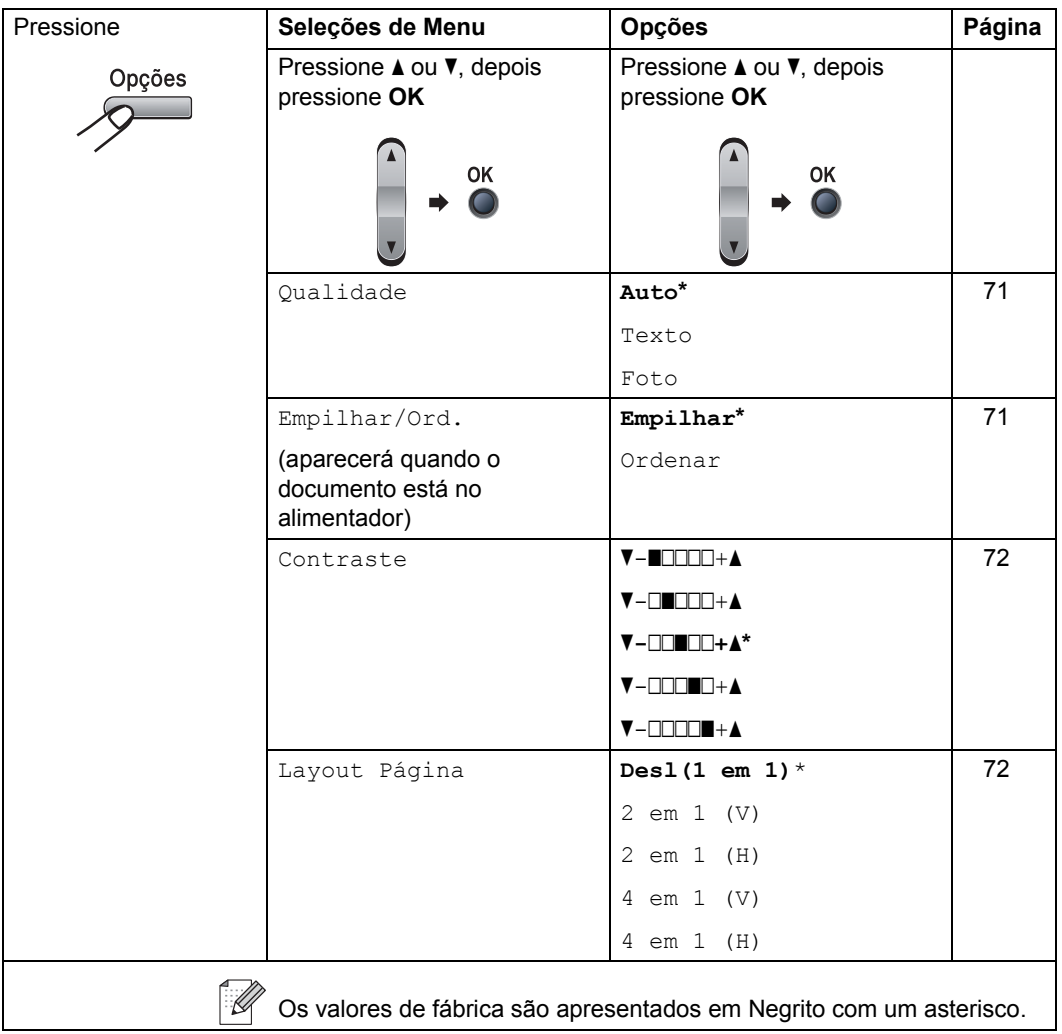

# <span id="page-80-1"></span>**Melhoria da qualidade da cópia12**

Você poderá escolher uma configuração de qualidade entre as várias existentes. A configuração predefinida é Auto.

 $\blacksquare$  Auto

Automático é o modo recomendado para impressões normais. Adequado para documentos que contenham tanto texto como fotografias.

- $\blacksquare$  Texto Adequado para documentos de texto apenas.
- $\blacksquare$  Foto

Adequado para copiar fotografias.

Para *alterar* temporariamente as configurações de qualidade, siga as etapas abaixo:

- **a** Certifique-se de que está no modo Cópia **a**.
- **2** Coloque seu documento no aparelho.
- **3** Utilize o teclado numérico para digitar o número de cópias (até 99).
- d Pressione **Opções**. Pressione A ou ▼ para selecionar Qualidade. Pressione **OK**.
- **b** Pressione  $\triangle$  ou  $\nabla$  para selecionar Auto, Texto ou Foto. Pressione **OK**.
- **6** Pressione **Iniciar**.

Para alterar as *configurações* predefinidas, siga as etapas abaixo:

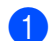

a Pressione **Menu**, **3**, **1**.

Copiar 1.Qualidade

Pressione ▲ ou ▼ para escolher a qualidade da cópia. Pressione **OK**.

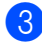

c Pressione **Parar/Sair**.

# <span id="page-80-0"></span>**Ordenar as cópias utilizando o alimentador <sup>12</sup>**

Você poderá executar cópias de várias páginas que já saem ordenadas. As páginas serão empilhadas na ordem 1 2 3, 1 2 3, 1 2 3, e assim por diante.

- **1** Certifique-se de que está no modo Cópia **■**.
- Coloque o documento no alimentador.
- Utilize o teclado numérico para digitar o número de cópias (até 99).

Pressione **Opções** e **A** ou ▼ para selecionar Empilhar/Ord... Pressione **OK**.

**b** Pressione  $\triangle$  ou  $\nabla$  para selecionar Ordenar. Pressione **OK**.

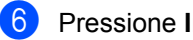

f Pressione **Iniciar**.

# **Ajuste do contraste <sup>12</sup>**

### <span id="page-81-0"></span>**Contraste <sup>12</sup>**

Ajuste o contraste para fazer com que a imagem fique mais nítida e clara.

Para *alterar* temporariamente as configurações de contraste, siga as etapas abaixo:

Certifique-se de que está no modo Cópia **日**.

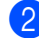

Coloque seu documento no aparelho.

**6** Utilize o teclado numérico para digitar o número de cópias (até 99).

- d Pressione **Opções**. Pressione A ou V para selecionar Contraste. Pressione **OK**.
- **b** Pressione  $\triangle$  ou  $\nabla$  para aumentar ou diminuir o contraste. Pressione **OK**.
- **6** Pressione **Iniciar**.

Para alterar as *configurações* predefinidas, siga as etapas abaixo:

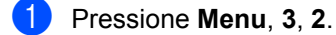

Copiar 2.Contraste

Pressione  $\triangle$  ou  $\nabla$  para aumentar ou diminuir o contraste. Pressione **OK**.

c Pressione **Parar/Sair**.

# <span id="page-81-1"></span>**Executando cópias do tipo "N em 1"** (layout da página)

Você pode reduzir a quantidade de papel usado quando copiar utilizando a função de cópia N em 1. Isso permite que você copie duas ou quatro páginas em uma página, o que faz com que você economize papel.

### **Importante**

- Certifique-se de que o tamanho do papel esteja configurado como Carta, A4, Ofício ou Fólio.
- $\blacksquare$  (v) significa Retrato e ( $\text{H}$ ) significa Paisagem.
- Você não pode utilizar a configuração Aumentar/Reduzir com a função N em 1.
- **B** Certifique-se de que está no modo Cópia **a**
- 2 Coloque seu documento no aparelho.
- **3** Utilize o teclado numérico para digitar o número de cópias (até 99).
- d Pressione **Opções**.
- **b** Pressione  $\triangle$  ou  $\nabla$  para selecionar Layout Página. Pressione **OK**.
- **6** Pressione **▲** ou ▼ para selecionar 2 em 1 (V), 2 em 1 (H), 4 em 1 (V), 4 em 1 (H) ou Desl(1 em 1). Pressione **OK**.
- g Pressione **Iniciar** para escanear a página.

Se você colocar um documento no alimentador, o aparelho escaneia as páginas e iniciará a impressão. **Se você estiver utilizando o vidro do**  scanner, vá para **@**.

<span id="page-81-2"></span>8 Após o escaneamento da página, pressione **1** para escanear a página seguinte.

> Próxima página? 1.Sim 2.Não

<span id="page-82-0"></span>i Coloque a próxima página no vidro do scanner.

Pressione **OK**. Rep[i](#page-82-0)ta as etapas  $\mathbf{\odot}$  $\mathbf{\odot}$  $\mathbf{\odot}$  e  $\mathbf{\odot}$  para cada página do layout.

**10** Após o escaneamento de todas as páginas do documento, digite **2** na etapa @ para terminar.

### *Se você estiver fazendo uma cópia a partir do alimentador:* **<sup>12</sup>**

Coloque o documento virado para cima na direção ilustrada abaixo:

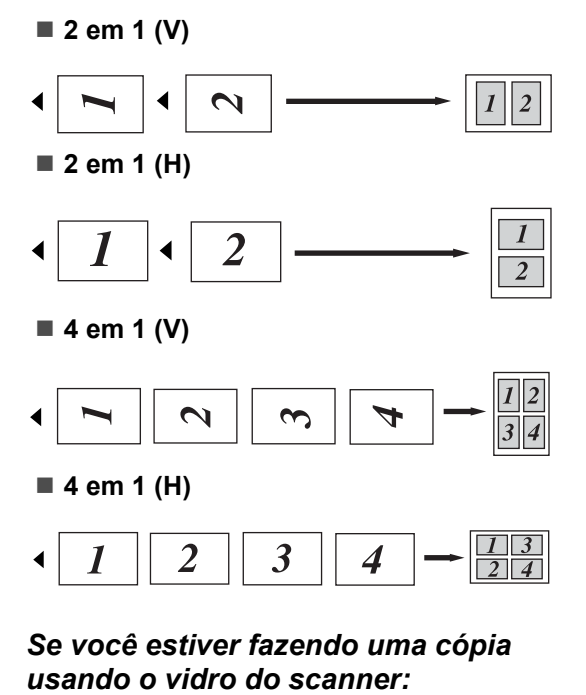

Coloque o documento virado para baixo na direção ilustrada abaixo:

**2 em 1 (V)**

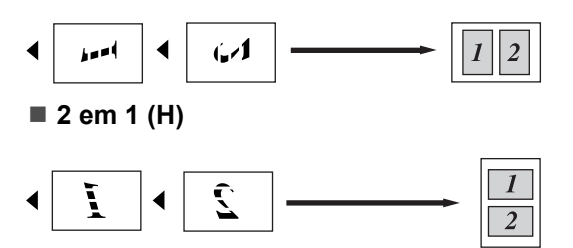

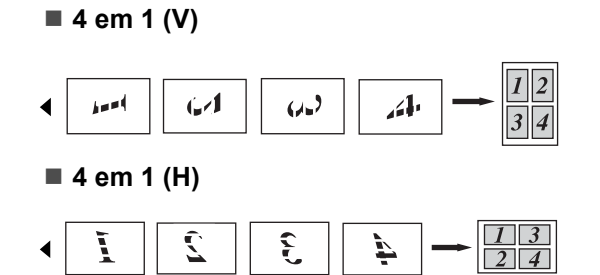

# **Mensagem de memória cheia <sup>12</sup>**

Se a memória ficar cheia enquanto você estiver fazendo cópias, a mensagem do display irá orientá-lo na etapa que se segue.

Se for exibida uma mensagem Memória Cheia ao escanear uma página subseqüente, você poderá pressionar **Iniciar** para copiar as páginas escaneadas até o momento ou pressionar **Parar/Sair** para cancelar a operação.

Para criar uma memória extra, você pode fazer o seguinte:

- Imprima os faxes quardados na memória. (Consulte *[Imprimindo um fax armazenado](#page-52-0)  na memória* [na página 43\)](#page-52-0).
- Você pode desligar o Armazenamento de Fax. (Consulte *[Desativando opções de](#page-68-0)  fax remoto* [na página 59](#page-68-0)).

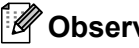

# **Observação**

Quando a mensagem Memória Cheia aparecer, você poderá tirar cópias se primeiro imprimir os faxes recebidos na memória, para restaurar a memória a 100%.

Capítulo 12

# **Seção IV**

 $\blacktriangleright$ 

# **Software**

**[Funções de Software e Rede](#page-85-0)** 76

# <span id="page-85-0"></span>**13 Funções de Software e Rede <sup>13</sup>**

O Manual do Usuário no CD-ROM inclui o **Manual do Usuário de Software** e o **Manual do Usuário de Rede** com as funções disponíveis quando o aparelho estiver conectado a um computador (por exemplo, imprimir e escanear). Esses manuais possuem links fáceis de utilizar e, quando clicados, o levarão diretamente a uma seção particular.

Você encontrará informações sobre as seguintes funções:

- **Impressão**
- Escaneamento
- ControlCenter3 (para Windows<sup>®</sup>)
- ControlCenter2 (para Macintosh<sup>®</sup>)
- Configuração Remota
- Envio de fax do seu computador
- Envio/Recepção de Faxes em Rede
- Impressão em Rede
- Escaneamento em Rede
- Usuários de Rede sem Fio (somente MFC-7840W)

# **Observação**

Consulte *[Acesso ao Manual do Usuário](#page-11-0)  [de Software e ao Manual do Usuário de](#page-11-0)  Rede* [na página 2](#page-11-0).

# **Como ler o Manual do Usuário em HTML <sup>13</sup>**

Esta é uma breve referência para utilização do Manual do Usuário em HTML.

# **Para Windows® <sup>13</sup>**

# **Observação**

Se você não instalou o software, consulte *[Capítulo 1](#page-11-1)*.

- **1** No menu Iniciar, aponte para Brother, **MFC-XXXX** no grupo de programas e, em seguida, clique em **Manuais do Usuário em formato HTML**.
- **2** Clique no manual que deseja consultar (**MANUAL DO USUÁRIO DE SOFTWARE** ou **MANUAL DO USUÁRIO DE REDE**) no menu superior.

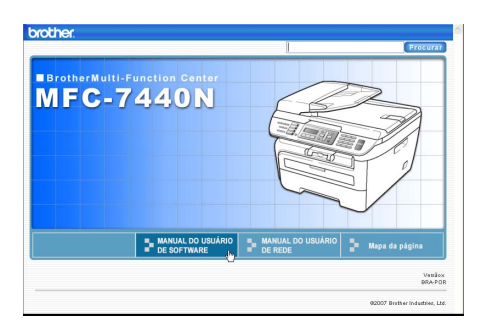

**3** Clique no cabeçalho que deseja visualizar a partir da lista situada à esquerda da janela.

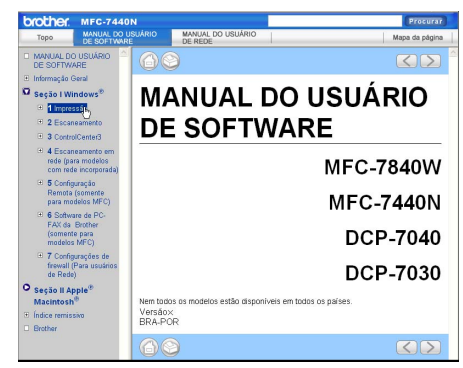

# **Para Macintosh® <sup>13</sup>**

- **1** Certifique-se que o seu Macintosh<sup>®</sup> está ligado. Insira o CD-ROM da Brother na unidade do CD-ROM.
- 2 Clique duas vezes no ícone **Documentation**.
- **6** Clique duas vezes na sua pasta de idiomas e, em seguida, clique duas vezes no arquivo no alto da página.
- d Clique no manual desejado (**MANUAL DO USUÁRIO DE SOFTWARE** ou **MANUAL DO USUÁRIO DE REDE** ) no menu superior e, em seguida, clique no cabeçalho que gostaria de ler na lista à esquerda da janela.

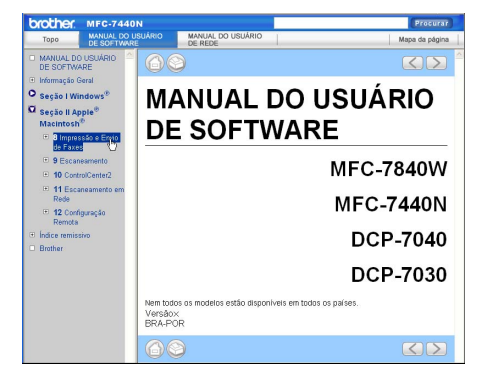

**13**

Capítulo 13

# **Seção V**

# $A$ pêndices

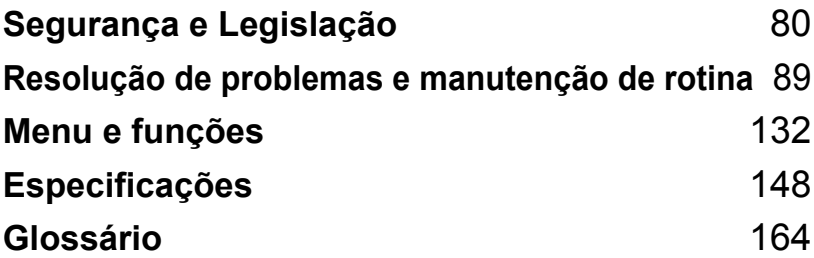

**A**

# <span id="page-89-0"></span>**Segurança e Legislação**

# <span id="page-89-1"></span>**Escolhendo uma localização**

Coloque seu aparelho em uma superfície plana e estável, livre de vibrações e choques. Coloque o aparelho perto de uma tomada de telefone e de uma tomada elétrica padrão, para rede alternada e devidamente aterrada. Selecione um local em que a temperatura esteja entre 10° C e 32,5° C e a umidade relativa do ar seja de 20% a 80% (sem condensação).

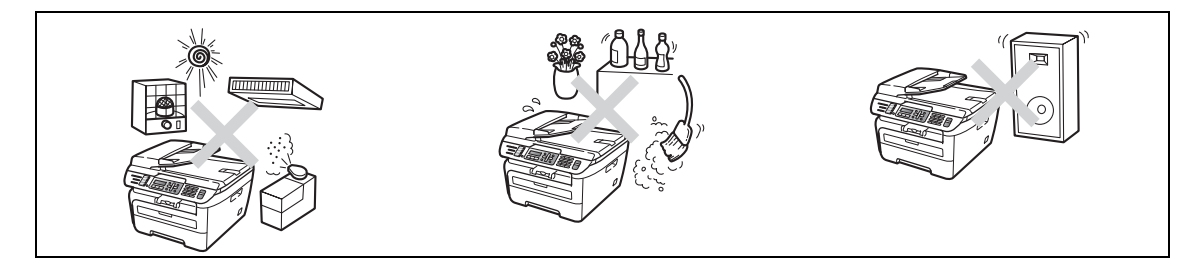

# **CUIDADO**

Evite colocar seu aparelho em uma área de muito tráfego.

NÃO coloque o aparelho próximo a aquecedores, aparelhos de ar condicionado, geladeiras, água, produtos químicos ou dispositivos que contenham ímãs ou criem campos magnéticos.

NÃO exponha o aparelho diretamente à luz do sol, calor excessivo, chamas abertas, gases corrosivos ou salinos, umidade ou pó.

NÃO conecte seu aparelho a uma tomada elétrica AC controlada por interruptores de parede ou timers automáticos.

Quedas de força elétrica podem excluir informações da memória do aparelho.

NÃO conecte o aparelho a uma tomada de energia AC na mesma fase com aparelhos elétricos de grande potência ou outros equipamentos que possam interromper o fornecimento de energia.

Evite fontes de interferência, tais como alto-falantes ou unidades de suporte de telefones sem fio que não sejam da Brother.

NÃO coloque objetos em cima do aparelho.

# **Para utilizar o aparelho com segurança**

Mantenha estas instruções para futura referência e leia as mesmas antes de tentar realizar qualquer manutenção. Se você não seguir estas instruções de segurança, haverá risco de incêndio, choque elétrico, queimaduras ou sufocamento.

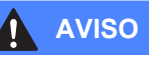

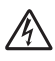

Há eletrodos de alta voltagem dentro do aparelho. Antes de limpar o interior do aparelho, desconecte o cabo da linha telefônica e depois o cabo de energia da tomada de energia AC (Consulte *[Manutenção de rotina](#page-124-0)* na página 115).

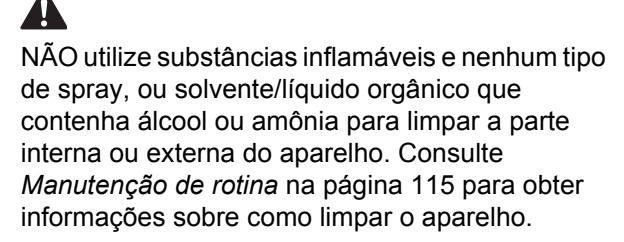

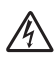

NÃO manuseie a tomada com as mãos molhadas. Isto poderá causar choques elétricos.

Verifique sempre se a tomada está completamente inserida.

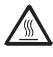

Depois de utilizar o aparelho, algumas de suas peças internas estarão extremamente quentes. Quando você abrir a tampa da frente ou de trás do aparelho, NÃO toque nas peças sombreadas demonstradas na ilustração.

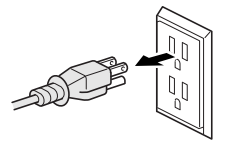

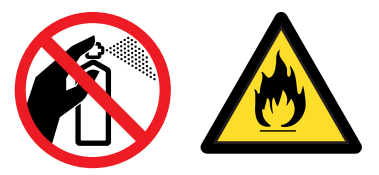

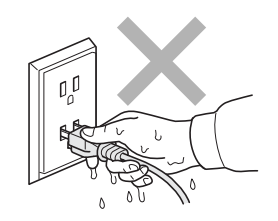

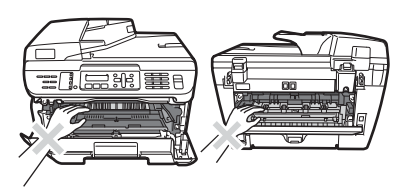

Para evitar danos físicos, tenha cuidado para não colocar suas mãos nas extremidades do aparelho sob a tampa de documentos ou do scanner, conforme mostrado na ilustração.

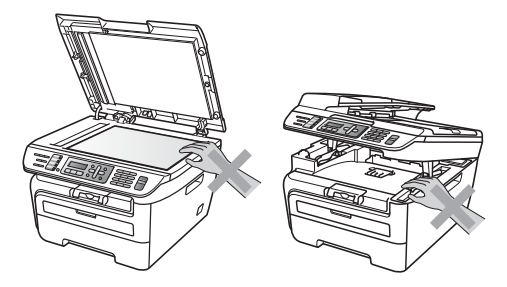

Para evitar danos físicos, tome cuidado para não colocar seus dedos nas áreas indicadas na figura.

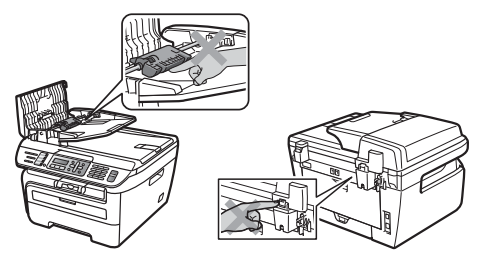

NÃO utilize um aspirador para limpar toner espalhado. Isto poderá fazer com que o pó do toner entre em ignição no interior do aspirador, com o potencial de iniciar um incêndio. Limpe cuidadosamente o pó do toner com um pano seco, que não solte fiapos e descarte o pó de toner de acordo com os regulamentos locais.

Quando você mover o aparelho, levante-o pelas aletas laterais na parte inferior do scanner.

Tenha cuidado ao instalar ou modificar linhas telefônicas. Nunca toque fios ou terminais telefônicos que não estejam isolados, a menos que a linha telefônica tenha sido desconectada da tomada na parede. Nunca instale fios telefônicos durante trovoadas. Nunca instale uma tomada de telefone em um local molhado.

Este produto deve ser instalado perto de uma tomada elétrica AC de fácil acesso. Em caso de emergências, você deve desconectar o cabo da tomada elétrica para desligar completamente o equipamento.

Sacos plásticos são usados na embalagem do aparelho e da unidade do cilindro. Para prevenir risco de sufocamento, mantenha estes sacos longe do alcance de crianças.

Para reduzir o risco de choque ou incêndio, utilize apenas um cabo de telecomunicações Nº 26 AWG ou de diâmetro maior.

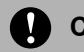

### **CUIDADO**

Relâmpagos e sobrecargas elétricas podem danificar este produto! Recomendamos que você utilize um dispositivo de qualidade para proteção contra surtos no cabo da rede elétrica e na linha telefônica, ou desconecte os cabos durante uma tempestade.

# **Observação**

A unidade do fusor está marcada com uma etiqueta de alerta. NÃO retire nem danifique a etiqueta.

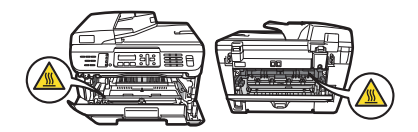

# **AVISO**

### **OBSERVAÇÕES IMPORTANTES DE SEGURANÇA**

Quando estiver utilizando seu equipamento telefônico, precauções básicas de segurança sempre devem ser seguidas para reduzir o risco de incêndio, choque elétrico e ferimentos nas pessoas, inclusive as seguintes:

- 1 NÃO utilize este produto perto de água, por exemplo, próximo de uma banheira, pia de banheiro, pia de cozinha, máquina de lavar, ou em um porão molhado ou próximo a uma piscina.
- 2 Evite utilizar este produto durante uma tempestade com relâmpagos. Pode haver um risco remoto de choques elétricos causados por relâmpagos.
- 3 NÃO utilize este produto para denunciar um vazamento de gás quando você estiver nas proximidades do local de vazamento.
- 4 Utilize apenas o cabo elétrico fornecido com o aparelho.
- 5 NÃO jogue as pilhas no fogo. Estas podem explodir. Consulte as autoridades locais acerca das formas especiais de eliminação.

GUARDE ESTAS INSTRUÇÕES

# **Informações importantes**

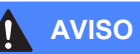

Para proteção contra o risco de choque elétrico, sempre desconecte todos os cabos da tomada elétrica antes de modificar, instalar ou fazer a manutenção do equipamento.

Este equipamento não pode ser utilizado em linhas de orelhão da companhia telefônica e nem pode ser conectado a linhas compartilhadas.

A Brother não assume quaisquer responsabilidades financeiras ou outras que possam ser o resultado da utilização destas informações, incluindo danos diretos, especiais ou conseqüenciais. Não há garantias extendidas ou concedidas por este documento.

A utilização de controles, ajustes ou processos não especificados neste manual poderão causar uma exposição perigosa a radiações invisíveis.

Radiação do laser interno Potência máxima de radiação: 10 mW Comprimento de Onda: 780 - 800 nm Classe Laser: Class 3B

# **Importante**

Alterações ou modificações não expressamente aprovadas pela Brother Industries, Ltd. podem anular a autoridade do usuário para operar o aparelho.

### **Importante - sobre o cabo da interface**

Um cabo de interface blindado deve ser utilizado para assegurar conformidade com os limites para um dispositivo digital Classe B.

# **Desconectar o dispositivo**

Este produto deve ser instalado perto de uma tomada elétrica de fácil acesso. Em caso de emergências, você deve desconectar o cabo elétrico da tomada elétrica para desligar completamente o aparelho.

# **Ligação LAN**

## **CUIDADO**

NÃO conecte este aparelho a uma rede LAN sujeita a sobretensões.

# **Declaração de Conformidade Internacional ENERGY STAR® <sup>A</sup>**

A finalidade do Programa Internacional ENERGY STAR<sup>®</sup> é promover o desenvolvimento e a popularização de equipamentos de escritório que fazem uso eficiente da energia.

Como parceira ENERGY STAR®, a Brother Industries, Ltd. determinou que este produto satisfaça às diretrizes da ENERGY STAR<sup>®</sup> quanto à eficiência de energia

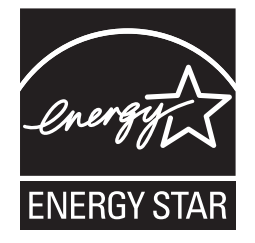

# **Requisitos para os Padrões de LAN sem fio**

### Resolução 365 - ANATEL:

Este equipamento opera em caráter secundário e por isso, deverá aceitar interferências prejudiciais, inclusive de estações do mesmo tipo e não poderá causar interferências prejudiciais a sistemas operando em caráter primário.

Este equipamento está homologado pela ANATEL de acordo com os procedimentos regulamentados pela Resolução 242/2000 e atende aos requisitos técnicos aplicados.

# **Instruções de segurança importantes**

- 1 Leia todas estas instruções.
- 2 Guarde-as para futura referência.
- 3 Respeite todos os avisos e instruções marcados no produto.
- 4 Desconecte este produto da tomada antes de limpar a parte interior do aparelho. NÃO utilize produtos de limpeza líquidos ou à base de aerosol. Utilize um pano umedecido para limpar.
- 5 NÃO coloque este produto em cima de carros, suportes ou mesas instáveis. O produto pode cair e sofrer graves danos.
- 6 As fendas e aberturas na parte de trás ou inferior do gabinete servem para ventilação. Para garantir o funcionamento confiável do produto e para evitar seu aquecimento excessivo, estas aberturas nunca devem ser bloqueadas ou cobertas. As aberturas nunca devem ser bloqueadas colocando o produto em cima de camas, sofás, tapetes ou outra superfície semelhante. Este produto nunca deve ser colocado próximo ou em cima de radiadores ou aquecedores. Este produto nunca deve ser colocado em uma instalação embutida se não fornecer uma ventilação adequada.
- 7 Este produto deve ser conectado a uma rede elétrica AC dentro da faixa indicada na etiqueta dos valores nominais. NÃO conecte o aparelho a uma fonte de energia DC ou inversor. Se tiver dúvidas, entre em contato com um eletricista qualificado.
- 8 Este produto está equipado com um plug de 3 pinos com fio terra. Este plug só se encaixará em tomadas com ligação de fio terra. Trata-se de um recurso de segurança. Se não conseguir inserir o plug na tomada, entre em contato com o seu eletricista para substituir a tomada obsoleta. NÃO ignore o propósito do plug com ligação de fio terra.
- 9 Utilize apenas o cabo elétrico fornecido com este aparelho.
- 10 NÃO coloque nada sobre o cabo elétrico. NÃO coloque este produto em locais onde as pessoas possam pisar no cabo.
- 11 Se um cabo de extensão for usado com este produto, certifique-se de que a amperagem total dos produtos conectados ao cabo de extensão NÃO exceda a amperagem máxima do cabo. Certifique-se também de que o total de todos os produtos conectados à rede elétrica não exceda 15 amperes.
- 12 O cabo de energia, incluindo extensões, não deverá ultrapassar 5 metros (16,5 pés).

NÃO compartilhe a mesma fase elétrica com outros aparelhos eletrônicos de alta potência, como ar-condicionado, copiadora, picadora de papéis, etc. Se você não puder evitar o uso da impressora com estes eletrônicos, recomendamos o uso de um transformador de voltagem ou um filtro de ruído de alta freqüência.

Utilize um regulador de voltagem se a fonte de energia não for estável.

- 13 NÃO coloque nada em frente ao aparelho que possa bloquear a recepção de faxes. NÃO coloque nada no caminho dos faxes recebidos.
- 14 Aguarde até que as páginas tenham saído do aparelho antes de pegá-las.
- 15 Nunca empurre objetos de nenhum tipo para dentro deste produto utilizando fendas do gabinete, já que eles podem tocar pontos de voltagem perigosos ou provocar curto-circuitos, resultando no risco de incêndio ou choque elétrico. Nunca derrame líquidos de qualquer tipo no produto. NÃO tente fazer a manutenção deste produto sozinho, porque abrir ou remover tampas pode expô-lo a pontos de voltagem perigosos e outros riscos, e pode anular sua garantia. Encaminhe todos os serviços de manutenção a um Centro de Serviço Técnico da Brother.
- 16 Desconecte este aparelho da tomada elétrica e consulte os Técnicos do Serviço da Brother nas seguintes situações:
	- Quando o cabo elétrico estiver danificado ou desgastado.
	- Caso tenha sido derramado líquido sobre o produto.
	- Se o produto foi exposto à chuva ou água.
	- Se o produto não funcionar normalmente quando as instruções de funcionamento forem seguidas. Ajuste apenas os controles abrangidos pelas instruções de funcionamento. O ajuste incorreto de outros controles pode causar danos no aparelho e freqüentemente exigirá um trabalho extensivo por parte de um técnico qualificado para restaurar o aparelho ao seu funcionamento normal.
- Se o produto tiver caído ou se o gabinete tiver sido danificado.
- Se o produto apresentar alterações distintas de funcionamento, indicando necessidade de conserto.
- 17 Para proteger seu produto contra surtos, recomendamos o uso de um dispositivo de proteção de energia (Estabilizador de Tensão).
- 18 Para reduzir o risco de incêndio, choque elétrico e danos pessoais, observe o seguinte:
	- NÃO utilize este produto próximo a aparelhos que utilizem água, piscinas ou porões úmidos.
	- NÃO utilize o aparelho durante uma tempestade elétrica (há uma remota possibilidade de um choque elétrico). Se você conectou um telefone, NÃO o utilize para denunciar um vazamento de gás quando você estiver nas proximidades do local de vazamento.

# **Marcas registradas**

O logotipo da Brother é uma marca registrada da Brother Industries, Ltd.

Brother é uma marca registrada da Brother Industries, Ltd.

Multi-Function Link é uma marca registrada da Brother International Corporation.

Windows Vista é uma marca registrada ou marca comercial da Microsoft Corporation nos Estados Unidos da América ou em outros países.

Microsoft, Windows e Windows Server são marcas registradas da Microsoft Corporation nos Estados Unidos da América e/ou em outros países.

Macintosh e TrueType são marcas registradas da Apple Inc.

PostScript é uma marca registrada e PostScript 3 é uma marca comercial da Adobe Systems Incorporated.

Nuance, o logotipo da Nuance, PaperPort e ScanSoft são marcas comerciais ou marcas registradas da Nuance Communications, Inc. ou de seus afiliados nos Estados Unidos e/ou em outros países.

Presto! PageManager é uma marca registrada da NewSoft Technology Corporation.

BROADCOM, SecureEasySetup e o logotipo SecureEasySetup são marcas comerciais ou registradas da Broadcom Corporation nos Estados Unidos da América e/ou em outros países.

AOSS é uma marca comercial da Buffalo Inc.

Wi-Fi, WPA e WPA2 são marcas registradas e Wi-Fi Protected Setup é uma marca comercial da Wi-Fi Alliance.

Java e todas as marcas comerciais e logotipos baseados em Java são marcas comerciais ou marcas registradas da Sun Microsystems, Inc. nos Estados Unidos e em outros países.

Todas as empresas cujo software é mencionado neste manual possuem um Contrato de Licença de Software específico para seus programas proprietários.

**Todos os outros nomes de marcas e produtos mencionados neste Manual do Usuário são marcas registradas das suas respectivas empresas.**

**B**

# <span id="page-98-0"></span>**Resolução de problemas e manutenção de rotina <sup>B</sup>**

# **Resolução de problemas <sup>B</sup>**

### **IMPORTANTE**

Para assistência técnica, você deverá entrar em contato com o país em que adquiriu o aparelho. As chamadas telefônicas deverão ser feitas *de dentro* desse país.

# **Se você estiver tendo dificuldades com seu aparelho <sup>B</sup>**

Se você acha que há um problema com o aparelho, consulte a tabela abaixo e siga as dicas de localização e solução de falhas. Você mesmo pode solucionar a maioria dos problemas.

Se precisar de ajuda adicional, o Brother Solutions Center oferece as mais recentes FAQs e dicas de localização e solução de falhas.

Visite [http://solutions.brother.com/.](http://solutions.brother.com/)

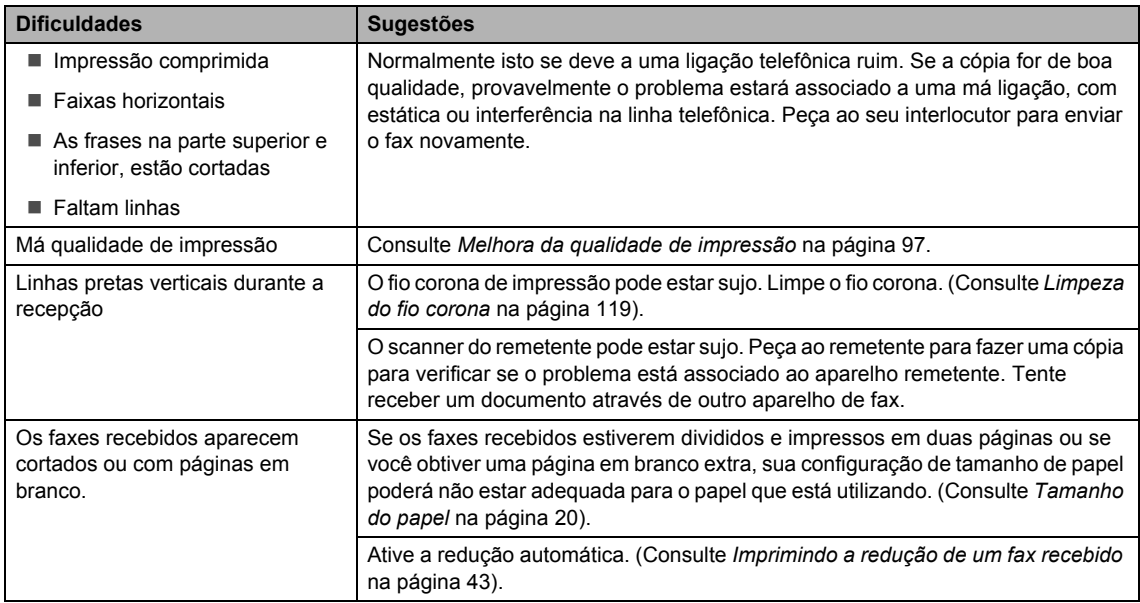

### **Imprimindo ou recebendo faxes**

**B**

# **Linha telefônica ou ligações**

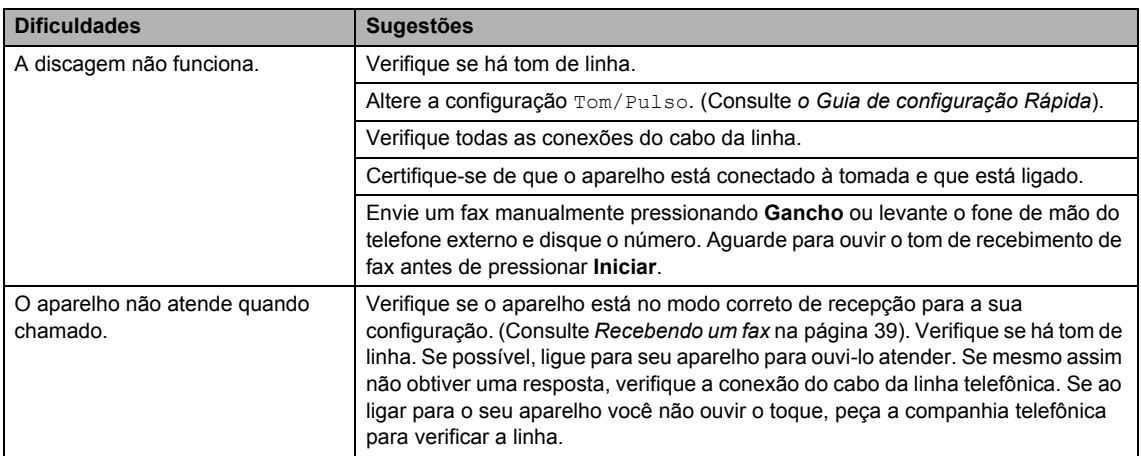

### **Envio de faxes**

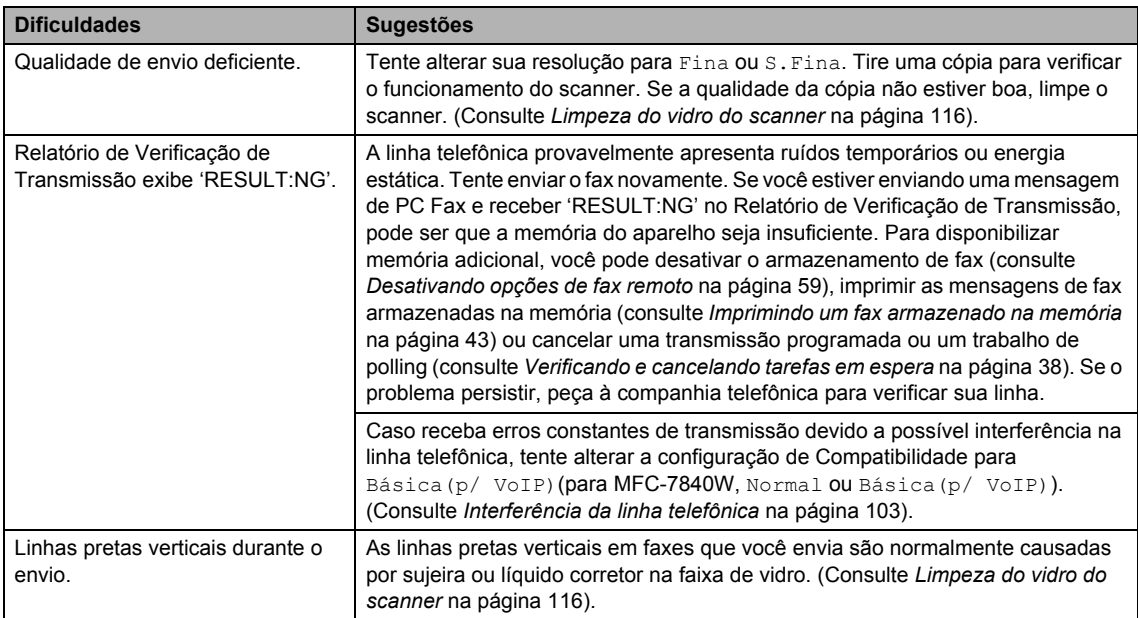

# **Gerenciando chamadas recebidas**

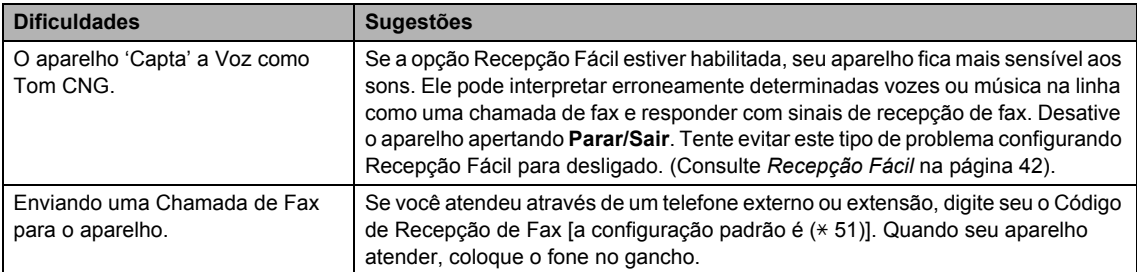

### **Gerenciando chamadas recebidas (Continuação)**

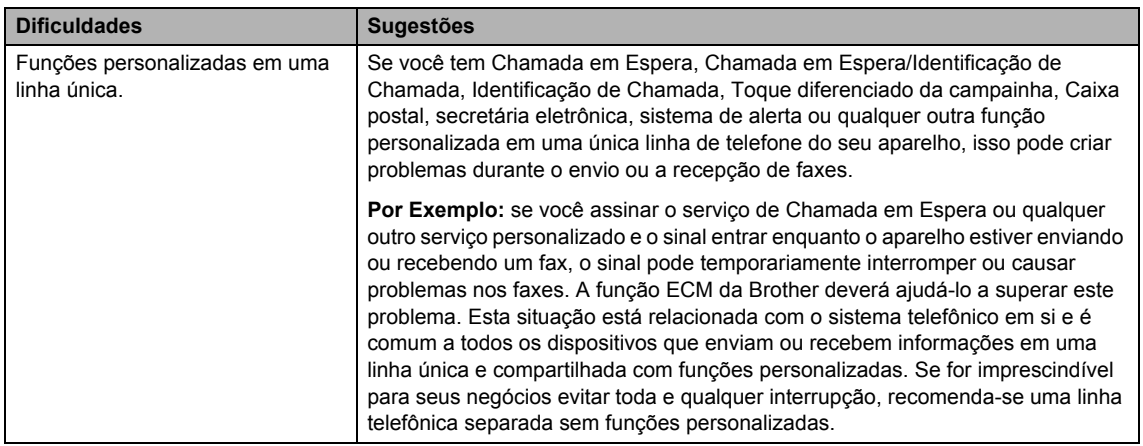

## **Problemas no acesso ao menu**

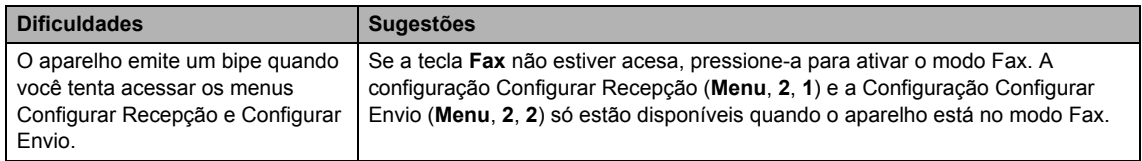

### **Problemas de qualidade das cópias**

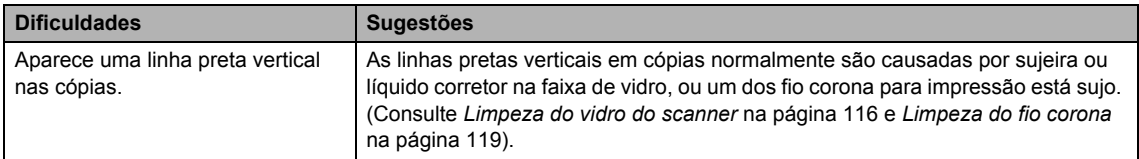

### **Dificuldades na impressão**

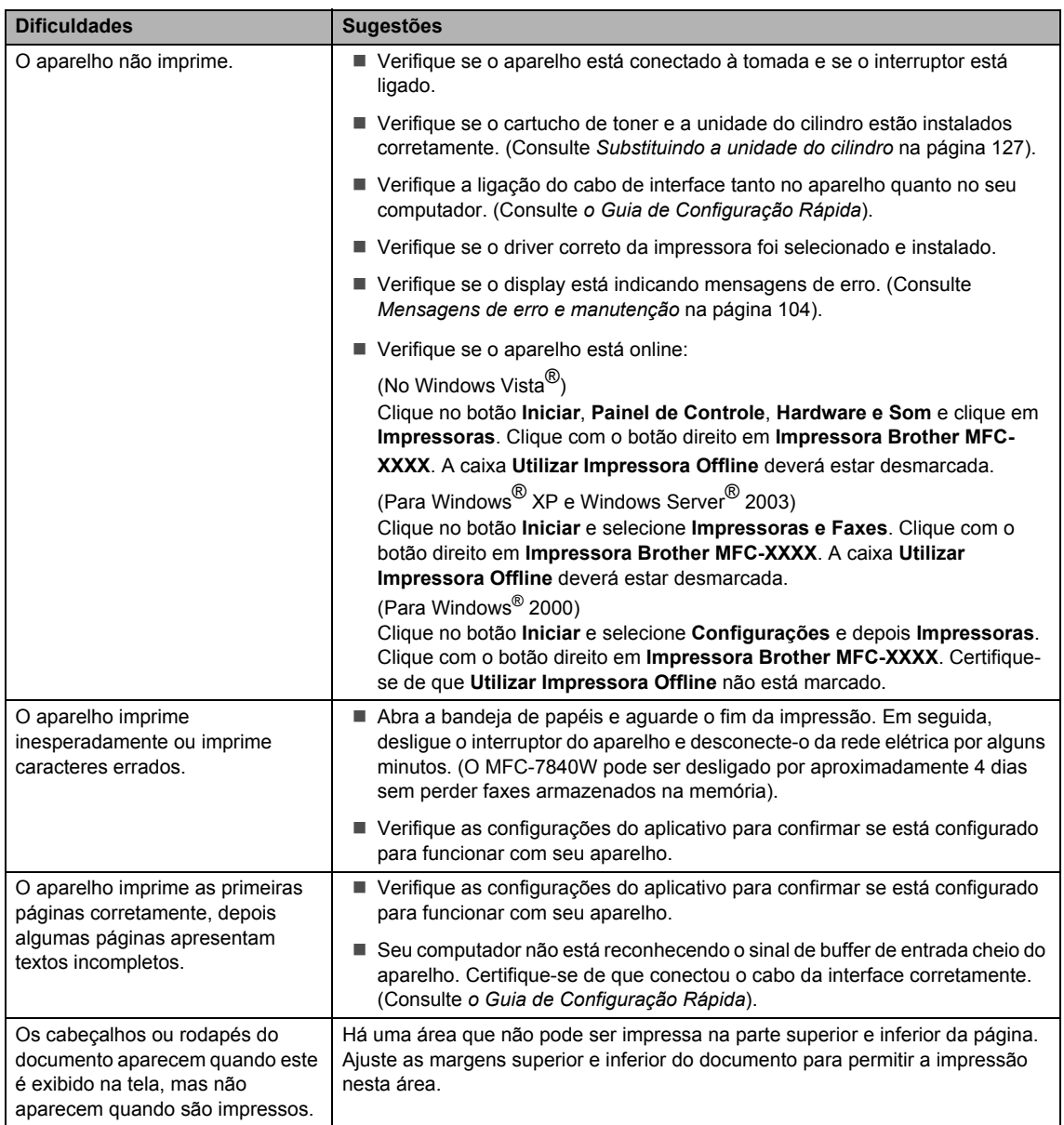

## **Problemas de escaneamento**

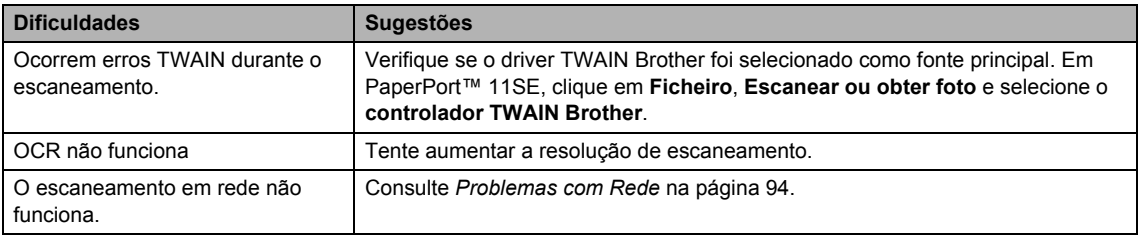

### **Dificuldades com o software**

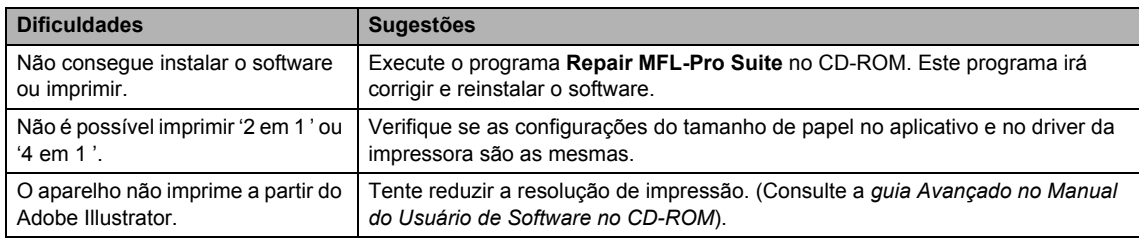

### **Dificuldades no manuseio do papel**

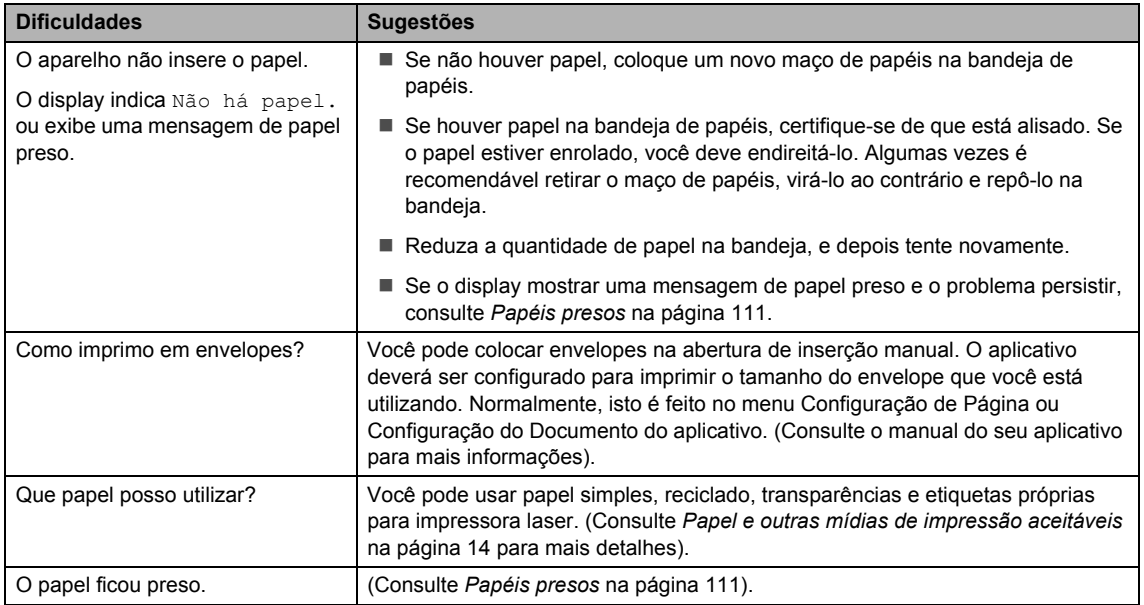

### **Problemas com a qualidade de impressão**

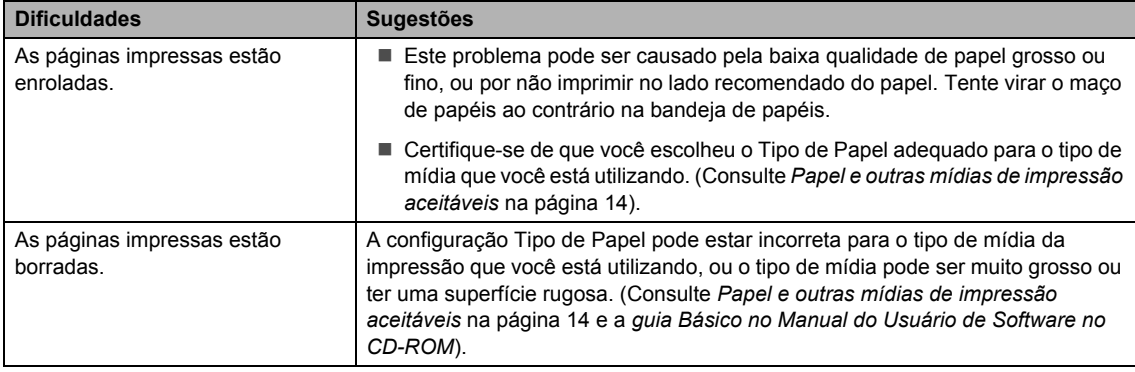

## **Problemas com a qualidade de impressão (Continuação)**

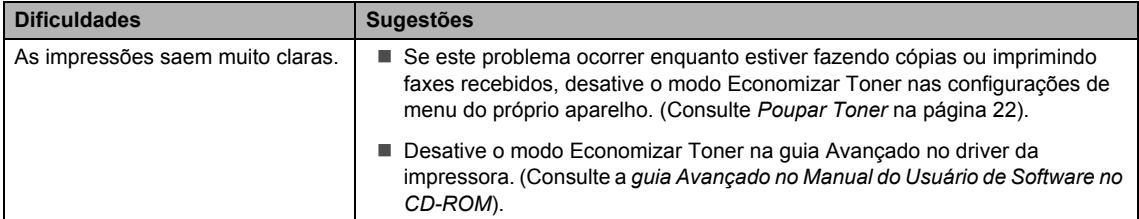

## <span id="page-103-0"></span>**Problemas com Rede**

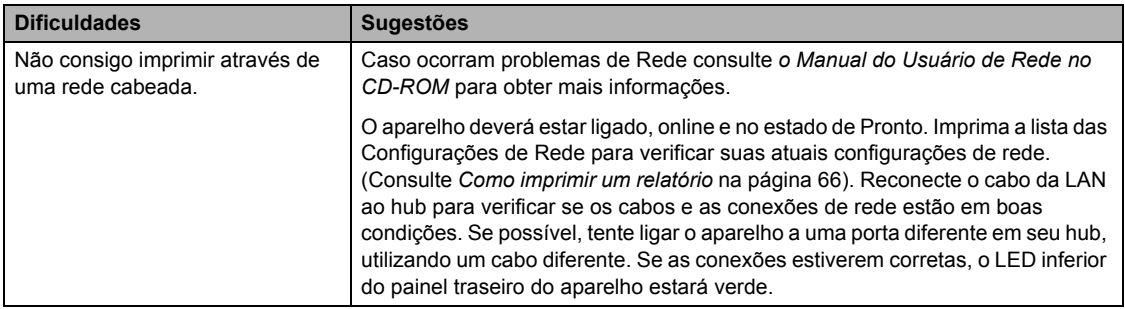

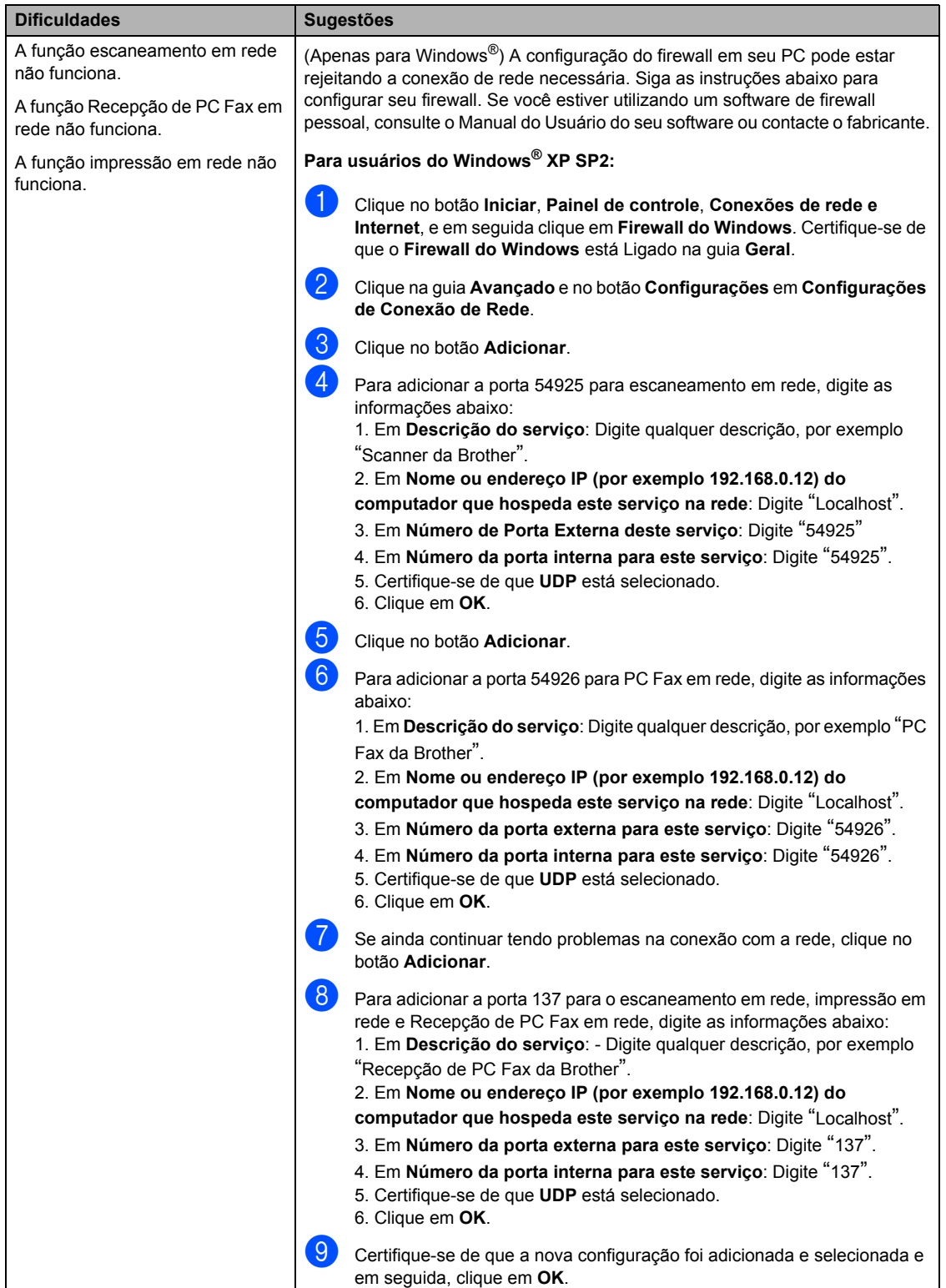

# **Problemas com Rede (Continuação)**

# **Problemas com Rede (Continuação)**

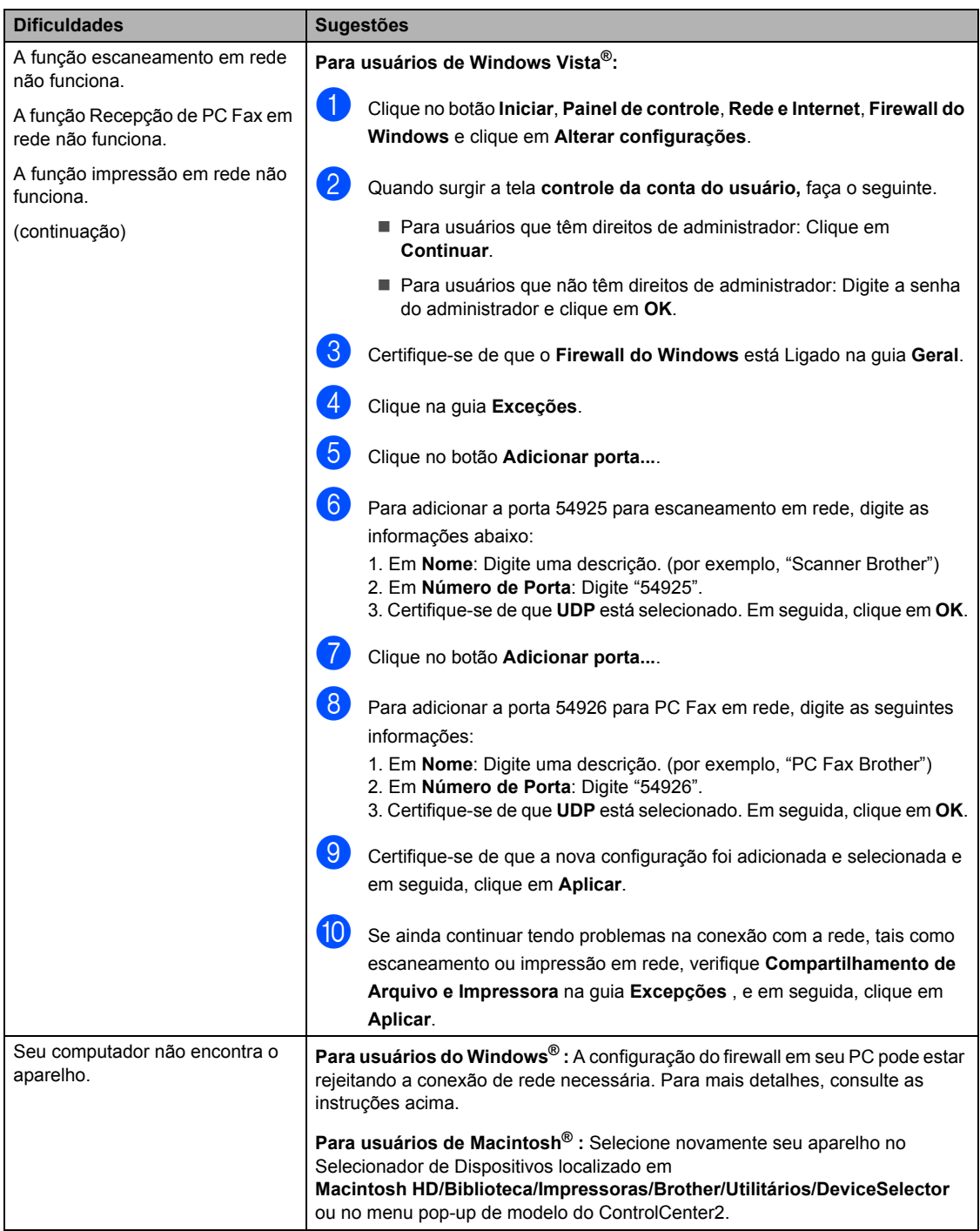

# <span id="page-106-0"></span>**Melhora da qualidade de impressão <sup>B</sup>**

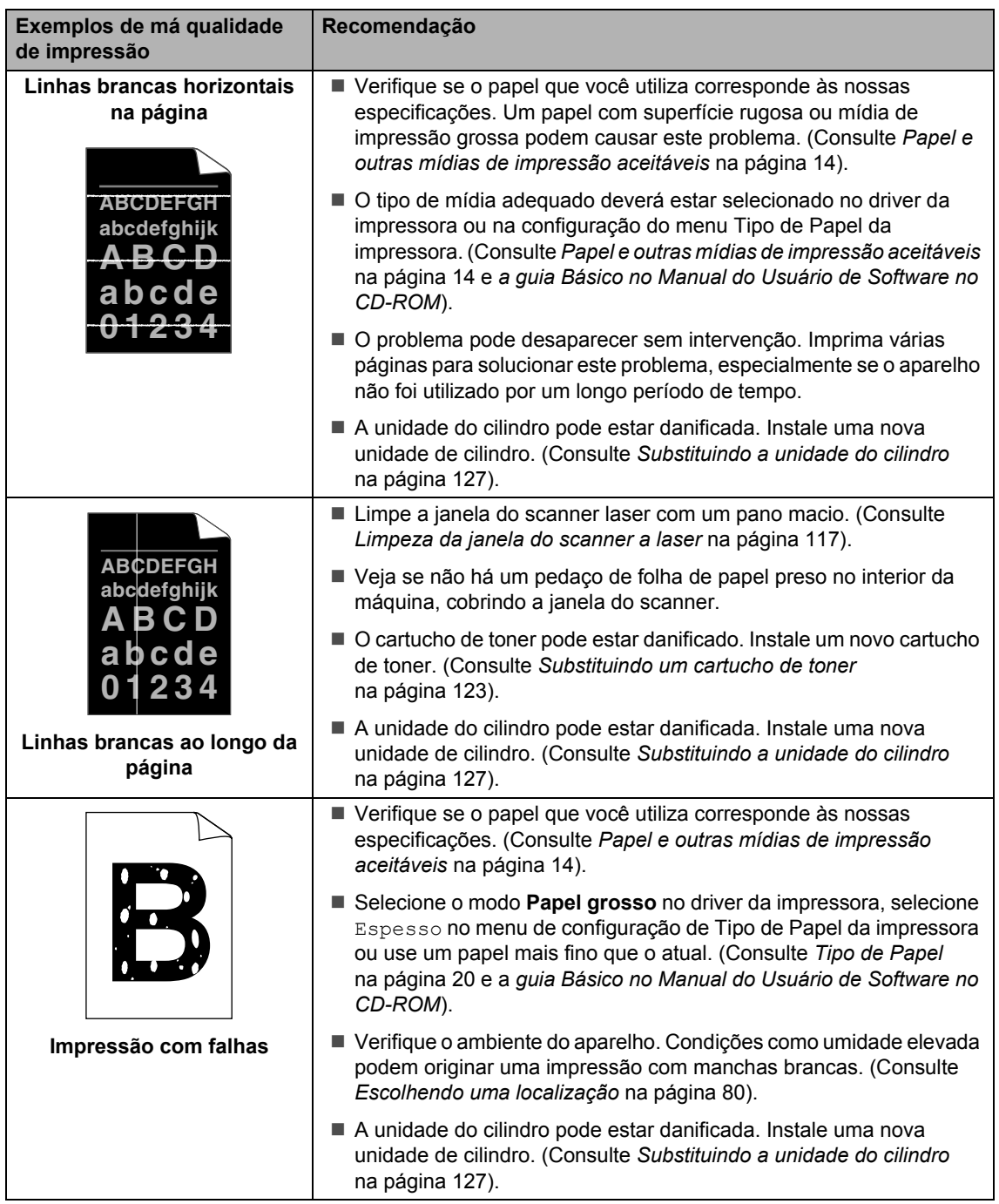

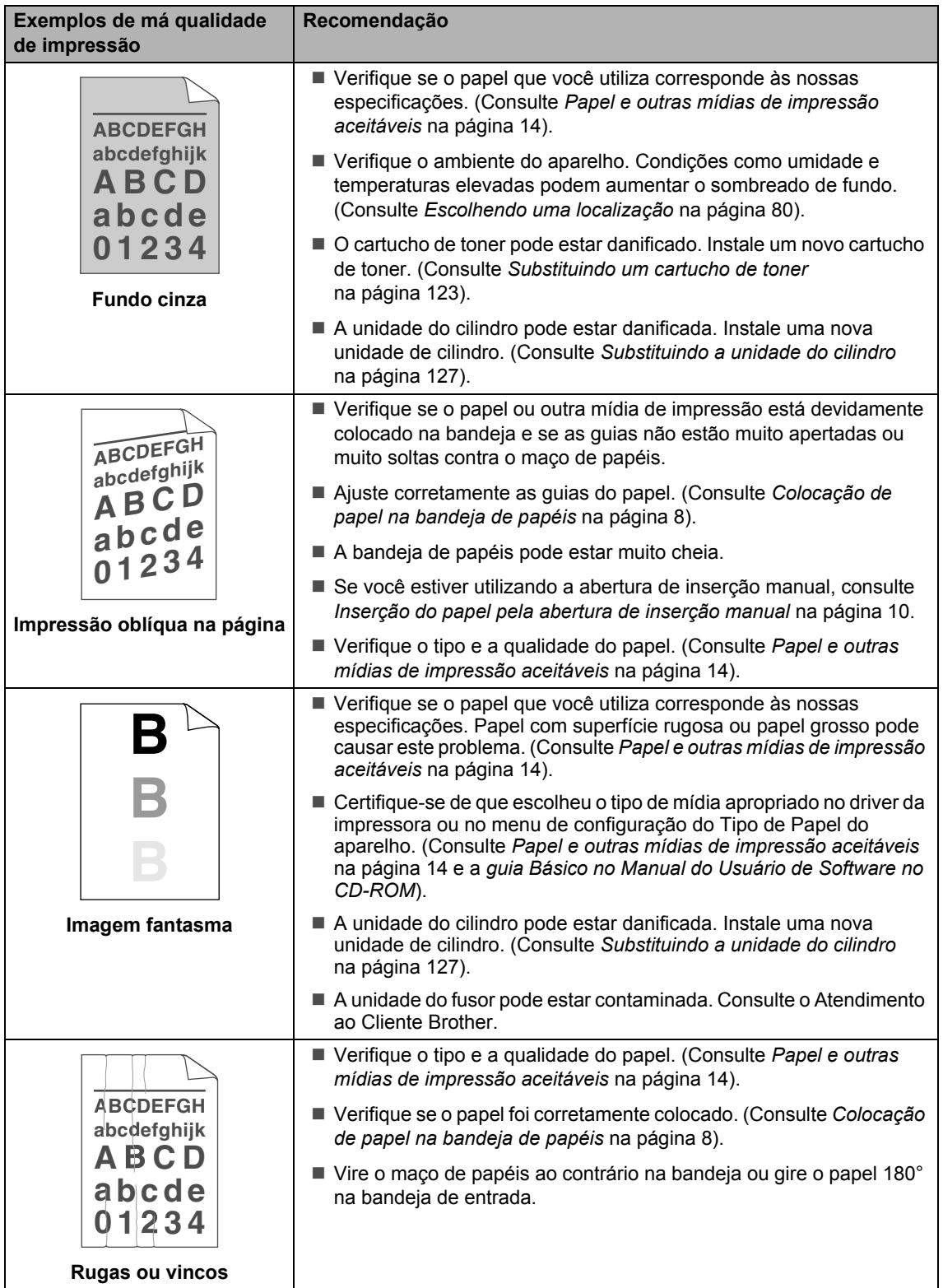
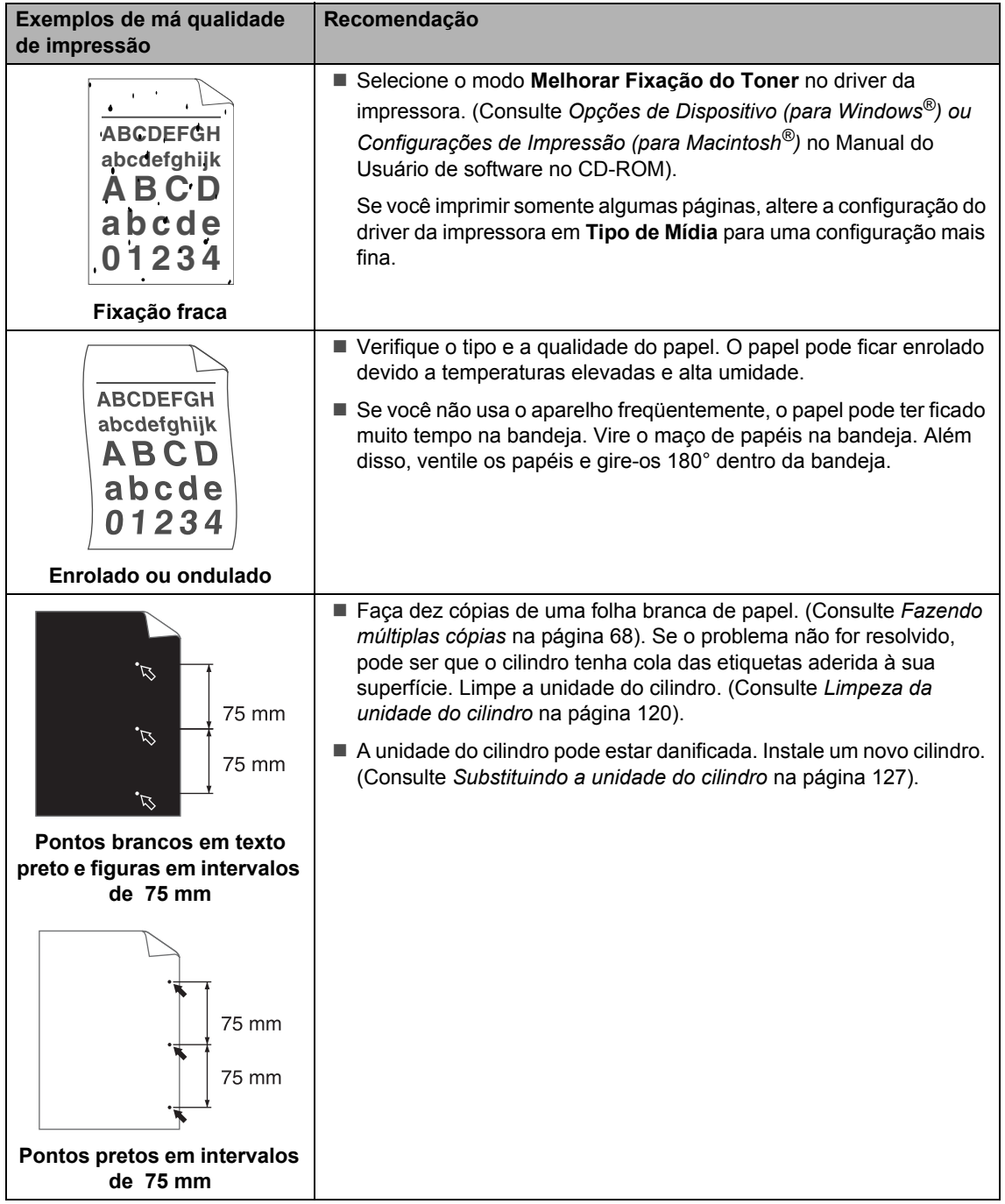

**B**

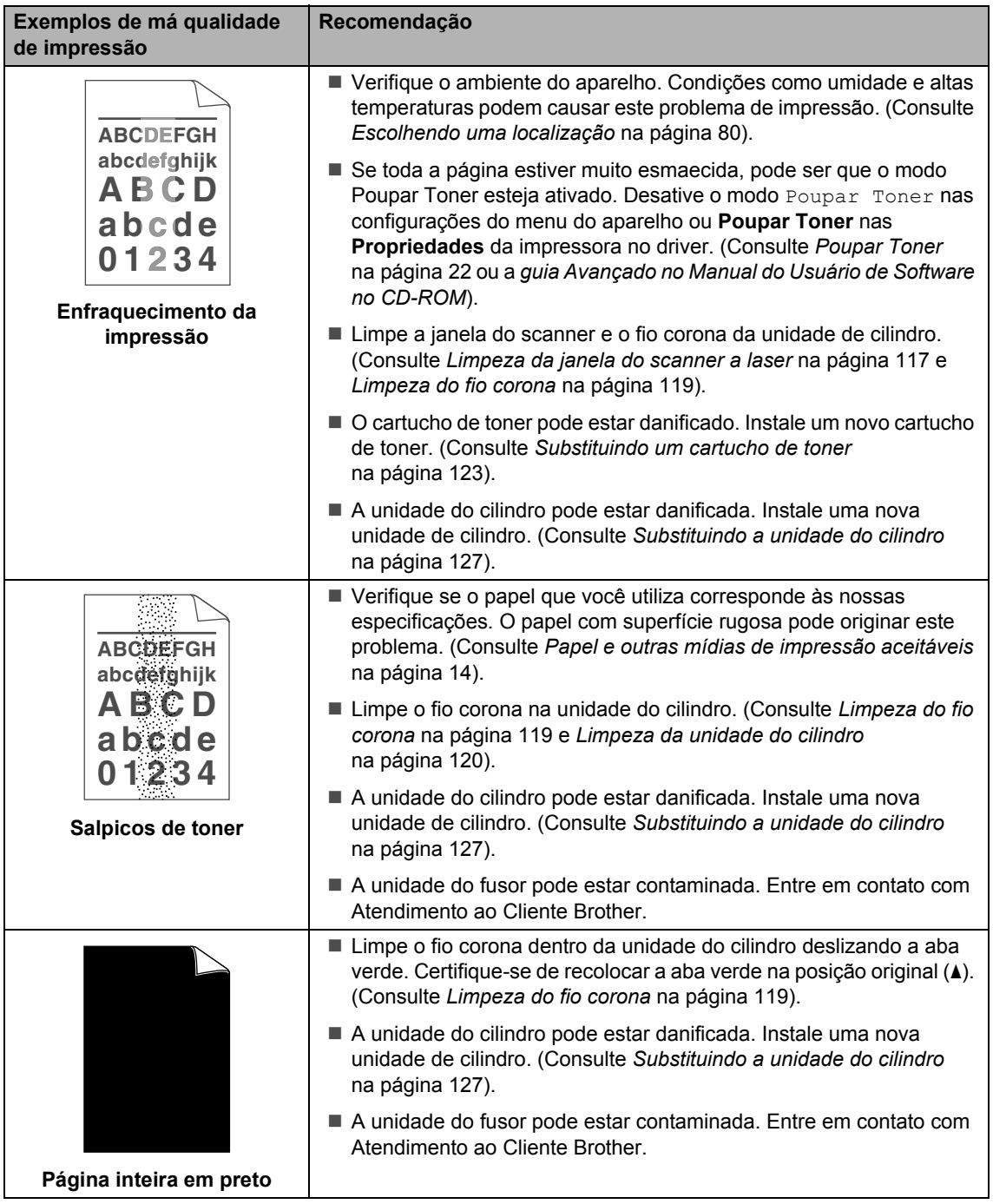

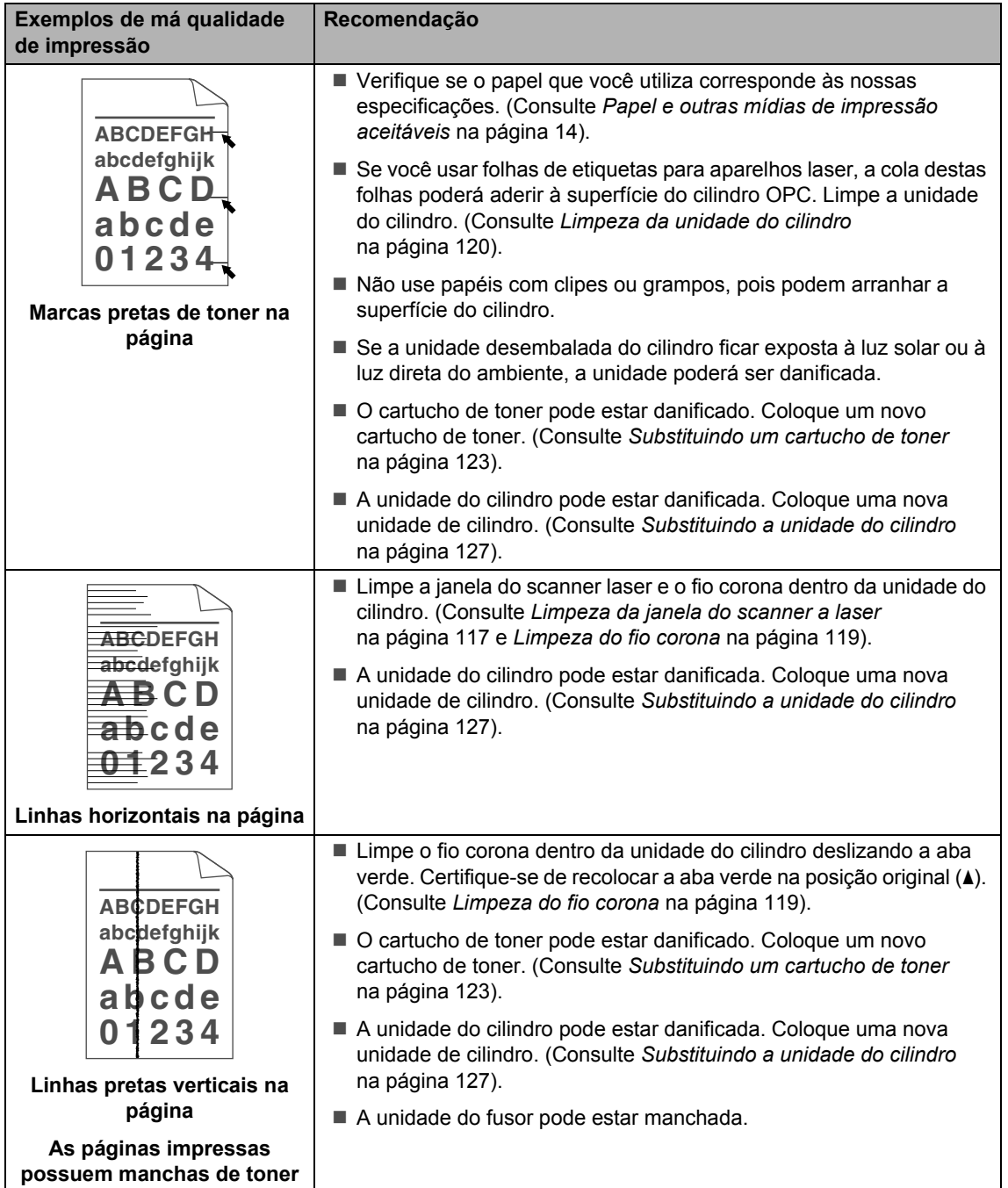

**B**

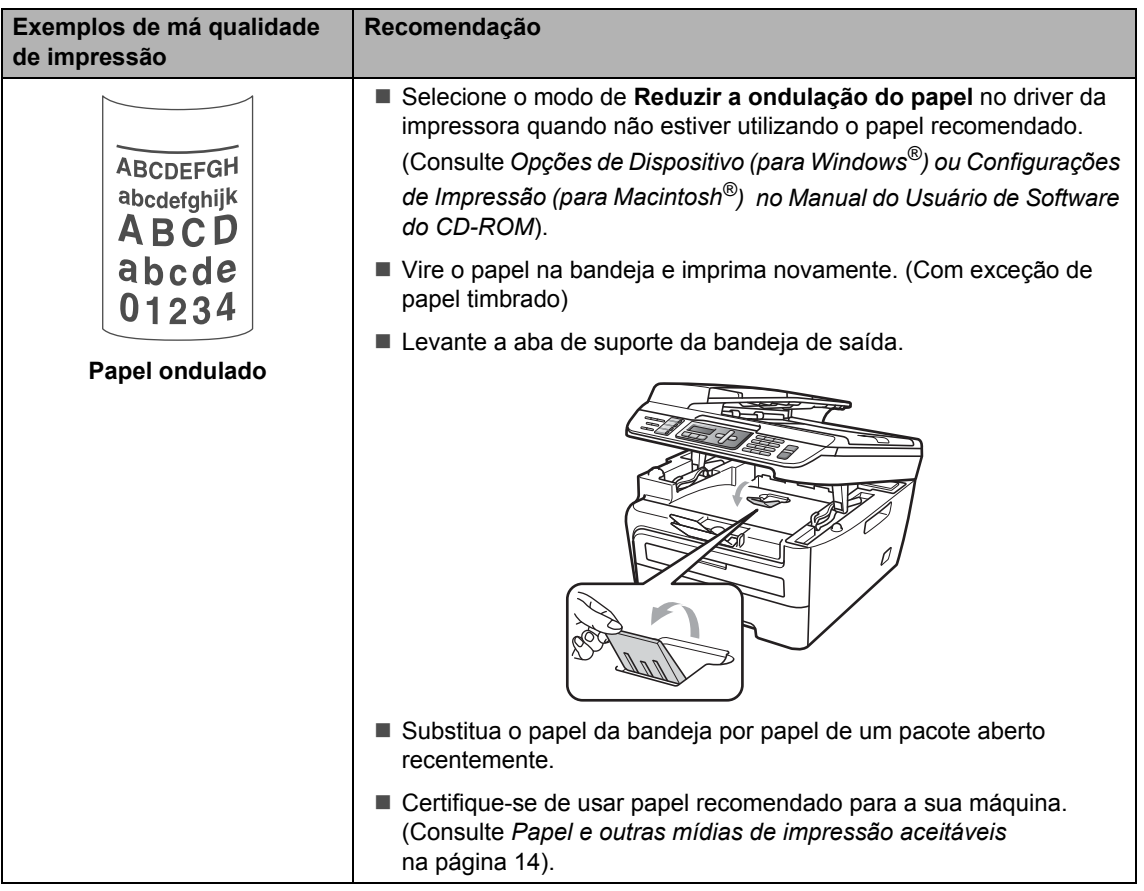

# **Configurando a detecção do tom de linha <sup>B</sup>**

Configurar o Tom de linha para Detecção reduzirá a pausa de detecção do tom de linha.

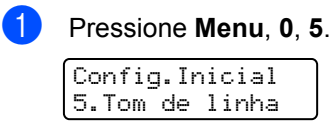

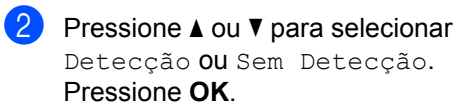

**8** Pressione **Parar/Sair**.

## **Interferência da linha telefônica**

Se tiver dificuldades ao enviar ou receber um fax devido a possíveis interferências na linha telefônica, recomendamos que você ajuste a Equalização da compatibilidade para reduzir a velocidade do modem para operações de fax.

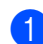

# **1** Pressione Menu, 2, 0, 1.

Diversos 1.Compatível

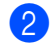

**2** Pressione ▲ ou ▼ para selecionar Básica(p/ VoIP) ou Normal ou Alto (MFC-7840W).

> Básica(p/ VoIP) reduz a velocidade do modem para 9600 bps e desativa o modo de correção de erro (ECM).

Para uma linha telefônica normal: Se você tem interferências regularmente em sua linha telefônica normal tente esta configuração.

Se estiver utilizando VoIP: os provedores de serviço VoIP aceitam envio de fax utilizando vários padrões. Se você se depara regularmente com erros de transmissão de fax, tente esta configuração.

- Normal ajusta a velocidade do modem para 14400 bps.
- $\blacksquare$  Alto ajusta a velocidade do modem para 33600 bps. (somente MFC-7840W)

Pressione **OK** .

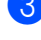

# 8 Pressione Parar/Sair.

### **Observação**

Ao alterar a compatibilidade para Básica(p/ VoIP), a função ECM não fica disponível.

# **Mensagens de erro e manutenção <sup>B</sup>**

Como ocorre com qualquer equipamento sofisticado de escritório, podem ocorrer erros e talvez os consumíveis precisem ser substituídos. Se isto ocorrer, o aparelho identifica o erro ou a a rotina de manutenção necessária e exibe a mensagem adequada. As mensagens de erro e de manutenção mais comuns são descritas abaixo.

Você mesmo pode corrigir a maior parte dos erros e fazer a manutenção de rotina. Se precisar de ajuda adicional, o Brother Solutions Center disponibiliza as perguntas mais freqüentes e dicas para a solução de problemas.

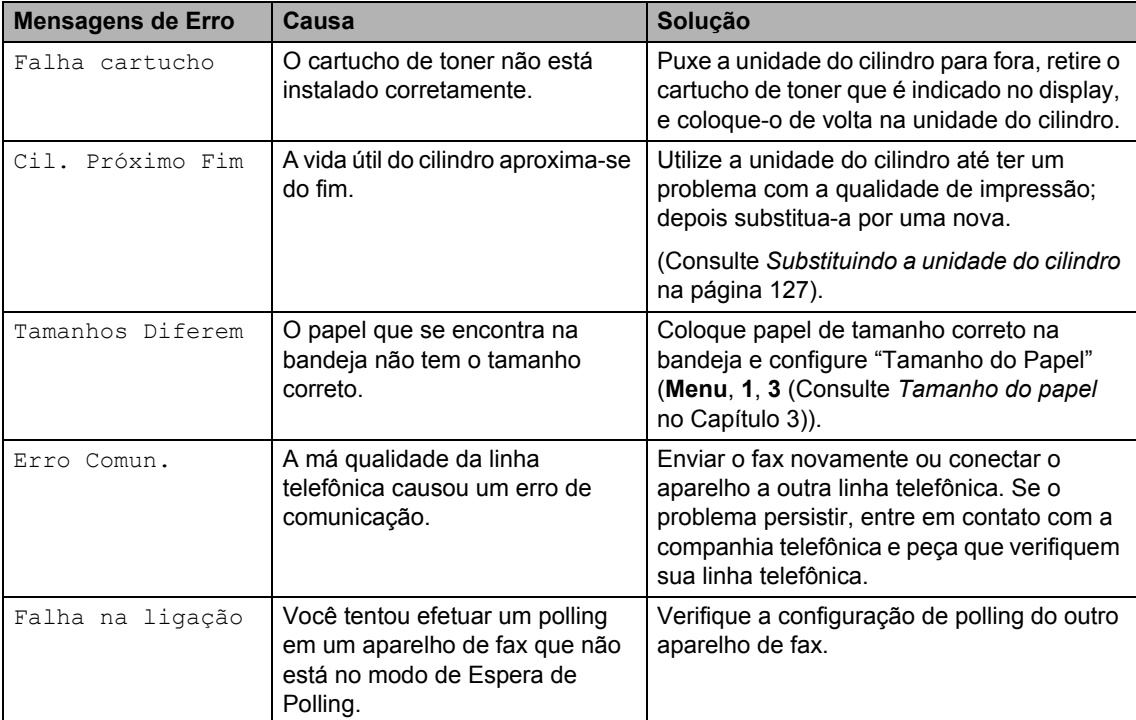

Visite [http://solutions.brother.com/.](http://solutions.brother.com/)

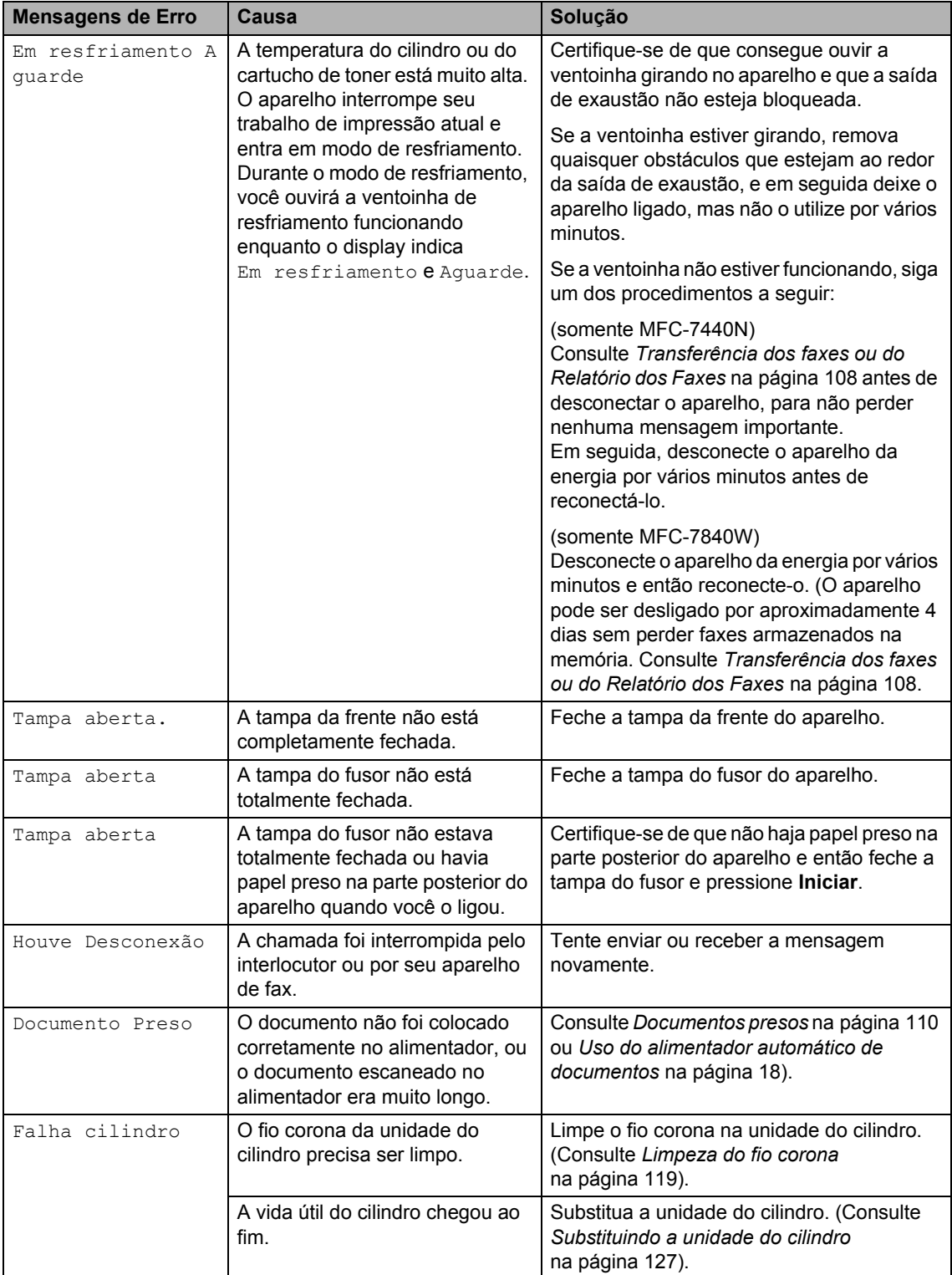

**B**

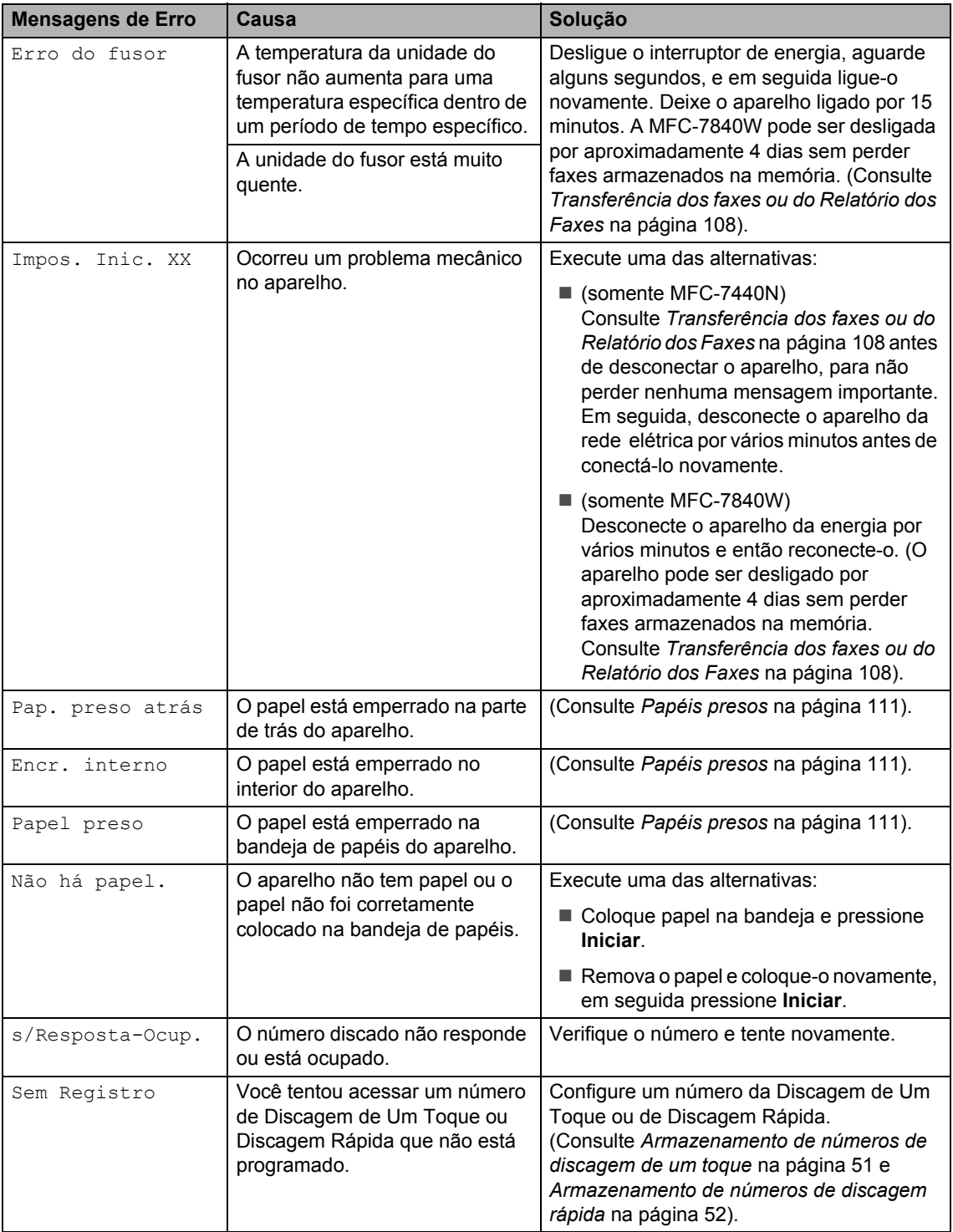

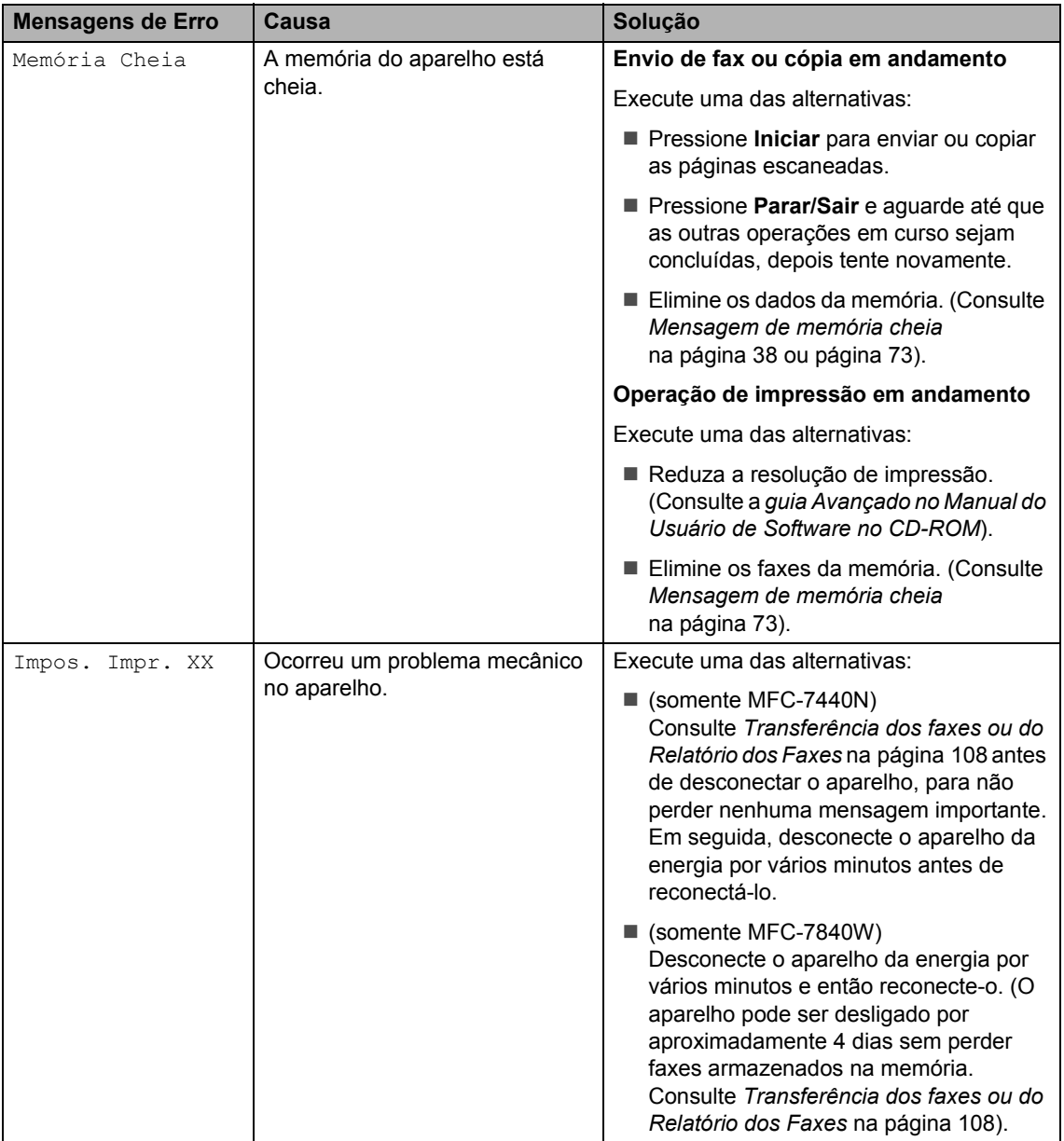

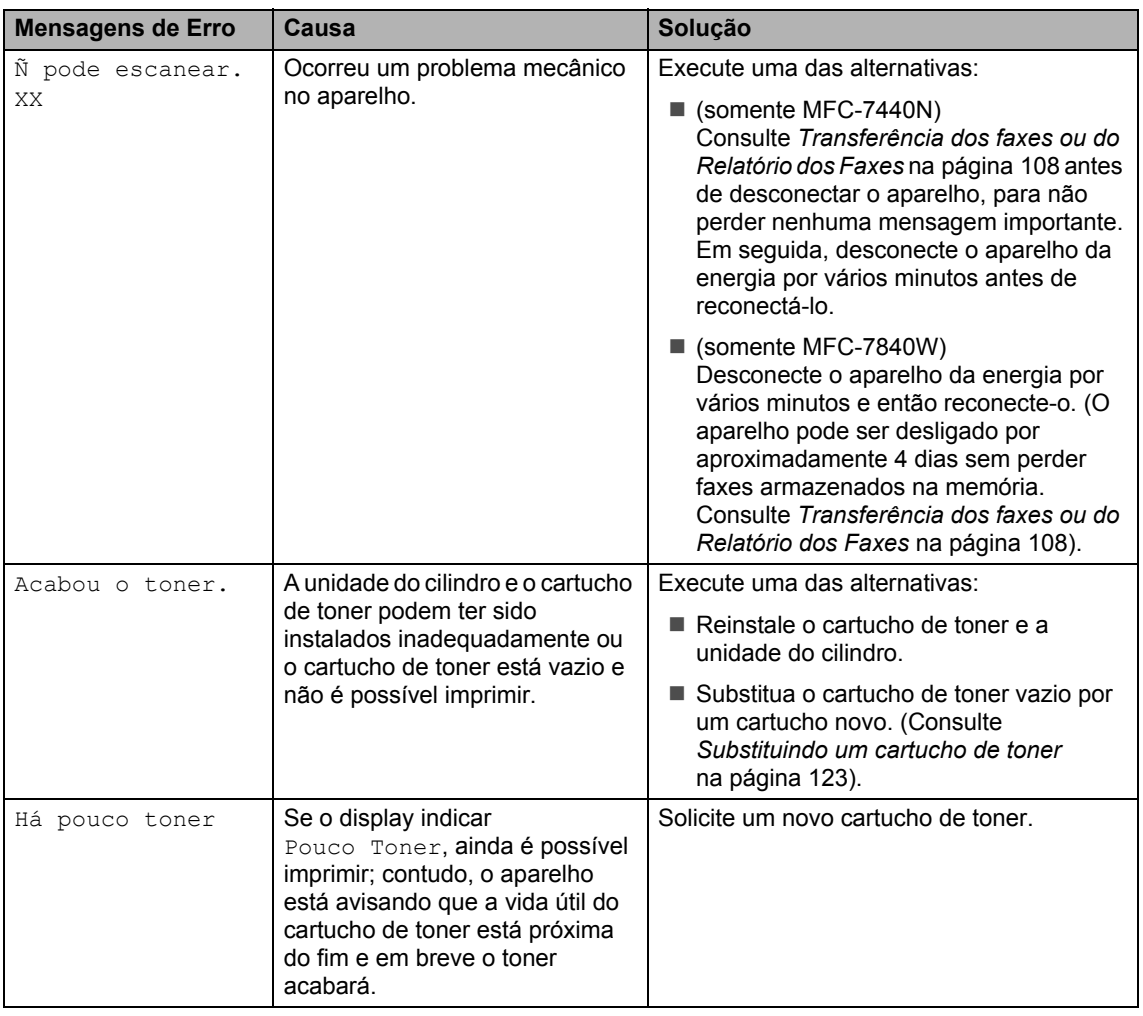

# <span id="page-117-0"></span>**Transferência dos faxes ou do Relatório dos Faxes**

Se o display exibir:

- Impos. Inic. XX
- Impos. Impr. XX
- Ñ pode escanear. XX

Recomendamos que você transfira seus faxes para outro aparelho de fax ou para o seu PC. (Consulte *[Transferindo faxes para](#page-118-0)  [outro aparelho de fax](#page-118-0)* na página 109 ou *[Transferindo faxes para o seu PC](#page-118-1)* [na página 109\)](#page-118-1).

Também é possível transferir o relatório de Histórico do Fax para ver se há faxes que precisam ser transferidos. (Consulte *[Transferência do relatório de Histórico do](#page-118-2)  Fax para outro aparelho de fax* [na página 109](#page-118-2)).

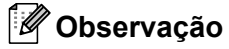

Se houver uma mensagem de erro no display do aparelho após a transferência dos faxes, desconecte o aparelho da rede elétrica por alguns minutos e depois conecte-o novamente.

### <span id="page-118-0"></span>**Transferindo faxes para outro aparelho de fax <sup>B</sup>**

Se você não tiver configurado a ID do Aparelho, não poderá entrar no modo de transferência de fax. (Consulte *Configuração do ID do Aparelho no Guia de Configuração Rápida*).

#### a Pressione **Menu**, **9**, **0**, **1**.

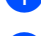

- Execute uma das alternativas:
	- Se o display indicar Nada a Imprimir!, não há faxes na memória do aparelho. Pressione **Parar/Sair**.
	- Digite o número de fax para o qual os faxes serão encaminhados.
- c Pressione **Iniciar**.

#### <span id="page-118-1"></span>**Transferindo faxes para o seu PC**

Você pode transferir os faxes da memória de seu aparelho para o seu PC.

- Certifique-se de que você instalou **MFL-Pro Suite** em seu PC, e em seguida ative **a Recepção de PC-Fax** no PC. (Para mais detalhes sobre a Recepção de PC Fax, consulte a *Recepção de PC-Fax no Manual do Usuário de Software no CD-ROM*).
- 2 Certifique-se de que você ativou Recepção PCfax no aparelho. (Consulte *[Recepção de PC Fax](#page-67-0)* [na página 58](#page-67-0)). Se houver faxes na memória do aparelho quando você configurar Recepção de PC Fax, o display perguntará se você deseja transferir os faxes para o seu PC.
- 
- **3** Execute uma das alternativas:
	- Para transferir todos os faxes para o seu PC, pressione **1**. Você deverá indicar se deseja uma cópia impressa.
	- Para sair e deixar os faxes guardados na memória, pressione **2**.

Pressione **Parar/Sair.** 

#### <span id="page-118-2"></span>**Transferência do relatório de Histórico do Fax para outro aparelho**  de fax

Se você não tiver configurado a ID do Aparelho, não poderá entrar no modo de transferência de fax. (Consulte *Configuração do ID do Aparelho no Guia de Configuração Rápida*).

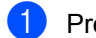

a Pressione **Menu**, **9**, **0**, **2**.

- Digite o número de fax para o qual o relatório de Histórico do Fax será encaminhado.
- c Pressione **Iniciar**.

# <span id="page-119-0"></span>**Documentos presos**

Se o documento estiver emperrado, siga as etapas abaixo.

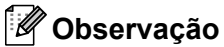

obstrução.

Após remover um documento preso, verifique se não há resíduos de papel no aparelho, o que poderia causar outra

### **O documento está preso na parte de cima do alimentador <sup>B</sup>**

- **a** Retire do alimentador qualquer papel que não esteja preso.
- - Abra a tampa do alimentador.
- **3** Puxe o documento preso para fora e para a esquerda.

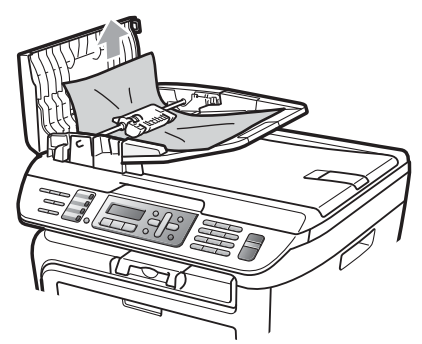

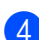

Feche a tampa do alimentador.

e Pressione **Parar/Sair**.

### **O documento está emperrado embaixo da tampa dos documentos <sup>B</sup>**

- **a** Retire do alimentador qualquer papel que não esteja preso.
- 2 Levante a tampa dos documentos.
- **3** Puxe o documento emperrado para a direita.

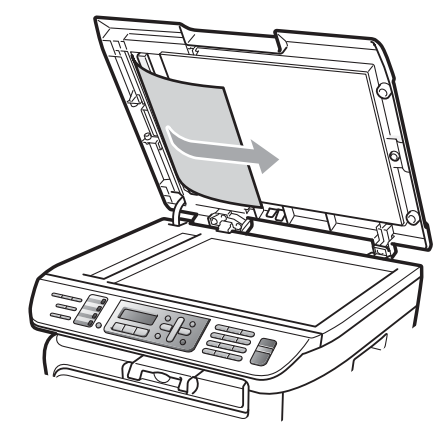

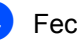

- Feche a tampa dos documentos.
- e Pressione **Parar/Sair**.

**O documento está preso na bandeja de saída. <sup>B</sup>**

**Puxe o documento emperrado para a** direita.

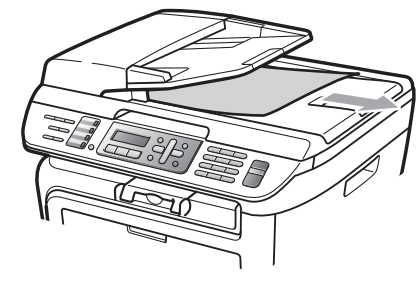

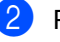

b Pressione **Parar/Sair**.

# <span id="page-120-0"></span>**Papéis presos**

Para eliminar os papéis presos, siga as etapas desta seção.

# **Observação**

- Confirme se você instalou um cartucho de toner e uma unidade de cilindro no aparelho. Se você não tiver instalado uma unidade de cilindro, ou tiver instalado a unidade de forma incorreta, isto poderá causar uma obstrução de papel em seu aparelho Brother.
- Se a mensagem de erro persistir, abra e feche a tampa frontal e a tampa do fusor firmemente para reiniciar o aparelho.

### **AVISO**

### **SUPERFÍCIE QUENTE**

Depois de utilizar o aparelho, algumas de suas peças internas estarão extremamente quentes. Quando você abrir a tampa da frente ou de trás do aparelho (bandeja traseira de saída), NÃO toque nas peças sombreadas demonstradas na ilustração. Caso contrário, você pode se queimar.

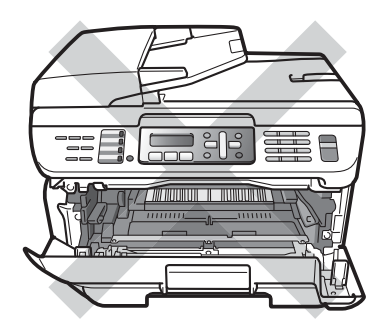

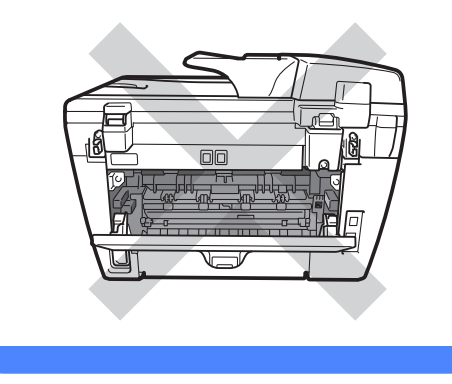

### **CUIDADO**

Para evitar danos ao aparelho causados por eletricidade estática, NÃO toque nos eletrodos apresentados na ilustração.

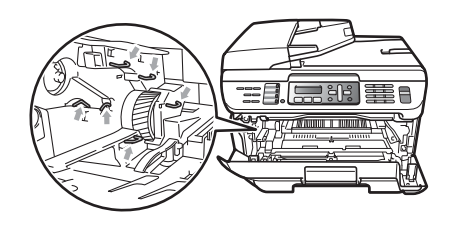

### **O papel está emperrado dentro do aparelho <sup>B</sup>**

Abra a tampa frontal.

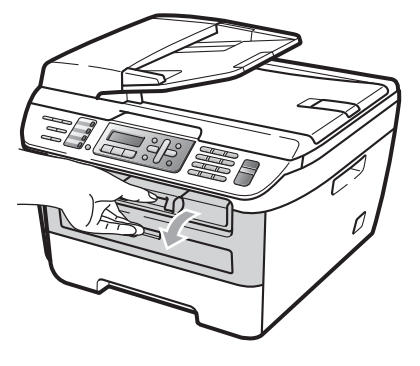

2 Lentamente, retire o conjunto da unidade do cilindro e do cartucho de toner. O papel preso sairá com o conjunto de cartucho de toner e unidade de cilindro.

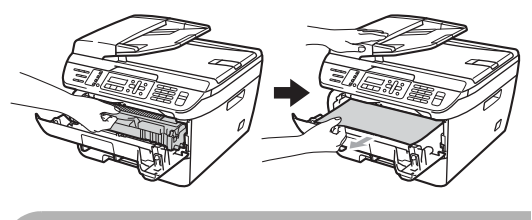

### **CUIDADO**

Recomendamos que você coloque a unidade do cilindro e os cartuchos de toner sobre uma superfície plana e limpa, com um pedaço de pano ou papel descartável por baixo, para o caso de você acidentalmente derramar ou espalhar o toner.

**3** Se você não conseguir remover o conjunto da unidade do cilindro e do cartucho de toner com facilidade, não use força excessiva. Em vez disso, levante a tampa do scanner.

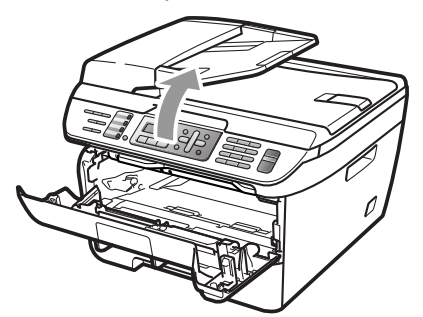

Use as duas mãos para cuidadosamente puxar o papel preso para cima e para fora da abertura da bandeja de saída.

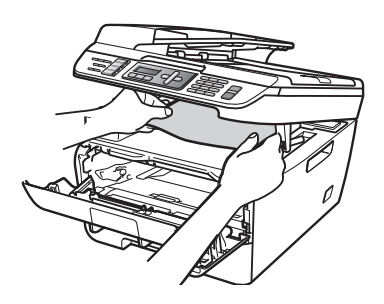

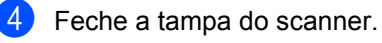

**5** Se você não conseguir puxar o papel preso para fora da abertura da bandeja de saída como mostrado na etapa 3, retire completamente a bandeja de papéis para fora do aparelho.

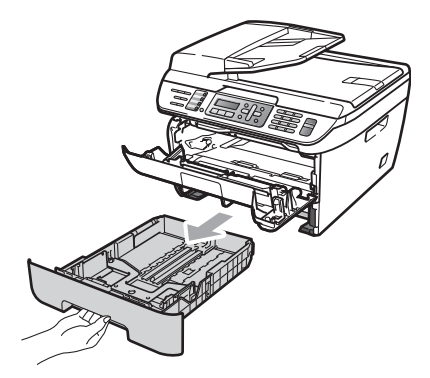

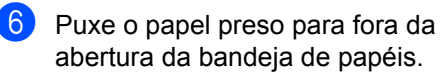

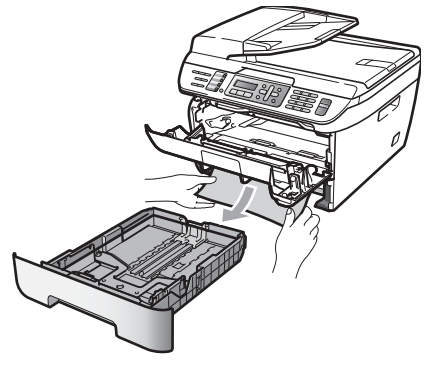

**7** Coloque o conjunto da unidade do cilindro e dos cartuchos de toner de volta no aparelho.

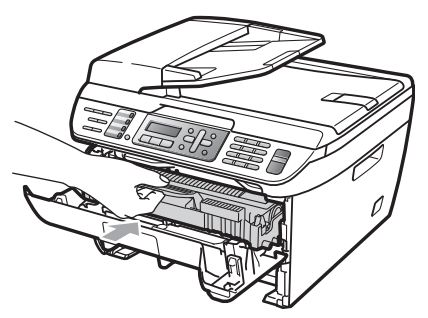

- **8** Coloque a bandeja de papel de volta no aparelho.
- 

**9** Feche a tampa frontal.

#### **O papel está emperrado na parte de trás do aparelho <sup>B</sup>**

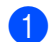

Abra a tampa frontal.

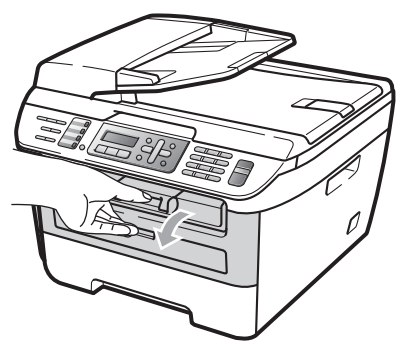

2 Lentamente, retire o conjunto da unidade do cilindro e do cartucho de toner.

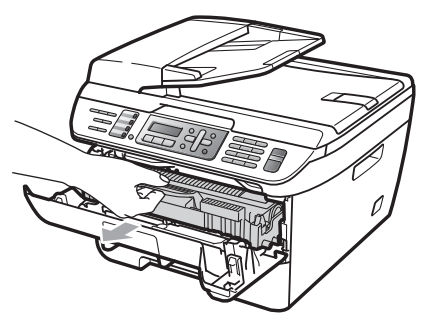

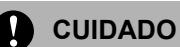

#### Recomendamos que você coloque a unidade do cilindro e os cartuchos de toner sobre uma superfície plana e limpa, com um pedaço de pano ou papel descartável por baixo, para o caso de você acidentalmente derramar ou espalhar o toner.

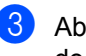

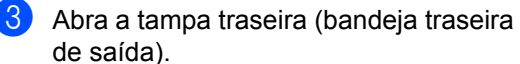

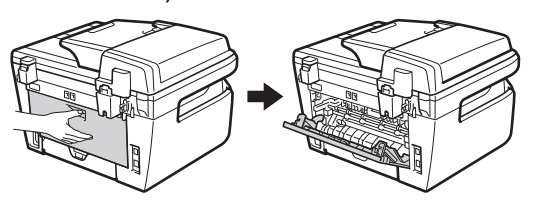

Puxe a aba (1) na sua direção para abrir a tampa do fusor (2).

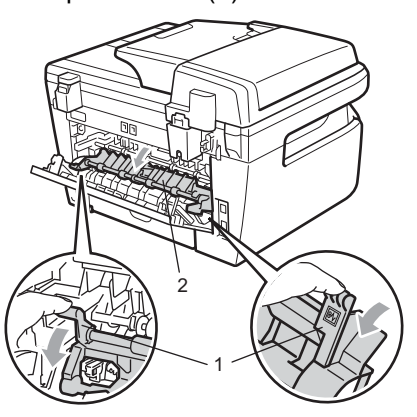

**5** Puxe o papel preso para fora da unidade do fusor.

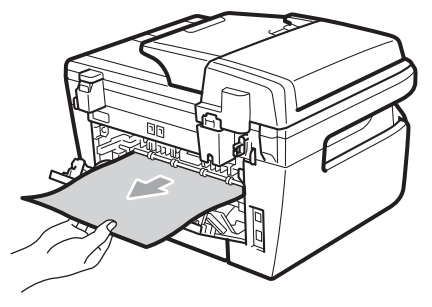

- 6 Feche a tampa traseira (bandeja de saída traseira).
- **7** Coloque o conjunto da unidade do cilindro e dos cartuchos de toner de volta no aparelho.

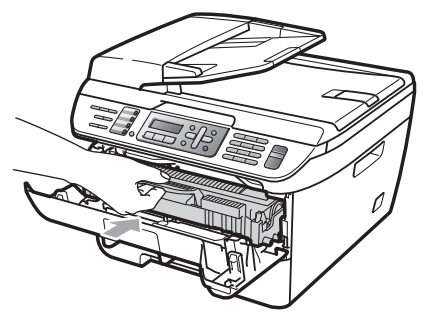

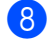

**8** Feche a tampa frontal.

### **O papel está preso dentro do conjunto da unidade do cilindro e do cartucho**  de toner

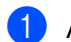

Abra a tampa frontal.

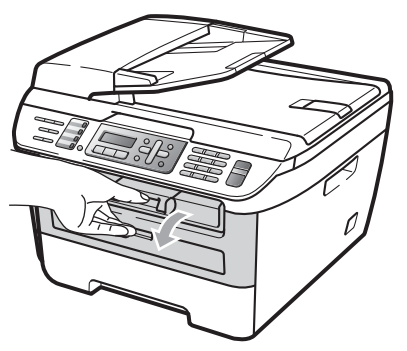

**2** Lentamente, retire o conjunto da unidade do cilindro e do cartucho de toner.

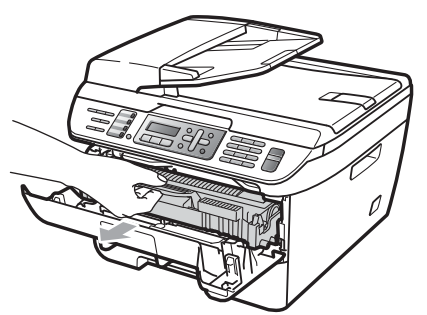

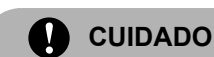

#### Recomendamos que você coloque a unidade do cilindro e os cartuchos de toner sobre uma superfície plana e limpa, com um pedaço de pano ou papel descartável por baixo, para o caso de você acidentalmente derramar ou espalhar o toner.

**3** Empurre a alavanca de travamento verde para baixo e retire a unidade do cilindro e o cartucho de toner.

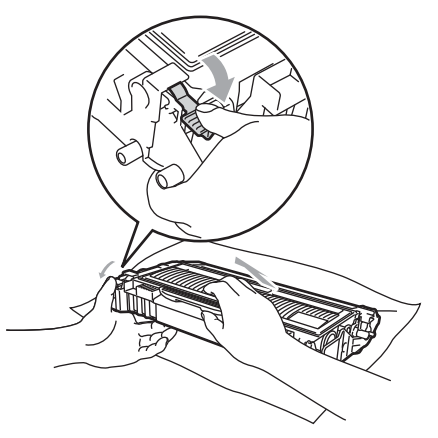

# **CUIDADO**

Manuseie o cartucho de toner com cuidado. Se o toner se espalhar nas suas mãos ou roupa, limpe ou lave imediatamente com água fria.

Para evitar problemas na qualidade da impressão, NÃO toque nas áreas sombreadas demonstradas nas ilustrações abaixo.

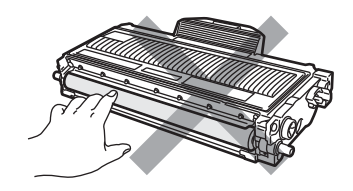

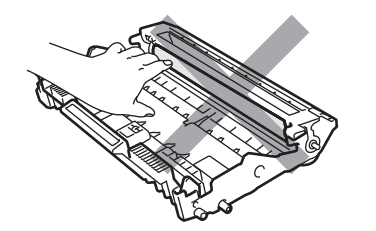

- Retire o papel preso (se houver) de dentro da unidade do cilindro.
- **b** Coloque o cartucho de toner de volta à unidade do cilindro até ouvir um clique. Se você fizer isso corretamente, a alavanca de travamento verde levantará automaticamente.

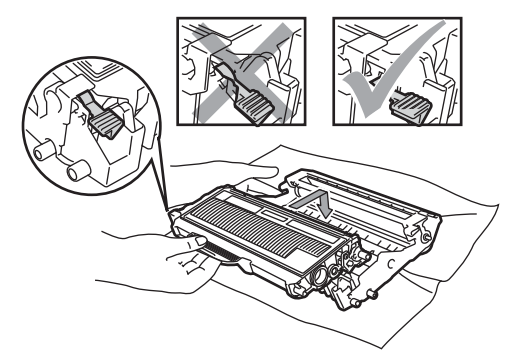

**6** Coloque o conjunto da unidade do cilindro e dos cartuchos de toner de volta no aparelho.

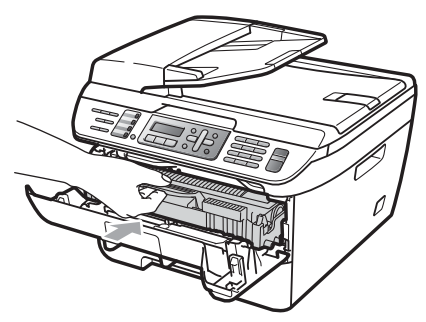

Feche a tampa frontal.

# **Manutenção de rotina <sup>B</sup>**

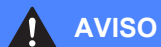

Utilize detergentes neutros.

NÃO use materiais de limpeza que contenham amônia, álcool, qualquer tipo de spray ou qualquer tipo de substância inflamável para limpar o interior do aparelho. Isto poderá causar um incêndio ou choques elétricos. Para obter mais informações, consulte *[Instruções de](#page-94-0)  [segurança importantes](#page-94-0)* na página 85.

### **CUIDADO**

A unidade de cilindro contém toner, por isso manuseie com cuidado. Se o toner se espalhar nas suas mãos ou roupa, limpe ou lave imediatamente com água fria.

## **Limpeza da parte exterior do aparelho <sup>B</sup>**

Desligue o interruptor do aparelho. Desconecte em primeiro lugar o cabo da linha telefônica, depois desconecte os outros cabos e por último desconecte o cabo elétrico da tomada.

**B**

2 Puxe a bandeja de papéis completamente para fora do aparelho.

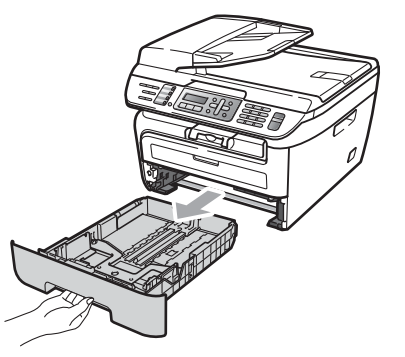

**3** Limpe a parte exterior do aparelho com um pano macio para remover o pó.

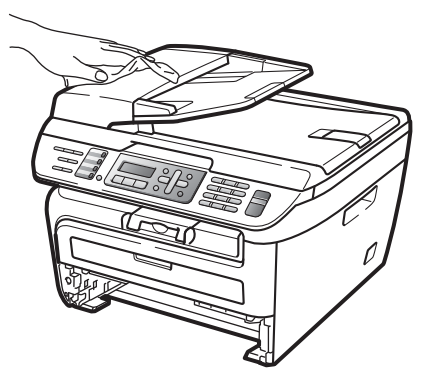

- 4 Remova qualquer objeto preso dentro da bandeja.
- **b** Limpe a parte exterior e interior do aparelho com um pano macio para remover o pó.

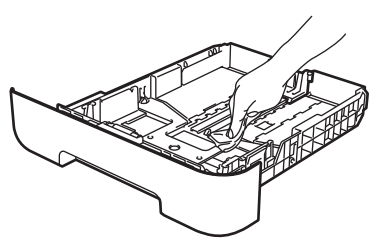

 $\boxed{6}$  Coloque o papel e a bandeja de papéis firmemente de volta no aparelho.

Primeiro lique o cabo elétrico do aparelho à tomada elétrica AC e reconecte todos os cabos e o cabo da linha telefônica. Ligue o interruptor do aparelho.

# **Limpeza do vidro do scanner <sup>B</sup>**

- Desligue o interruptor do aparelho. Desconecte em primeiro lugar o cabo da linha telefônica, depois desconecte os outros cabos e por último desconecte o cabo elétrico da tomada.
- Levante a tampa dos documentos (1). Limpe a superfície plástica branca (2) e o vidro do scanner (3) abaixo dela com um pano macio que não solte fiapos, umedecido com água.

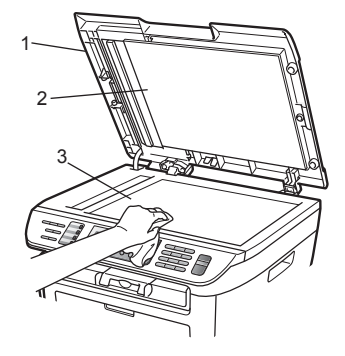

**3** No alimentador, limpe a barra branca (1) e a faixa de vidro do scanner (2) por baixo dela com um pano macio que não solte fiapos, umedecido com água.

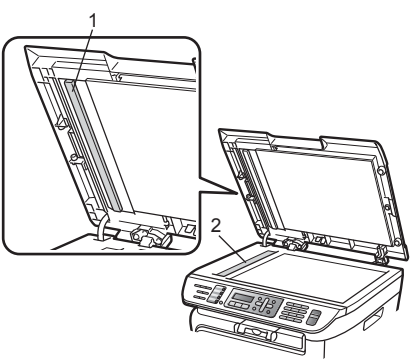

4 Primeiro lique o cabo elétrico do aparelho à tomada elétrica AC e reconecte todos os cabos e o cabo da linha telefônica. Ligue o interruptor do aparelho.

### **Observação**

Além de limpar o vidro do scanner e a faixa de vidro com um pano que não solte fiapos umedecido com água, passe a ponta do dedo pelo vidro para ver se percebe alguma coisa nele. Se sentir alguma sujeira ou resíduo, limpe o vidro novamente, concentrando-se nessa parte. Você poderá ter que repetir o processo de limpeza três ou quatro vezes. Para testar, faça uma cópia depois de cada limpeza.

### <span id="page-126-0"></span>**Limpeza da janela do scanner a laser <sup>B</sup>**

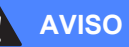

NÃO use álcool isopropílico para limpar a janela do scanner a laser.

**CUIDADO**

NÃO toque na janela do scanner a laser com seus dedos.

Antes de limpar o interior do aparelho, desligue o interruptor do aparelho. Desconecte o cabo da linha telefônica primeiro e então desconecte o cabo de energia da tomada elétrica AC.

Abra a tampa frontal e retire cuidadosamente o conjunto da unidade do cilindro e do cartucho de toner.

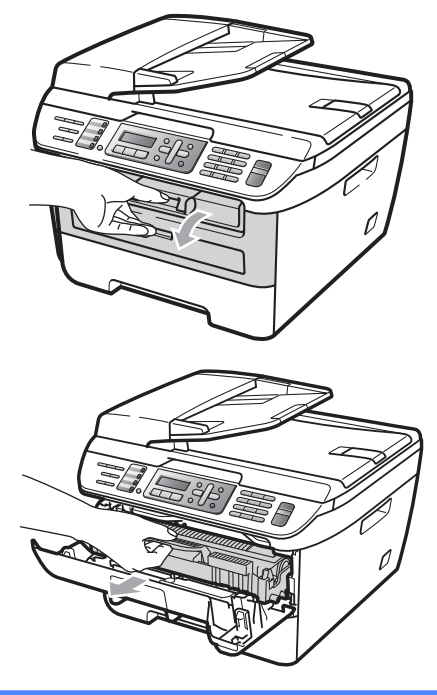

**AVISO**

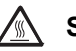

### **SUPERFÍCIE QUENTE**

Depois de utilizar o aparelho, algumas de suas peças internas estarão extremamente quentes. Quando você abrir a tampa da frente ou de trás do aparelho (bandeja traseira de saída), NÃO toque nas peças sombreadas demonstradas na ilustração. Caso contrário, você pode se queimar.

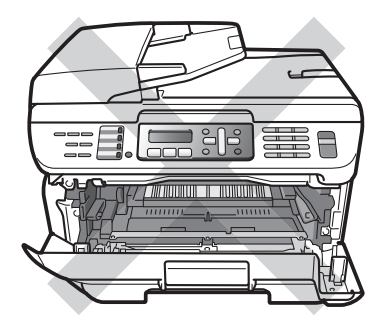

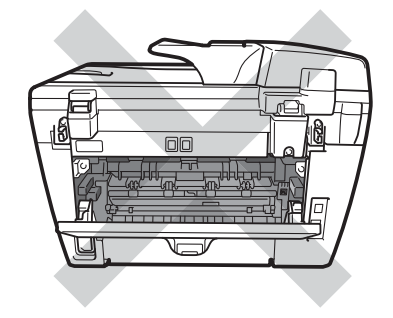

**CUIDADO**

Para evitar danos ao aparelho causados por eletricidade estática, NÃO toque nos eletrodos apresentados na ilustração.

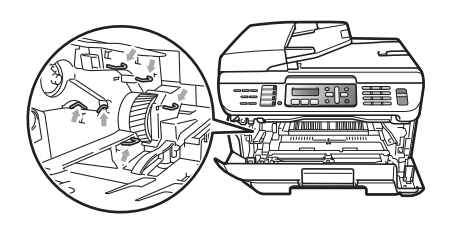

Recomendamos que você coloque a unidade do cilindro em uma superfície plana e limpa, com um pedaço de papel descartável ou pano por baixo, caso você acidentalmente derrame ou espalhe toner. **3** Limpe a janela do scanner a laser com um pano macio e que não solte fiapos.

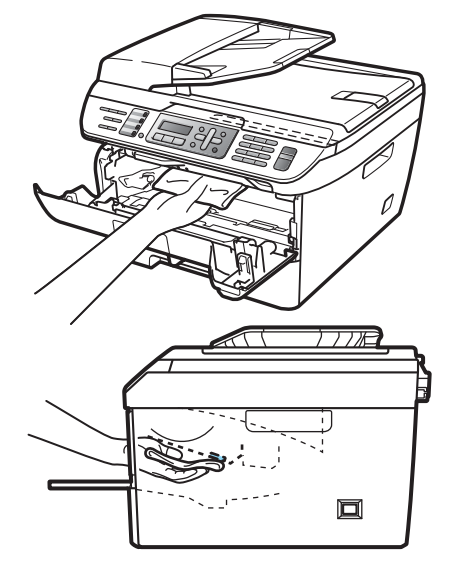

4 Coloque o conjunto da unidade do cilindro e dos cartuchos de toner de volta no aparelho.

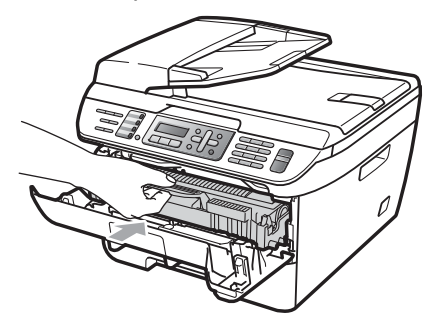

 $\overline{5}$  Feche a tampa frontal.

6 Conecte o cabo de energia do aparelho novamente à tomada elétrica AC primeiro e então conecte o cabo da linha telefônica.

Ligue o interruptor do aparelho.

# <span id="page-128-0"></span>**Limpeza do fio corona <sup>B</sup>**

Se houver problemas na qualidade da impressão, limpe o fio corona da seguinte forma:

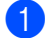

Desligue o interruptor do aparelho. Desconecte em primeiro lugar o cabo da linha telefônica, depois desconecte os outros cabos e por último desconecte o cabo elétrico da tomada.

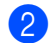

Abra a tampa frontal.

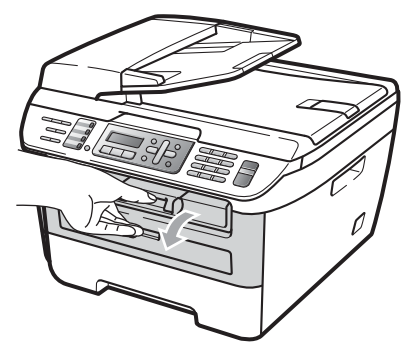

**3** Lentamente, retire o conjunto da unidade do cilindro e do cartucho de toner.

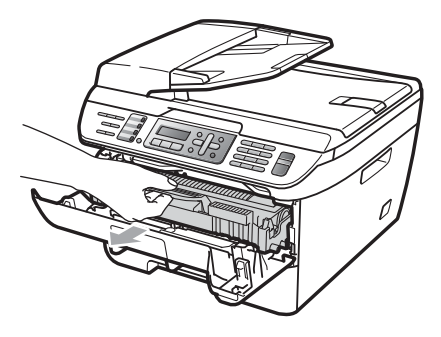

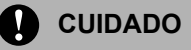

Recomendamos que você coloque a unidade do cilindro e os cartuchos de toner sobre uma superfície plana e limpa, com um pedaço de pano ou papel descartável por baixo, para o caso de você acidentalmente derramar ou espalhar o toner.

Para evitar danos ao aparelho causados por eletricidade estática, NÃO toque nos eletrodos apresentados na ilustração. Manuseie o cartucho de toner com cuidado. Se o toner se espalhar nas suas mãos ou roupa, limpe ou lave imediatamente com água fria.

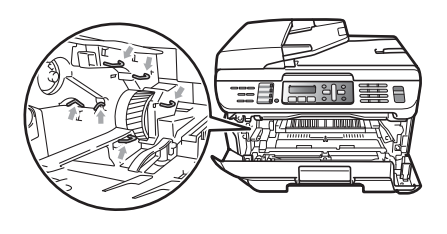

Limpe o fio corona dentro da unidade do cilindro, deslizando suavemente a aba verde da direita para a esquerda e viceversa várias vezes.

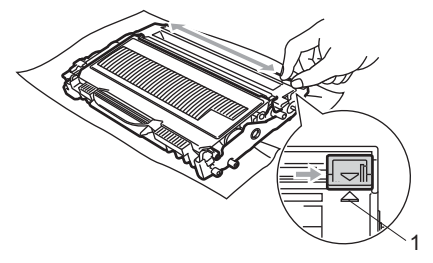

### **CUIDADO**

Certifique-se de retornar a aba para a sua posição inicial (A) (1). Se não o fizer, as páginas impressas podem ficar com um risco vertical.

**6** Coloque o conjunto da unidade do cilindro e dos cartuchos de toner de volta no aparelho.

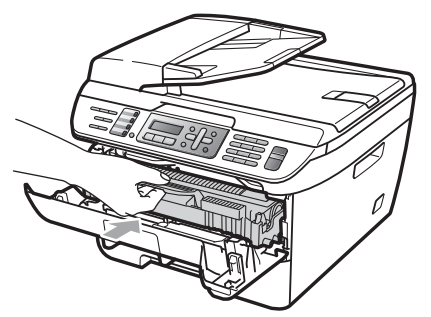

- $\bullet$  Feche a tampa frontal.
	- Primeiro ligue o cabo elétrico do aparelho à tomada elétrica AC e reconecte todos os cabos e o cabo da linha telefônica. Ligue o interruptor do aparelho.

### **CUIDADO**

Para evitar problemas na qualidade da impressão, NÃO toque nas áreas sombreadas demonstradas nas ilustrações abaixo.

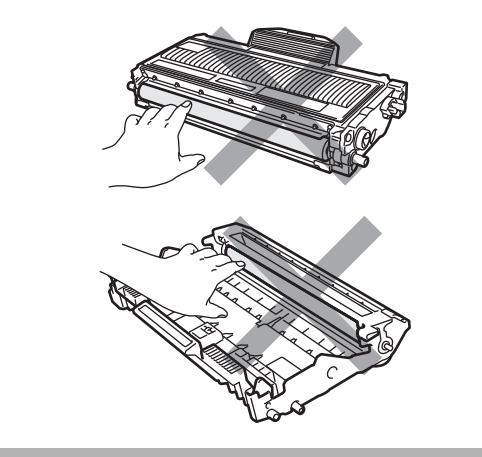

# <span id="page-129-0"></span>**Limpeza da unidade do cilindro <sup>B</sup>**

Se houver problemas na qualidade da impressão, limpe a unidade do cilindro da seguinte forma:

**1** Deslique o interruptor do aparelho. Desconecte em primeiro lugar o cabo da linha telefônica, depois desconecte os outros cabos e por último desconecte o cabo elétrico da tomada.

Abra a tampa frontal.

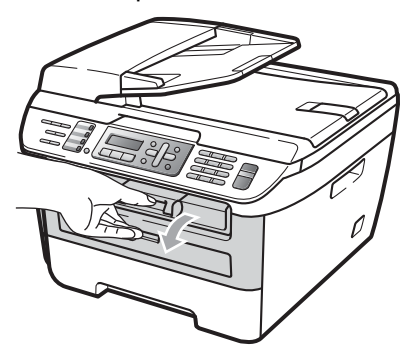

**3** Lentamente, retire o conjunto da unidade do cilindro e do cartucho de toner.

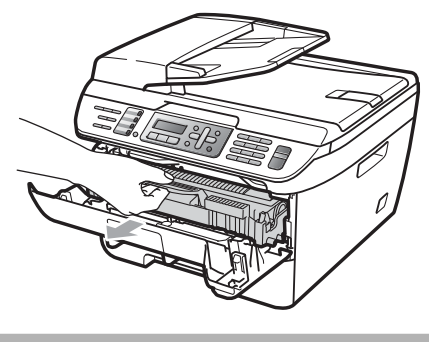

### **CUIDADO**

Recomendamos que você coloque a unidade do cilindro e os cartuchos de toner sobre uma superfície plana e limpa, com um pedaço de pano ou papel descartável por baixo, para o caso de você acidentalmente derramar ou espalhar o toner.

Para evitar danos ao aparelho causados por eletricidade estática, NÃO toque nos eletrodos apresentados na ilustração.

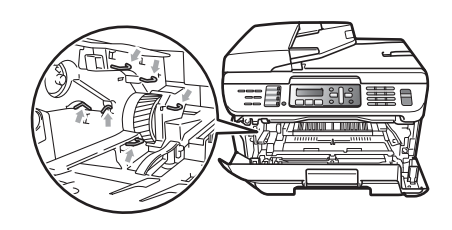

 $\left(4\right)$  Empurre a alavanca de travamento verde para baixo e retire a unidade do cilindro e o cartucho de toner.

### **CUIDADO**

Manuseie o cartucho de toner com cuidado. Se o toner se espalhar nas suas mãos ou roupa, limpe ou lave imediatamente com água fria.

Para evitar problemas na qualidade da impressão, NÃO toque nas áreas sombreadas demonstradas nas ilustrações abaixo.

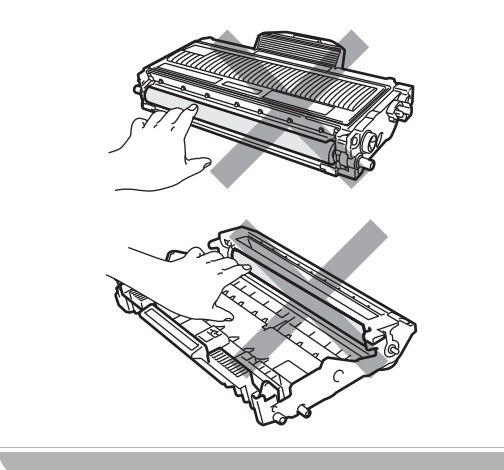

Coloque a amostra de impressão em frente do cilindro e descubra a posição exata da marca repetitiva.

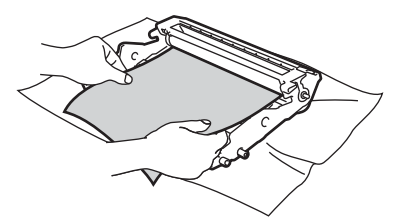

Vire a unidade do cilindro com as mãos, enquanto olha para a superfície do cilindro (1).

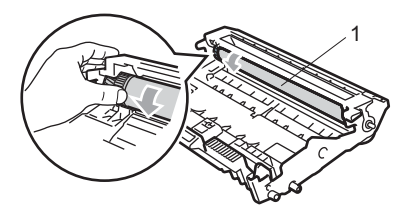

g Quando você tiver encontrado a marca no cilindro que corresponde à amostra de impressão, limpe a superfície do cilindro OPC utilizando um cotonete até que a poeira ou a cola desapareça da superfície.

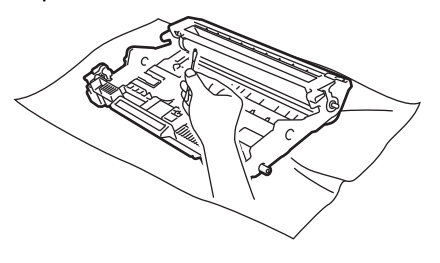

**CUIDADO**

O cilindro é fotossensível, por isso NÃO toque-o com seus dedos.

NÃO limpe a superfície do cilindro fotossensível com um objeto pontiagudo.

NÃO faça movimentos que arranhem ou esfreguem a superfície porque isto poderá danificar o cilindro.

8 Coloque o cartucho de toner de volta à unidade do cilindro até ouvir um clique. Se você colocar o cartucho corretamente, a alavanca de travamento verde levantará automaticamente.

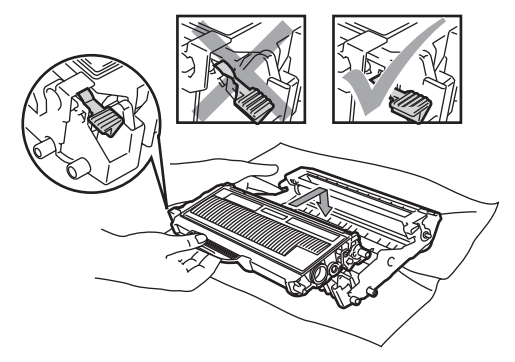

<sup>9</sup> Coloque o conjundo da unidade do cilindro e do cartucho de toner de volta no aparelho.

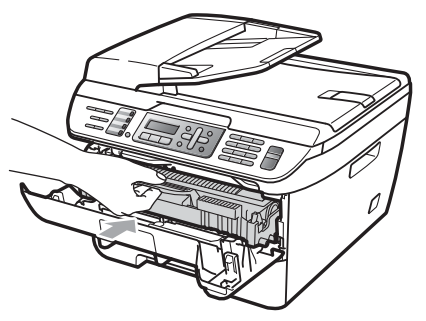

- 10 Feche a tampa frontal.
- **f** Primeiro ligue o cabo elétrico do aparelho à tomada elétrica AC e reconecte todos os cabos e o cabo da linha telefônica. Ligue o interruptor do aparelho.

# **Substituindo os itens consumíveis <sup>B</sup>**

Você terá de substituir os itens consumíveis quando o aparelho indicar que a vida do consumível está no fim.

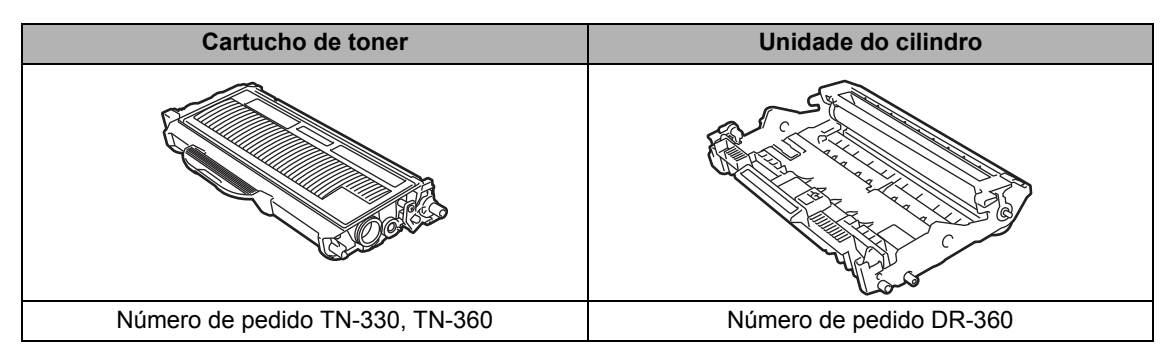

# **Observação**

- Descarte seus consumíveis usados de acordo com as regulamentações locais, mantendo-os separados do lixo doméstico. Se tiver dúvidas, ligue para os serviços de tratamento de lixo local. Certifique-se de ter embalado bem os itens consumíveis para que o material em seu interior não se derrame.
- Recomendamos que você coloque os itens consumíveis usados sobre um pedaço de papel para evitar espalhar ou derramar o material em seu interior.
- Se você utilizar um tipo de papel que não equivale diretamente ao papel recomendado, poderá reduzir a vida útil dos itens consumíveis e das peças do aparelho.

# <span id="page-132-0"></span>**Substituindo um cartucho de toner <sup>B</sup>**

Os cartuchos de toner de alto rendimento podem imprimir aproximadamente 2.600 páginas <sup>[1](#page-132-1)</sup> e os cartuchos padrão podem imprimir aproximadamente [1.](#page-132-1)500 páginas <sup>1</sup>. A contagem real de páginas variará dependendo dos tipos de documento que você costuma imprimir (ex. : carta padrão, ilustrações detalhadas). O aparelho possui um cartucho de toner inicial, que precisará ser substituído após cerca de [1](#page-132-1).000 páginas<sup>1</sup>. Quando um cartucho de toner está com pouco toner, o display exibe Há pouco toner.

<span id="page-132-1"></span><sup>1</sup> O rendimento aproximado do cartucho é declarado de acordo com a ISO/IEC 19752.

# **Observação**

É sempre uma boa idéia ter um novo cartucho de toner pronto para uso quando aparecer o alerta de Há pouco toner.

# **AVISO**

# **SUPERFÍCIE QUENTE**

Depois de utilizar o aparelho, algumas de suas peças internas estarão extremamente quentes. Quando você abrir a tampa da frente ou de trás do aparelho (bandeja traseira de saída), NÃO toque nas peças sombreadas demonstradas na ilustração. Caso contrário, você pode se queimar.

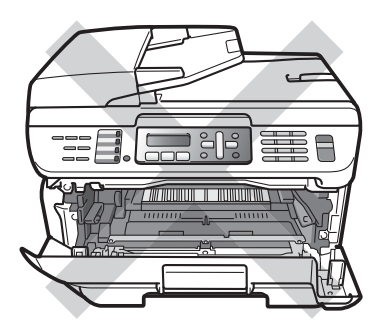

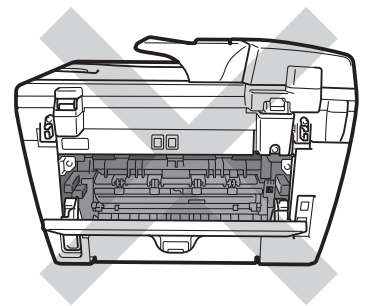

 $\blacksquare$  Abra a tampa frontal.

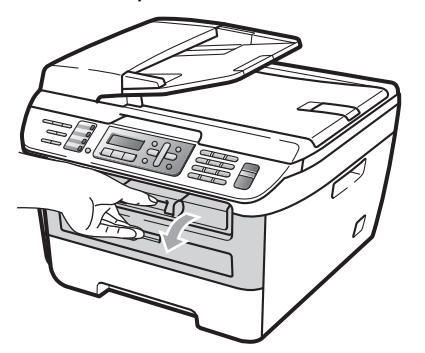

2 Lentamente, retire o conjunto da unidade do cilindro e do cartucho de toner.

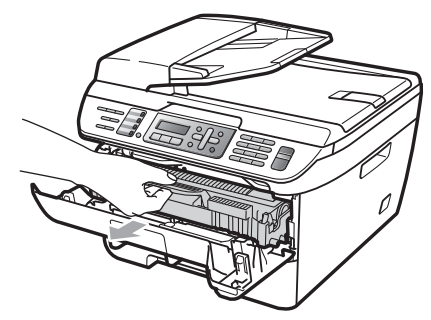

**CUIDADO**

Recomendamos que você coloque a unidade do cilindro e os cartuchos de toner sobre uma superfície plana e limpa, com um pedaço de pano ou papel descartável por baixo, para o caso de você acidentalmente derramar ou espalhar o toner.

Para evitar danos ao aparelho causados por eletricidade estática, NÃO toque nos eletrodos apresentados na ilustração.

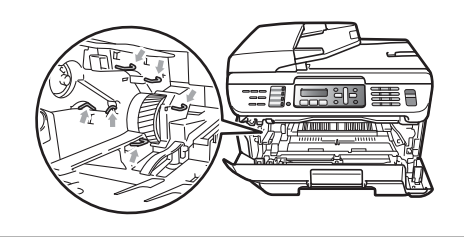

Empurre a alavanca de travamento verde para baixo e retire a unidade do cilindro e o cartucho de toner usado.

### **AVISO**

NÃO jogue o cartucho de toner no fogo. Pode ocorrer uma explosão, provocando danos pessoais.

### **CUIDADO**

Manuseie o cartucho de toner com cuidado. Se o toner se espalhar nas suas mãos ou roupa, limpe ou lave imediatamente com água fria.

Para evitar problemas na qualidade da impressão, NÃO toque nas áreas sombreadas demonstradas nas ilustrações.

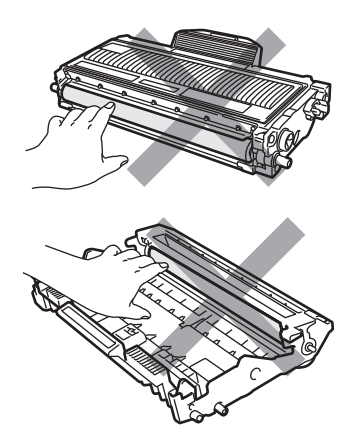

A Brother recomenda que você NÃO recarregue o cartucho de toner fornecido com seu aparelho. Também recomendamos que você continue usando somente cartuchos de toner de reposição originais da marca Brother. A utilização ou tentativa de utilização de toner e/ou cartuchos incompatíveis no aparelho Brother pode causar danos ao aparelho e/ou pode resultar em uma qualidade de impressão insatisfatória. Nossa garantia não se aplica a quaisquer problemas causados pela utilização de toner e/ou cartuchos não autorizados de outras marcas. Para proteger o seu investimento e obter um ótimo desempenho do aparelho Brother, recomendamos o uso de Suprimentos Genuínos Brother.

Espere para desembalar o novo cartucho de toner apenas quando for colocá-lo no aparelho. Se um cartucho de toner for deixado fora da embalagem por muito tempo, sua vida útil será mais curta.

### **Observação**

Certifique-se de vedar a unidade de toner usada em um saco plástico para que o pó do toner não saia da unidade.

Retire o novo cartucho da embalagem. Segure no cartucho com ambas as mãos e agite-o levemente de um lado para outro cinco ou seis vezes para distribuir o toner dentro do cartucho.

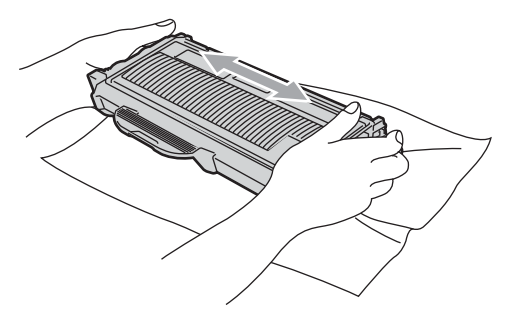

**b** Retire a tampa protetora.

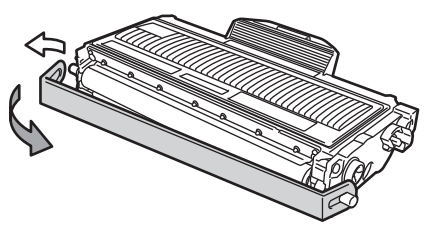

**6** Coloque o novo cartucho firmemente no cilindro até ouvir um clique. Se você fizer isso corretamente, a alavanca de travamento levantará automaticamente.

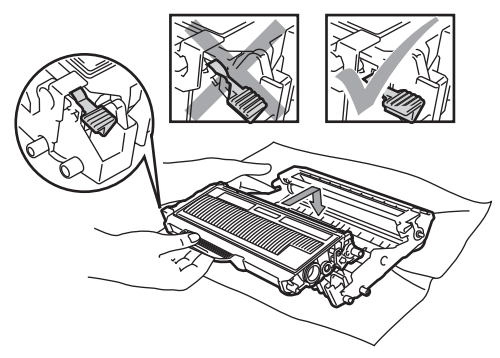

#### **CUIDADO** Œ

Certifique-se de instalar o cartucho de toner corretamente; caso contrário, ele pode se separar da unidade do cilindro.

Limpe o fio corona da unidade do cilindro, deslizando suavemente a aba verde da direita para a esquerda e viceversa várias vezes.

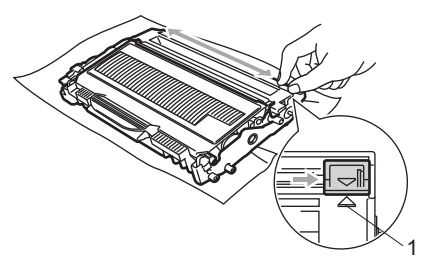

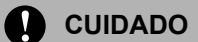

Certifique-se de retornar a aba para a sua posição inicial (A) (1). Se não o fizer, as páginas impressas podem ficar com um risco vertical.

8 Coloque o conjunto da unidade do cilindro e dos cartuchos de toner de volta no aparelho.

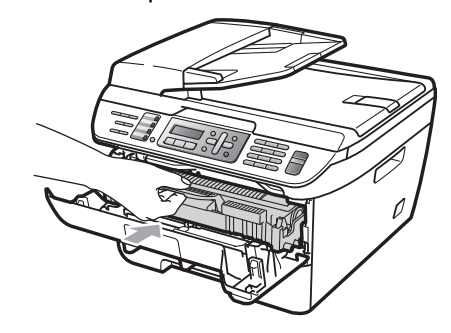

**9** Feche a tampa frontal.

**CUIDADO**

NÃO desligue o interruptor do aparelho e nem abra a tampa frontal até o display retornar ao estado de espera.

# <span id="page-136-0"></span>**Substituindo a unidade do cilindro <sup>B</sup>**

O aparelho usa uma unidade de cilindro para criar as imagens impressas no papel. Se o display indicar Cil. Próximo Fim, a unidade de cilindro está próxima do fim de sua vida útil e está na hora de adquirir uma nova.

Mesmo que o display indique Cil. Próximo Fim, você pode continuar a imprimir sem precisar substituir a unidade de cilindro por algum tempo. No entanto, se houver uma notável deterioração na qualidade de impressão (mesmo antes de a mensagem Cil. Próximo Fim aparecer). a unidade do cilindro deve ser substituída. Você deve limpar o aparelho quando substituir a unidade do cilindro. (Consulte *[Limpeza da janela do scanner a laser](#page-126-0)* [na página 117](#page-126-0)).

### **CUIDADO**

Quando estiver removendo a unidade do cilindro, manuseie-o cuidadosamente porque pode conter toner. Se o toner se espalhar nas suas mãos ou roupa, limpe ou lave imediatamente com água fria.

# **Observação**

A unidade do cilindro é um item consumível, e é necessário substituí-lo periodicamente. A vida útil do cilindro é determinada por vários fatores, tais como temperatura, umidade, tipo de papel e quanto toner você utiliza para o número de páginas impressas por trabalho de impressão. A vida útil estimada do cilindro é de aproximadamente 12.000 páginas [1.](#page-136-1) O número real de páginas que o cilindro vai imprimir pode ser significativamente inferior a esta estimativa. Visto que não podemos controlar os vários fatores que determinam a vida útil do cilindro, não é possível garantir o número mínimo de páginas que podem ser impressas por ele.

<span id="page-136-1"></span><sup>1</sup> O rendimento do cilindro é aproximado, e pode variar conforme o tipo de utilização.

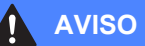

# **SUPERFÍCIE QUENTE**

Depois de utilizar o aparelho, algumas de suas peças internas estarão extremamente quentes. Quando você abrir a tampa da frente ou de trás do aparelho (bandeja traseira de saída), NÃO toque nas peças sombreadas demonstradas na ilustração. Caso contrário, você pode se queimar.

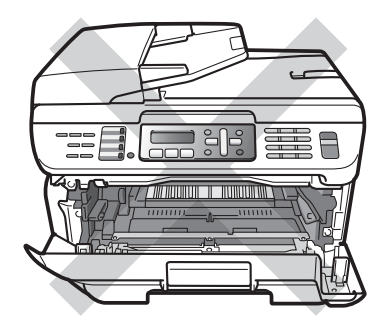

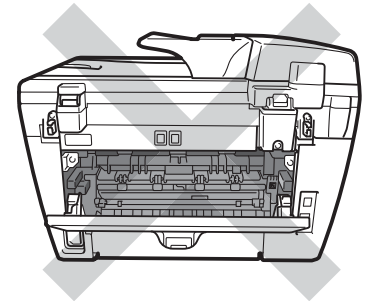

Abra a tampa frontal.

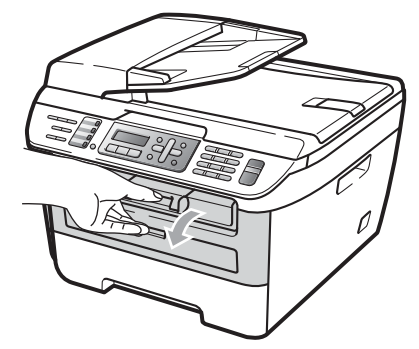

**2** Lentamente, retire o conjunto da unidade do cilindro e do cartucho de toner.

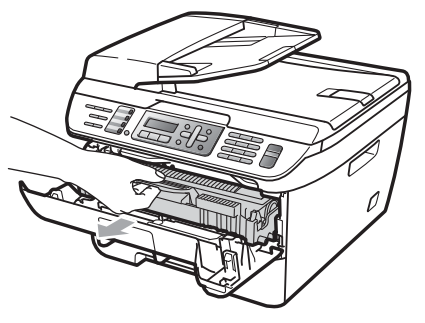

### **CUIDADO**

Recomendamos que você coloque a unidade do cilindro e os cartuchos de toner sobre uma superfície plana e limpa, com um pedaço de pano ou papel descartável por baixo, para o caso de você acidentalmente derramar ou espalhar o toner.

Para evitar danos ao aparelho causados por eletricidade estática, NÃO toque nos eletrodos apresentados na ilustração.

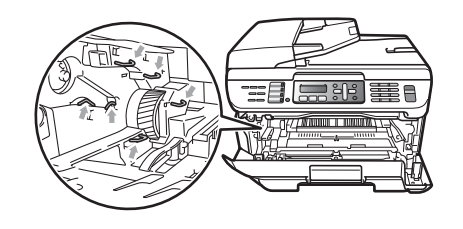

**3** Empurre a alavanca de bloqueio verde e retire o cartucho de toner para fora da unidade do cilindro.

# **CUIDADO**

Para evitar problemas na qualidade da impressão, NÃO toque nas áreas sombreadas demonstradas nas ilustrações.

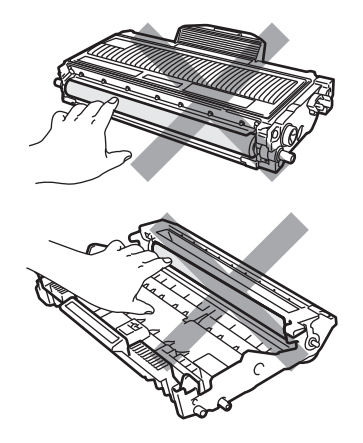

Espere para desembalar o novo cartucho de toner apenas quando for colocá-lo no aparelho. A exposição à incidência direta da luz solar ou da luz ambiente poderà danificar a unidade do cilindro.

# **Observação**

Certifique-se de vedar a unidade de toner usada em um saco plástico para que o pó do toner não saia da unidade.

Desembale a nova unidade do cilindro.

**6** Coloque o cartucho firmemente no cilindro até ouvir um clique. Se você colocar o cartucho corretamente, a alavanca de travamento verde levantará automaticamente.

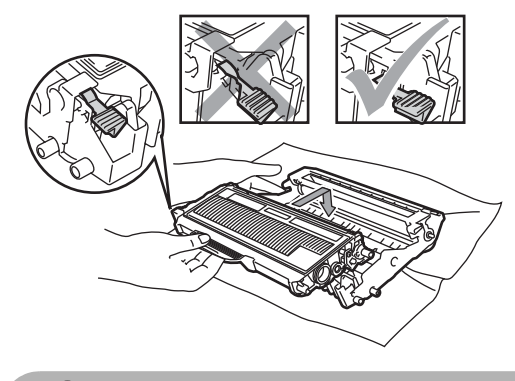

**CUIDADO** Œ

Certifique-se de instalar o cartucho de toner corretamente; caso contrário, ele pode se separar da unidade do cilindro.

6 Limpe o fio corona da unidade do cilindro, deslizando suavemente a aba verde da direita para a esquerda e viceversa várias vezes.

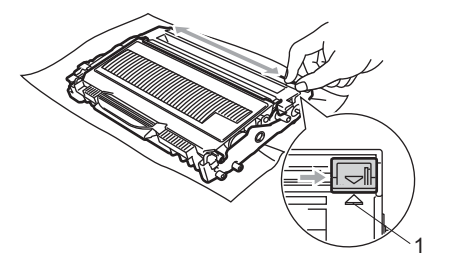

#### **CUIDADO** O.

Certifique-se de retornar a aba para a sua posição inicial (A) (1). Se não o fizer, as páginas impressas podem ficar com um risco vertical.

g Coloque o novo conjunto da unidade do cilindro e do cartucho de toner no aparelho.

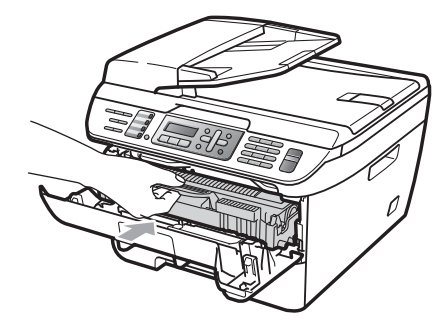

- **8** Pressione **Excluir/Voltar**. Para confirmar que você está instalando um novo cilindro, pressione **1**.
- $\Theta$  Quando o display exibir Aceito, feche a tampa frontal.

# **Informações do aparelho <sup>B</sup>**

# **Verificar o número de série <sup>B</sup>**

Você pode visualizar o número de série do aparelho no display.

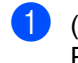

(Para MFC-7440N) Pressione **Menu**, **5**, **1**. (Para MFC-7840W) Pressione **Menu**, **6**, **1**.

Info. Aparelho 1.N. de série

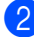

b Pressione **Parar/Sair**.

# **Verificação dos contadores de páginas <sup>B</sup>**

Você pode visualizar o contador de páginas do aparelho para cópias, páginas impressas, relatórios e listagens, faxes ou um resumo total.

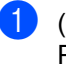

(Para MFC-7440N) Pressione **Menu**, **5**, **2**. (Para MFC-7840W) Pressione **Menu**, **6**, **2**.

Info. Aparelho 2.Contador Pgs.

**2** Pressione **A** ou ▼ para selecionar Total, Copiar, Impressão ou Fax/Lista. É possível ver a contagem de páginas do aparelho.

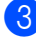

c Pressione **Parar/Sair**.

# **Verificação da vida útil do cilindro <sup>B</sup>**

É possível ver a vida útil do cilindro no display.

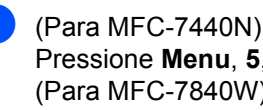

Pressione **Menu**, **5**, **3**. (Para MFC-7840W) Pressione **Menu**, **6**, **3**.

Info. Aparelho 3.Cilindro-VIDA

### **2** Pressione **OK**.

É possível ver a porcentagem restante da vida útil do cilindro.

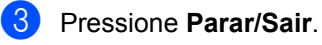

### **Observação**

A verificação da vida útil do cilindro só terá precisão se você tiver reiniciado o contador do cilindro quando tiver instalado uma *nova* unidade do cilindro. Ela não terá precisão se você tiver reiniciado o contador do cilindro durante a vida útil de um cilindro *usado*.

# **Embalando e transportando o aparelho <sup>B</sup>**

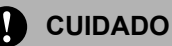

Se você for embalar o aparelho logo após desligar a energia, certifique-se de que o aparelho tenha esfriado totalmente.

Ao transportar o aparelho , use os materiais de embalagem que vieram com o mesmo. Se você não embalar o aparelho corretamente, poderá anular a garantia. O aparelho deverá estar assegurado junto à transportadora.

- **a** Reembalando o aparelho Desligue o interruptor do aparelho.
- 2 Desconecte o aparelho da tomada de telefone da parede.
- **3** Desconecte todos os cabos e o cabo elétrico do aparelho.
- $\overline{4}$  Abra a tampa frontal.
- **6** Remova o conjunto da unidade do cilindro e do cartucho de toner. Deixe o cartucho de toner instalado na unidade do cilindro.
- 6 Coloque o conjunto da unidade do cilindro e do cartucho de toner no saco plástico e vede o saco.
	- Feche a tampa frontal.
- **8** Embale o aparelho no saco plástico e coloque-o na caixa original com a embalagem original.

Embale o conjunto da unidade do cilindro e do cartucho de toner, o cabo elétrico e os materiais impressos na embalagem original conforme mostrado a seguir:

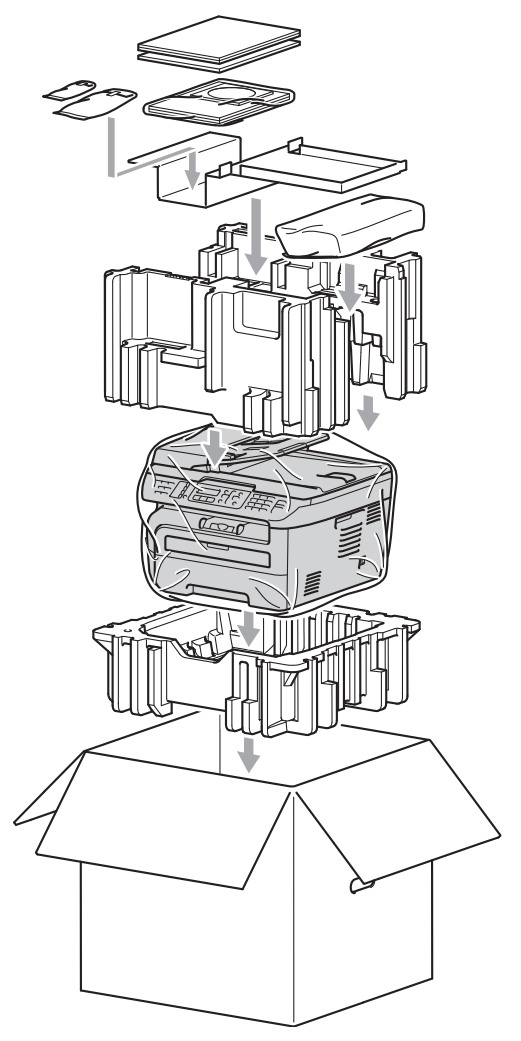

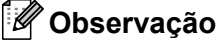

Se você estiver retornando seu aparelho para a Brother devido à garantia, embale juntamente com ele todos os acessórios e componentes que vieram na embalagem original.

**jo** Feche a caixa de papelão e prenda-a com fita adesiva.

**C**

# **Menu e funções**

# **Programação pelo**  display

Seu aparelho foi concebido para ser fácil de utilizar. O display permite a programação pelo display utilizando as teclas de menu.

Criamos instruções passo a passo exibidas no display para ajudá-lo a programar seu aparelho. Simplesmente siga as etapas que o orientam em todas as seleções de menu e opções de programação.

# **Tabela de menus <sup>C</sup>**

Você pode programar o seu aparelho utilizando a *[Tabela de menus](#page-143-0)* na página 134. Estas páginas listam as seleções e opções de menu.

Para programar seu aparelho, pressione **Menu** seguido dos números do menu.

Por exemplo, para ajustar o volume do Aviso Sonoro para soar Baixo:

- a Pressione **Menu**, **1**, **4**, **2**.
- **Pressione ▲ ou ▼ para selecionar** Baixo.
- Pressione **OK**.

# **Armazenamento na memória <sup>C</sup>**

As suas configurações dos menus estão armazenadas permanentemente, e caso ocorra uma falha de energia, *não* serão perdidas. As configurações temporárias (tais como Contraste, Modo Internacional) *serão* perdidas. O MFC-7840W pode armazenar a data e a hora até 4 dias.

# **Teclas de menu <sup>C</sup>**

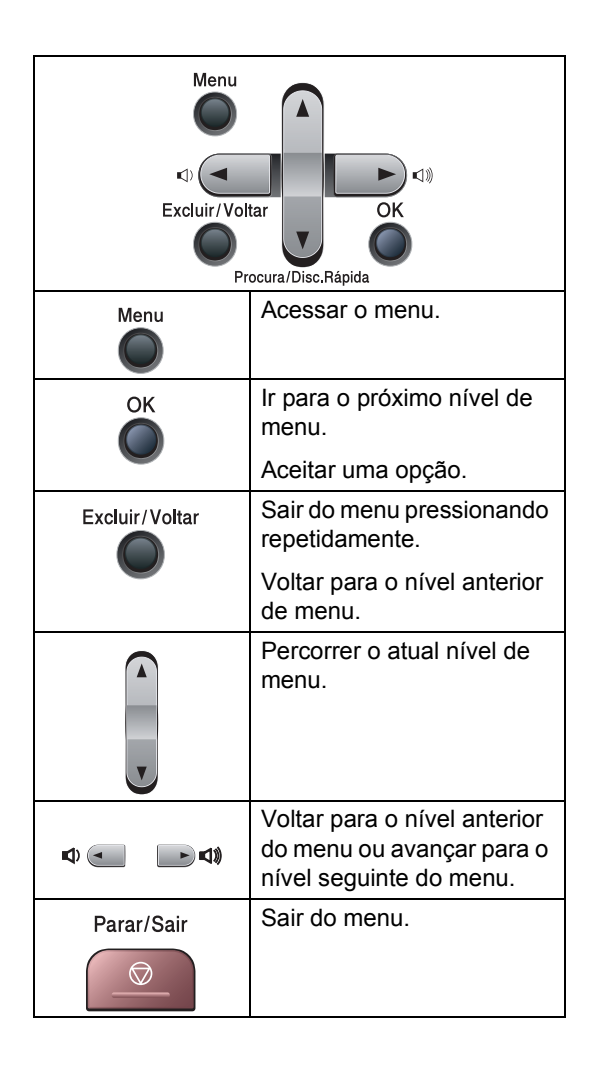

**C**

## **Como acessar o modo de menu**

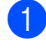

# **1** Pressione Menu.

Selecione uma opção.

- **Pressione 1 para o menu** Configuração Geral.
- **Pressione 2 para o menu Fax.**
- Pressione 3 para o menu Cópia.
- (somente MFC-7440N)

Pressione **4** para o menu LAN.

Pressione **5** para o menu Informações do Aparelho.

(somente MFC-7840W)

Pressione **4** para o menu Impressora.

Pressione **5** para o menu LAN.

Pressione **6** para o menu Informações do Aparelho.

- Pressione 9 para o menu Serviço. <sup>[1](#page-142-0)</sup>
- Pressione 0 para a Configuração Inicial.

<span id="page-142-0"></span> $1$  Isto aparece apenas quando o display indica uma mensagem de erro. Você pode também pode percorrer cada nível de menu, pressionando **a** ou **b** para a direção que pretende seguir.

**3** Pressione OK quando a opção desejada aparecer no display. Em seguida, o display exibe o próximo nível do menu.

- **4** Pressione **▲** ou ▼ para passar para a próxima opção desse menu.
- **6** Pressione OK. Quando tiver terminado a seleção de uma opção, o display indicará Aceito .
- **6** Pressione **Parar/Sair** para sair do modo Menu.

# <span id="page-143-0"></span>**Tabela de menus**

Os valores de fábrica são apresentados em Negrito com um asterisco.

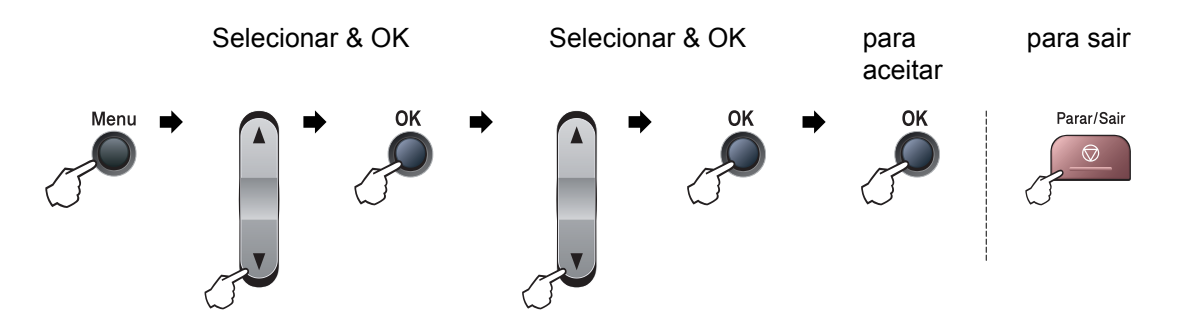

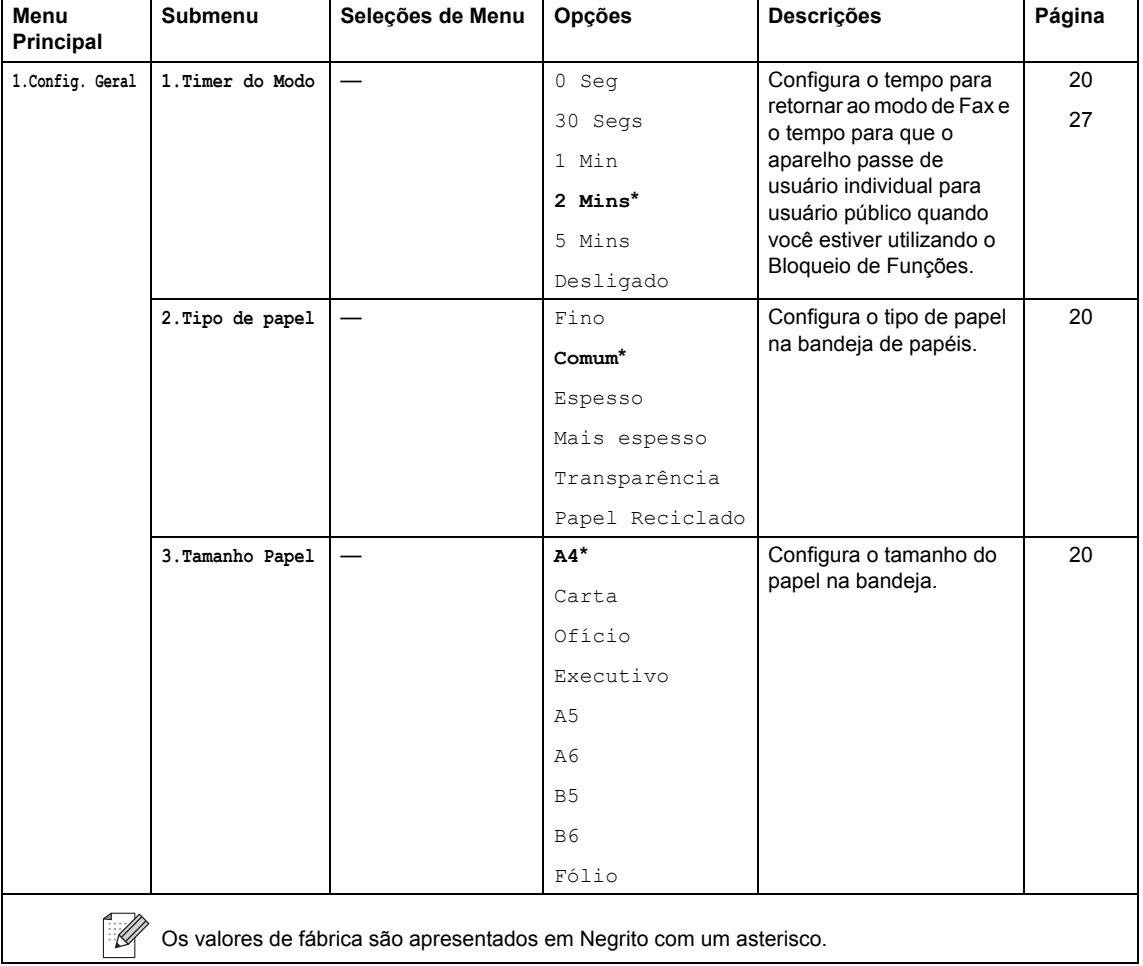
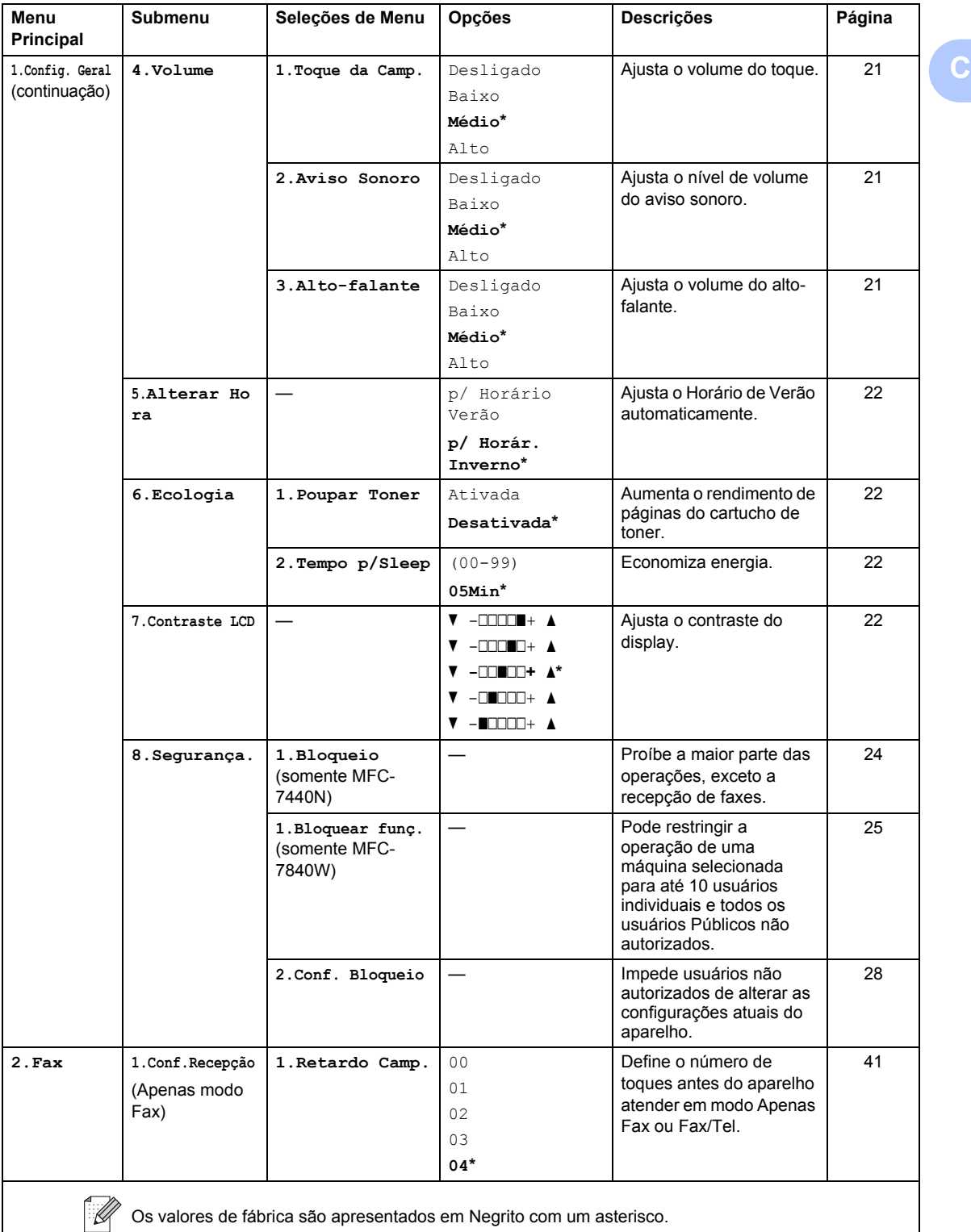

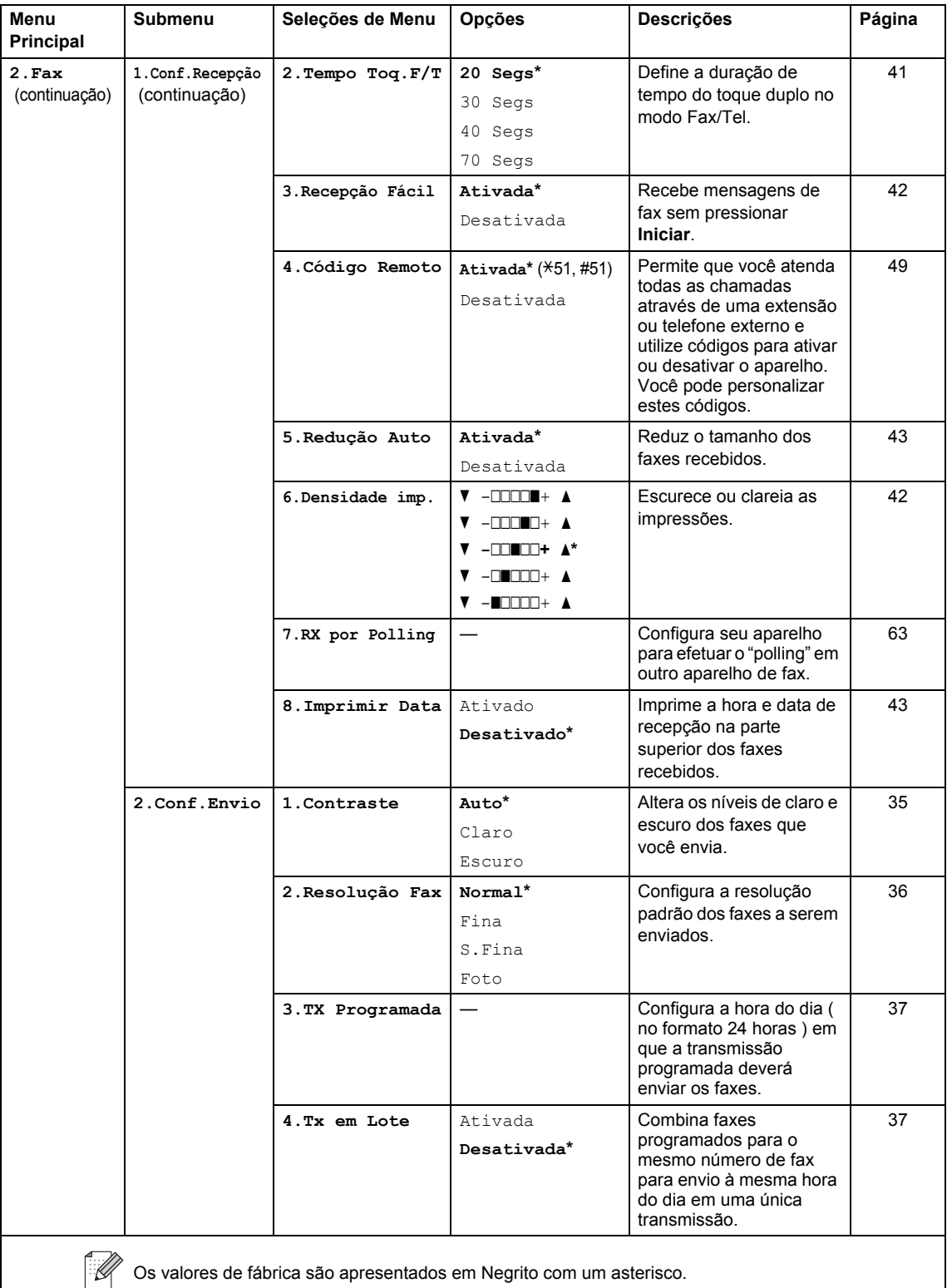

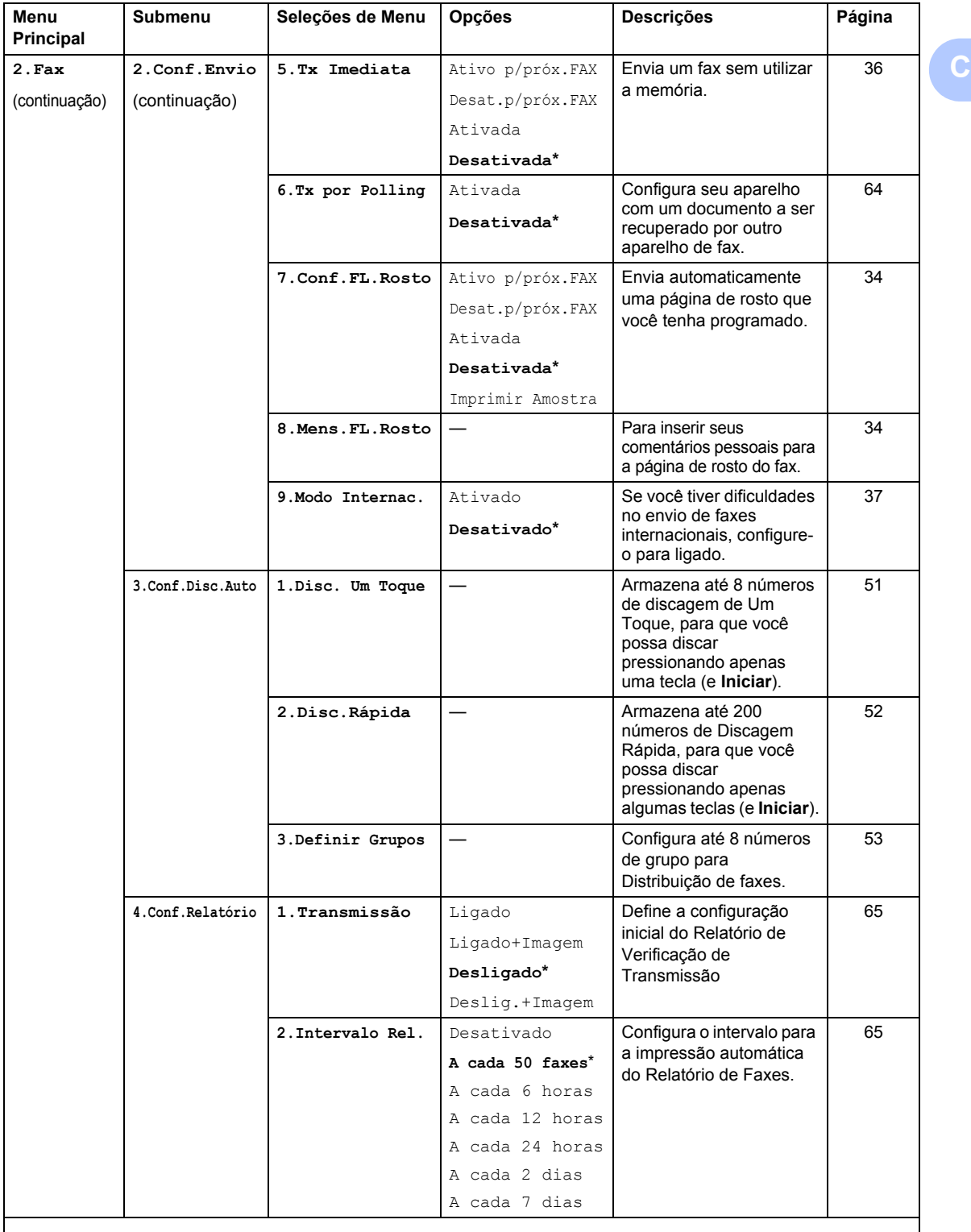

Os valores de fábrica são apresentados em Negrito com um asterisco.

 $\mathbb{Z}$ 

<span id="page-147-0"></span>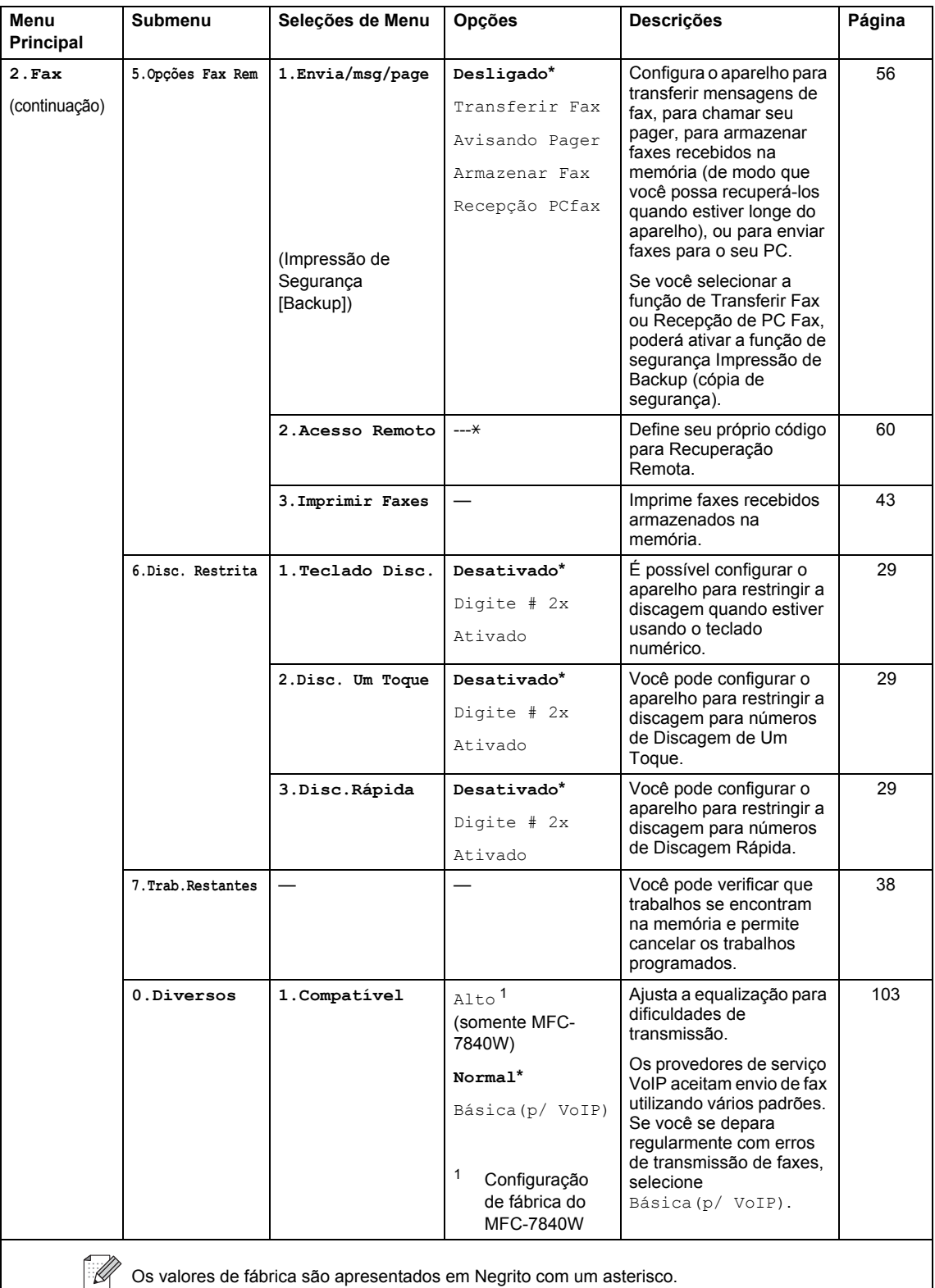

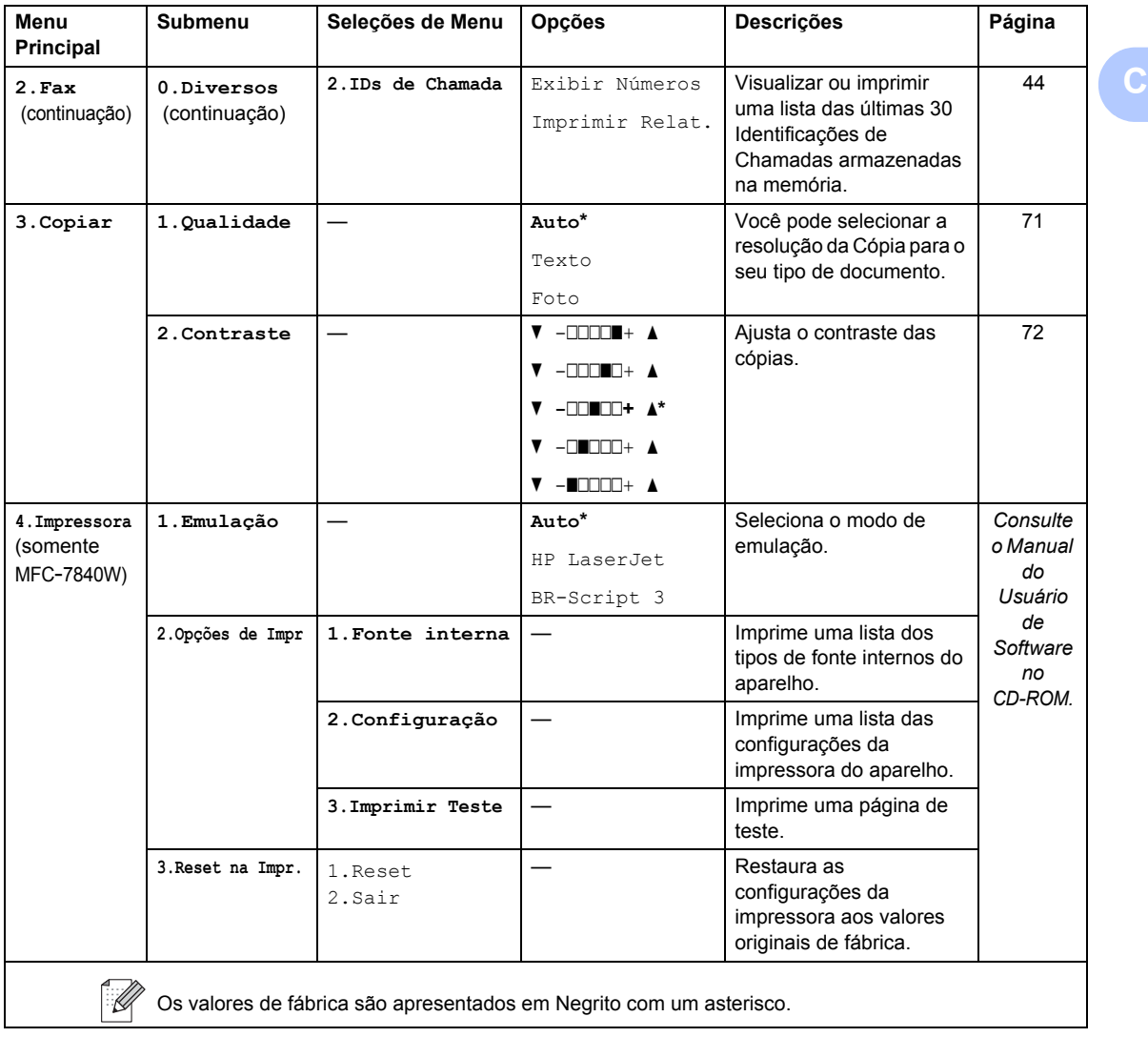

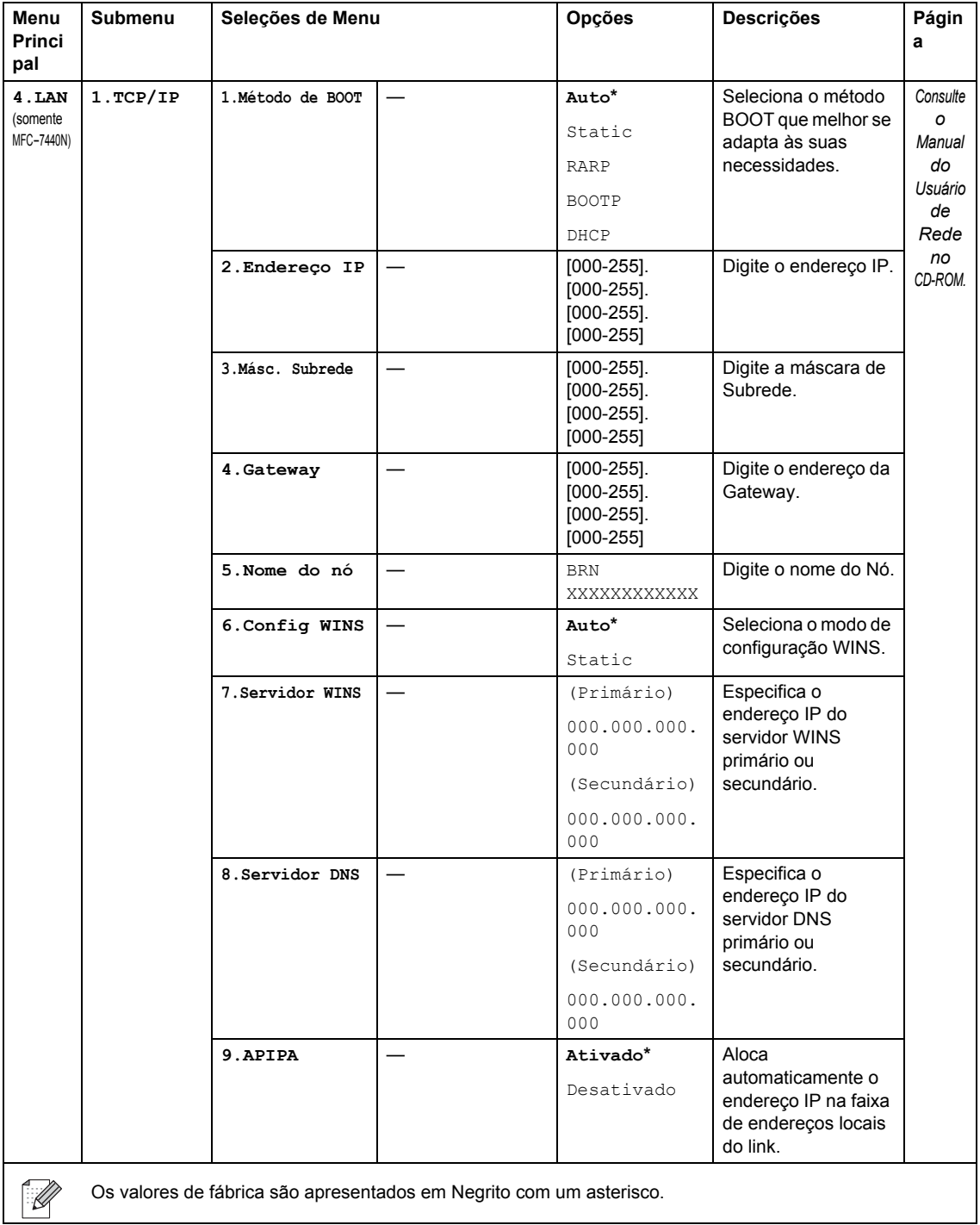

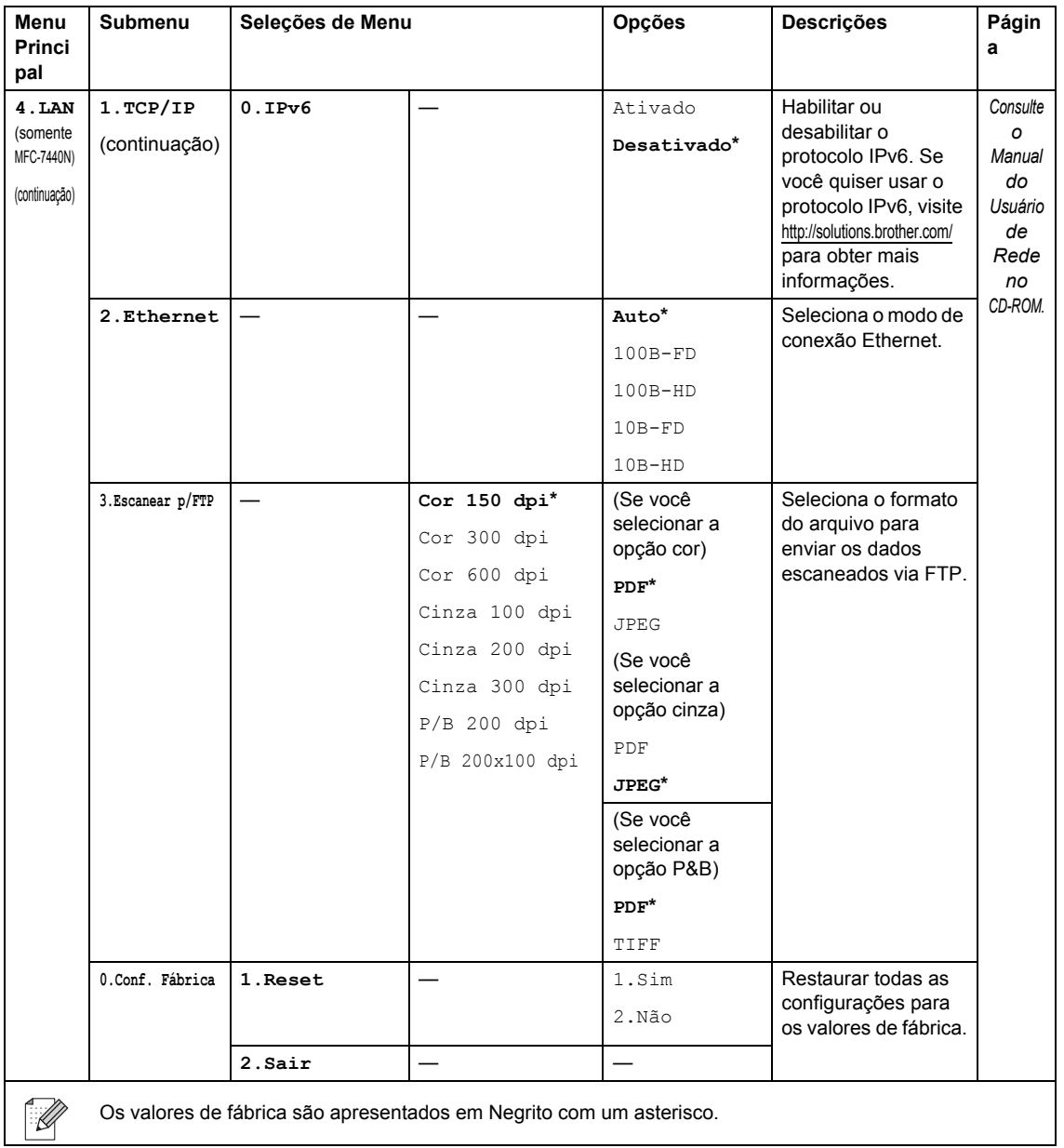

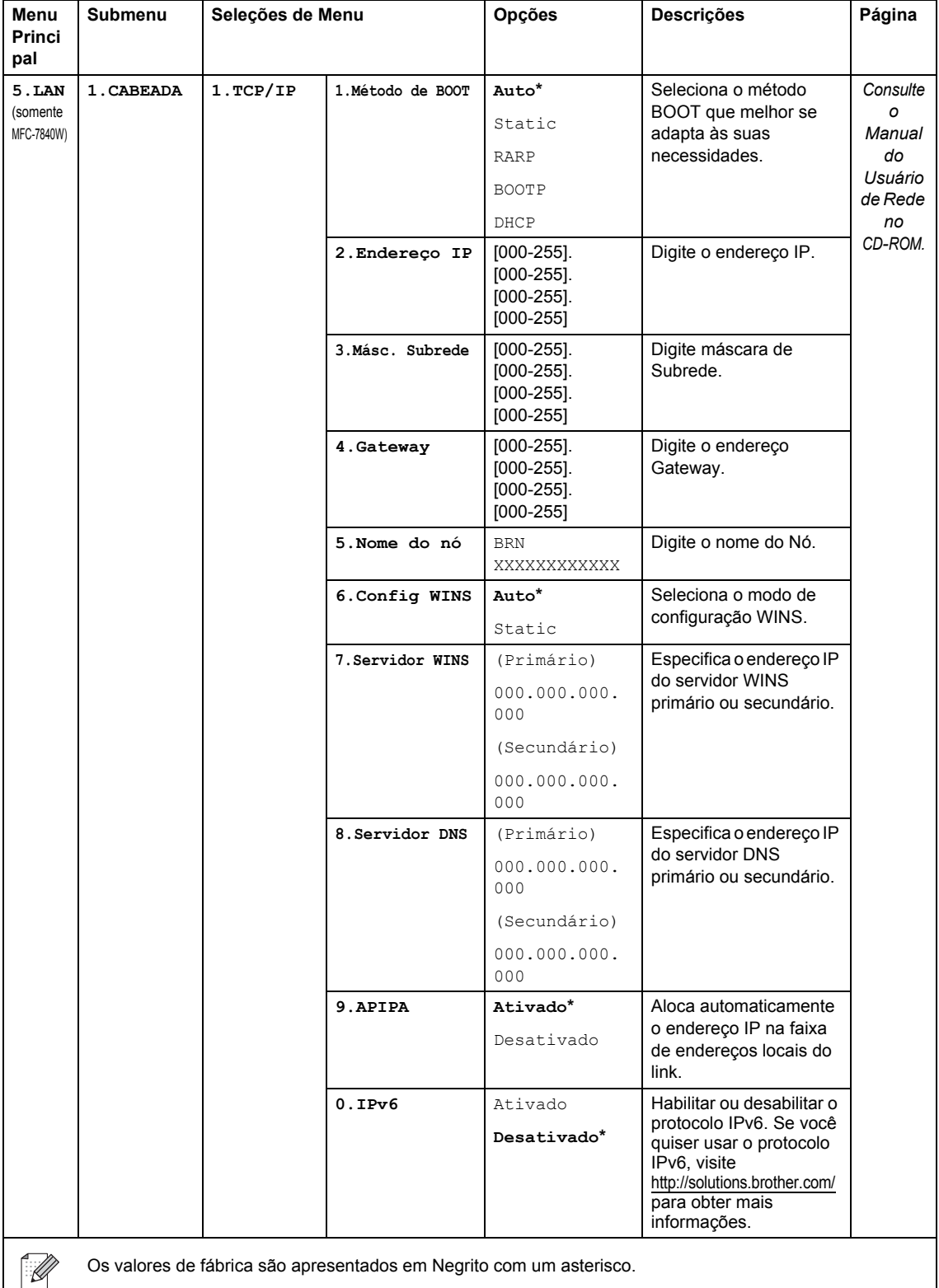

**142**

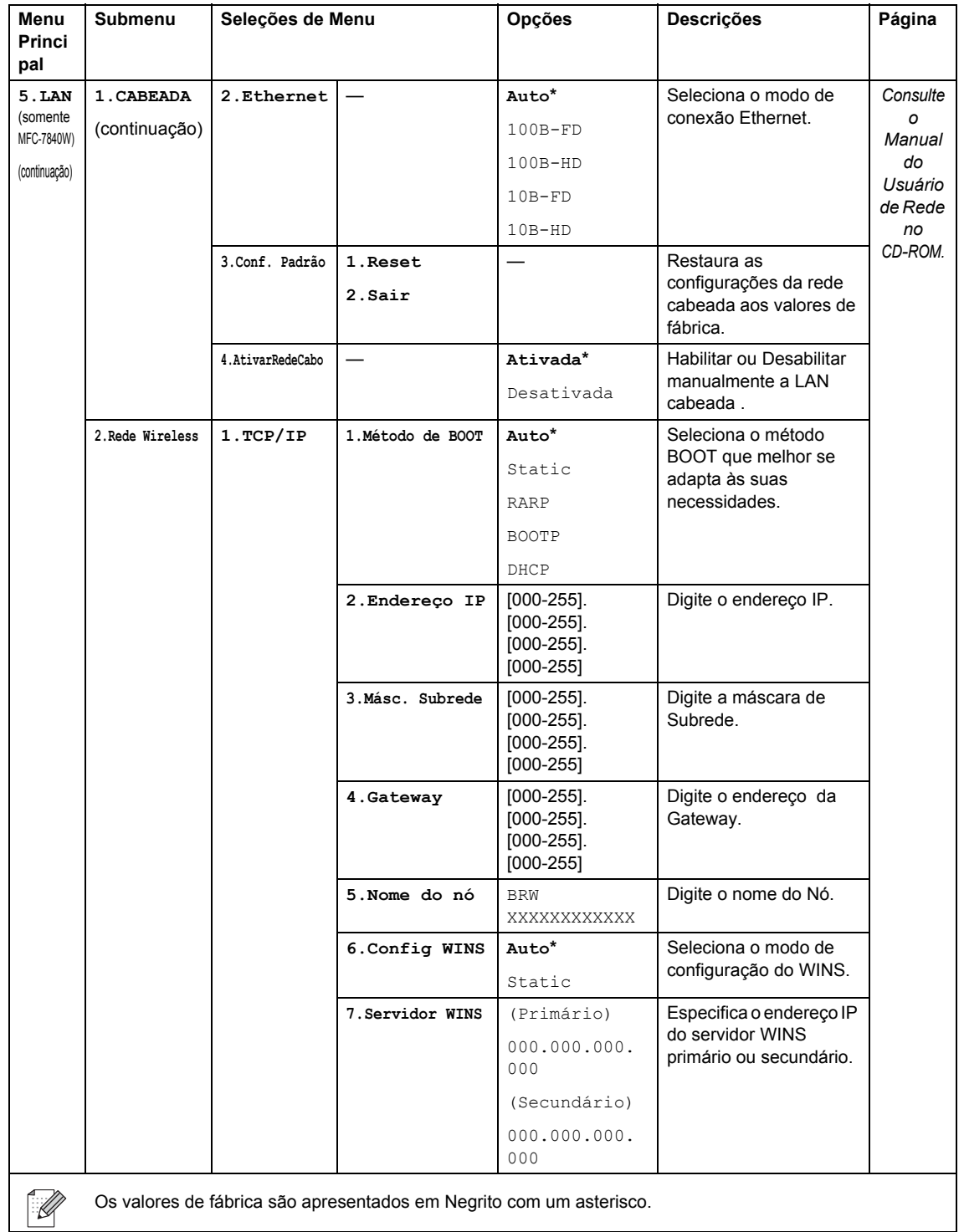

<span id="page-153-0"></span>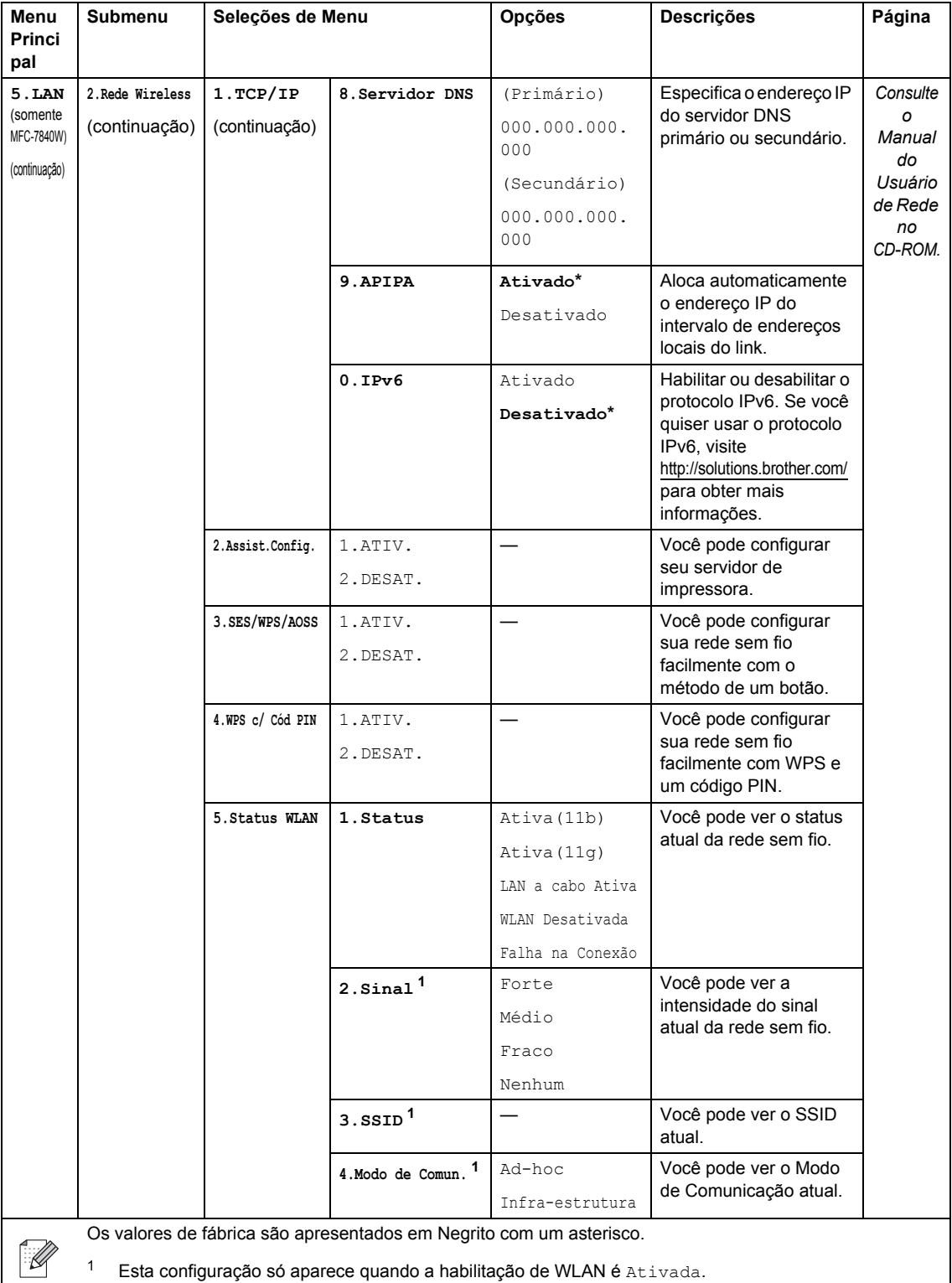

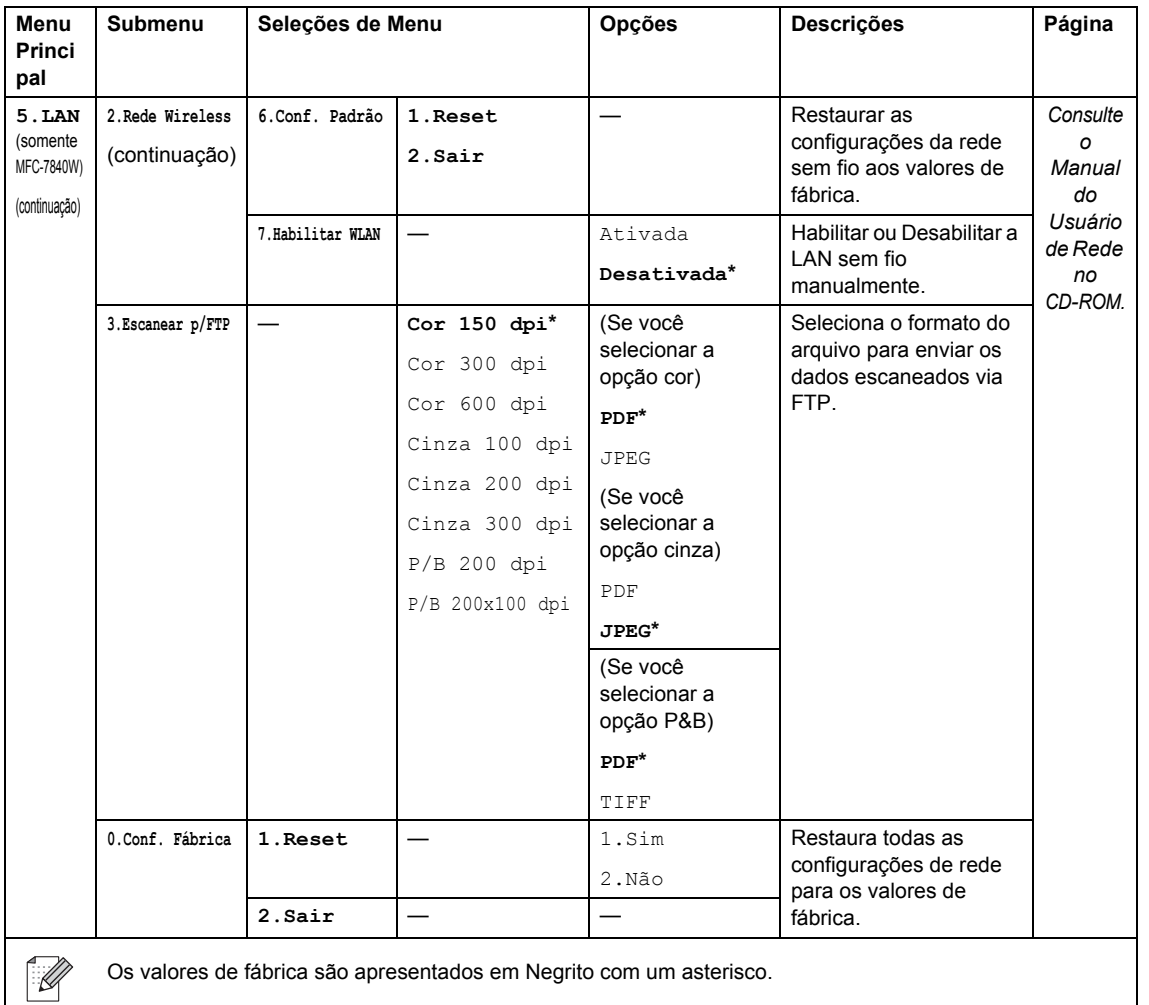

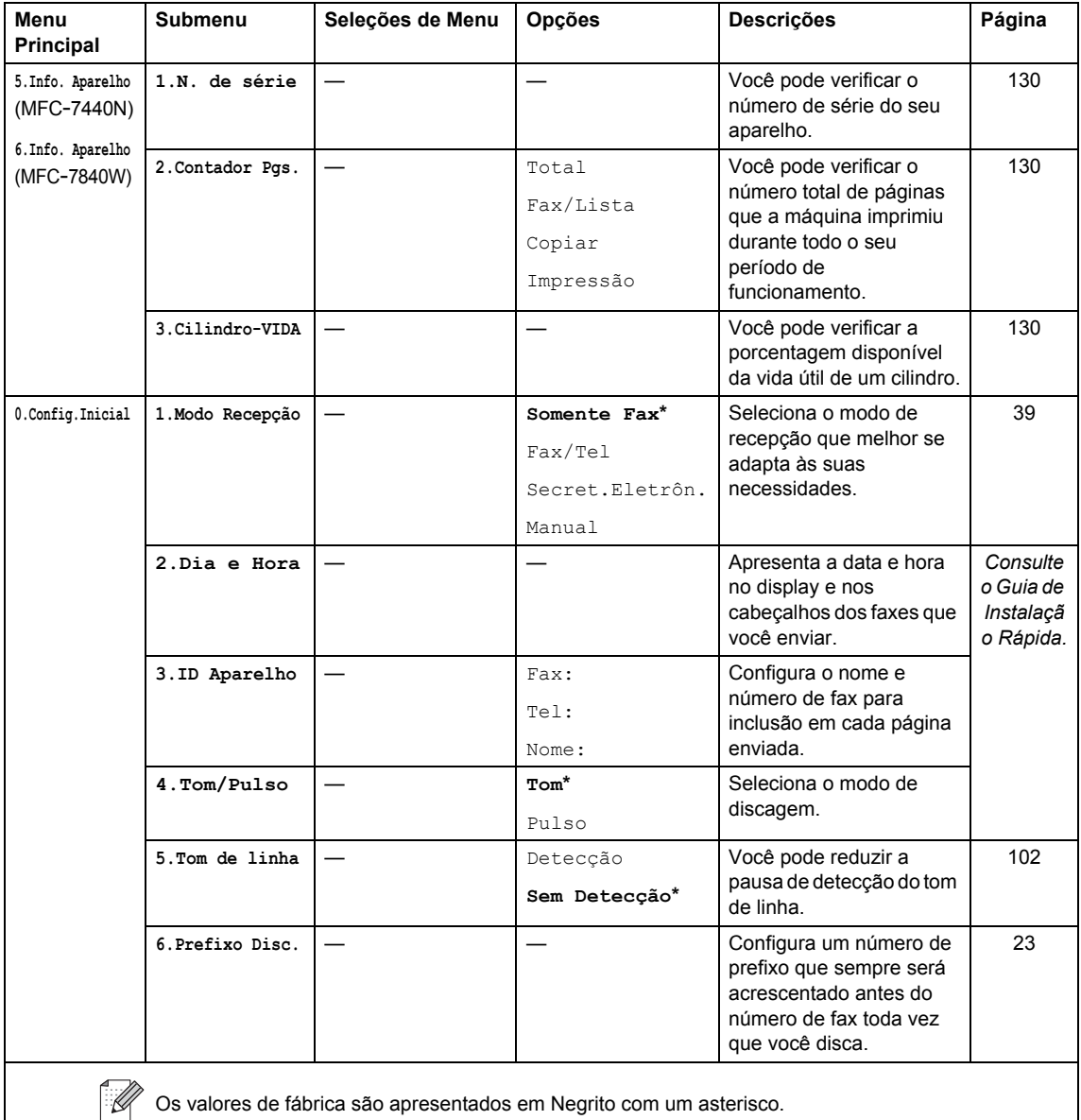

**C**

## **Introduzindo texto**

Quando estiver configurando certas seleções de menu, tais como a ID do Aparelho, você tem que digitar caracteres de texto. As teclas do teclado numérico possuem letras impressas sobre elas. As teclas: **0**, **#** e **l** *não* possuem letras impressas porque são utilizadas para caracteres especiais.

Pressione a tecla do teclado numérico apropriada, o número de vezes necessário para acessar os caracteres abaixo:

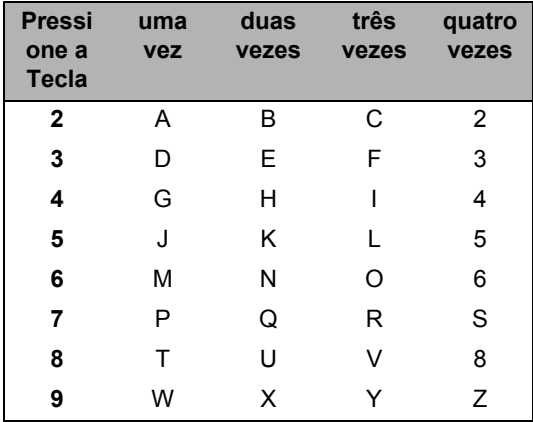

#### **Inserindo espaços**

Para digitar um espaço em um número de fax, pressione  $\blacktriangleright$  uma vez entre os números. Para digitar um espaço em um nome, pressione  $\blacktriangleright$  duas vezes entre os caracteres.

#### **Fazendo correções**

Se você digitou uma letra incorretamente e pretende alterá-la, pressione < para mover o cursor até a letra incorreta e, em seguida, pressione **Excluir/Voltar**.

#### **Repetindo letras**

Para digitar um caractere na mesma tecla que o caractere anterior, pressione  $\blacktriangleright$  para mover o cursor para a direita antes de pressionar a tecla novamente.

#### **Caracteres especiais e símbolos**

**Pressione**  $*$ **, # ou 0 e, em seguida, pressione**  $\triangleleft$  **ou**  $\triangleright$  **para mover o cursor para o símbolo ou** caractere que deseja. Pressione **OK** para selecioná-lo. Os símbolos e os caracteres abaixo aparecem dependendo do menu selecionado.

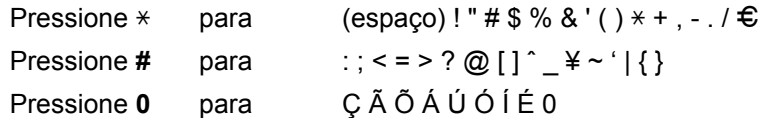

**Especificações** 

## **Geral DD DD DD DD DD DD DD DD DD**

**D**

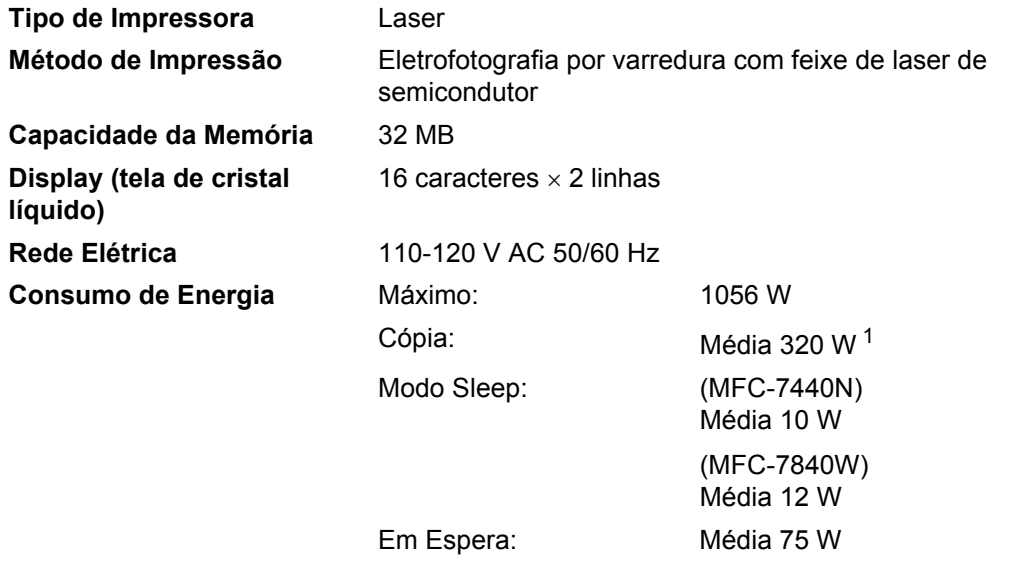

<span id="page-157-0"></span><sup>1</sup> Ao fazer uma cópia de uma folha

#### **Dimensões**

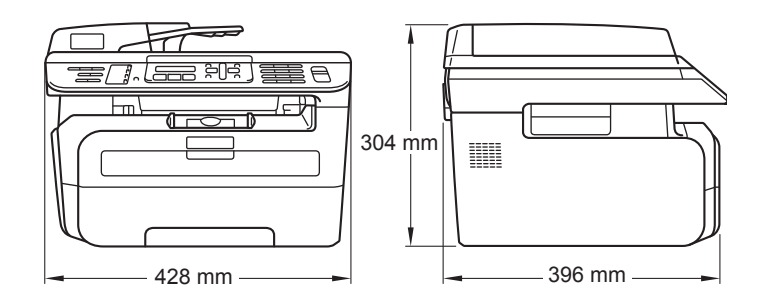

Peso **Peso** Sem Unidade do Cilindro/Toner:10 kg

**Nível de ruído** 

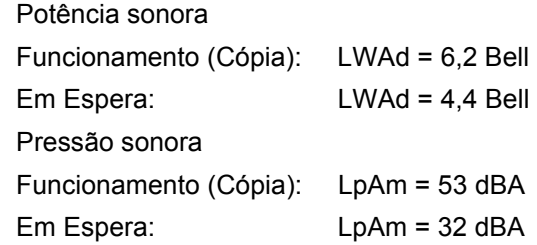

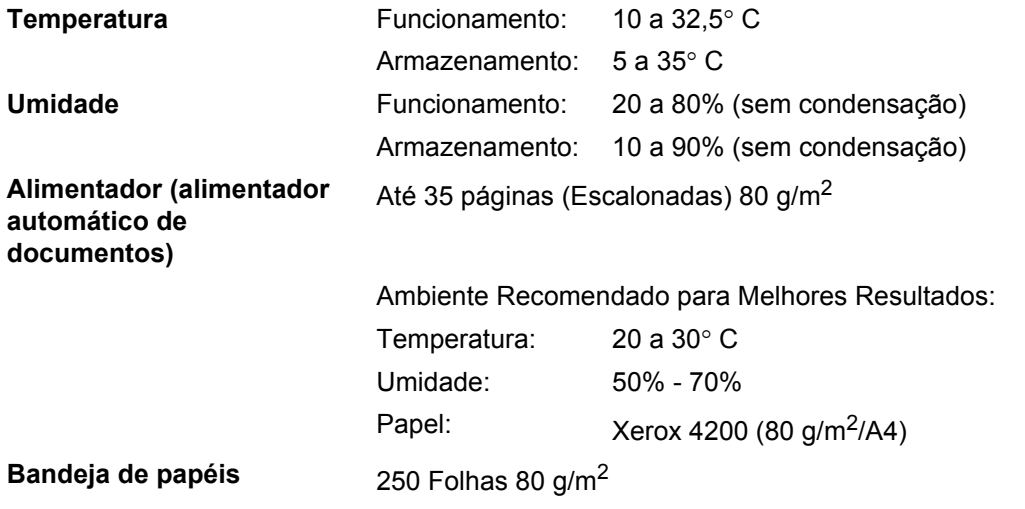

## **Mídia de impressão**

#### **Entrada de Papéis Bandeja de Papéis**

- Tipo de Papel: Papel Comum, Transparências <sup>[1](#page-159-0)</sup>ou Papel
- Tamanho do Papel: Carta, A4, B5(ISO), A5, B6, A6, Executivo, Ofício e Folio
- Peso do Papel: 60 a 105 g/m<sup>2</sup>
- Capacidade Máxima da Bandeja de Papéis: Até 250 folhas de papel comum de 80  $q/m^2$

Reciclado

#### **Abertura de Inserção Manual**

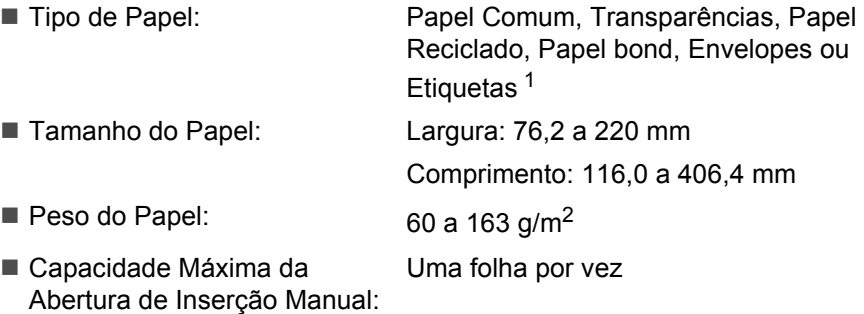

<span id="page-159-0"></span><sup>1</sup> Para transparências e etiquetas, recomendamos remover as páginas impressas da bandeja de saída de papel imediatamente após elas saírem do aparelho para evitar a possibilidade de manchas.

**Saída de Papel** Até 100 folhas (as folhas são enviadas para a bandeja de saída de papéis com o lado impresso voltado para baixo)

### <span id="page-160-0"></span>**Fax D***D*

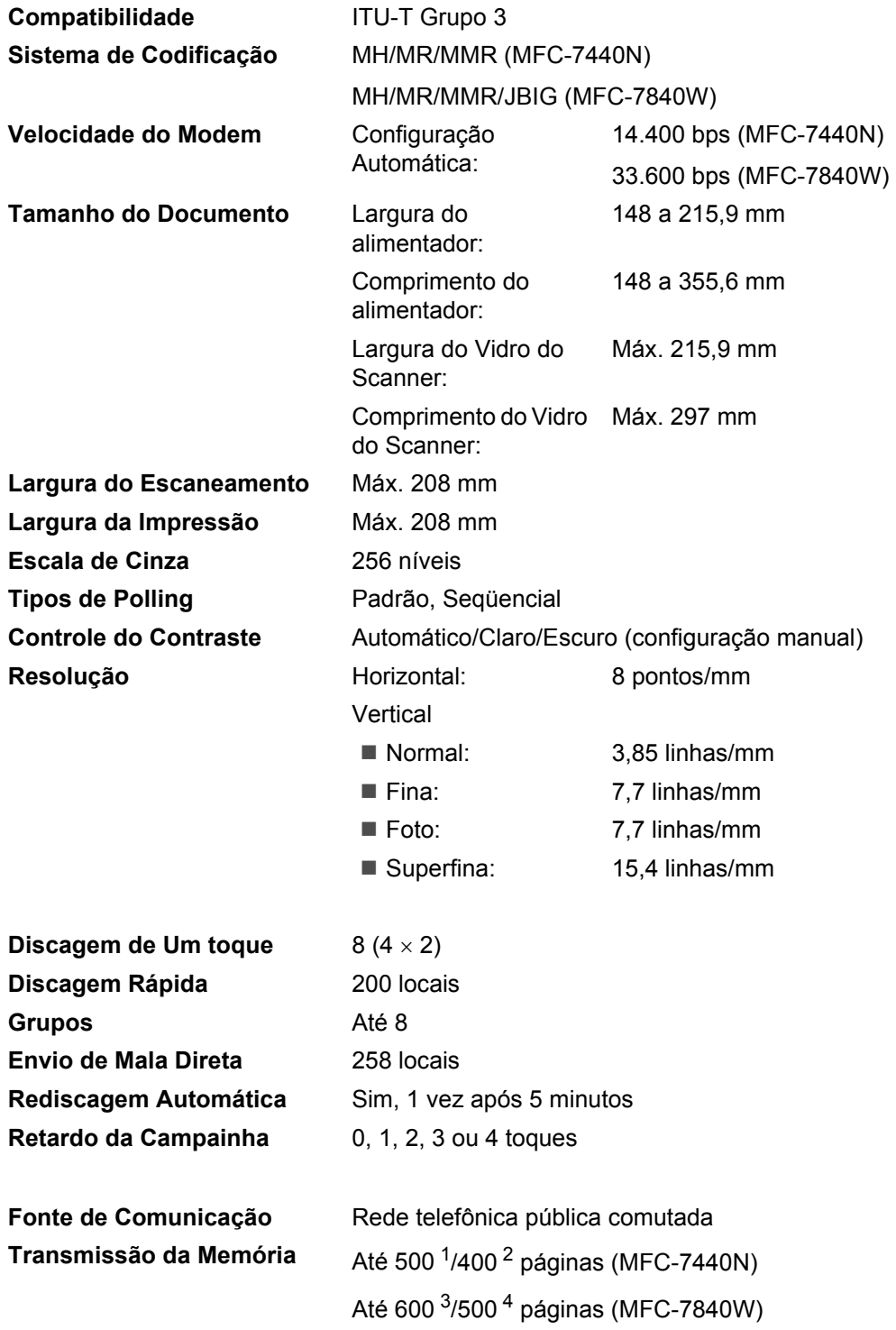

## **Recepção Sem Papel** Até 500 [1/](#page-161-0)400 [2](#page-161-1) páginas (MFC-7440N)

### Até 600 [3/](#page-161-2)500 [4](#page-161-3) páginas (MFC-7840W)

- <span id="page-161-0"></span><sup>1</sup> 'Páginas' refere-se à 'Carta Padrão da Brother N.° 1' (uma carta comercial típica, resolução Padrão, código MMR). As especificações e materiais impressos estão sujeitos a alterações sem aviso prévio.
- <span id="page-161-1"></span><sup>2</sup> 'Páginas' refere-se à 'Carta de Testes ITU-T #1' (uma carta comercial típica, resolução Padrão, código MMR). As especificações e materiais impressos estão sujeitos a alterações sem aviso prévio.
- <span id="page-161-2"></span><sup>3</sup> 'Páginas' refere-se à 'Carta Padrão da Brother N.° 1' (uma carta comercial típica, resolução Padrão, código JBIG). As especificações e materiais impressos estão sujeitos a alterações sem aviso prévio.
- <span id="page-161-3"></span><sup>4</sup> 'Páginas' refere-se à 'Carta de Testes ITU-T #1' (uma carta comercial típica, resolução Padrão, código JBIG). As especificações e materiais impressos estão sujeitos a alterações sem aviso prévio.

## $C$ ópia

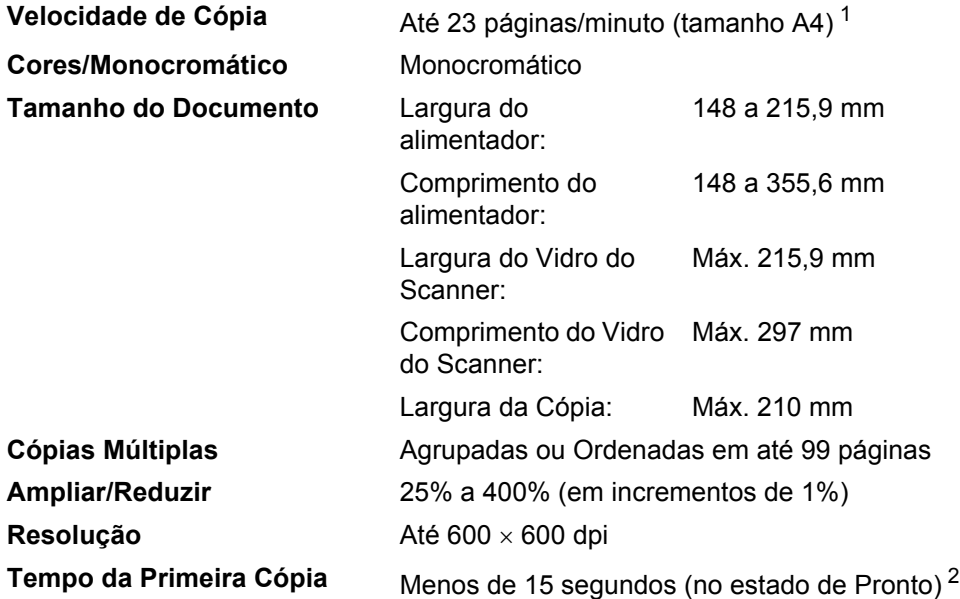

<span id="page-162-0"></span><sup>1</sup> A velocidade da cópia poderá mudar dependendo do tipo de documento que se copia.

<span id="page-162-1"></span><sup>2</sup> O tempo da primeira cópia pode variar dependendo do tempo de aquecimento da lâmpada do scanner.

## **Escaneamento**

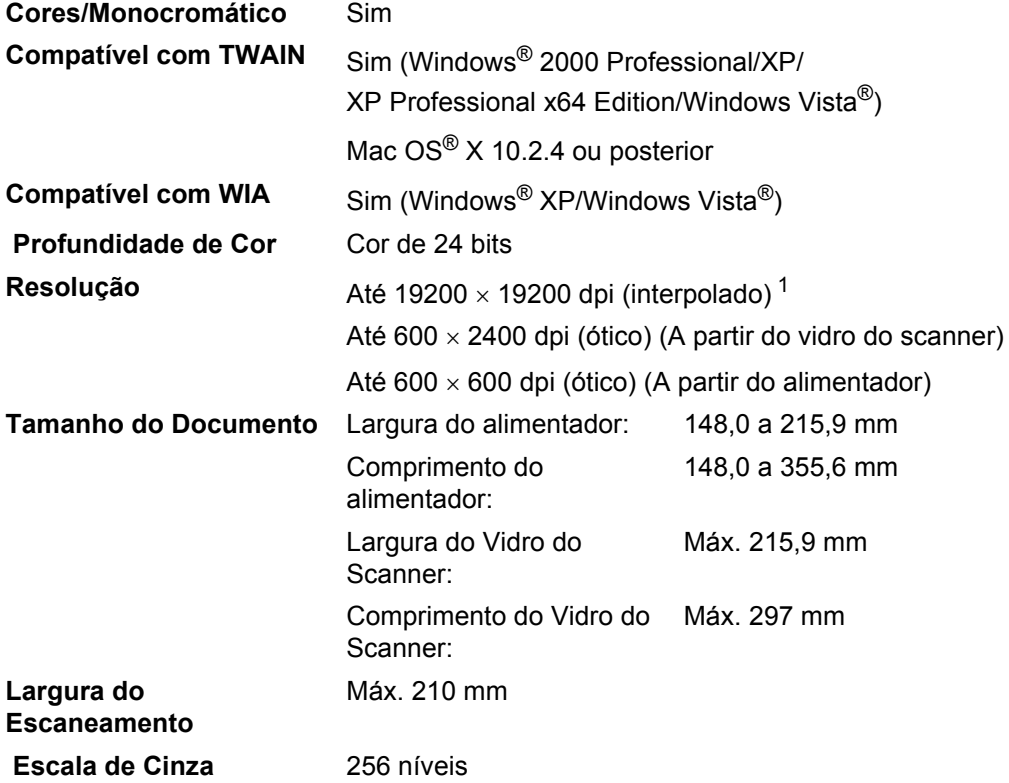

<span id="page-163-1"></span><span id="page-163-0"></span><sup>1</sup> Escaneamento no máximo de 1200 x 1200 dpi com o driver WIA em Windows<sup>®</sup> XP/Windows Vista™ (uma resolução de até 19200 x 19200 dpi pode ser selecionada pelo utilitário de Scanner da Brother)

**D**

## <span id="page-164-3"></span>**Impressão**

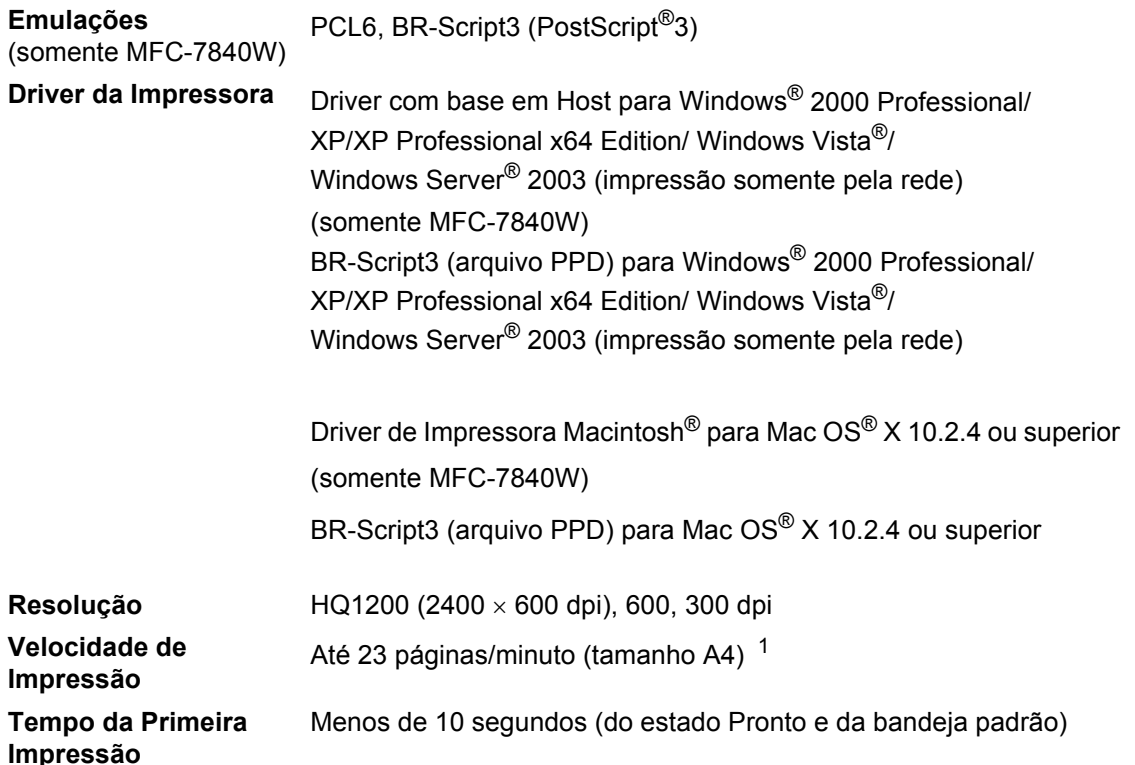

<span id="page-164-0"></span><sup>1</sup> A velocidade de impressão poderá mudar dependendo do tipo de documento impresso.

## **Interfaces**

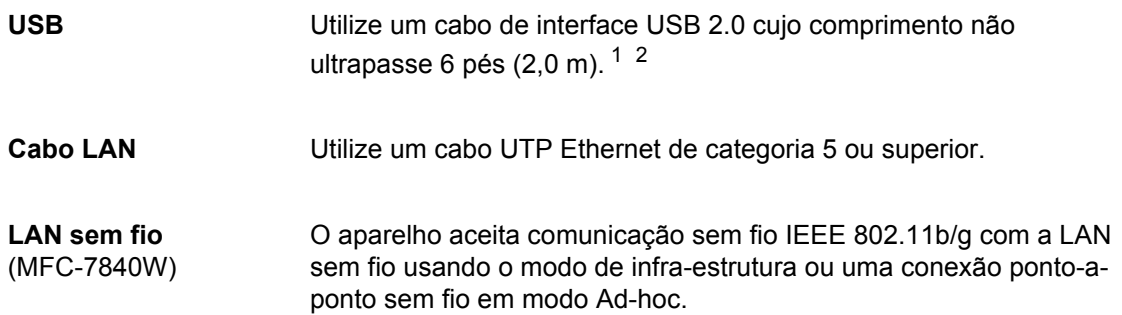

<span id="page-164-1"></span><sup>1</sup> O aparelho possui uma interface USB compatível com a especificação USB 2.0. Esta interface também é compatível com USB-2.0 de alta velocidade; contudo, a taxa máxima de transferência de dados será 12 Mbits/s. O aparelho também pode ser conectado a um computador equipado com uma interface USB 1.1.

<span id="page-164-2"></span><sup>2</sup> Portas USB de outros fabricantes não são aceitas.

## **Requisitos do computador**

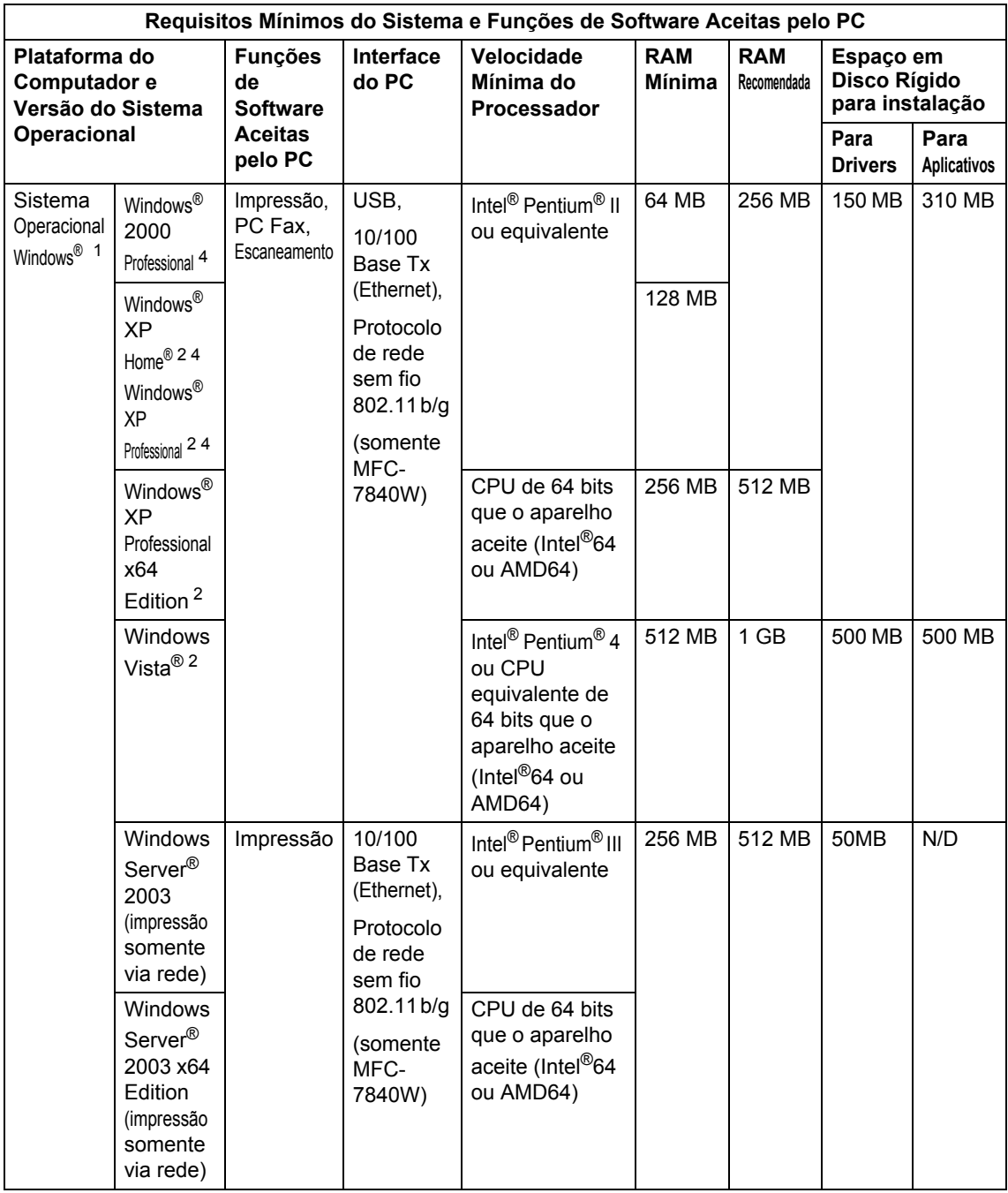

Especificações

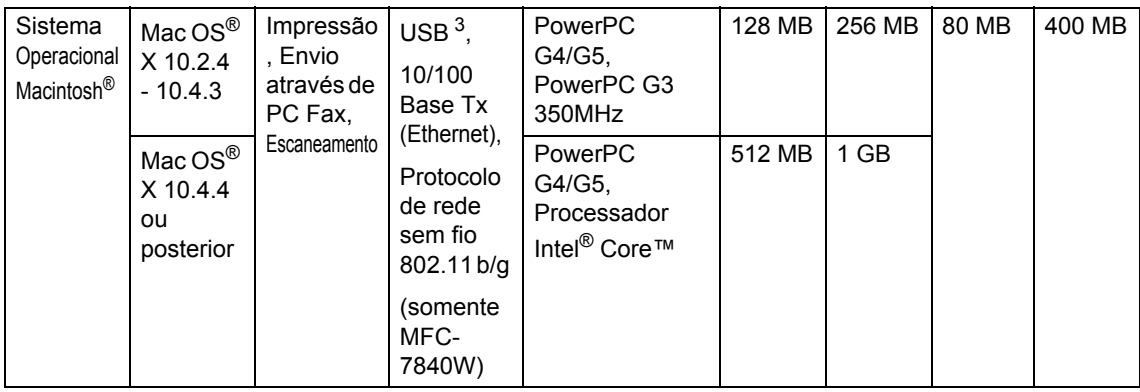

<span id="page-166-0"></span><sup>1</sup> Microsoft® Internet Explorer 5.5 ou superior.

<span id="page-166-2"></span><sup>2</sup> Para WIA, resolução 1200x1200. O Utilitário do Scanner da Brother permite melhorar até 19200 x 19200 dpi.

<span id="page-166-3"></span><sup>3</sup> Portas USB de outros fabricantes não são aceitas.

<span id="page-166-1"></span><sup>4</sup> O PaperPort™ 11SE aceita Microsoft® SP4 ou superior para Windows® 2000 e SP2 ou superior para XP.

## **Itens consumíveis**

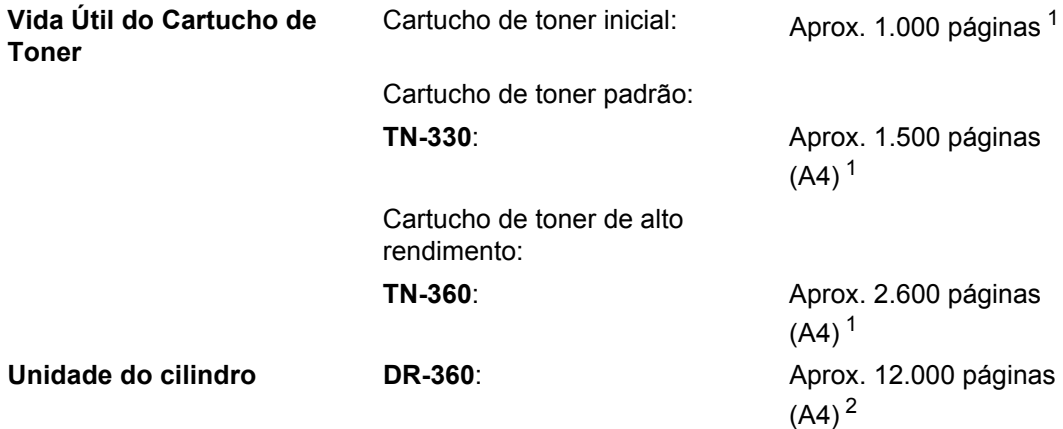

<span id="page-167-0"></span><sup>1</sup> O rendimento aproximado do cartucho é declarado de acordo com a ISO/IEC 19752.

<span id="page-167-1"></span><sup>2</sup> O rendimento do cilindro é aproximado, e pode variar conforme o tipo de utilização.

**D**

## **Rede Ethernet cabeada**

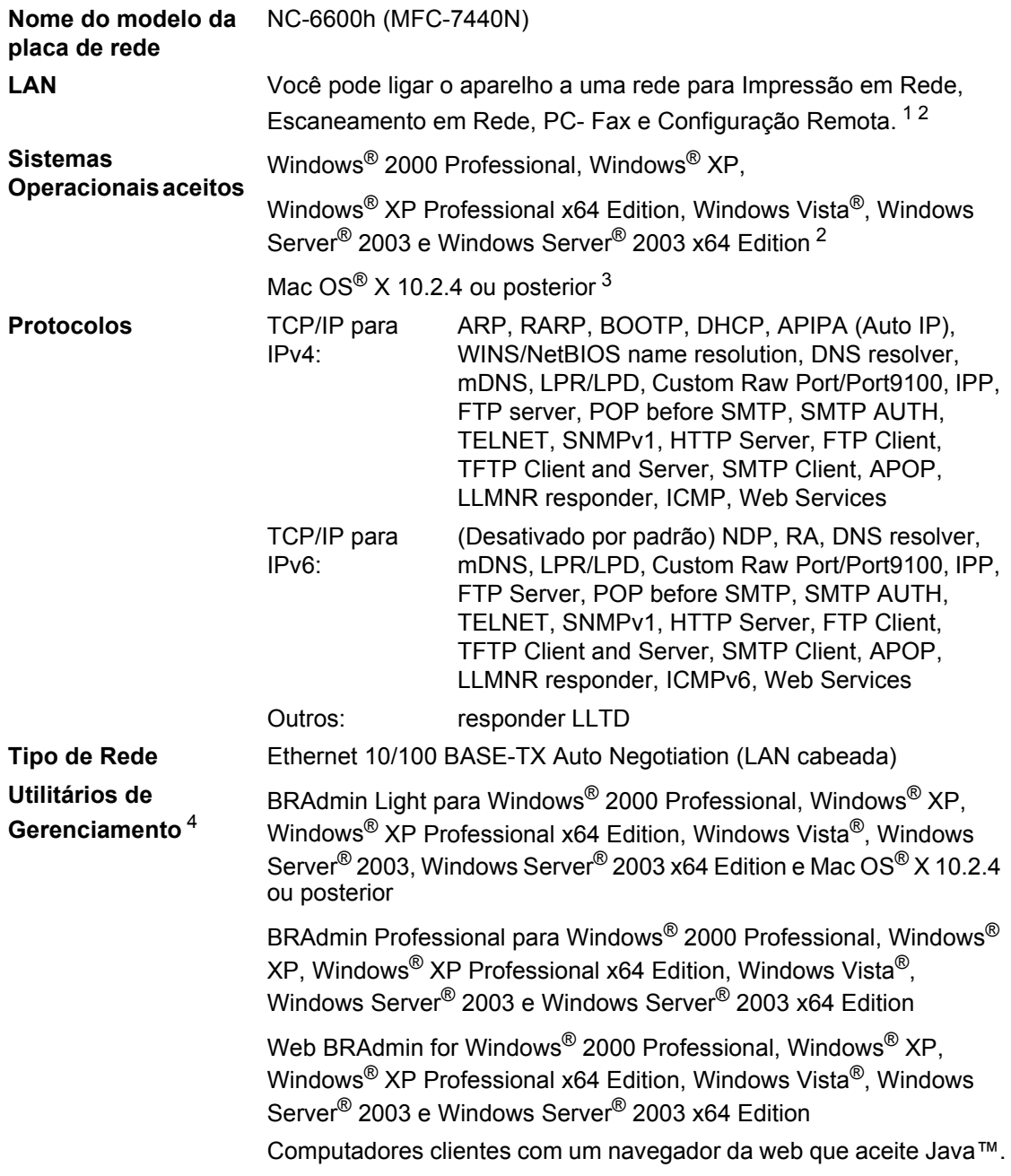

<span id="page-168-0"></span> $1$  Envio de PC Fax para Mac $^{\circledR}$ 

- <span id="page-168-1"></span><sup>2</sup> Windows Server® 2003: Somente Impressão
- <span id="page-168-2"></span><sup>3</sup> Mac OS<sup>®</sup> X 10.2.4 ou posterior (mDNS)
- <span id="page-168-3"></span>4 BRAdmin Professional e Web BRAdmin disponíveis para download no site <http://solutions.brother.com/>

## **Rede Ethernet sem fio (somente MFC-7840W)**

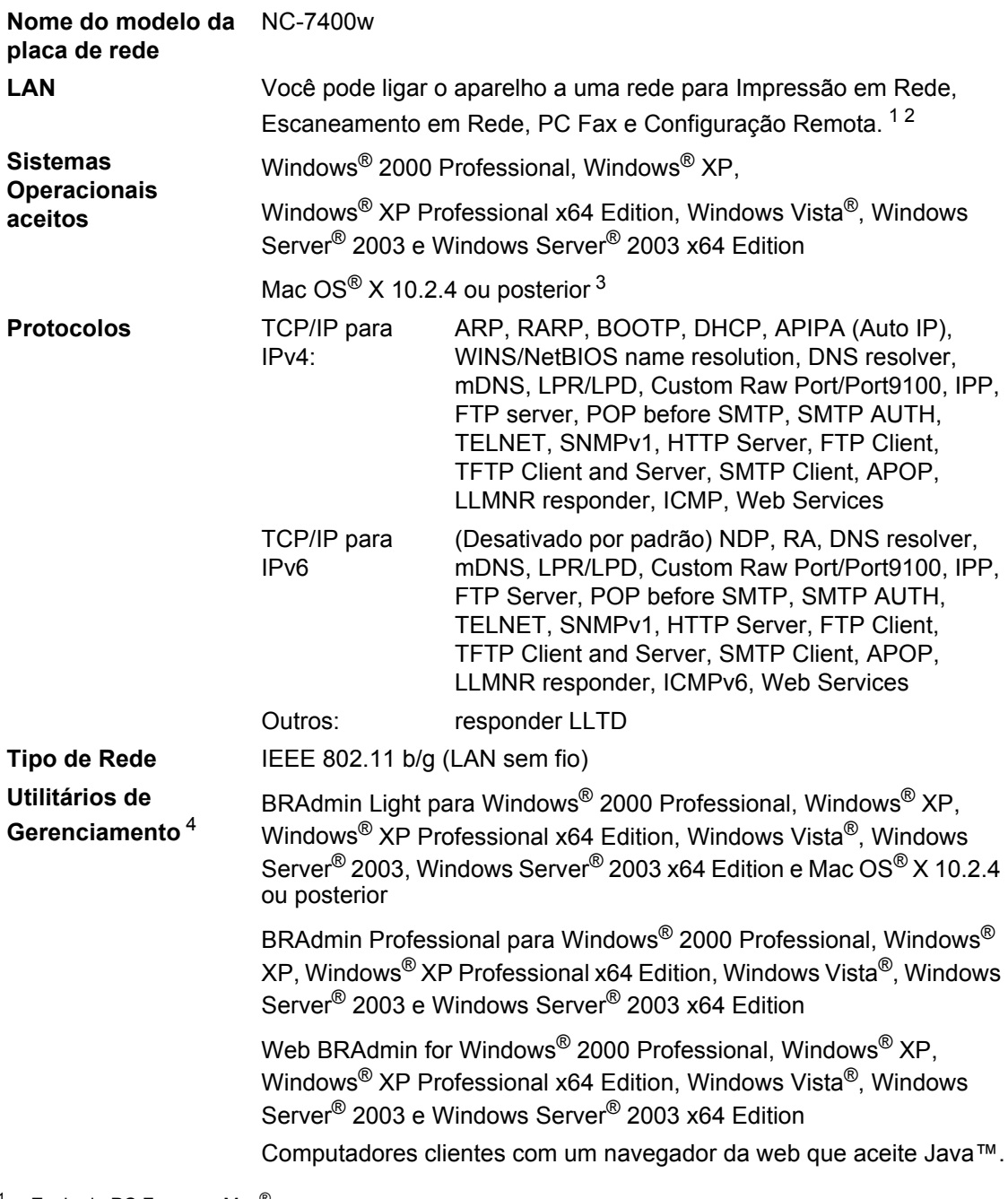

<span id="page-169-0"></span> $1$  Envio de PC Fax para Mac $^{\circledR}$ 

- <span id="page-169-1"></span><sup>2</sup> Somente Impressão no Windows Server® 2003
- <span id="page-169-2"></span><sup>3</sup> Mac OS<sup>®</sup> X 10.2.4 ou posterior (mDNS)
- <span id="page-169-3"></span><sup>4</sup> BRAdmin Professional e Web BRAdmin disponíveis para download no sit[e http://solutions.brother.com/](http://solutions.brother.com/).

### **Autenticação e criptografia somente para usuários sem fio D**

#### **Método de autenticação**

O aparelho Brother aceita os seguintes métodos:

■ Sistema aberto

Os dispositivos de transmissão sem fio podem acessar a rede sem nenhuma autenticação.

■ Chave compartilhada

Uma chave secreta pré-determinada é compartilhada por todos os dispositivos que acessarão a rede sem fio. O aparelho Brother usa as chaves WEP como chave pré-determinada.

■ WPA-PSK/WPA2-PSK

Habilita uma Chave Pré-compartilhada de Acesso Protegido Wi-Fl® (WPA-PSK/WPA2-PSK), que habilita o aparelho Brother de transmissão sem fio a se associar a pontos de acesso usando TKIP para WPA-PSK ou AES para WPA-PSK e WPA2-PSK (WPA-Pessoal).

LEAP

Cisco<sup>®</sup> LEAP (Light Extensible Authentication Protocol) foi desenvolvido pela Cisco Systems, Inc. e habilita o produto Brother de transmissão sem fio a se associar a pontos de acesso usando criptografias CKIP e CMIC.

#### **Métodos de criptografia**

A criptografia é usada para proteger dados enviados em uma rede sem fio. O aparelho Brother aceita os métodos de criptografia a seguir:

■ WFP

Com WEP (Wired Equivalent Privacy), os dados são transmitidos e recebidos com uma chave segura.

 $\blacksquare$  TKIP

TKIP (Temporal Key Integrity Protocol) fornece uma chave por pacote que mistura uma verificação de integridade de mensagem e um mecanismo de reconfiguração da chave.

 $AES$ 

AES (Advanced Encryption Standard) é um robusto padrão de criptografia autorizado para Wi- $Fi^{\circledR}$ 

 $C$ KIP

O protocolo de integridade de chave original para LEAP da Cisco Systems, Inc.

CMIC

CMIC (Cisco Message Integrity Check) é o mecanismo de verificação de integridade de mensagem para LEAP da Cisco Systems, Inc.

#### Chave de rede

Existem algumas regras para cada método de segurança:

■ Sistema aberto/Chave compartilhada com WEP

Esta chave é um valor de 64 bits ou 128 bits que deve ser inserido em formato ASCII ou hexadecimal.

• ASCII 64 (40) bits:

Usa 5 caracteres de texto. Por exemplo, "WSLAN" (diferencia maiúsculas de minúsculas).

• Hexadecimal 64 (40) bits:

Usa 10 dígitos de dados hexadecimais. Por exemplo, "71f2234aba"

• ASCII 128 (104) bits:

Usa 13 caracteres de texto. Por exemplo, "Wirelesscomms" (diferencia maiúsculas de minúsculas).

• Hexadecimal 128 (104) bits:

Usa 26 dígitos de dados hexadecimais. Por exemplo, "71f2234ab56cd709e5412aa2ba"

■ WPA-PSK/WPA2-PSK e TKIP ou AES

Usa uma chave pré-compartilhada (PSK) que possui 8 ou mais caracteres, até um máximo de 63 caracteres.

 $I$ FAP

Usa ID e senha de usuário.

- ID de usuário: menos de 64 caracteres de comprimento.
- Senha: menos de 32 caracteres de comprimento.

### **Certificação Wi-Fi Alliance**

Este servidor de impressora multifuncional Ethernet possui certificação Wi-Fi IEEE 802.11b/802.11g da Wi-Fi Alliance. A certificação Wi-Fi Alliance garante a interoperabilidade com outros produtos de LAN sem fio com base na especificação IEEE 802.11. Para obter mais informações sobre Wi-Fi Alliance e outros produtos certificados para Wi-Fi, visite [http://www.wi-fi.org/.](http://www.wi-fi.org/)

### **Configuração da rede sem fio por meio de um botão**

Se o seu ponto de acesso sem fio aceita SecureEasySetup™, Wi-Fi Protected Setup™ (PBC  $\frac{1}{1}$ ) ou AOSS™, você pode configurar o aparelho facilmente sem um computador. Apertando um botão no roteador de LAN sem fio ou no ponto de acesso e usando o menu no aparelho, você pode configurar a rede sem fio e as configurações de segurança. Consulte o manual do usuário do roteador de LAN sem fio / ponto de acesso para obter instruções de como acessar o modo da configuração por meio de um botão.

<span id="page-172-0"></span><sup>1</sup> Configuração por meio de um botão

### **Observação**

Roteadores e pontos de acesso que aceitam SecureEasySetup™, Wi-Fi Protected Setup™ ou AOSS™ possuem os símbolos marcados a seguir.

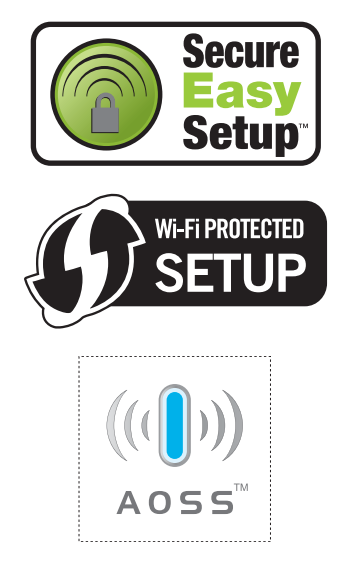

**Glossário <sup>E</sup>**

Esta é uma lista completa das funções e termos utilizados nos manuais da Brother. A disponibilidade destas funções depende do modelo adquirido.

#### **Acesso à Recuperação Remota**

A capacidade de acessar seu aparelho remotamente através de um telefone de tons.

#### **Acesso Duplo**

**E**

O seu aparelho consegue escanear faxes para envio ou para armazenar na memória ao mesmo tempo em que está enviando/recebendo um fax ou imprimindo um fax recebido.

#### **Alimentador (alimentador automático de documentos)**

O documento pode ser colocado no alimentador e escaneado automaticamente uma página de cada vez.

#### **Armazenamento de Faxes**

Você pode armazenar faxes na memória.

#### **Aviso no Pager**

Esta função habilita seu aparelho a chamar seu pager quando um fax está sendo recebido em sua memória.

#### **Cancelar Trabalho**

Cancela um trabalho de impressão programada e exclui o conteúdo da memória do aparelho.

#### **Escala de Cinza**

Os tons de cinza disponíveis para copiar ou enviar/receber faxes de imagens.

#### **Código de Acesso Remoto**

Seu próprio código de quatro dígitos  $(- - +\times)$  que lhe permite ligar para o seu aparelho e acessá-lo a partir de um local remoto.

#### **Código de Atendimento Telefônico (somente em modo Fax/Tel)**

Quando o aparelho atende uma chamada de voz, a sua campainha emite toques duplos. Você pode atender um telefone de extensão pressionando este código (#**5 1**).

#### **Código de Recepção de Fax**

Pressione este código  $(* 5 1)$  quando atender uma chamada de fax em uma extensão ou telefone externo.

#### **Configurações Temporárias**

Você pode selecionar determinadas opções para cada transmissão de fax e copiar sem alterar as configurações predefinidas.

#### **Contraste**

Configuração para compensar documentos escuros ou claros, tornando os faxes ou cópias de documentos escuros mais claros e os documentos claros mais escuros.

#### **Discagem de Um Toque**

Teclas no painel de controle do aparelho onde você pode armazenar números para discagem fácil. Você pode armazenar um segundo número em cada tecla se pressionar **5-8** e a tecla da Discagem de Um Toque simultaneamente.

#### **Discagem Rápida**

Um número pré-programado para discagem fácil. Pressione **Procura/Disc.Rápida**, depois digite a localização de três dígitos da Discagem Rápida e pressione **Iniciar** para começar o processo de discagem.

#### **Display (tela de cristal líquido)**

A tela do aparelho que apresenta as mensagens interativas durante a Configuração por meio do display e indica a data e hora quando o aparelho está inativo.

#### **ECM (Modo de Correção de Erros)**

Detecta erros durante a transmissão de faxes e reenvia as páginas de faxes que apresentaram erros.

#### **Envio de Mala Direta**

A capacidade de enviar a mesma mensagem de fax para mais de um destino.

#### **Erro de comunicação (ou Erro de Com).**

Um erro durante o envio ou recepção de fax, normalmente causado por ruídos na linha ou eletricidade estática.

#### **Escaneamento**

O processo de envio de uma imagem eletrônica de um documento impresso para o seu computador.

#### **Fax manual**

Quando você levanta o fone do telefone externo ou pressiona **Gancho** para poder ouvir a resposta do aparelho de fax receptor antes de apertar **Iniciar** para iniciar a transmissão.

#### **Fax/Tel**

Você pode receber faxes e chamadas telefônicas. Não utilize este modo se estiver utilizando uma secretária eletrônica.

#### **Grupo de Compatibilidade**

A capacidade de uma unidade de fax se comunicar com outra. A compatibilidade é assegurada entre Grupos ITU-T.

#### **ID do aparelho**

A informação armazenada que aparece no alto das páginas enviadas por fax. Inclui o nome e número de fax do emissor.

#### **Impressão de Segurança (Backup)**

Sua máquina imprime uma cópia de todos os faxes recebidos e armazenados na memória. Este é um recurso de segurança para que você não perca mensagens em caso de falta de energia.

#### **Intervalo entre Relatórios**

É o intervalo predefinido entre os relatórios de faxes impressos automaticamente. Você pode imprimir os relatórios de fax sempre que desejar, sem interromper o ciclo.

#### **Lista das Configurações do Usuário**

Um relatório impresso que indica a atual configuração do aparelho.

#### **Lista de ajuda**

Uma impressão da tabela completa do Menu que você pode utilizar para programar seu o aparelho quando não tiver o Manual do Usuário em mãos.

#### **Lista de Telefones**

Uma lista de nomes e números armazenados na memória da Discagem de Um Toque e Discagem Rápida, em ordem numérica.

#### **Método de Codificação**

Método de codificação da informação contida em um documento. Todos os aparelhos de fax devem usar o padrão mínimo de Modified Huffman (MH). O aparelho pode fornecer melhores métodos de compressão, Leitura Modificada (MR) Leitura Duplamente Modificada (MMR) e JBIG\* (\* somente MFC-7840W) se o aparelho destinatário possuir o mesmo recurso.

#### **Modo Internacional**

Altera temporariamente os sinais de fax para se adaptar ao ruído e à eletricidade estática das linhas telefônicas internacionais.

#### **Modo Menu**

O modo de programação para alterar as configurações de seu aparelho.

#### **Número de grupo**

A combinação dos números da Discagem de Um Toque e Discagem Rápida que estão armazenados em uma tecla de Discagem de Um Toque ou em uma posição da memória de Discagem Rápida, para Mala Direta.

#### **OCR (reconhecimento ótico de caracteres)**

O aplicativo de software que acompanha o aparelho, ScanSoft™ PaperPort™

11SE com OCR ou Presto!<sup>®</sup>

PageManager® converte uma imagem de texto em texto que você pode editar.

#### **Pausa**

Permite que você insira um retardo de 3,5 segundos na seqüência de discagem enquanto você disca usando o teclado numérico ou enquanto armazena números em Discagem de Um Toque ou Discagem Rápida. Pressione **Redisc./Pausa** tantas vezes quanto

necessário para pausas mais longas.

#### **Polling**

O processo através do qual um aparelho de fax contacta outro aparelho de fax para recuperar mensagens de fax em espera.

#### **Procura**

Uma lista alfabética e eletrônica de números armazenados na Discagem de Um Toque, Discagem Rápida e números de Grupo.

#### **Pulso**

Uma forma de discagem rotativa na linha telefônica.

#### **Recepção Fácil**

Habilita seu aparelho a responder a tons CNG se você interromper uma chamada de fax para atendê-la.

#### **Recepção Sem Papel**

Recebe faxes na memória do aparelho quando o papel do aparelho acabar.

#### **Rediscagem Automática**

Uma função que habilita seu aparelho a rediscar o último número de fax após cinco minutos, caso este não tenha sido enviado porque a linha estava ocupada.

#### **Redução Automática**

Reduz o tamanho dos faxes recebidos.

#### **Relatório de Faxes**

Indica as informações relativas aos últimos 200 faxes recebidos e enviados. TX significa Transmitido. RX significa Recebido.

#### **Relatório de Verificação de Transmissão**

Um relatório para cada transmissão, incluindo sua data, hora e número.

#### **Resolução**

O número de linhas verticais e horizontais por polegada.

#### **Resolução Fina**

Resolução de 203 × 196 dpi. Usada para letras pequenas e gráficos.

#### **Retardo da Campainha**

O número de toques antes de o aparelho atender a chamada nos modos Somente Fax e Fax/Tel.

#### **Secretária eletrônica**

Você pode conectar um dispositivo externo ou secretária eletrônica à saída EXT. do seu aparelho.

#### **Telefone de extensão**

Um telefone que tem o mesmo número do seu aparelho de fax, mas que está conectado a uma outra tomada de telefone na parede .

#### **Telefone externo**

Um telefone que está conectado à saída EXT de seu aparelho.

#### **Tempo do Toque de Aviso de FT**

É o período em que o aparelho da Brother fica emitindo o toque duplo da campainha (quando a configuração do Modo de Recepção for Fax/Tel) para notificá-lo de que a chamada é de voz e você deverá atendê-la.

#### **Tom**

Uma forma de discagem na linha telefônica utilizada para telefones de Tons.

#### **Tons CNG**

Os sinais sonoros especiais (bipes) enviados pelos aparelhos de fax durante uma transmissão automática, avisam o aparelho de fax receptor que outro aparelho de fax está chamando.

#### **Tons de fax**

Os sinais enviados por aparelhos de fax emissores e receptores durante a comunicação das informações.

#### **Trabalhos restantes**

Você pode verificar quais os trabalhos de fax programados estão em lista de espera na memória e cancelar os trabalhos individualmente.

#### **Transferir Faxes**

Envia um fax recebido na memória para outro número de fax pré-programado.

#### **Transmissão**

O processo de envio de faxes através da linha telefônica do seu aparelho para um aparelho receptor de fax.

#### **Transmissão automática de fax**

Envio de um fax sem usar o telefone externo ou pressionar **Gancho**.

#### **Transmissão de Lote**

Como um recurso de economia de custos, toda a transmissão programada para o mesmo número de fax é enviada como uma única transmissão.

#### **Transmissão em Tempo Real**

Quando a memória estiver cheia, você pode enviar faxes em tempo real.

#### **Transmissão Programada**

Envia seu fax mais tarde, a uma hora específica do dia.

#### **Volume da Campainha**

Ajuste de volume da campainha do aparelho.

#### **Volume do Aviso Sonoro**

Ajuste de volume do aviso sonoro emitido quando você pressiona uma tecla ou comete um erro.

**F**

# **Índice remissivo**

### **A**

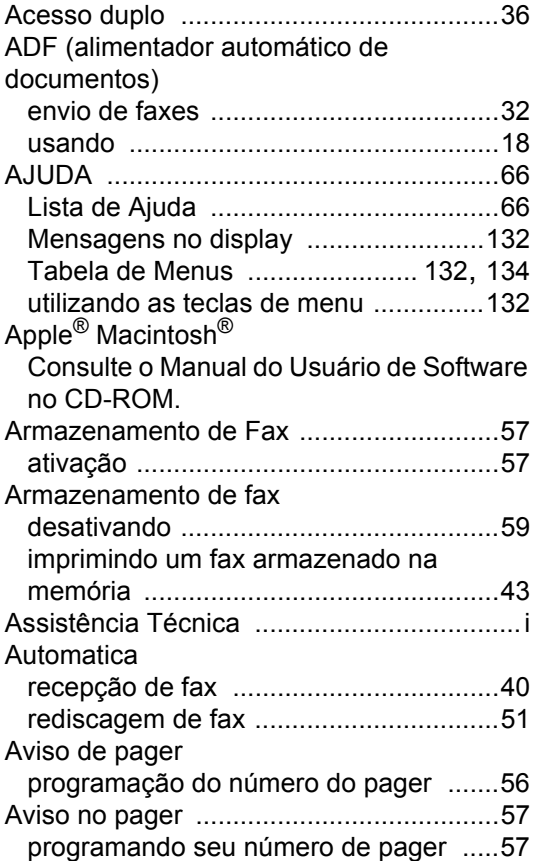

### **B**

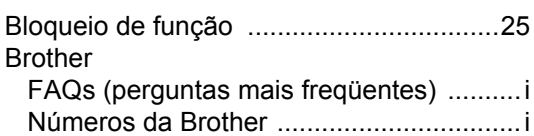

### **C**

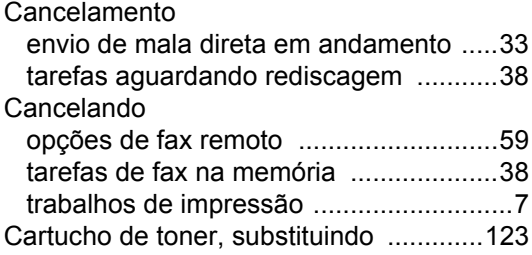

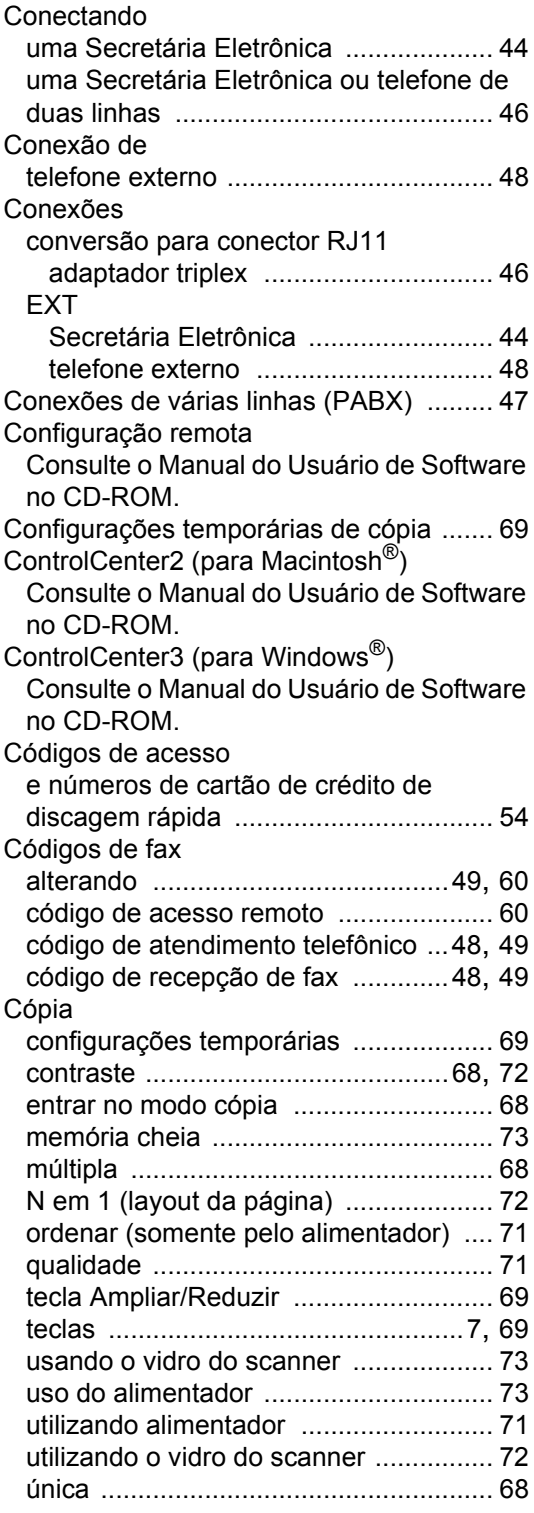

## **D**

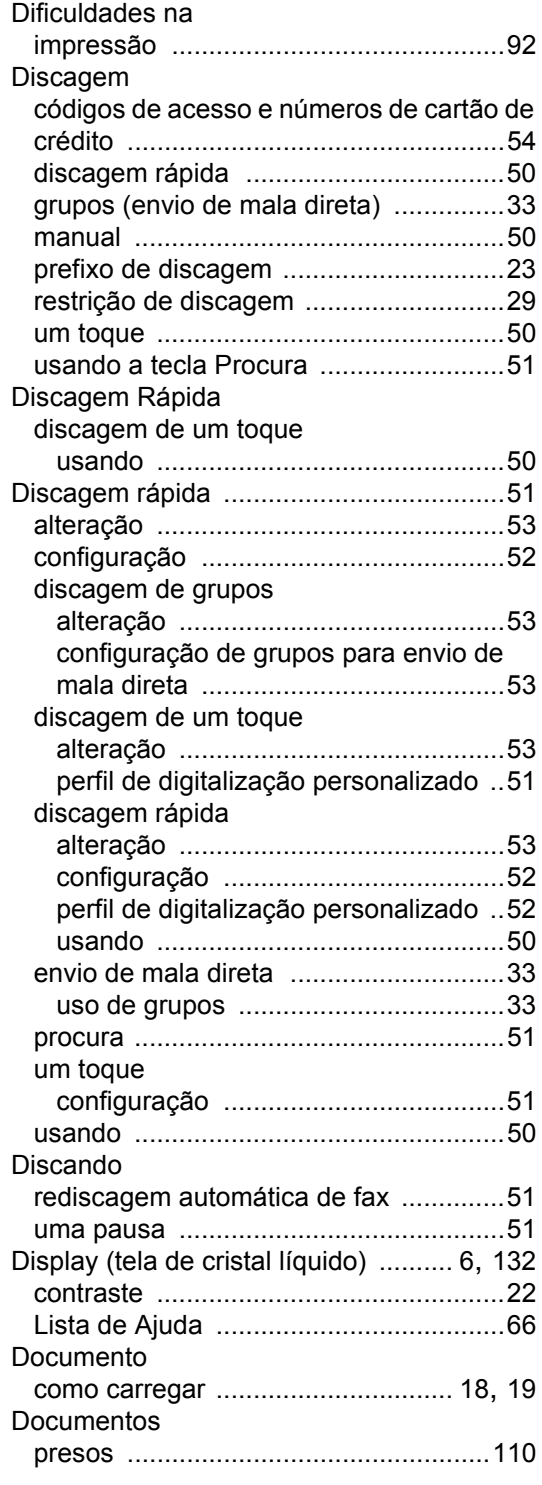

## **E**

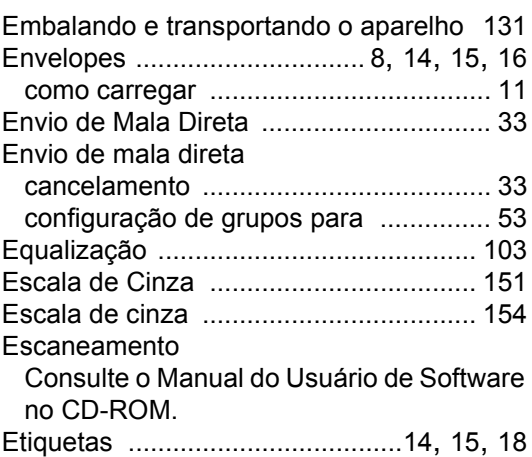

### **F**

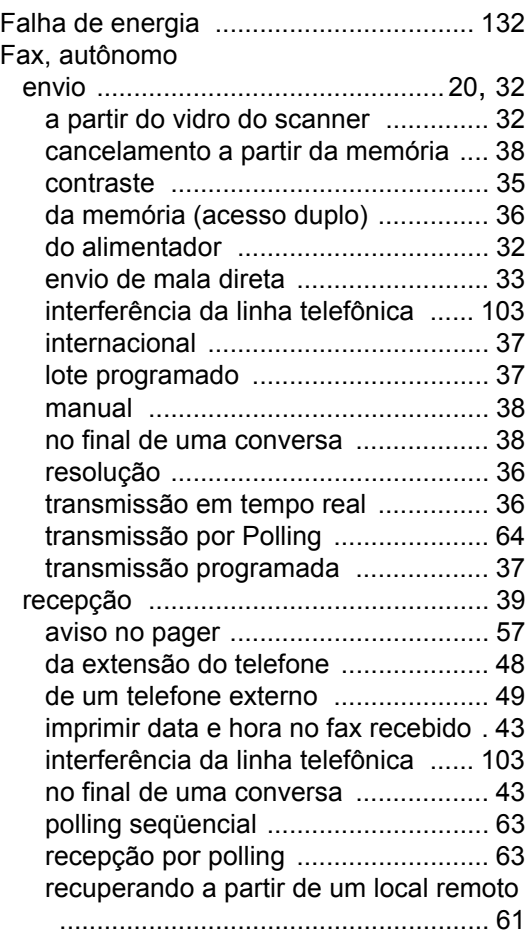

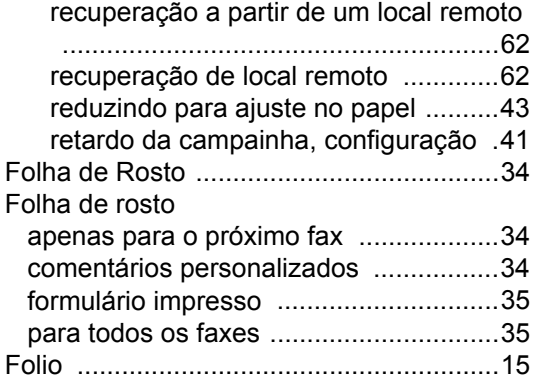

### **G**

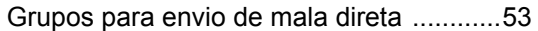

### **I**

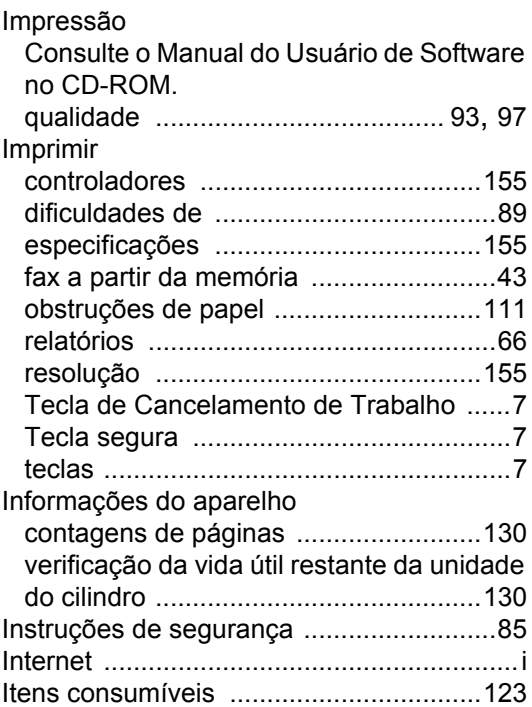

### **L**

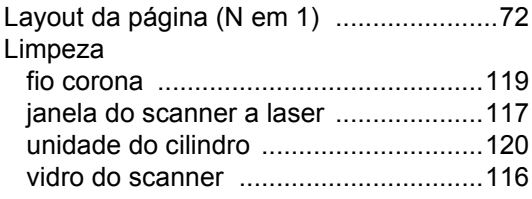

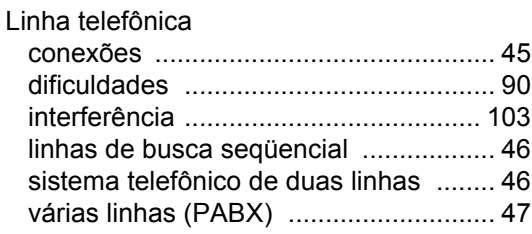

### **M**

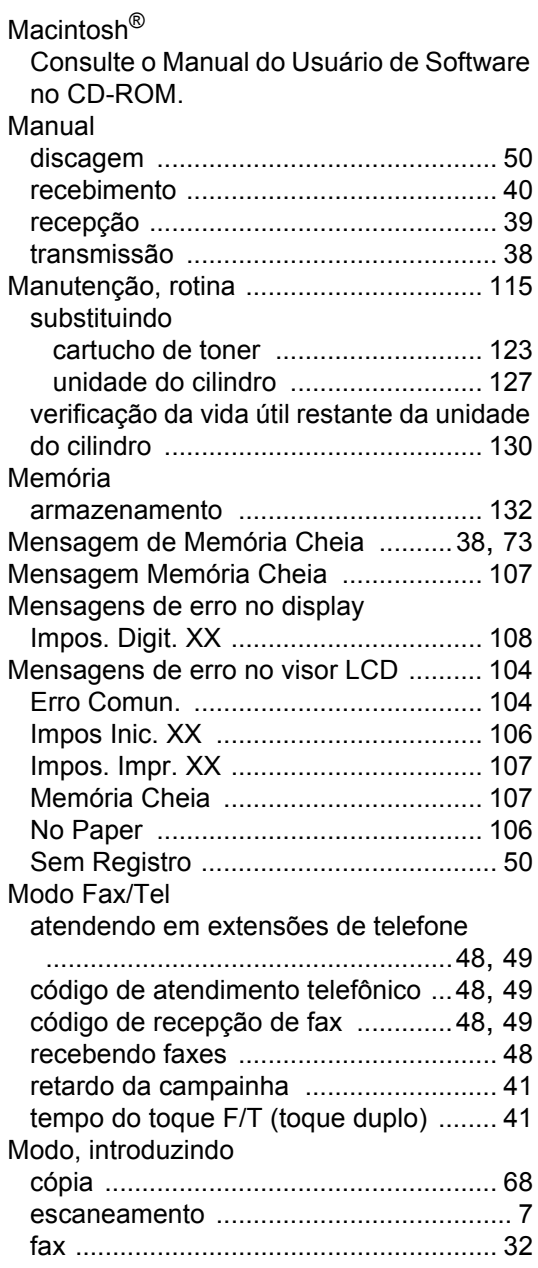
# **N**

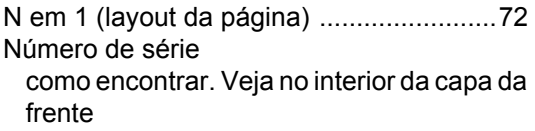

#### **O**

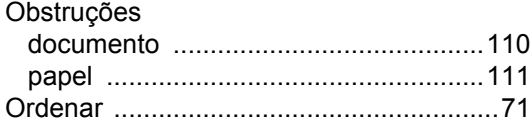

#### **P**

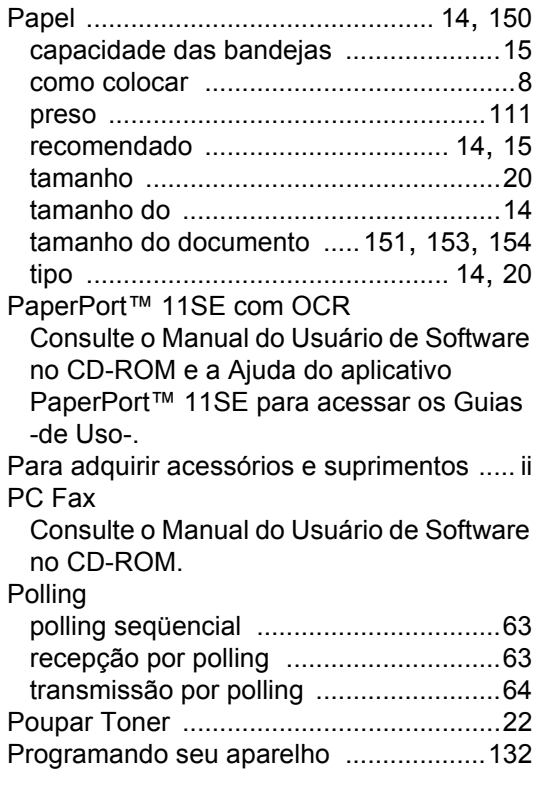

# **Q**

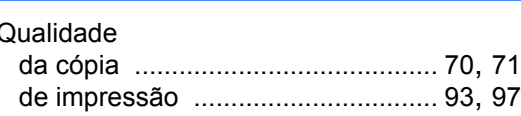

# **R**

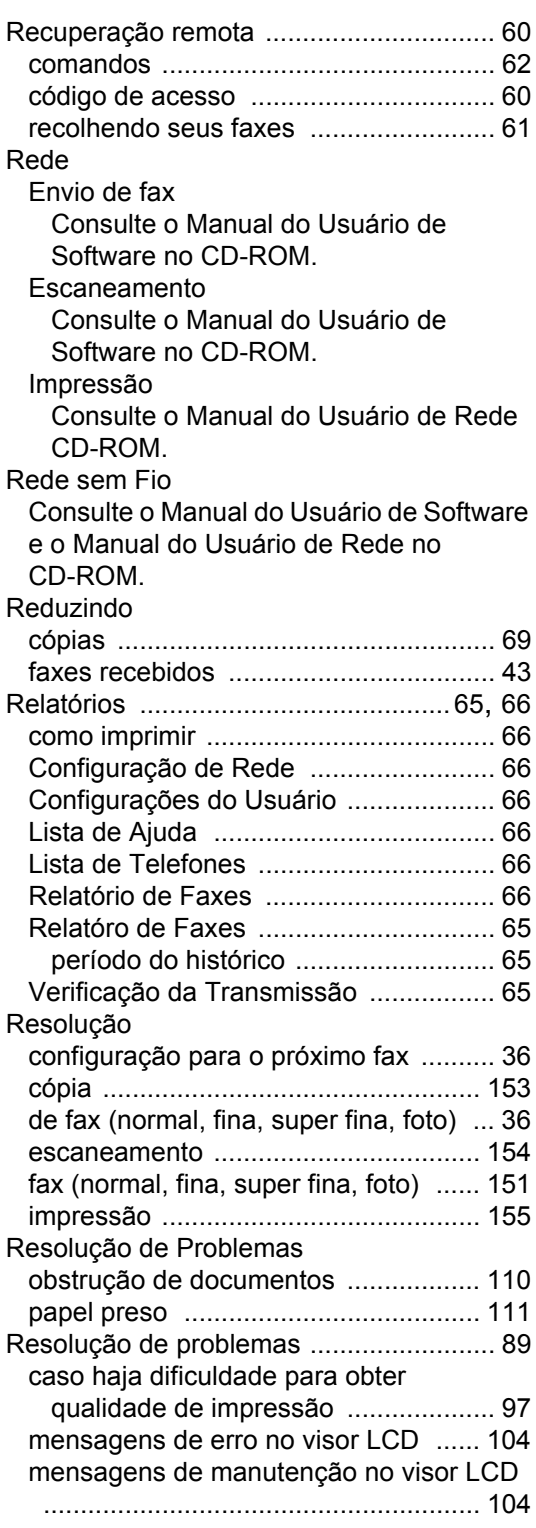

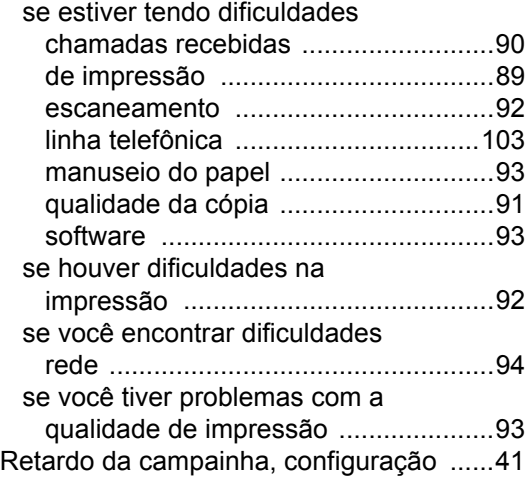

## **S**

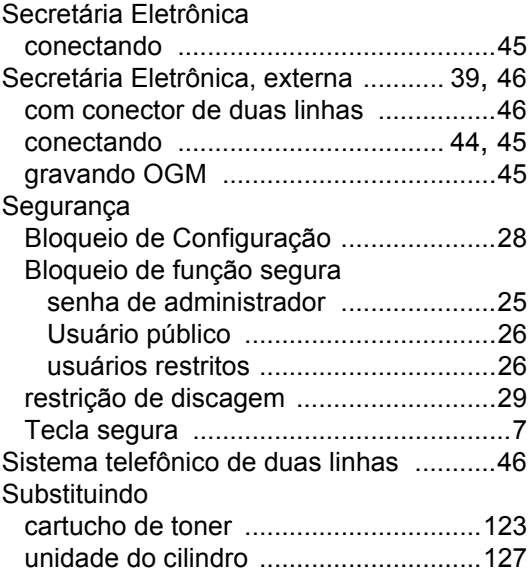

## **T**

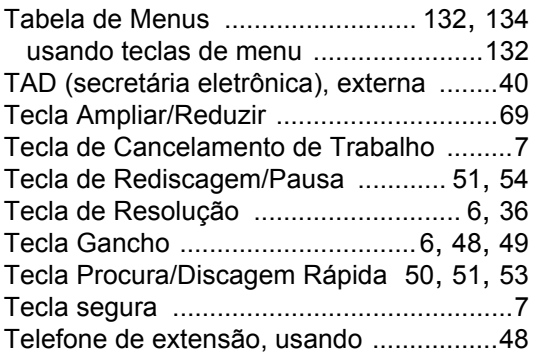

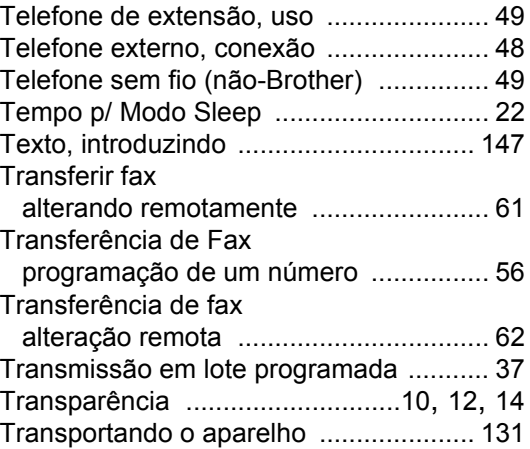

#### **U**

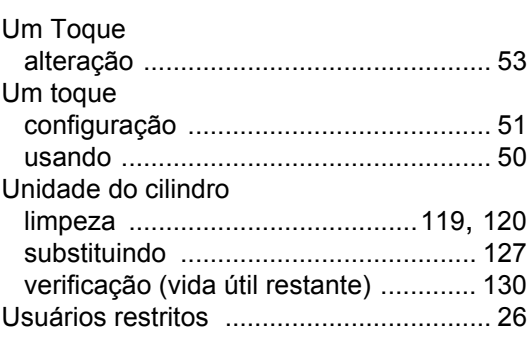

#### **V**

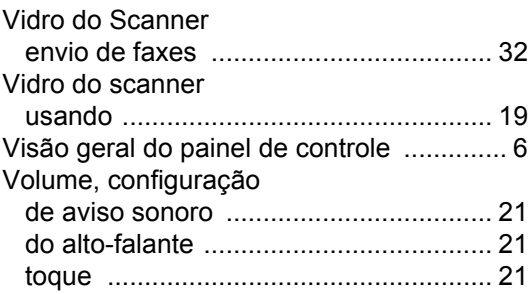

### **W**

Windows®

Consulte o Manual do Usuário de Software no CD-ROM.

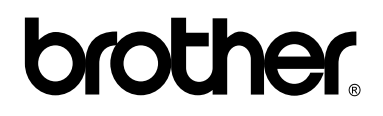

**Visite-nos na Internet <http://www.brother.com.br>**

Este aparelho é aprovado para uso apenas no país onde foi adquirido; as empresas Brother locais ou seus respectivos revendedores só dão assistência a aparelhos comprados em seus próprios países.